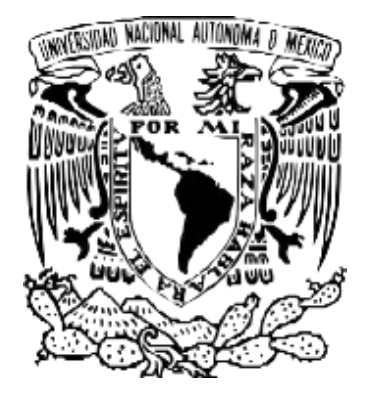

## **UNIVERSIDAD NACIONAL AUTO´ NOMA DE ME´XICO** POSGRADO EN CIENCIA E INGENIERÍA DE LA COMPUTACIÓN

DISEÑO Y DESARROLLO DE UN PROTOTIPO PARA LA MEDICIÓN DE LA CALIDAD DEL AGUA ORIENTADO A LA PRODUCCIÓN ACUÍCOLA.

## T E S I S

QUE PARA OPTAR POR EL GRADO DE: MAESTRO EN CIENCIA E INGENIERÍA DE LA COMPUTACIÓN

## P R E S E N T A: ALEJANDRO DE LA CRUZ MENESES

Director de Tesis: DR. JOSÉ JAIME CAMACHO ESCOTO Instituto de Investigaciones en Matemáticas Aplicadas y en Sistemas (IIMAS), UNAM

Ciudad Universitaria, CD. MX. 1 Noviembre, 2022

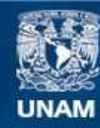

Universidad Nacional Autónoma de México

**UNAM – Dirección General de Bibliotecas Tesis Digitales Restricciones de uso**

### **DERECHOS RESERVADOS © PROHIBIDA SU REPRODUCCIÓN TOTAL O PARCIAL**

Todo el material contenido en esta tesis esta protegido por la Ley Federal del Derecho de Autor (LFDA) de los Estados Unidos Mexicanos (México).

**Biblioteca Central** 

Dirección General de Bibliotecas de la UNAM

El uso de imágenes, fragmentos de videos, y demás material que sea objeto de protección de los derechos de autor, será exclusivamente para fines educativos e informativos y deberá citar la fuente donde la obtuvo mencionando el autor o autores. Cualquier uso distinto como el lucro, reproducción, edición o modificación, será perseguido y sancionado por el respectivo titular de los Derechos de Autor.

## **Agradecimientos**

Agradezco a mi familia en general, todo el apovo brindado durante mi formación académica, pero en especial a mi hermana Jazmín y a mi mamá Eve, ya que sin su apoyo no habría podido alcanzar esta meta. A Cinthya por la motivación que me brindó durante la escritura de este trabajo y a su familia, por el apoyo brindado en los experimentos realizados para la caracterización del sistema. A mis amigos de la universidad Omar, Luis, Alan, José, Javier y Alejandro, por sus consejos y apoyo durante el diseño, construcción e implementación del prototipo. A Edgar Soto y a su esposa Evelyn por su soporte y acompañamiento durante los momentos más difíciles de este trabajo.

Quiero agradecer a la Doctora Carmen Guadalupe Paniagua Chavez por confiar en mi tra- ´ bajo y brindarme la oportunidad de probar el prototipo en el Centro de Investigación Científica y de Educacion Superior de Ensenada bajo su tutela. A los investigadores que me permitieron ´ instalar mi sistema en sus cultivos experimentales el Doctor Misael Rosales Leija, el Maestro Jesús Roberto Oyervides Figueroa y el Maestro Damián Hernández Bautista. A mis compañeros de laboratorio Jorge, Adrián y Galilea con los cuales conviví y trabaje todos los días. Al personal del CICESE que me brindó su apoyo durante las pruebas, en especial al conductor del CICESE móvil y a los cocineros del kiosko dos. A mis amigos de Ensenada Alfredo, Napoleón, Yesica, José, Yael, Andrés, Mariana y Blanca, por su constante apoyo.

Me gustaría agradecer especialmente a mi asesor de tesis el Doctor José Jaime Camacho Escoto por la ayuda que me brindó durante el desarrollo y la construcción del sistema de monitoreo de la calidad del agua y al Maestro Salvador Villasuso Palomares, por su apoyo, gu´ıa y tutela durante los distintos experimentos que se realizaron en las instalaciones del CICESE para evaluar el rendimiento del sistema realizado.

Asimismo, las aportaciones y recomendaciones que surgieron durante la revision de este ´ trabajo para mejorarlo por parte de los sinodales. Por otro lado, agradezco al CONACyT por el apoyo económico brindado en el programa "Becas Nacionales" durante 2 años, para poder realizar mi Maestría. También agradezco el apoyo económico brindado por el PAEP que me otorgó la Coordinación General de Estudios de Posgrado (CGEP) de la UNAM y la beca de estancia de investigador otorgada por el CICESE, para poder realizar la actividad academica: ´ "Pruebas de un prototipo para la medición de la calidad del agua orientado a la producción acuícola en cultivos del CICESE".

# **´ Indice general**

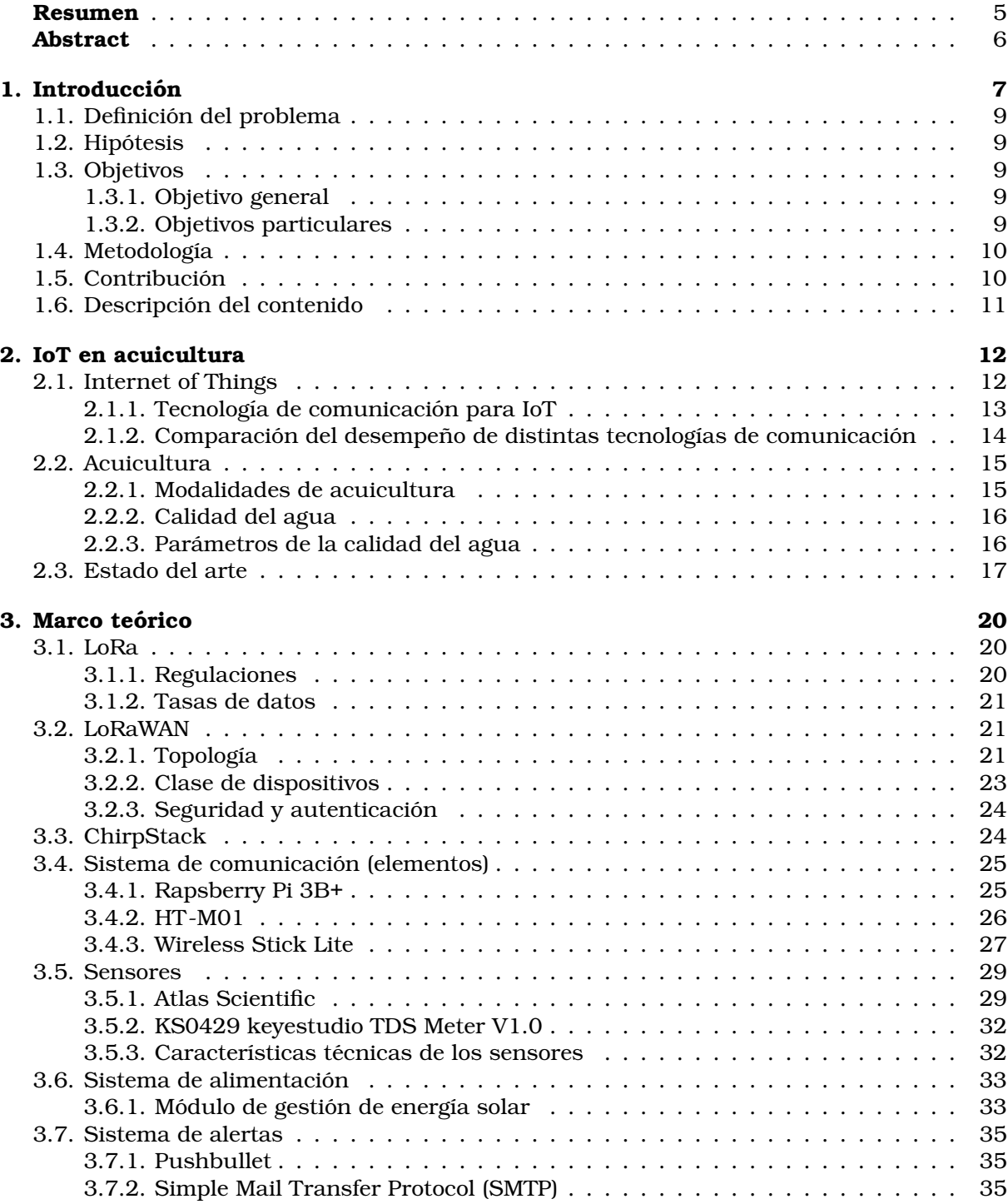

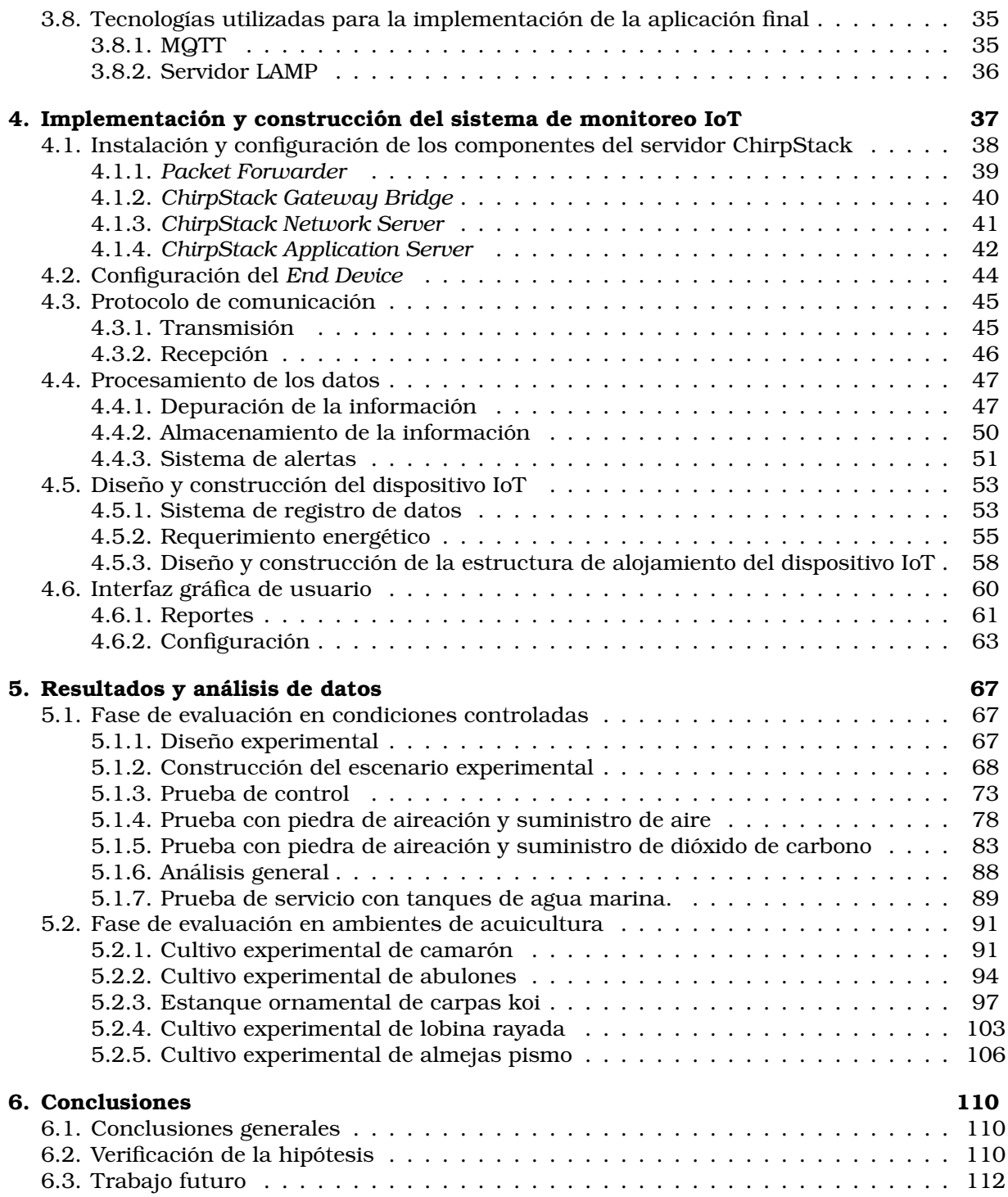

# **´ Indice de figuras**

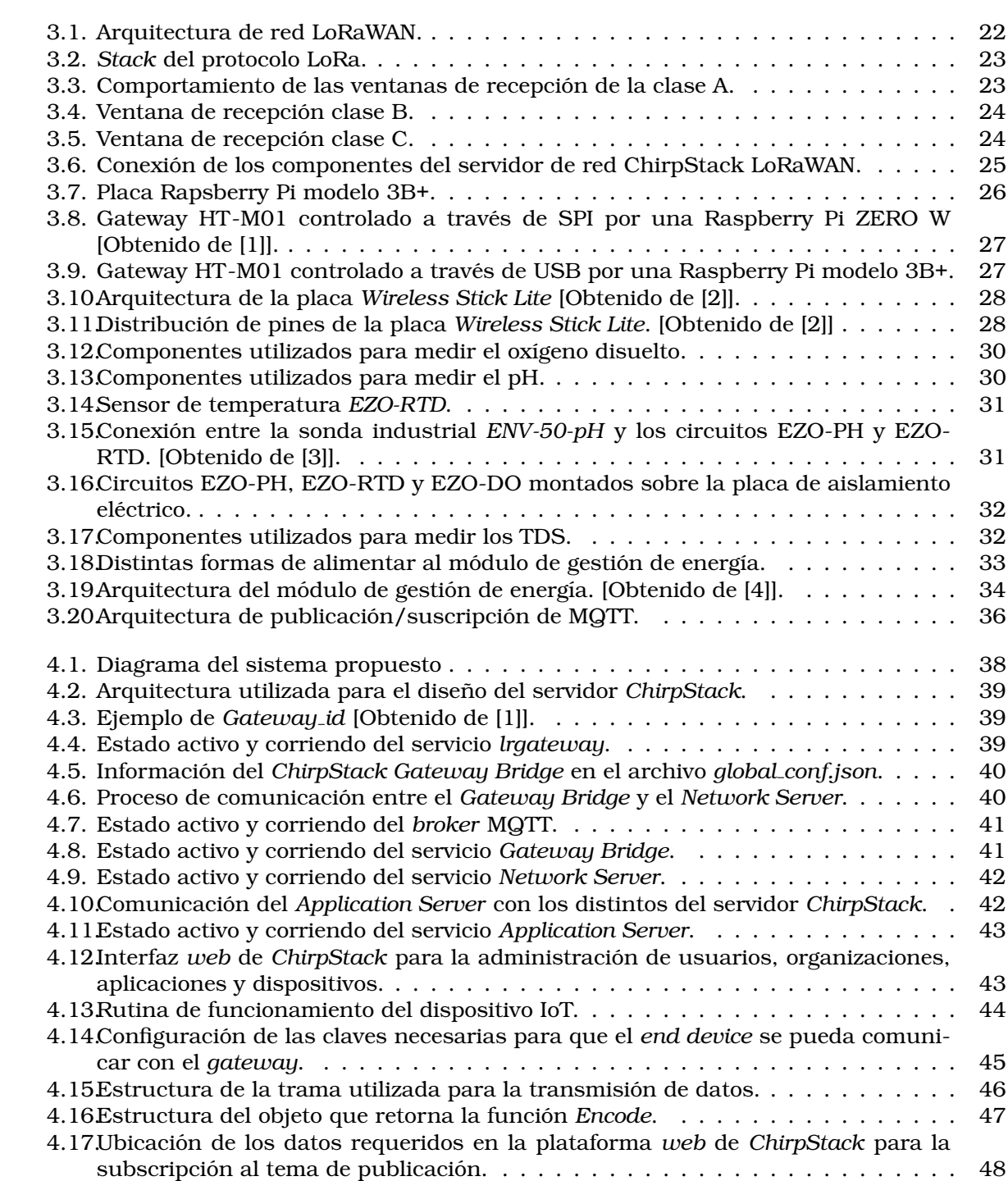

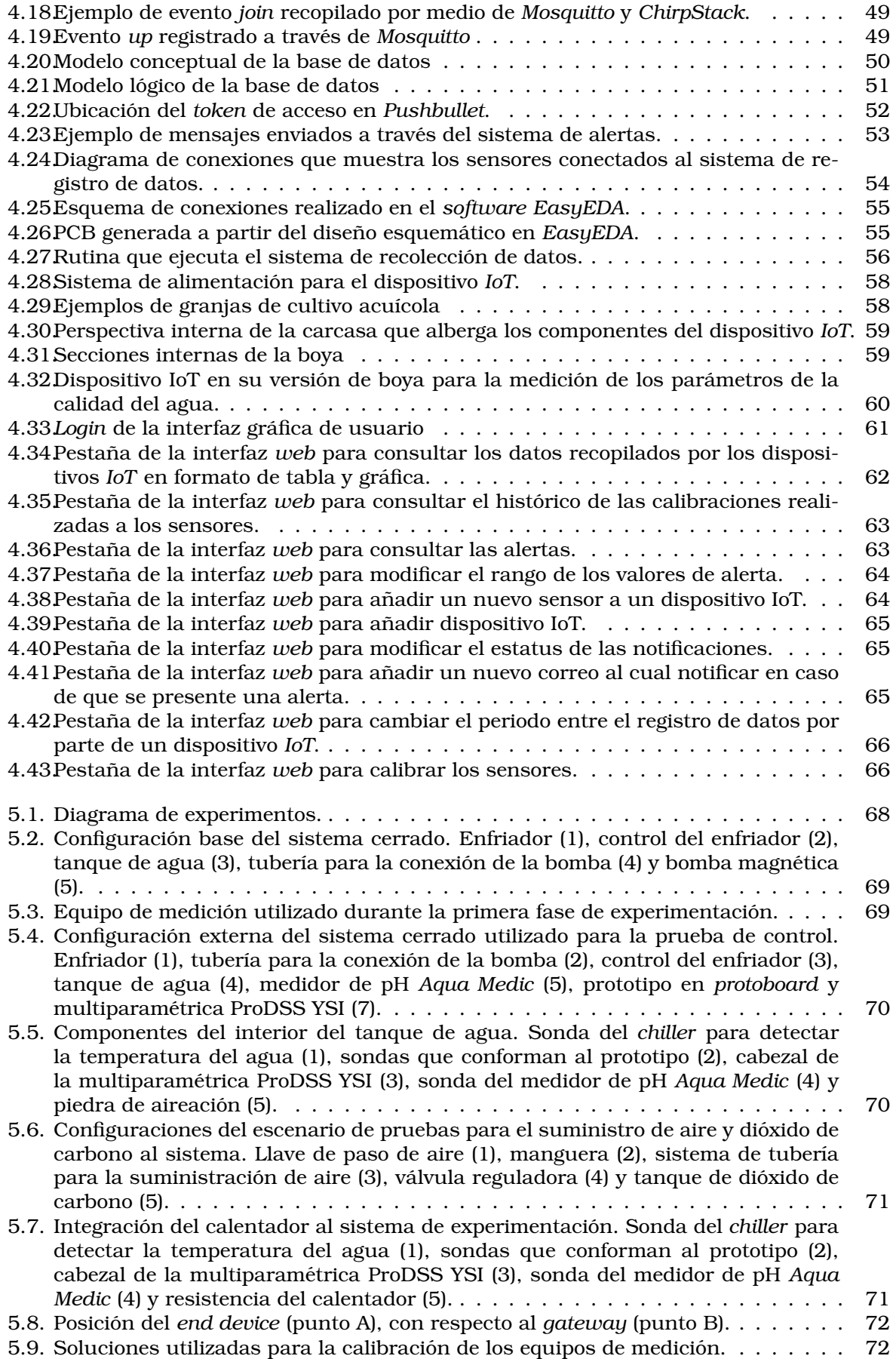

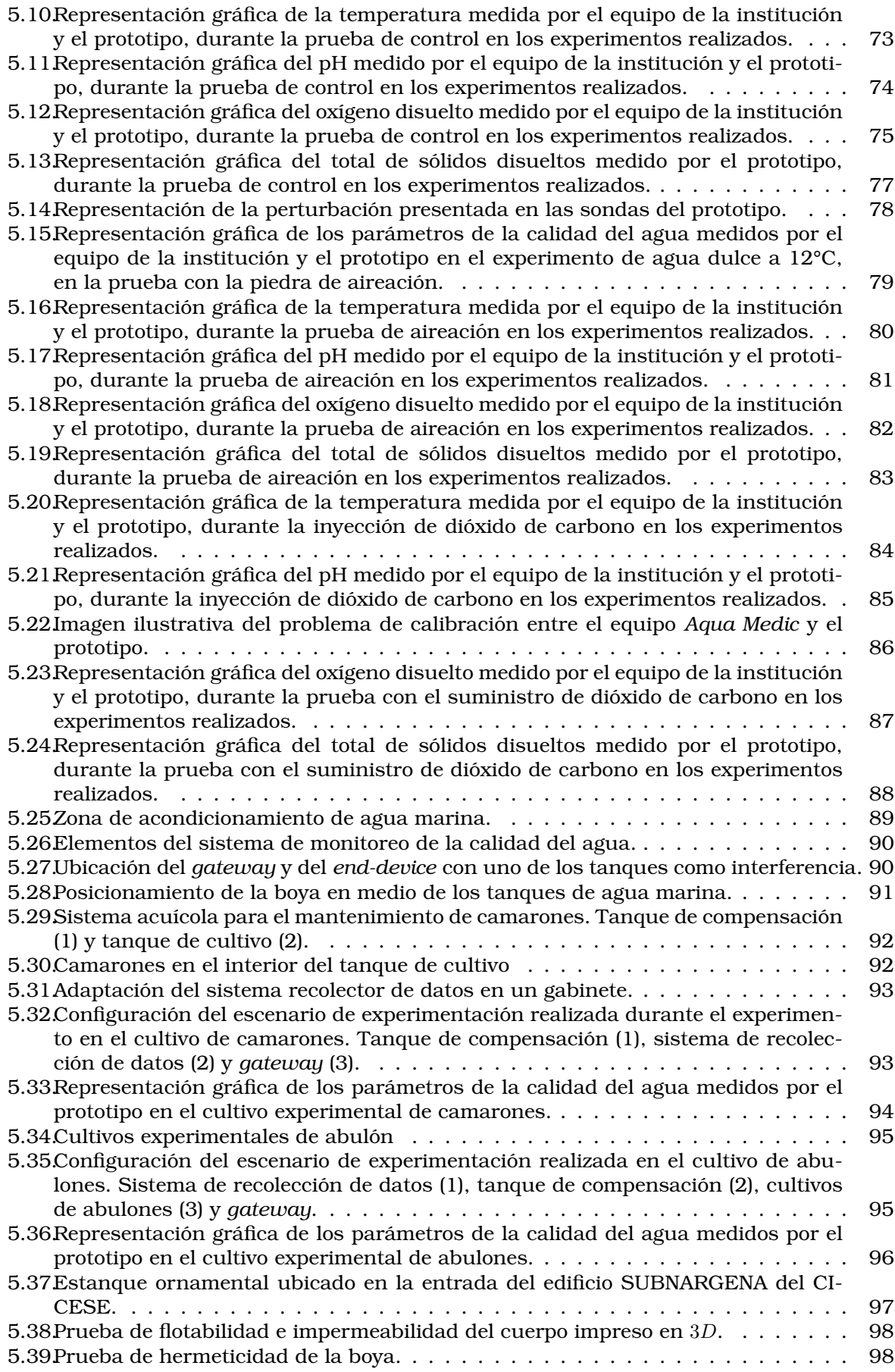

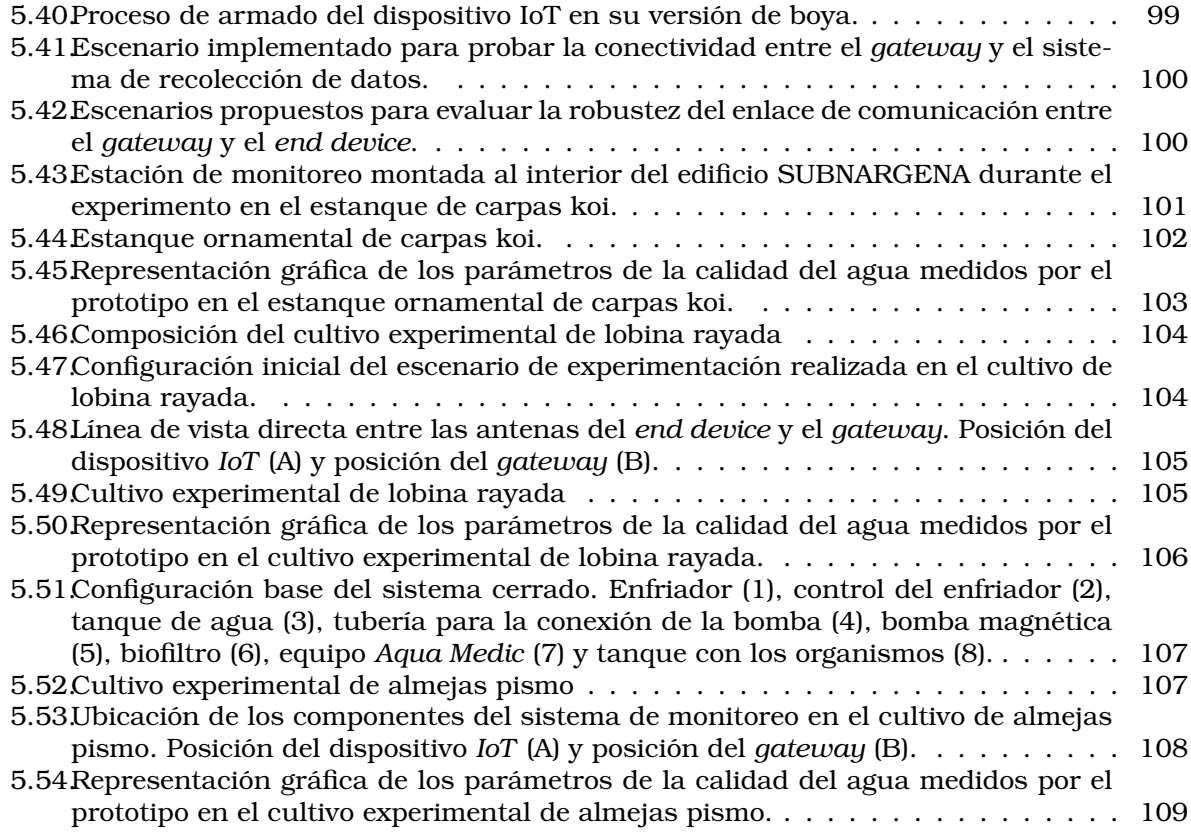

# <span id="page-9-0"></span>**´ Indice de tablas**

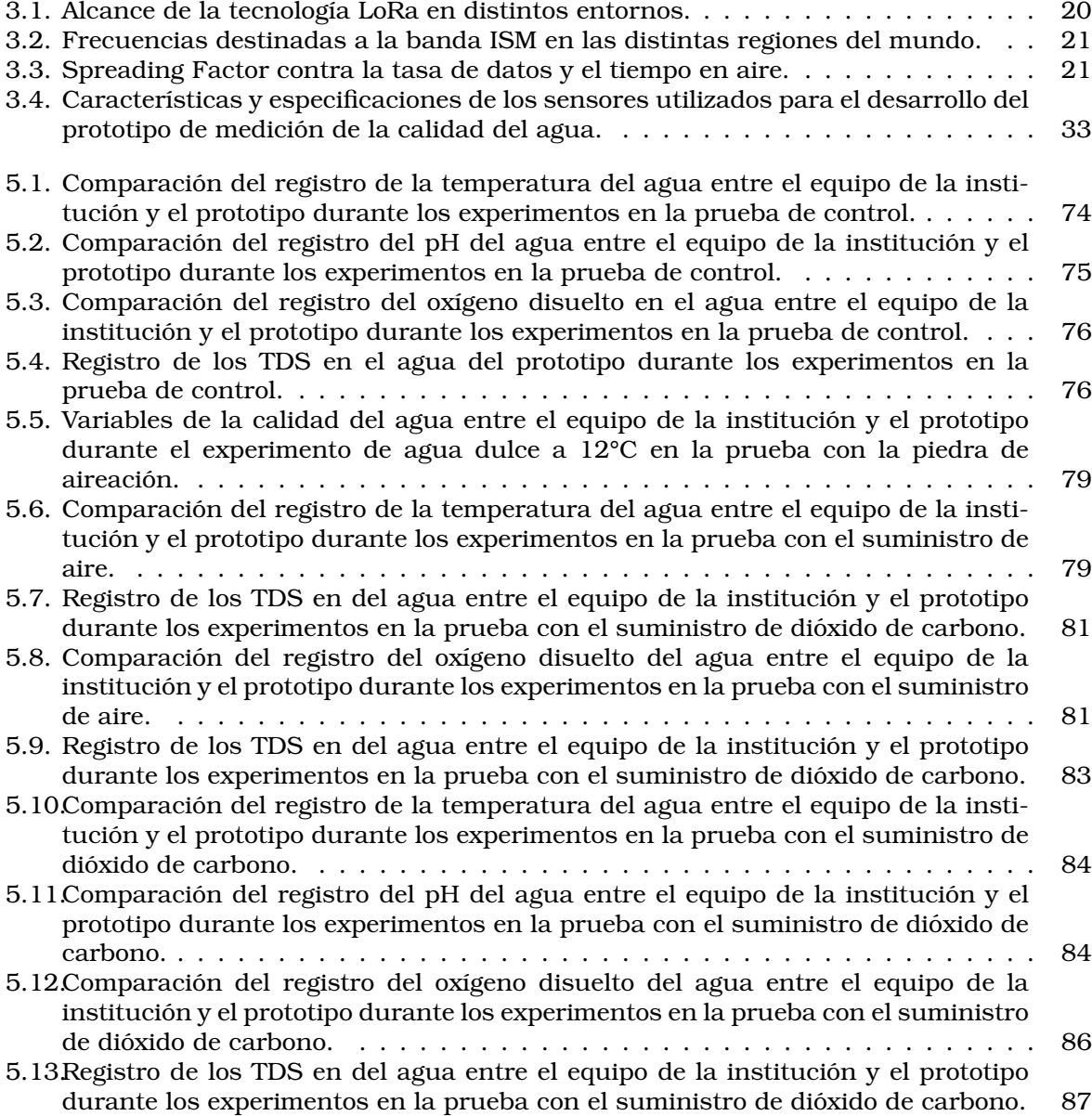

# $Acrónimos$

<span id="page-10-13"></span><span id="page-10-12"></span><span id="page-10-10"></span><span id="page-10-9"></span><span id="page-10-4"></span><span id="page-10-3"></span><span id="page-10-2"></span><span id="page-10-0"></span>**ABP** Activation By Personalization. [1,](#page-9-0) [24,](#page-32-4) [44](#page-52-2) **ADR** Adaptive Data Rate. [1,](#page-9-0) [21,](#page-29-5) [45](#page-53-3) **API** Application Programming Interface. [1,](#page-9-0) [25,](#page-33-3) [35,](#page-43-5) [42,](#page-50-3) [51](#page-59-2) **BLE** Bluetooth Low Energy. [1,](#page-9-0) [26](#page-34-2) **BPSK** Binary Phase-Shift Keying. [1,](#page-9-0) [13](#page-21-1) **CFH** Cubic Feet Per Hour. [1,](#page-9-0) [71](#page-79-2) **CICESE** Centro de Investigación Científica y de Educación Superior de Ensenada. [1,](#page-9-0) [5,](#page-13-1) [6,](#page-14-1) [67,](#page-75-3) [89,](#page-97-2) [91,](#page-99-3) [97,](#page-105-2) [103,](#page-111-2) [106](#page-114-2) **CONAPESCA** Comision Nacional de Acuacultura y Pesca. [1,](#page-9-0) [8](#page-16-0) ´ **CRC** Cyclic Redundancy Check. [1,](#page-9-0) [57](#page-65-0) **CSS** Chirp Spread Spectrum. [1,](#page-9-0) [13,](#page-21-1) [20](#page-28-4) **CSV** Comma Separated Values. [1,](#page-9-0) [61](#page-69-2) **DSN** Data Source Name. [1,](#page-9-0) [41](#page-49-3) **EC-GSM** Extended Coverage Global System for Mobile communications. [1,](#page-9-0) [14](#page-22-1) **EIRP** Effective Isotropic Radiated Power. [1,](#page-9-0) [20](#page-28-4) **FAO** Food and Agriculture Organization of United Nations. [1,](#page-9-0) [7,](#page-15-1) [15](#page-23-2) **FSK** Frequency Shifting Keying. [1,](#page-9-0) [20](#page-28-4) **GPIO** General Purpose Input/Output. [1,](#page-9-0) [26](#page-34-2) **GPS** Global Positioning System. [1](#page-9-0) **gRPC** gRPC Remote Procedure Calls. [1,](#page-9-0) [42](#page-50-3) **GSM** Global System for Mobile communications. [1,](#page-9-0) [19](#page-27-0) **GUI** Graphical User Interface. [1,](#page-9-0) [60](#page-68-2) **HDMI** High-Definition Multimedia Interface. [1,](#page-9-0) [26](#page-34-2) **HESS** Hybrid Energy Storage System. [1,](#page-9-0) [55,](#page-63-3) [56](#page-64-1) **HTML** HyperText Markup Language. [1,](#page-9-0) [37,](#page-45-1) [60](#page-68-2)

<span id="page-10-15"></span><span id="page-10-14"></span><span id="page-10-11"></span><span id="page-10-8"></span><span id="page-10-7"></span><span id="page-10-6"></span><span id="page-10-5"></span><span id="page-10-1"></span>**HTTP** Hypertext Transfer Protocol. [1,](#page-9-0) [25](#page-33-3)

- <span id="page-11-19"></span>**I** <sup>2</sup>**C** Inter-Integrated Circuit. [1,](#page-9-0) [26,](#page-34-2) [29,](#page-37-2) [37,](#page-45-1) [53,](#page-61-3) [54](#page-62-1)
- **IDE** Integrated Development Environment. [1,](#page-9-0) [29,](#page-37-2) [44,](#page-52-2) [53](#page-61-3)
- <span id="page-11-11"></span>**IEEE** Institute of Electrical and Electronics Engineers. [1,](#page-9-0) [14](#page-22-1)
- <span id="page-11-0"></span>**IoT** Internet of Things. [1,](#page-9-0) [5,](#page-13-1) [6,](#page-14-1) [8,](#page-16-0) [9,](#page-17-5) [11](#page-19-1)[–13,](#page-21-1) [18,](#page-26-0) [19,](#page-27-0) [26,](#page-34-2) [35,](#page-43-5) [44,](#page-52-2) [56](#page-64-1)[–58,](#page-66-3) [60–](#page-68-2)[67,](#page-75-3) [99,](#page-107-1) [102–](#page-110-1)[105,](#page-113-2) [107,](#page-115-2) [108,](#page-116-1) [110,](#page-118-3) [111](#page-119-0)
- <span id="page-11-5"></span>**IP** Internet Protocol. [1,](#page-9-0) [13,](#page-21-1) [40](#page-48-3)[–42](#page-50-3)
- <span id="page-11-8"></span>**ISM** Industrial Scientific and Medical. [1,](#page-9-0) [13,](#page-21-1) [14,](#page-22-1) [20,](#page-28-4) [26,](#page-34-2) [29,](#page-37-2) [38,](#page-46-2) [45](#page-53-3)
- **JSON** JavaScript Object Notation. [1,](#page-9-0) [40,](#page-48-3) [42,](#page-50-3) [47–](#page-55-3)[50](#page-58-2)
- <span id="page-11-13"></span>**LAM** LoRA Additional Module. [1,](#page-9-0) [18,](#page-26-0) [19](#page-27-0)
- **LAMP** Linux, Apache, MySQL y PHP. [1,](#page-9-0) [36,](#page-44-2) [51,](#page-59-2) [60](#page-68-2)
- <span id="page-11-18"></span>**LAN** Local Area Network. [1,](#page-9-0) [26](#page-34-2)
- <span id="page-11-20"></span>**LCD** Liquid-Crystal Display. [1,](#page-9-0) [26](#page-34-2)
- **LED** Light-Emitting Diode. [1,](#page-9-0) [28,](#page-36-2) [34](#page-42-1)
- <span id="page-11-4"></span>**LoRa** Long Range. [1,](#page-9-0) [10,](#page-18-2) [13,](#page-21-1) [14,](#page-22-1) [18](#page-26-0)[–23,](#page-31-3) [25](#page-33-3)[–29,](#page-37-2) [38](#page-46-2)
- <span id="page-11-1"></span>**LoRaWAN** Long Range Wide Area Network. [1,](#page-9-0) [5,](#page-13-1) [6,](#page-14-1) [9,](#page-17-5) [10,](#page-18-2) [14,](#page-22-1) [15,](#page-23-2) [18,](#page-26-0) [19,](#page-27-0) [21–](#page-29-5)[27,](#page-35-3) [37,](#page-45-1) [41,](#page-49-3) [44,](#page-52-2) [47,](#page-55-3) [53,](#page-61-3) [91,](#page-99-3) [110,](#page-118-3) [111](#page-119-0)
- <span id="page-11-3"></span>**LPWAN** Low Power Wide Area Network. [1,](#page-9-0) [9,](#page-17-5) [13,](#page-21-1) [14,](#page-22-1) [20,](#page-28-4) [21](#page-29-5)
- <span id="page-11-9"></span>**LTE** Long Term Evolution. [1,](#page-9-0) [14](#page-22-1)
- <span id="page-11-6"></span>**M2M** Machine-to-Machine. [1,](#page-9-0) [13,](#page-21-1) [35](#page-43-5)
- <span id="page-11-15"></span>**MAC** Medium Access Control. [1,](#page-9-0) [24,](#page-32-4) [41](#page-49-3)
- **MAMP** macOS, Apache, MySQL y PHP. [1,](#page-9-0) [36](#page-44-2)
- <span id="page-11-17"></span>**MIT** Massachusetts Institute of Technology. [1,](#page-9-0) [24](#page-32-4)
- <span id="page-11-12"></span>**MoT** MAC on Time. [1,](#page-9-0) [14](#page-22-1)
- **MPPT** Maximum Power Point Tracker. [1,](#page-9-0) [33,](#page-41-4) [34](#page-42-1)
- <span id="page-11-2"></span>**MQTT** Message Queue Telemetry Transport. [1,](#page-9-0) [5,](#page-13-1) [6,](#page-14-1) [25,](#page-33-3) [35](#page-43-5)[–37,](#page-45-1) [40](#page-48-3)[–42,](#page-50-3) [47,](#page-55-3) [49,](#page-57-2) [64](#page-72-2)
- <span id="page-11-7"></span>**NB-IoT** Narrow Band Internet of Things. [1,](#page-9-0) [13](#page-21-1)[–15,](#page-23-2) [19](#page-27-0)
- **NIST** National Institute of Standards and Technology. [1,](#page-9-0) [29](#page-37-2)

<span id="page-11-10"></span>**OFDM** Orthogonal Frequency Division Multiplexing. [1,](#page-9-0) [14](#page-22-1)

<span id="page-11-16"></span>**OTAA** Over-The-Air-Activation. [1,](#page-9-0) [24,](#page-32-4) [44,](#page-52-2) [45](#page-53-3)

<span id="page-11-14"></span>**PAIRS** Physical Analytics Integrated Repository and Services. [1,](#page-9-0) [19](#page-27-0)

**PCB** Printed Circuit Board. [1,](#page-9-0) [54,](#page-62-1) [55](#page-63-3)

- **PDF** Portable Document Format. [1,](#page-9-0) [61](#page-69-2)
- **PETG** Polyethylene Terephthalate Glycol. [1,](#page-9-0) [59](#page-67-2)
- <span id="page-12-1"></span>**pH** Potential of Hydrogen. [1,](#page-9-0) [8,](#page-16-0) [16,](#page-24-2) [17,](#page-25-1) [19,](#page-27-0) [30,](#page-38-2) [31,](#page-39-2) [46,](#page-54-2) [53,](#page-61-3) [67,](#page-75-3) [69,](#page-77-2) [70,](#page-78-2) [72,](#page-80-2) [74,](#page-82-2) [75,](#page-83-2) [78–](#page-86-2)[81,](#page-89-3) [84,](#page-92-3) [85,](#page-93-1) [88,](#page-96-2) [89,](#page-97-2) [91,](#page-99-3) [94,](#page-102-2) [95,](#page-103-2) [97,](#page-105-2) [103,](#page-111-2) [105](#page-113-2)[–111](#page-119-0)
- <span id="page-12-8"></span>**PHP** Hypertext Preprocessor. [1,](#page-9-0) [19,](#page-27-0) [36,](#page-44-2) [37,](#page-45-1) [60](#page-68-2)
- <span id="page-12-11"></span>**PoE** Power over Ethernet. [1,](#page-9-0) [26](#page-34-2)
- **PVC** Polyvinyl Chloride. [1,](#page-9-0) [98](#page-106-2)
- **QoS** Quality of Service. [1,](#page-9-0) [36](#page-44-2)
- <span id="page-12-7"></span>**ROUV** Remotely Operated Underwater Vehicle. [1,](#page-9-0) [18](#page-26-0)
- <span id="page-12-6"></span>**RPMA** Random Phase Multiple Access. [1,](#page-9-0) [14](#page-22-1)
- <span id="page-12-5"></span>**SC-FDMA** Single Carrier Frequency Division Multiple Access. [1,](#page-9-0) [14](#page-22-1)
- **SCL** Serial Clock. [1,](#page-9-0) [54](#page-62-1)
- <span id="page-12-10"></span>**SD** Secure Digital. [1,](#page-9-0) [26](#page-34-2)
- **SDA** Serial Data. [1,](#page-9-0) [54](#page-62-1)
- <span id="page-12-4"></span>**SF** Spreading Factor. [1,](#page-9-0) [14,](#page-22-1) [18,](#page-26-0) [21,](#page-29-5) [27,](#page-35-3) [29,](#page-37-2) [57,](#page-65-0) [111](#page-119-0)
- **SMTP** Simple Mail Transfer Protocol. [1,](#page-9-0) [35,](#page-43-5) [37](#page-45-1)
- <span id="page-12-15"></span>**SoC** System on Chip. [1,](#page-9-0) [27](#page-35-3)
- <span id="page-12-0"></span>**SOFIA** The State of World Fisheries and Aquaculture. [1,](#page-9-0) [7](#page-15-1)
- <span id="page-12-13"></span>**SPI** Serial Peripheral Interface. [1,](#page-9-0) [26](#page-34-2)
- **SQL** Structured Query Language. [1,](#page-9-0) [36,](#page-44-2) [51](#page-59-2)
- **SRA** Sistema de Recirculación Acuícola. [1,](#page-9-0) [67,](#page-75-3) [104](#page-112-2)
- **SUBNARGENA** Subsistema Nacional de Recursos Genéticos Acuáticos. [1,](#page-9-0) [97,](#page-105-2) [101,](#page-109-1) [102](#page-110-1)
- **TCP/IP** Transmission Control Protocol/Internet Protocol. [1,](#page-9-0) [35](#page-43-5)
- <span id="page-12-2"></span>**TDS** Total Dissolved Solids. [1,](#page-9-0) [8,](#page-16-0) [16,](#page-24-2) [17,](#page-25-1) [46,](#page-54-2) [53,](#page-61-3) [54,](#page-62-1) [67,](#page-75-3) [69,](#page-77-2) [70,](#page-78-2) [77](#page-85-1)[–79,](#page-87-3) [82,](#page-90-1) [87,](#page-95-2) [89,](#page-97-2) [91](#page-99-3)
- **ToA** Time on Air. [1,](#page-9-0) [57](#page-65-0)
- <span id="page-12-14"></span>**UART** Universal Asynchronous Receiver-Transmitter. [1,](#page-9-0) [26,](#page-34-2) [29,](#page-37-2) [53](#page-61-3)
- <span id="page-12-9"></span>**UDP** User Datagram Protocol. [1,](#page-9-0) [25,](#page-33-3) [39,](#page-47-4) [40](#page-48-3)
- <span id="page-12-3"></span>**UNB** Uc-fdmltra-NarrowBand. [1,](#page-9-0) [13](#page-21-1)
- <span id="page-12-12"></span>**USB** Universal Serial Bus. [1,](#page-9-0) [26,](#page-34-2) [27,](#page-35-3) [33,](#page-41-4) [34,](#page-42-1) [39,](#page-47-4) [56](#page-64-1)
- **WAMP** Windows, Apache, MySQL, and PHP. [1,](#page-9-0) [36](#page-44-2)

## <span id="page-13-1"></span><span id="page-13-0"></span>**Resumen**

En acuicultura, el cuidado de la calidad del agua es de vital importancia para el exito de ´ las operaciones acuícolas. Cada variable de la calidad del agua puede influir en la salud de los organismos que se cultiven, es por ello, que se busca mantener un equilibrio entre las variables involucradas en un sistema acuícola para que los organismos acuáticos puedan desarrollarse plenamente y cuenten con buena salud. Sin embargo, el proceso para monitorear las propiedades físicas, químicas y biológicas del agua en sistemas acuícolas, generalmente, han dependido de la intervencion humana. Esto ha provocado que no se cuente con un re- ´ gistro constante de la calidad del agua y que en caso de que se presente una anomalía en los cultivos, no se pueda actuar inmediatamente para corregirla.

Hoy en día, se han desarrollado proyectos en los que se aplican principios de ingeniería al área de acuiltura para mejorar el monitoreo, el control y la automatización de los procesos en un cultivo acuícola. En el área de acuicultura de precisión, a través del uso del [IoT,](#page-11-0) se ha logrado la implementacion de redes de sensores capaces de monitorear granjas acuicolas ´ de las cuales se obtiene informacion en tiempo real, los datos se recopilan y almacenan para ´ proporcionar a los acuicultores información específica de cada tanque o jaula de cultivo.

En este proyecto se presenta el desarrollo de un sistema para el monitoreo y recoleccion de ´ datos. El sistema se compone de un dispositivo [IoT](#page-11-0) para la medición de parámetros relacionados con algún fenómeno de interés denominado *end device*, de un *gateway* que se encarga de recibir los datos, un servidor de aplicacion que almacena, muestra y activa alarmas en caso ´ de ser necesario, y de un servidor de red que coordina al *gateway* y al servidor de aplicacion. ´ Como demostración del sistema, se muestra una aplicación de monitoreo de la calidad del agua en granjas de peces, sin embargo, el sistema propuesto es de propósito general, y puede ser usado en una gran variedad de aplicaciones [IoT.](#page-11-0)

Para implementar la comunicación bidireccional entre el *gateway* y el *end device* se utiliza el protocolo [LoRaWAN](#page-11-1) empleando dispositivos de clase A. El servidor de red se encarga de comunicar los datos que recibe a través del protocolo [MQTT,](#page-11-2) el cual se basa en un sistema de suscripciones y publicaciones. Por medio de un *script* de *Python* se reciben los datos a traves´ de [MQTT,](#page-11-2) los cuales se procesan para verificar que se encuentren dentro de un rango deseable y, en caso contrario, activar una alarma. Aunado a esto, la información se almacenan en una base de datos en *MySQL*. Por último, para mostrar los datos al usuario final se diseñó una página web, la cual accede a la base de datos para mostrar la información recolectada.

El sistema de monitoreo de la calidad del agua, desarrollado en este trabajo, se implementó y evalúo en cultivos experimentales de camarón, abulón, lobina rayada, carpas koi y almejas pismo, ubicados en el Centro de Investigación Científica y de Educación Superior de Ense[nada.](#page-10-0) Las mediciones fueron realizadas cada minuto, obteniendo alrededor de 1440 muestras por d´ıa contra dos que se acostumbra tomar de forma manual en dichos cultivos.

Con este proyecto se les permitió a los investigadores asociar algún problema que se generaba en sus tanques experimentales a un evento en particular (por ejemplo, el recambio del agua). Se observó que el prototipo es capaz de transmitir información en entornos donde se presente l´ınea de vista directa y en lugares sin demasiada interferencia provocada por tanques de cultivo, paredes, entre otros elementos.

Por último, durante las pruebas se observó que al sellar por completo el sistema de recolección de datos, utilizando silicón, se presentó una desconexión del servicio de transmisión de datos, debido a que los mensajes del *gateway* ya no se recib´ıan en el *end device*.

## <span id="page-14-1"></span><span id="page-14-0"></span>**Abstract**

In aquaculture, water quality care is of vital importance for the success of aquaculture operations. Each variable of water quality can influence the health of the organisms being cultured, which is why a balance is sought between the variables involved in an aquaculture system so that aquatic organisms can develop fully and be in good health. However, the process of monitoring the physical, chemical and biological properties of water in aquaculture systems has generally depended on human intervention. This has meant that there is no constant record of water quality and that in the event of an anomaly in the cultures, it is not possible to act immediately to correct it.

Today, projects have been developed in which engineering principles are applied to the aquaculture area to improve the monitoring, control and automation of the processes in an aquaculture crop. In the area of precision aquaculture, through the use of [IoT,](#page-11-0) it has been achieved the implementation of sensor networks capable of monitoring aquaculture farms from which information is obtained in real time, the data is collected and stored to provide aquaculturists with specific information of each tank or culture cage.

This project presents the development of a system for monitoring and data collection. The system is composed of a device for measuring parameters related to a phenomenon of interest called end device, a gateway that is in charge of receiving the data, an application server that stores, displays and triggers alarms if necessary, and a network server that coordinates the gateway and the application server. As a demonstration of the system, a fish farm water quality monitoring application is shown, however, the proposed system is general purpose, and can be used in a wide variety of [IoT](#page-11-0) applications.

To implement bidirectional communication between the gateway and the end device, the [LoRaWAN](#page-11-1) protocol using class A devices is used. The network server is responsible for communicating the data it receives through the [MQTT](#page-11-2) protocol, which is based on a subscription and publication system. By means of a Python script, the data is received through [MQTT,](#page-11-2) which is processed to verify that it is within a desirable range and, if not, to activate an alarm. In addition, the information is stored in a database in MySQL. Finally, to display the data to the end user, a web page was designed, which accesses the database to display the collected information.

The water quality monitoring system developed in this work was implemented and evaluated in experimental shrimp, abalone, striped bass, koi carp and pismo clams farms located in the [CICESE.](#page-10-0) Measurements were taken every minute, obtaining about 1440 samples per day versus two that are usually taken manually in these cultures.

This project allowed the researchers to associate a problem in their experimental tanks with a particular event (e.g., water replacement). It was observed that the prototype is capable of transmitting information in environments where there is direct line of sight and in places without too much interference caused by culture tanks, walls, among other elements.

Finally, during the tests it was observed that when the data collection system was completely sealed, using silicone, the data transmission service was disconnected because the messages from the gateway were no longer received by the end device.

## <span id="page-15-1"></span><span id="page-15-0"></span>Capítulo 1

# **Introduccion ´**

En [\[5\]](#page-121-4), la *[Food and Agriculture Organization of United Nations](#page-10-1) [\(FAO\)](#page-10-1)* define a la acuicultura como el cultivo de organismos acuáticos, incluyendo peces, moluscos, crustáceos y plantas marinas. Esta actividad implica cierta intercesión en el proceso de cría con la finalidad de mejorar la producción, así como toda la planificación que conlleva madurar las especies hasta el periodo de cosecha. La acuicultura y la pesca son dos actividades diferentes con el mismo fin, ya que mientras en la pesca se aprovechan los recursos brindados por la naturaleza, la acuicultura se asemeja más a otras actividades como la agricultura o la ganadería, pues implica la crianza y la administracion de los recursos en un espacio predestinado a la actividad. ´

En la actualidad se reconoce ampliamente la importancia de utilizar los recursos pesqueros y acuícolas de manera responsable. Sin embargo, esto no siempre fue así, ya que en el pasado se creía que los recursos provenientes del mar eran infinitos. La Segunda Guerra Mundial marcó un antes y un después en la gestión de los océanos, debido al crecimiento científico y tecnologico, los cuales impulsaron un gran desarrollo de la pesca y las flotas pesqueras ´ [\[6\]](#page-121-5). Desde 1970, la sobreexplotación de los recursos acuáticos ha generado una crisis en la industria pesquera por el colapso de varias poblaciones de peces en todo el mundo. Lo anterior debido a que la captura de animales silvestres ha sido mayor a la capacidad natural de las poblaciones para reemplazarse a sí mismas a través de la reproducción. Esto provocó que se comprendiera que los recursos pesqueros, si bien son renovables, no son infinitos [\[7\]](#page-121-6).

Además de los problemas provocados por la sobrepesca, los ambientes acuáticos enfrentan varias dificultades relacionadas con el incremento continuo de la humanidad. Por ejemplo, la contaminación por aguas residuales, pesticidas, derrames de petróleo, degradación debido al turismo, especies invasivas, el cambio climatico, entre otros [\[8\]](#page-121-7). ´

Recientemente, la *[FAO](#page-10-1)* reporto en ´ *[The State of World Fisheries and Aquaculture](#page-12-0) [\(SOFIA\)](#page-12-0)* [\[9\]](#page-121-8), que la produccion mundial de pescado en 2020 fue aproximadamente de 178 millones de ´ toneladas, de las cuales el 49% procedieron de la producción acuícola. Lo cual representó un gran incrementó frente al 25.7% que se produjo en el año 2000. La producción pesquera y acuícola, proveniente de ecosistemas marinos y de agua dulce, son una de las mayores fuentes de proteína animal del mundo. En 2017, el pescado representó el 17% de la ingesta de proteínas animales de la población mundial y el 7% de todas las proteínas consumidas. Este rápido crecimiento ha generado retos que incluyen preocupaciones sobre el deterioro ambiental, las enfermedades, los parasitos y la necesidad de administrar los recursos eficientemente. ´

Los datos recopilados por el informe *[SOFIA](#page-12-0)* de 2022 muestran, a nivel internacional, que Mexico se posiciona dentro de los 20 mayores productores de pesca de captura marina y de ´ pesca de captura en aguas continentales, ocupando la posicion 18 y 15, respectivamente. ´ Con una produccion promedio anual de 1.35 millones de toneladas en la primera actividad ´ y una producción de 0.15 millones de toneladas en la segunda. Sin embargo, la producción acuícola del país, no es lo suficientemente alta para destacar por si sola y se agrupa junto con la producción de todos los países latinoamericanos y del Caribe, a excepción de Chile, dando un total de 2275.5 mil toneladas de pescado. Estas cifras son preocupantes, ya que el país depende en su mayoría de la producción que proviene de la pesca y no de la acuicultura, provocando que gran parte de la proteína procedente del mar no sea autosustentable. Sin

<span id="page-16-0"></span>embargo, Mexico cuenta con la infraestructura para poder llevar a cabo dicha actividad, ya ´ que la Comisión Nacional de Acuacultura y Pesca [\(CONAPESCA\)](#page-10-2), reportó en 2021 [\[10\]](#page-121-9) que el país cuenta con aproximadamente 10634 instalaciones acuícolas, concentradas mayormente en los estados de Puebla y Sinaloa que cuentan con el 10.7 % y el 14 % de las instalaciones, respectivamente. México tiene un gran potencial para el desarrollo del sector acuícola. No obstante, dicho desarrollo esta condicionado a las posibilidades y capacidades que tienen los ´ acuicultores.

En la acuicultura, es fundamental la calidad del agua para garantizar el exito de las ope- ´ raciones, esta incluye todas las variables físicas, químicas y biológicas que influyen en la producción de especies acuáticas [\[11\]](#page-121-10). Existen diversas causas que pueden alterar las propiedades del agua. Ademas, algunas de estas propiedades pueden tener un impacto importante ´ en los organismos. Por ejemplo, una variacion repentina en la temperatura o en la concen- ´ tración de oxígeno disuelto, puede provocar una mortalidad masiva de los organismos que se estén criando. Alteraciones menos severas pueden influir en la capacidad de los organismos para resistir enfermedades o pueden afectar en su crecimiento. Para conseguir una buena producción, es importante mantener las condiciones del ambiente acuícola dentro de los límites de tolerancia para la especie que se cultiva. Habitualmente, el cuidado de la calidad del agua ha requerido de la intervencion humana y ha dependido en gran medida de la expe- ´ riencia y la intuición del acuicultor para tomar decisiones y actuar debidamente. Además, a medida que crece el tamaño de la granja y se traslada más lejos de la costa, el monitoreo se vuelve más difícil de realizar, porque es más tedioso el manejo de muchas granjas y es más difícil desplazarse a lugares remotos [\[12\]](#page-121-11).

La decision de intervenir para adecuar o mejorar la calidad del agua de un cultivo debe ´ de ser tomada sobre una base de informacion cuantitativa y confiable. Algo que no se puede ´ realizar de la forma tradicional, ya que los acuicultores toman muestras de sus cultivos pocas veces al día y durante la noche las granjas se quedan sin supervisión. La evaluación periódica del agua, permite reunir datos importantes que indican las condiciones actuales, y con los que se pueden predecir los futuros cambios en la calidad del agua.

La acuicultura de precision aprovecha principios y conceptos del ´ *[Internet of Things](#page-11-0) [\(IoT\)](#page-11-0)* para recopilar informacion de las granjas por medio de redes de sensores que se despliegan en ´ los cultivos [\[12\]](#page-121-11). Los sensores interconectados guardan y recolectan datos para proporcionar informacion especifica y detallada de cada estanque o jaula. Con los datos recopilados se ´ pueden tomar decisiones que mejoren la salud, el crecimiento y, por lo tanto, el rendimiento económico de la cosecha, además de reducir el impacto ambiental. Las granjas de países desarrollados se caracterizan por desplegar redes de cientos de sensores en sus instalaciones, los cuales se conectan a un sistema de niebla, nube o ambas.

Los objetivos de la acuicultura de precision que se muestran en [\[13\]](#page-121-12) son mejorar la preci- ´ sión de las operaciones acuícolas, automatizar y optimizar las operaciones, y proporcionar un apoyo a la toma de decisiones más fiable, reduciendo la dependencia del trabajo manual y las evaluaciones subjetivas. Sin embargo, en [\[14\]](#page-121-13) se habla de los retos a los que los sistemas de [IoT](#page-11-0) en altamar se tienen que enfrentar y los cuales tambien se pueden aplicar a la acuicultu- ´ ra de precisión, estos son el desafío de energía disponible, la conectividad en tiempo real y la solidez del sistema frente a errores.

Hoy en d´ıa ya existen soluciones dedicadas al cuidado de la calidad del agua proporcionadas por empresas como *HOBO Data Loggers* y *HaibuSmart*. Desafortunadamente, dichas soluciones están diseñadas para ciertas condiciones del agua o adaptadas para los países en donde se implementan, ademas de que su costo puede llegar a ser muy elevado. La ma- ´ yoría de los trabajos desarrollados en el área de acuicultura de precisión se han realizado en países de Europa, Estados Unidos, Canadá y Ecuador; sin embargo, hay muy pocos trabajos desarrollados y adaptados para México.

Es por lo anterior, que en este proyecto de tesis se propone el diseño y la realización de un prototipo de un sistema autosustentable de recolección de datos para la medición de la calidad del agua, tomando en cuenta los parámetros de temperatura, oxígeno disuelto, *[pH](#page-12-1)* y sólidos disueltos totales (*[TDS](#page-12-2)*). Este prototipo sera caracterizado y puesto a prueba en instalaciones ´ de acuicultura en México.

## <span id="page-17-5"></span><span id="page-17-0"></span>**1.1. Definicion del problema ´**

La calidad del agua es clave para el buen desarrollo de la acuicultura, ya que cada propiedad de esta puede afectar directamente la salud de los organismos, habitualmente los procesos de crianza y cultivo han dependido de la experiencia, conocimiento e intuicion de ´ los acuicultores. Sin embargo, el tener registros constantes de la calidad del agua permitiría a los criadores notar cambios repentinos y tomar decisiones de manera rapida para que las ´ acciones correctivas se puedan realizar a tiempo.

Existen propuestas tecnologicas para el monitoreo de la calidad del agua en el mercado, ´ sin embargo, estas pueden llegar a ser muy costosas o están diseñadas específicamente para las regiones donde se implementan.

El sector acuícola, en México, ha quedado rezagado en cuanto a la adopción de sistemas para el monitoreo de sus cultivos, provocando que la produccion que se obtenga sea menor ´ a la que se genera con la pesca, la cual generalmente no es autosustentable. Por ello en esta tesis se busca desarrollar un prototipo de sistema de recoleccion de datos para el monitoreo ´ remoto de la calidad del agua, que sea autosustentable, de bajo costo y esté caracterizado bajo las condiciones de producción que se utilizan en México.

### <span id="page-17-1"></span>**1.2. Hipotesis ´**

El uso de la tecnolog´ıa *[LoRaWAN](#page-11-1)* permite que la comunicacion en tiempo real se pueda ´ llevar a cabo, ya que es un protocolo de largo alcance, bajo consumo de energía y bajas velocidades de datos, lo cual es perfecto para aplicaciones de *[IoT](#page-11-0)*.

El dispositivo puede ser autosustentable, debido a que su sistema de alimentacion se ´ basará en un modelo híbrido basado en baterías y paneles solares, lo cual garantizará la disponibilidad de energía en cualquier momento gracias a la batería y la producción de esta durante el día por medio de los paneles solares. Además de que en interiores donde no se tenga acceso a luz del sol, se podrá conectar el dispositivo a una toma de corriente.

El contar con un sistema para la recolección, lectura y análisis de datos, en el proceso de crianza y cultivo de especies acuáticas, permitirá mejorar la toma de decisiones por medio de los parámetros recolectados. Además, se cuenta con el tiempo suficiente para actuar y evitar que la producción sufra algún daño, también se contará con datos actualizados constantemente las 24 horas del día.

## <span id="page-17-2"></span>**1.3. Objetivos**

### <span id="page-17-3"></span>**1.3.1. Objetivo general**

Diseñar, construir y evaluar un prototipo de un sistema de recolección de datos para el monitoreo remoto de la calidad del agua en ambientes de acuicultura.

#### <span id="page-17-4"></span>**1.3.2. Objetivos particulares**

- Configurar el *stack* de servidores, que componen a la aplicación de código abierto ChirpStack, para el despliegue de una *[LPWAN](#page-11-3)* con *[LoRaWAN](#page-11-1)*.
- Desarrollar un protocolo de comunicaciones para la transmisión y recepción de datos entre el dispositivo *[IoT](#page-11-0)* y el *gateway*.
- Programar el microcontrolador para la recolección y el envío de información.
- Almacenar en una base de datos la información recibida en el *gateway*.
- Crear un sistema de alertas para los valores de sensado fuera del rango permitido.
- Implementar un sistema de alimentación híbrido que permita la sustentabilidad del equipo *[IoT](#page-11-0)*.
- <span id="page-18-2"></span>Diseñar y construir una interfaz de usuario para el despliegue de los datos y la configuracion remota de los dispositivos. ´
- Diseñar y construir la estructura del prototipo donde se alojarán los sensores.
- Caracterizar el comportamiento del prototipo del sistema en agua dulce y agua marina.
- Probar la autonomía energética del prototipo del sistema en ambientes de acuicultura a la intemperie.
- Probar y caracterizar el prototipo en cultivos experimentales de camarón, abulón, lobina rayada, carpas koi y almejas pismo.

### <span id="page-18-0"></span>1.4. Metodología

El proceso para el diseño y la implementación del prototipo de sistema de monitoreo de calidad del agua se puede separar en tres etapas.

Primero se llevo a cabo la investigación y cotización de los diferentes sensores disponibles en el mercado para la medición de parámetros del agua, además de la selección del *gateway* y el microprocesador. Posteriormente, se realizó la investigación sobre la técnica de modulación *[Long Range](#page-11-4) [\(LoRa\)](#page-11-4)* y sus propiedades, además de estudiar el protocolo de comunicación *[Long Range Wide Area Network](#page-11-1) [\(LoRaWAN\)](#page-11-1)* y como se realiza la implementacion de de dicho ´ protocolo en la aplicación de código abierto *ChirpStack*.

En la siguiente etapa se llevó a cabo la instalación y configuración de cada uno de los servidores, que componen el *stack* de la aplicacion´ *ChirpStack*, en una Raspberry Pi 3 modelo B+. Y se configuraron el microprocesador, basado en [LoRaWAN,](#page-11-1) y el *gateway* del mismo protocolo, para que se pudieran comunicar a traves de los servidores de ChirpStack. Una vez termi- ´ nado lo anterior, se realizó un *script* para que el microcontrolador se encargara del control y la recolección de datos por parte de los sensores, además del diseño y la implementación del protocolo de comunicaciones a través del cual se transmite la información entre el microprocesador y el *gateway*. Consecuentemente, se realizo un programa para que el gateway ´ procesara, almacenara y alertara sobre alguna irregularidad encontrada en la informacion´ recibida por parte del *end device* y también se diseñó una interfaz web a través de la cual el usuario final pude consultar la información en tiempo real, además de poder configurar remotamente el *end device*.

En la última etapa, se caracterizó el consumo energético por parte del *end device* y se diseñó e implementó un sistema híbrido de alimentación que se encargue de dar energía al sistema. Después, se llevo a cabo el modelado y construcción del *case* en el que alojarían los sensores y el microprocesador (*end device*), encargados de recolectar los parametros de la ´ calidad del agua. Por último, se caracterizó el sistema completo a partir de las condiciones en las que usualmente se trabaja en ambientes acuícolas, para al final probar su desempeño frente a varios cultivos experimentales.

### <span id="page-18-1"></span>**1.5. Contribucion´**

Diseñar y construir un prototipo, al igual que implementar un sistema de comunicaciones para el sensado, recolección, análisis y monitoreo de parámetros de la calidad del agua, además de desarrollar una interfaz de usuario que permita la configuración remota del prototipo y muestre los datos recolectados en tiempo real.

Con esta herramienta los acuicultores podrán realizar un monitoreo constante de la calidad del agua de sus cultivos, y al ser un sistema equipado con alertas, cuando una irregularidad se presente en sus granjas, estos seran advertidos inmediatamente para que puedan realizar ´ las operaciones correctivas adecuadas.

Gracias al sistema, los acuicultores podrán contar con un conjunto de datos mucho más grande con el cual podrán realizar mejores análisis de sus criaderos. Y aunado a esto, ya no tendrán que preocuparse por dejar sin supervisión sus cultivos durante la noche, ya que el

<span id="page-19-1"></span>prototipo puede ser alimentado por baterías o por medio de una toma de corriente durante este periodo.

## <span id="page-19-0"></span>**1.6. Descripcion del contenido ´**

Este trabajo de tesis se estructura de la siguiente forma:

- $\blacksquare$  En el capítulo 2, se brinda una definición sobre [IoT](#page-11-0) y la calidad del agua, además de presentar trabajos relacionados con esta tesis.
- El capítulo 3, está conformado por una descripción en general de las tecnologías utilizadas para el desarrollo del prototipo de monitoreo de la calidad del agua.
- El cap´ıtulo 4, muestra el desarrollo del proceso de construccion que se llevo a cabo para ´ llegar al producto final.
- El capítulo 5, presenta los experimentos propuestos y los resultados obtenidos, además de la explicacion detallada de cada uno de estos. ´
- El capítulo 6, está conformado por las conclusiones, la verificación de la hipótesis y el trabajo futuro.

## <span id="page-20-0"></span>**Capítulo 2**

## **IoT en acuicultura**

Actividades como la pesca y la acuicultura se han quedado rezagadas en la implementacion´ de sistemas de monitoreo y recolección de datos eficientes, ya que hoy en día la tecnología ha evolucionado y ha hecho grandes avances en otras areas como la agricultura, el sector de ´ la salud, entre otras. Sin embargo, actualmente se han considerado las oportunidades que podrían brindar los sistemas basados en la nube, las cámaras y los sensores, el Internet de las cosas [\(IoT\)](#page-11-0), la inteligencia artificial y el aprendizaje automatico en actividades como ´ la generación e interpretación de datos. Además de la automatización de los procesos para ayudar a mejorar la sostenibilidad de la pesca y la acuicultura. La supervision continua de ´ los indicadores físicos, químicos y biológicos del agua, ayuda no solo a anticipar y controlar los problemas que se presenten en la acuicultura, sino que además se pueden prevenir daños ambientales y la pérdida de la producción.

### <span id="page-20-1"></span>**2.1. Internet of Things**

A través de tecnologías como la nube, la niebla, el *big data*, entre otras, los objetos pueden compartir y obtener datos con la m´ınima intervencion humana. Lo cual es posible gracias a ´ la integración de dispositivos informáticos en todo tipo de artículos.

El Internet de las cosas (*[IoT](#page-11-0)*), por sus siglas en ingles, ha tomado gran importancia en los ´ últimos años, ya que es un término que se relaciona con la conexión de elementos físicos cotidianos a una red (ya sea privada o pública como es Internet). Si se desglosa dicho término, se tiene el concepto de Internet, el cual alude a una red de computadoras conectadas a nivel mundial o mejor conocida como la red de redes a traves de la cual los equipos de computo ´ están interconectados [\[15\]](#page-121-14). Por otra parte, la palabra "cosas" hace referencia a dispositivos que van desde objetos domesticos habituales hasta herramientas industriales avanzadas. ´ *Internet of things* tambien hace referencia a la red que conecta dispositivos, personas e incluso ´ animales a través de tecnologías como la nube.

Los nodos *[IoT](#page-11-0)* o dispositivos inteligentes son objetos que cuentan con sensores, circuitos integrados y conectividad que les permite recolectar e intercambiar informacion entre ellos o ´ con otros dispositivos a traves de Internet [\[16\]](#page-122-0). Estos dispositivos deben de ser capaces de ´ monitorear el entorno que los rodea a traves de los distintos sensores que los integran. Tam- ´ bién pueden tomar decisiones de manera óptima, considerando los parámetros que analizan. Un ejemplo de esto sería un refrigerador inteligente, que pueda estar al tanto de los alimentos que se tienen en su interior y que cuando algún producto se termine, pueda realizar la compra de este por medio de Internet.

En 1982 surge el primer dispositivo conectado de la historia, el cual se trataba de una máquina expendedora. A través de la cual, sus creadores podían conectarse de manera remota para verificar la existencia de botellas en su interior, además de recibir información sobre la temperatura de los refrescos [\[17\]](#page-122-1). Si bien, esta idea no tuvo una gran repercusion, fue un ´ gran ejemplo del potencial que tenía el *[IoT](#page-11-0)*.

El [IoT](#page-11-0) ha proporcionado numerosos beneficios como las mencionadas en [\[18\]](#page-122-2) los cuales

#### <span id="page-21-1"></span>**2.1 Internet of Things 13**

incluyen la recopilación de información precisa y en tiempo real del proceso que se esté monitoreando, la generación de gran cantidad de información que permita el mantenimiento predictivo, la reducción de costos debido a la comprensión de las ineficiencias operativas, la mejora de la efectividad de los servicios debido a la detección temprana de anomalías, entre otros.

El [IoT](#page-11-0) tiene una amplia variedad de aplicaciones, tal que puede implementarse practi- ´ camente en cualquier area. Cuenta con la capacidad de conectar sistemas embebidos, los ´ cuales podrían recolectar información en diferentes entornos como en fábricas, en granjas, en el hogar, etcétera.

Las redes de área amplia de baja potencia [\(LPWAN\)](#page-11-3), por sus siglas en inglés, cuentan con un gran potencial para el desarrollo de aplicaciones [IoT.](#page-11-0) Sin embargo, para seleccionar la tecnología idónea se tiene que realizar un estudio riguroso, ya que cada tecnología [LPWAN](#page-11-3) tiene ciertas características, capacidades y limitaciones. Para seleccionar la tecnología se tienen que tomar consideraciones como la eficiencia energética de la transmisión inalámbrica, la escalabilidad de la red, la confiabilidad de la transmisión de datos, la baja latencia y el alcance de la transmisión. En especial, cuando se quieren transmitir pequeños paquetes de datos a través de largas distancias, utilizando baterías como fuente de poder.

Existen diferentes formas de comunicación entre dispositivos [IoT,](#page-11-0) sin embargo los más comunes son *Device-to-Device, Device-to-Cloud* y *Device-to-Gateway* [\[19\]](#page-122-3).

En el modelo *Device-to-Device* la comunicación se da entre dos o más dispositivos que se pueden conectar directamente y comunicarse entre s´ı, sin la necesidad de un intermediario, a traves redes [IP](#page-11-5) o Internet y pueden usar protocolos como ´ *Bluetooth*. En la comunicacion´ *Device-to-Cloud* los dispositivos se conectan a un servicio de Internet en la nube a traves de ´ conexiones *Wi-Fi* y la red [IP](#page-11-5) para intercambiar datos y controlar el trafico de datos. En el ´ modelo *Device-to-Gateway* el nodo [IoT](#page-11-0) se conecta a un servicio en la nube a traves de un ´ *gateway* local, el cual proporciona seguridad y otras funciones.

#### <span id="page-21-0"></span>**2.1.1. Tecnolog´ıa de comunicacion para IoT ´**

La creación de tecnologías de comunicación entre dispositivos (máquina a máquina o *[M2M](#page-11-6)*) han permitido el desarrollo de redes autónomas sin la intervención de un ser humano. Dichas tecnologías son de vital importancia en la implementación de una red de comunicación inalámbrica, ya que permiten automatizar los procesos sin la necesidad de la intervención humana. Esto debido a que los dispositivos pueden comunicarse entre ellos.

Hoy en día, existen una basta cantidad de tecnologías de comunicación para cumplir con los requerimientos de una red *[Low Power Wide Area Network](#page-11-3) [\(LPWAN\)](#page-11-3)*. Entre las mas popu- ´ lares se pueden citar [Narrow Band Internet of Things](#page-11-7) [\(NB-IoT\)](#page-11-7), *ZigBee* y *[LoRa](#page-11-4)*, entre otras. A continuación se presentará una breve descripción de algunas de estas tecnologías.

#### **2.1.1.1. SigFox**

SigFox [\[20\]](#page-122-4) es una tecnología de banda ultra estrecha (*[UNB](#page-12-3)*), la cual opera en la banda [ISM](#page-11-8) y emplea la modulación [BPSK.](#page-10-3) Esta tecnología es adecuada para transmitir paquetes de datos pequeños de entre  $\frac{8a}{2}$  bytes, cuenta con un ancho de banda de alrededor de  $100|Hz|$ y una tasa de transmisión de  $100[bps]$ . Éstas características permiten que SigFox logre una cobertura de área amplia con bajo consumo enérgico.

Su área de cobertura teórica es de entre  $30 \text{ y } 50$  kilómetros en entornos rurales y soporta hasta un millón de dispositivos conectados a un *gateway*. Debido a la regulación, el número de mensajes diarios que puede transmitir un dispositivo está limitado a 140.

#### **2.1.1.2. LoRaWAN**

LoRaWAN [\[21\]](#page-122-5), al igual que SigFox, opera en la banda [ISM,](#page-11-8) además utiliza la tecnología [Chirp Spread Spectrum](#page-10-4) [\(CSS\)](#page-10-4) para la modulación de sus señales. Los dispositivos que utilizan esta tecnolog´ıa no se asocian a ninguna puerta de enlace o *gateway*, dicha accion la realiza ´ el *[LoRa](#page-11-4) Network Server*, lo que significa menor procesamiento para los dispositivos finales.

<span id="page-22-1"></span>LoRaWAN utiliza [Spreading Factor](#page-12-4) [\(SF\)](#page-12-4), para poder realizar un equilibrio entre el alcance de la señal y el ancho de banda que utiliza. Dependiendo del [SF](#page-12-4) que se utilice, la tasa de datos puede variar entre los  $300[bps]$  y los  $50[kbps]$ , esto significa que cuanto más cerca esté un dispositivo de una puerta de enlace, mayor será la tasa de transmisión. [LoRaWAN](#page-11-1) tiene permitido un tiempo total de transmisión de 36 segundos por cada hora. Finalmente, tiene una rango de cobertura teórico de más de 15 kilómetros en entornos rurales y una capacidad de hasta un millón de nodos.

#### **2.1.1.3. NB-IoT**

[Narrow Band Internet of Things](#page-11-7) [\(NB-IoT\)](#page-11-7) [\[22\]](#page-122-6) es una tecnología celular, ya que hace uso de una ampliación de la red [LTE](#page-11-9) estándar, pero con un ancho de banda limitado de  $200[kHz]$ . [NB-IoT](#page-11-7) coexiste junto a la tecnología [LTE,](#page-11-9) por lo que no requiere de modificaciones en la estructura de la red celular.

Usa la modulacion [OFDM](#page-11-10) para redes con baja densidad de dispositivos y en caso contrario, ´ utiliza [SC-FDMA.](#page-12-5) Las zonas celulares que proporcionan conectividad [NB-IoT](#page-11-7) pueden soportar hasta 10000 conexiones. La transferencia de datos de esta tecnología es de aproximadamente  $250[kbps]$ .

#### **2.1.1.4. ZigBee**

ZigBee se basa en el estandar [IEEE](#page-11-11) 802.15.4 y trabaja en la banda [ISM.](#page-11-8) Tiene una rango ´ de cobertura teórico de más de 15 kilómetros en entornos rurales, sin embargo, utilizando la técnica de multisalto puede alcanzar  $60[km]$  o más. Esta tecnología tolera un máximo de 65000 nodos distribuidos en subredes de 255 nodos y dispone de una tasa de transferencia de  $250[kbps]$ . Esta tecnología cuenta con soporte para múltiples topologías de red como punto a punto, punto a multipunto y redes de malla.

#### <span id="page-22-0"></span>2.1.2. Comparación del desempeño de distintas tecnologías de comuni**cacion´**

En [\[23\]](#page-122-7) se realiza un estudio comparativo entre tecnologías [LPWAN,](#page-11-3) en términos de costo. Se plantearon 8 escenarios de simulación para realizar un análisis, evaluando SigFox, [LoRaWAN,](#page-11-1) [NB-IoT,](#page-11-7) [LTE-](#page-11-9)M y [EC-GSM.](#page-10-5) Para cada escenario se consideraron tres aspectos, el primero era definir si el entorno era rural o urbano, en el segundo se consideró si el lugar era *brownfield* (terreno en el que existen construcciones) o *greenfield* (terreno sin construcciones previas), y por último, si la densidad de dispositivos era baja o alta.

En este artículo se concluyó que [LoRaWAN](#page-11-1) es rentable en escenarios donde la densidad de dispositivos es baja. En caso contrario, en donde la densidad de dispositivos es alta, las tecnologías que más destacaron en zonas urbanas fueron [NB-IoT](#page-11-7) y [LTE-](#page-11-9)M, debido a su renta-bilidad. Además, en lugares rurales con una densidad alta de dispositivos, [EC-GSM](#page-10-5) destacó frente a las otras tecnologías.

En [\[24\]](#page-122-8) se realizó un estudio comparativo de las tecnologías [LoRaWAN,](#page-11-1) *Symphony Link*, [MoT,](#page-11-12) *SigFox* e *Ingenu* [RPMA,](#page-12-6) las cuales trabajan sobre la banda [ISM.](#page-11-8) En esta investigacion se ´ concluyó que el alcance de [LoRa,](#page-11-4) SigFox e *Ingenu* [RPMA](#page-12-6) en entornos urbanos es similar. Sin embargo, se defiende la postura acerca de que [LoRaWAN](#page-11-1) es la mejor opcion para el despliegue ´ en una ciudad inteligente o en áreas urbanas debido a su bajo costo de implementación. En entornos industriales, debido a que se debe que tener un mayor control de la red, se recomienda tener una implementación de red privada. Para aplicaciones donde se gestionen volúmenes bajos de datos y adquisición de baja frecuencia, con [LoRaWAN](#page-11-1) o SigFox es más que suficiente. Mientras que para aplicaciones de adquisición de datos en tiempo real, destacan *Symphony Link* e *Ingenu*.

En [\[25\]](#page-122-9) se tratan de encontrar tecnologías de comunicación inalámbrica adecuadas para la agricultura de precisión a través del análisis de escenarios agrícolas y pruebas experimen-tales. En este caso de estudio se comparan las tecnologías [NB-IoT,](#page-11-7) ZigBee y [LoRaWAN.](#page-11-1) Los resultados de este artículo muestran que ZigBee cuenta con una cobertura limitada por lo que <span id="page-23-2"></span>es buena opción para implementarse en invernaderos, donde no se necesita de gran alcance para la transferencia de la informacion. Por otro lado, si se necesita una cobertura superior a ´  $5[km]$ , tanto [NB-IoT,](#page-11-7) como [LoRaWAN,](#page-11-1) son buenas opciones, ya que ofrecen un rango de cobertura de más de  $15[km]$  y cuentan con un bajo consumo energético. Sin embargo, el principal problema con la tecnología [NB-IoT](#page-11-7) es su costo, ya que se debe de contar con una suscripción mensual, mientras que el principal problema con [LoRaWAN](#page-11-1) son los costos de mantenimiento de los equipos involucrados en el proceso.

## <span id="page-23-0"></span>**2.2. Acuicultura**

La acuicultura implica un conjunto de actividades, conocimientos y técnicas para la crian-za de plantas o animales acuáticos de agua dulce o salada [\[26\]](#page-122-10). Existen diferentes sistemas de cultivo y estos se clasifican según el tipo de producción, el grado de manejo y la tecnología utilizada. Los sistemas extensivos son de bajo costo operacional, de bajas densidades de siembra y los organismos se alimentan del entorno. Estos sistemas son cultivos no controlados, por lo que dependen de las variaciones climaticas y no se regula la calidad del agua. En un ´ sistema semi-extensivo se utiliza una densidad de siembra moderada, se ocupan fertilizantes y se puede emplear alimento de forma complementaria al existente en el cuerpo de agua. En este sistema existe un mayor control sobre la poblacion de organismos y la calidad del agua, ´ en comparacion con los cultivos extensivos. Los cultivos intensivos necesitan mayor control ´ y cuidado, por lo que su implementación requiere mayor uso de tecnologías. Se siembra una alta densidad de organismos con el fin de alcanzar una alta produccion. Se emplean alimentos ´ especializados para cada especie, la calidad del agua se monitorea constantemente, además de que al tanque se le añaden actuadores como sistemas de aireación artificial y se renueva constantemente el agua del cultivo.

En esta actividad se pueden implementar policultivos, los cuales consisten en tener un ´ cultivo de distintas especies en un mismo tanque. Para esto se requiere seleccionar detenidamente las especies, a fin de que cada una ocupe un nicho ecologico diferente y evitar que ´ compitan entre ellas. Con esta accion se aprovecha todo el volumen de agua disponible y el ´ cultivo puede ser altamente productivo y rentable [\[11\]](#page-121-10).

#### <span id="page-23-1"></span>**2.2.1. Modalidades de acuicultura**

#### **2.2.1.1. Acuicultura continental**

De acuerdo con la [FAO,](#page-10-1) la acuicultura continental es aquella que se realiza en tierra firme utilizando estanques de tierra, canales, tanques sobre el suelo, corrales y jaulas, si las condiciones locales lo permiten. Esta modalidad tiene una gran produccion de animales de ´ cultivo, en especial de agua dulce, por esta razón también se le denomina como acuicultura de agua dulce. Sin embargo, en algunos países también se realizan cosechas con aguas salinas y alcalinas, dependiendo de la especie que se cultive.

#### **2.2.1.2. Acuicultura costera y maricultura**

La acuicultura costera, se lleva a cabo en estructuras artificiales en zonas cercanas al mar, por ejemplo, en estanques costeros y lagunas cerradas. En esta actividad destacan el cultivo de especies como crustaceos, peces de aleta, moluscos y algas marinas. Los acuicultores que ´ utilizan la zona costera, deben tener especial cuidado con la salinidad del agua, porque esta es menos estable que en la maricultura, debido a las precipitaciones y la evaporación. El término acuicultura marina hace referencia a la crianza de especies acuáticas dentro del mar a través de instalaciones como bateas, estanques, tanques o viveros marinos. De acuerdo con la [FAO,](#page-10-1) los países suelen combinar la producción de la acuicultura costera y la maricultura cuando presentan datos estadísticos.

#### <span id="page-24-2"></span><span id="page-24-0"></span>**2.2.2. Calidad del agua**

La calidad del agua incorpora todas las variables físicas, químicas y biológicas que tienen impacto en la producción de especies acuáticas. Un entorno acuático es un sistema complejo que consta de varias variables de la calidad del agua. Sin embargo, son los parametros de ´ temperatura, sólidos en suspensión, el [pH,](#page-12-1) el oxígeno disuelto, el amoníaco, el nitrito, el  $CO<sub>2</sub>$  y la alcalinidad, los que desempeñan un papel fundamental. Esto debido a que cada parámetro individualmente es importante, pero es su interacción la que influye en la salud y tasa de crecimiento de los organismos. Un ejemplo de lo anterior, sería cuando se presenta un problema de aireación y desgasificación, ya que el nivel de  $CO<sub>2</sub>$  incrementa, mientras el de oxígeno disuelto disminuye. Ésto provoca que los organismos tengan menos oxígeno disponible, además de decrementar su capacidad de aprovechar el oxígeno, ya que las altas concentraciones de dioxido de carbono en el agua afectan la capacidad de la sangre de los ´ organismos para transportar oxígeno.

Es difícil poder estandarizar los parámetros de la calidad del agua puesto que la amplia variedad de especies, los regímenes de temperatura y las técnicas de producción hacen que cualquier estándar se tome como una lista de recomendaciones. El éxito de las operaciones acuícolas depende de disponer de un entorno óptimo para un rápido desarrollo de las especies a un bajo costo. Al igual que mantener la calidad del agua dentro de los l´ımites de tolerancia de la especie que se cultive. La información de esta subsección se puede consultar a profundidad en [\[11\]](#page-121-10) y [\[27\]](#page-122-11).

#### <span id="page-24-1"></span>**2.2.3. Parametros de la calidad del agua ´**

En esta sección se profundizará en la descripción de los parámetros de la calidad del agua en especifico se consideran el oxigeno disuelto, la temperatura, el [pH](#page-12-1) y los [TDS.](#page-12-2)

#### 2.2.3.1. Oxígeno disuelto

El oxígeno disuelto es la variable más importante y crítica de la calidad del agua, debido a que requiere una supervisión continua en los sistemas de producción intensiva. Es importante mencionar que este parametro es de muchas formas el mejor indicador del estado en general ´ del cultivo. La concentración de oxígeno disuelto en el agua aumenta cuando la temperatura del líquido es baja. No obstante, si la temperatura aumenta, la capacidad de retención del líquido disminuye. Es por esta razón, que es común tener problemas con la concentración de oxígeno disuelto durante las épocas más calurosas del año.

Un problema que se presenta con la solubilidad del oxígeno disuelto, es que el metabolismo de los organismos tiene mejor rendimiento en temperaturas calidas. Lo que ocasiona que a ´ temperaturas bajas los organismos gasten mayor energía tratando de asimilar el oxígeno de su entorno.

Los factores que influyen directamente en la concentración de oxígeno disuelto son la temperatura, la salinidad, la presión barométrica y la altitud. La solubilidad del oxígeno disuelto disminuye cuando baja la presión atmosférica y esto ocurre en alturas mayores al nivel del mar. El oxígeno se mantiene disuelto en el agua debido a la presión que ejerce la atmósfera y el mismo aire, pero en mayor altitud, hay menor presión atmosférica, por lo que existe una menor fuerza que mantenga el gas en el agua. En el caso de la salinidad, la alta concentracion´ de este parámetro implica la existencia de moléculas de sal en el agua, ocupando sitios que bien podrían ser ocupados por moléculas de oxígeno. Es por esto que el agua de mar cuenta con menor capacidad para mantener el oxígeno disuelto, a comparación del agua dulce.

Es difícil establecer una concentración adecuada de oxígeno disuelto para el éxito del cultivo. Sin embargo, se ha notado que los peces de aguas calidas tienen mejor salud, en general, ´ cuando la concentración de oxígeno en el agua está por encima de los  $5[mg/L]$ . Cabe destacar, que saturar el agua con oxígeno no implica algún beneficio extra para la especie que se cultive.

#### <span id="page-25-1"></span>**2.2.3.2. Temperatura**

La temperatura es la medición de la cantidad de energía con la que cuentan las partículas de cualquier sustancia. Se podría posicionar a este parámetro en el segundo lugar de importancia después del oxígeno disuelto. Este parámetro se ve involucrado en los procesos fisiológicos de los organismos como la tasa de respiración, la alimentación, el crecimiento, el comportamiento y la reproducción.

Los peces se pueden clasificar según su preferencia hacia la temperatura como: de agua fría, agua templada y agua cálida. Las especies de agua fría optan por temperaturas menores a 15<sup>o</sup>C, las de agua templada entre 15<sup>o</sup>C y 20<sup>o</sup>C, y por último, las de aguas cálidas prefieren temperaturas por encima de los  $20^{\circ}$ C. Los peces son organismos de sangre fría, por lo que su temperatura se ve regulada por el entorno que los rodea. Por lo tanto, cada especie cuenta con un rango de temperatura que es adecuado para su desarrollo y supervivencia. Un ejemplo de esto es la lobina rayada, cuyo rango óptimo de temperatura es de entre  $13^oC$  y  $24^oC$ .

#### **2.2.3.3. pH**

El *[Potential of Hydrogen](#page-12-1) [\(pH\)](#page-12-1)* es la representación de la concentración de iones de hidrógeno en el agua. La escala de [pH](#page-12-1) va de 0 a 14, donde el valor de 7 es considerado como neutro. Los valores menores al [pH](#page-12-1) neutro indican una concentracion elevada de protones o que se trata ´ de una sustancia ácida. Mientras que los valores por encima del [pH](#page-12-1) neutro señalan una baja concentración de protones o que se trata de una sustancia básica.

El [pH](#page-12-1) óptimo para el correcto desarrollo de los organismos acuáticos de agua dulce se encuentra en el rango de 6.5 a 9. Esta variable en entornos acuaticos se ve mayormente ´ afectado por el dióxido de carbono, ya que este gas acidifica el agua. La exposición a valores de [pH](#page-12-1) fuera del rango óptimo puede ser muy estresante o mortal para los organismos.

#### **2.2.3.4. Solidos: sedimentales, suspendidos y disueltos ´**

Los sólidos que se juntan en un sistema acuícola, por lo general son causados por alimentos sin consumirse, desechos organicos de los peces, algas y bacterias vivas o muertas. ´ Los sólidos se pueden clasificar con base en su tamaño. Los sólidos disueltos son aquellos que miden menos de  $0.001[\mu m]$ , los sólidos coloidales se encuentran en un rango de  $0.001[\mu m]$  a  $1[\mu m]$ , los sólidos supra-coloidales o partículas finas miden entre  $1[\mu m]$  a  $100[\mu m]$ , y por último, el tamaño de los sólidos sediméntales es mayor a  $100[\mu m]$ .

Los sólidos sedimentales son aquellos sólidos que tardan en sedimentarse en el fondo del tanque en menos de una hora. Los solidos suspendidos no se sedimentan por lo que ´ permanecen flotando. Los solidos disueltos o finos son aquellos que no se alcanzan a percibir ´ a simple vista.

Es importante retirar este tipo de sólidos de los sistemas acuícolas ya que influyen en la eficiencia de todos los demás procesos unitarios. Además, son una fuente importante de consumo de oxígeno y pueden afectar la salud de los peces al dañar sus branquias, además de que pueden albergar patógenos. Se recomienda contar con una concentración de [TDS](#page-12-2) menor a los  $400[ppm]$  en los sistemas acuícolas, sin embargo, este parámetro depende de la especie que se cultive.

### <span id="page-25-0"></span>**2.3. Estado del arte**

Los sistemas de monitoreo y valoración son herramientas de administración encargadas de proporcionar información sobre el desempeño de algún proceso para mejorar la toma de decisiones. En actividades relacionadas con el ambiente marino se han desarrollado diferentes sistemas de monitoreo como los que se presentan en los dos siguientes artículos publicados en 2019. Donde se plantean soluciones tecnologicas a problemas identificados en zonas dentro ´ del mar relacionados con el despliegue y observación de boyas.

En [\[14\]](#page-121-13) se desarrolló un sistema encargado de cuidar los dispositivos de observación desplegados frente a la costa Irlandesa, los cuales incluyen boyas de datos meteorologicos y de ´ <span id="page-26-0"></span>olas, mareografos, entre otros. En dicho trabajo, se presenta un sistema de monitoreo de ´ energ´ıa fotovoltaica de bajo costo adecuado para su despliegue en una boya o plataforma remota. El propósito de este dispositivo es solucionar inconvenientes remotamente, identificar posibles problemas potenciales y determinar si algun equipo requiere servicio o ser recupera- ´ do. Análogamente, en [\[28\]](#page-122-12) se presenta el diseño y la realización de una boya marina que tiene un bajo consumo de energía, adquisición de alta precisión, alta capacidad de almacenamiento y rápida transmisión de datos. La cual puede aplicarse a la tomografía acústica oceánica, el monitoreo marino y otros campos.

En actividades que involucran granjas marinas en altamar, en países Europeos se ha uti-lizado ampliamente la tecnología [LoRaWAN](#page-11-1) debido a su bajo costo y bajo consumo energético, además de su largo alcance. En [\[29\]](#page-122-13) se construyó un sistema de monitoreo en tiempo real en el cual se diseñaron nodos fijos instalados en boyas marinas para supervisar los parámetros de la calidad del agua y nodos móviles adaptados a equipos [ROUV](#page-12-7) cuya misión era evaluar el estado de las jaulas marinas. En tierra se tenían dos *gateways* sobre un montículo de tierra de 6 metros de altura. Cada puerta de enlace contaba con una antena helicoidal direccional con ganancia de 14 $[dBi]$  y cada antena estaba sobre un poste de una altura de 7.2[m]. En este trabajo se realizaron 4 pruebas de conectividad en las que se utilizó el [SF](#page-12-4)7 el cual, teóricamente, presenta los peores rendimientos en enlaces de larga distancia en el protocolo [LoRaWAN.](#page-11-1)

Para cada prueba se transmitieron 50 paquetes y se vario la altura de las antenas de los ´ *gateways*. En la primera prueba se posicionaron a 13.20[m] sobre el nivel del mar, en la segundo a 9.95 $[m]$  y en las últimas dos a 8.30 $[m]$ , sin embargo, en el cuarto experimento se giró la antena 180º. Con las primeras tres configuraciones se obtuvo más del 85 % de paquetes recibidos correctamente y en la cuarta configuración se recibieron el  $50\%$  de los paquetes exitosamente. Es importante mencionar que en el peor escenario se logró un alcance de  $8.33[km]$ .

De forma similar, en [\[30\]](#page-122-14) se diseñó un dispositivo denominado *[LoRA Additional Module](#page-11-13) [\(LAM\)](#page-11-13)*, el cual ofrece soporte de radio [LoRa](#page-11-4) a receptores acústicos submarinos. Este dispositivo se probó en una piscifactoría comercial de peces marinos en Noruega con el objetivo de estudiar la vialidad de utilizar [LoRa](#page-11-4) para el monitoreo de peces en tiempo real en sitios de acuicultura marina. El escenario montado para el experimento consistio en instalar tres no- ´ dos en dos jaulas para peces a una distancia de 423.3 $[m]$ , 444.5 $[m]$  y 143.9 $[m]$ , respectivamente. Los nodos contaban con una antena de  $0.8[m]$  de altura. Se configuró un cuarto nodo a una distancia de 2470 $[m]$  con una antena de 2 $[m]$  de altura.

Cada nodo transmitía un paquete por minuto. El *gateway* contaba con una antena de  $10[m]$  para asegurar la línea de vista directa. En los resultados se encontró que durante  $14$ días, los primeros 3 nodos obtuvieron una recepción exitosa de más del  $98\%$  de los paquetes y en el caso del cuarto nodo, que era el que más alejado se encontraba del *gateway*, registró un total de  $92.8\%$  de transmisiones con éxito. Éste experimento demostró que la tecnología [LoRa](#page-11-4) es viable en actividades de acuicultura marina.

En el área de la acuicultura continental, también se han desarrollado trabajos relacionados con el monitoreo de la calidad del agua. Por ejemplo, en el trabajo de tesis realizado en [\[31\]](#page-122-15) en 2019 se muestra el desarrollo y diseno de un prototipo de dispositivo [IoT](#page-11-0) que recolecta ˜ parámetros del agua y, dependiendo del análisis de los datos, realiza la activación de un dispersor de alimento para mejorar su distribución. El dispositivo se desarrolló en Ecuador y se puso a prueba en un granja de camarones, en la cual se mejoro el aprovechamiento ´ del alimento y el crecimiento de los cultivos. En la tesis realizada en [\[32\]](#page-122-16) en la universidad politécnica salesiana en Ecuador en 2015, se diseñó un prototipo con el propósito de mejorar el proceso de muestreo de la calidad del agua de las estaciones acuícolas. En el prototipo, la recolección de datos se realizó cada cinco minutos y a partir de las variables monitoreadas se controló la activación una bomba de oxigenación y un servomotor para la alimentación de los peces. En este caso el prototipo se probó en una pecera, que simulaba un acuario, durante 30 días, en los cuales la recolección de datos fue exitosa. Por último, en [\[12\]](#page-121-11) se presenta un proyecto realizado por las organizaciones *Cooke Aquaculture* e *InnovaSea* en 2019, en el cual se realizó la implementación de cientos de sensores acústicos en varías piscifactorías de Canadá. En dicho trabajo, se tomaron 100000 mediciones diariamente y con los datos recopilados se realizó un análisis a través de modelos mecánicos y de aprendizaje

<span id="page-27-0"></span>automatico. Lo anterior para poder predecir la salud, la biomasa y la mortalidad de los peces ´ en función de la información sobre la alimentación y los factores ambientales estresantes. También se utilizó para informar sobre brotes de infecciones parasitarias, para pronosticar las condiciones oceanográficas con varios días de anticipación y para el crecimiento de peces individuales basado en el régimen de alimentación y las condiciones ambientales.

En la mayoría de los trabajos presentados, los parámetros seleccionados para evaluar la calidad del agua fueron la temperatura, el oxígeno disuelto y el [pH.](#page-12-1) Sin embargo, en [\[29\]](#page-122-13) también se consideró la salinidad del agua y la turbidez. Asimismo, en [\[12\]](#page-121-11) se monitorearon la inclinación, la salinidad, las algas verdeazuladas, la clorofila y la turbidez, con el fin de obtener más indicadores que les permitieran comprender cualquier anomalía que se presente en sus experimentos.

Con respecto a la recolección de datos y el control de los sensores, [\[31\]](#page-122-15) y [\[32\]](#page-122-16) coinciden en el uso de Arduino Mega debido a su facilidad de programacion y una considerable documen- ´ tación. Por otra parte, en [\[28\]](#page-122-12), [\[30\]](#page-122-14) y [\[29\]](#page-122-13) se optó por diseñar su sistema de recolección basado en los chips *STM32F103RET6*, *EFM32GG842 ARM Cortex M3* y *B-L072Z-LRWAN1*, respectivamente. Esto debido a que su diseño considera todos los componentes que necesitan y pueden adaptarlo según sus necesidades. Cabe mencionar que el chip utilizado en [\[29\]](#page-122-13) también es el encargado de la transmisión de los datos, debido a que tiene soporte para la tecnología [LoRaWAN.](#page-11-1)

Considerando la tecnología de comunicación para la transmisión de datos, en [\[30\]](#page-122-14) se utilizó la modulación [LoRa](#page-11-4) a través del módulo *RFM95W*. En el caso de [\[31\]](#page-122-15), la transmisión de datos se realizó mediante el módulo *Wifi NodeMCU*, el cual era efectivo ya que transmitía a grandes velocidades, pero requería de tener conexión a Internet. En [\[32\]](#page-122-16) se optó por conectar un *shield* [GSM](#page-10-6) a la placa Arduino, sin embargo era necesario implementar el dispositivo en una zona donde hubiera conectividad celular. Caso contrario a [\[28\]](#page-122-12) que utilizó dos tecnologías de comunicación [\(Narrow Band Internet of Things](#page-11-7) [\(NB-IoT\)](#page-11-7), en ambientes donde existiera señal celular móvil y de lo contrario se utilizó un módulo ZigBee).

En los trabajos [\[32\]](#page-122-16), [\[29\]](#page-122-13) y [\[30\]](#page-122-14) se construyo una interfaz de usuario utilizando herramien- ´ tas como [PHP](#page-12-8) y *MATLAB*. Para poder diseñar y configurar todo lo necesario que llegase a requerir el usuario final al interactuar con el sistema. Por el contrario, en [\[31\]](#page-122-15) y [\[12\]](#page-121-11) se hizo uso de plataformas ya creadas y orientadas a actividades como [IoT.](#page-11-0) Las plataformas utilizadas fueron *Thinger.io* y *[Physical Analytics Integrated Repository and Services](#page-11-14) [\(PAIRS\)](#page-11-14)*, respectivamente. Una desventaja con dichas plataformas es que el sistema se tiene que adaptar a las capacidades que puedan brindar.

Por último, la forma de alimentación más popular entre los trabajos fue por medio de bater´ıas, lo cual a largo plazo es ineficiente, ya que se tienen que remplazar cada que se les termine la energía. Un ejemplo de esto se da en [\[30\]](#page-122-14), ya que su dispositivo [LAM](#page-11-13) con una batería de  $35[Ah]$  funciona durante aproximadamente dos meses. En [\[32\]](#page-122-16), la alimentación del equipo se realizó por medio de una toma de corriente, lo cual garantizaba que el equipo no se quedara sin energía para poder seguir trabajando, pero reducía su capacidad para ser implementado en lugares donde no se tuviera acceso a una toma de corriente.

## <span id="page-28-4"></span><span id="page-28-0"></span>**Capítulo 3**

## **Marco teorico ´**

### <span id="page-28-1"></span>**3.1. LoRa**

[Long Range](#page-11-4) [\(LoRa\)](#page-11-4) es una tecnología de modulación de radiofrecuencia para redes [LPWAN,](#page-11-3) su nombre hace referencia a los enlaces de datos de largo alcance que ofrece dicha tecnología. Debido a su naturaleza, no se puede transmitir audio o vídeo a través de ella, únicamente pequeños paquetes de información, como datos recabados por sensores [\[33\]](#page-122-17). [LoRa](#page-11-4) se basa en la modulacion´ *[Chirp Spread Spectrum](#page-10-4) [\(CSS\)](#page-10-4)*, la cual cuenta con la ventaja de baja potencia, al igual que la modulacion [Frequency Shifting Keying](#page-10-7) [\(FSK\)](#page-10-7), sin embargo, mejora el rango de ´ comunicación.

Las propiedades que hacen que destaque [LoRa,](#page-11-4) sobre otras tecnologías de comunicación son su largo alcance y su bajo consumo energetico al transmitir. En la tabla [3.1](#page-28-3) se muestran ´ las distancias de transmisión de datos que soporta la tecnología en diferentes entornos. Teóricamente, el alcance en exteriores de esta tecnología depende del ambiente en el que operen los equipos de transmisión y recepción. Su cobertura en interiores depende del material del edificio en donde se utilice.

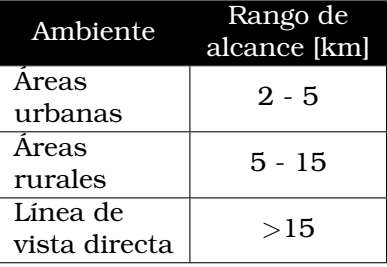

<span id="page-28-3"></span>Tabla 3.1: Alcance de la tecnología LoRa en distintos entornos.

#### <span id="page-28-2"></span>**3.1.1. Regulaciones**

[LoRa](#page-11-4) opera en la banda de radio sin licencia *[Industrial Scientific and Medical](#page-11-8) [\(ISM\)](#page-11-8)*, disponible en todo el mundo. En la tabla [3.2,](#page-29-3) se muestran las bandas de frecuencia asignadas a la banda [ISM](#page-11-8) en las regiones del planeta. En Mexico se utiliza la banda asignada para los ´ Estado Unidos. Las ventajas de utilizar la banda [ISM](#page-11-8) es que es de uso libre, ya que no requiere de alguna licencia, por otro lado, las desventajas son las bajas tasas de transmision y ´ la interferencia que se puede generar entre dispositivos. El uso de la banda [ISM](#page-11-8) esta sujeto a ´ limitaciones como que la potencia de salida [\(EIRP\)](#page-10-8) del transmisor no debe de ser mayor a los  $14[dBm]$  o  $25[mW]$  entre otras impuestas por las regiones.

<span id="page-29-5"></span>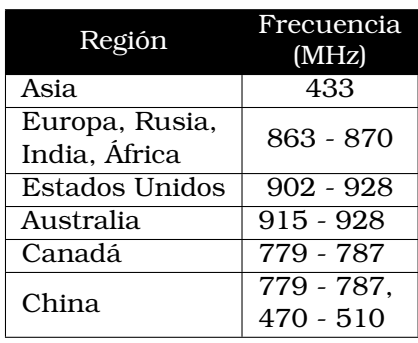

<span id="page-29-3"></span>Tabla 3.2: Frecuencias destinadas a la banda ISM en las distintas regiones del mundo.

#### <span id="page-29-0"></span>**3.1.2. Tasas de datos**

[Adaptive Data Rate](#page-10-9) [\(ADR\)](#page-10-9) es un mecanismo utilizado por [LoRa](#page-11-4) para la optimizacion de la ´ tasa de datos, el tiempo en aire y el consumo energetico de la red. Dicho mecanismo controla ´ parámetros de transmisión como el [Spreading Factor](#page-12-4), el ancho de banda y la potencia de transmisión

La elección correcta de la tasa de transferencia es un tema que se debe realizar tomando en cuenta el rango de comunicación y la duración del mensaje. Las transmisiones que usan distintas velocidades de datos no interfieren entre s´ı. [LoRa](#page-11-4) permite velocidades de datos desde los 300[bps] hasta los 5[kbps] para un ancho de banda de 125 [kHz] [\[34\]](#page-123-0).

El [ADR](#page-10-9) garantiza que los mensajes mandados por los *end devices* sean recibidos por el gateway, mientras se optimiza el consumo de energía del dispositivo. Si el [ADR](#page-10-9) se encuentra activado, el *network server* le indicará al nodo final que disminuya su potencia de transmisión o que aumenta la velocidad de datos. Mientras mas cercano se encuentre un dispositivo de ´ una puerta de enlace, debe de utilizar un *[Spreading Factor](#page-12-4)* menor y una velocidad de datos más alta. Caso contrario a los dispositivos más alejados, ya que deben de usar un [Spreading](#page-12-4) *[Factor](#page-12-4)* alto porque necesitan un presupuesto de enlace mayor.

Se tiene que considerar que el [ADR](#page-10-9) debe de habilitarse en los *end devices* que tengan condiciones de radiofrecuencia estables, es decir, que se mantengan estaticos. La tabla [3.3](#page-29-4) ´ ilustra la velocidad de datos en funcion de la distancia y el ´ *[Spreading Factor](#page-12-4) [\(SF\)](#page-12-4)*.

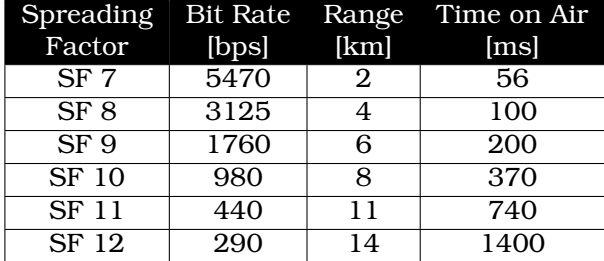

<span id="page-29-4"></span>Tabla 3.3: Spreading Factor contra la tasa de datos y el tiempo en aire.

### <span id="page-29-1"></span>**3.2. LoRaWAN**

[LoRaWAN](#page-11-1) es un protocolo de red de area amplia y baja potencia [\(LPWAN\)](#page-11-3), desarrollado para ´ enlazar de forma inalámbrica dispositivos que utilicen baterías a Internet en redes regionales, nacionales o globales [\[21\]](#page-122-5).

#### <span id="page-29-2"></span>3.2.1. Topología

[LoRaWAN](#page-11-1) implementa una arquitectura de red en una topología de estrella de estrellas, la cual se puede apreciar en la figura [3.1.](#page-30-0) En la red mencionada, los *gateways* son los encargados de transmitir los mensajes entre los *end-devices* y el *network server*. La comunicacion´ es bidireccional, ya que el *end-device* puede mandar informacion al ´ *gateway*, que a su vez es transmitida al *network server*, y por último, recibida por el *application server*, pero también es posible seguir el mismo proceso de forma inversa. Esto quiere decir que se pueden enviar datos desde el *application server* al *end device*.

En una red [LoRaWAN,](#page-11-1) ningún dispositivo final está asociado a algún *gateway* en particular. Al contrario, la información transmitida por los nodos es usualmente recibida por más de una puerta de enlace. Cada *gateway* se encarga de mandar la informacion que recibe al ´ *network server* a través de un *backhaul* (que puede ser celular, Ethernet, satélite o Wi-Fi). El *network server* es el encargado de administrar la red y realiza actividades de control de seguridad, además de filtrar los paquetes que sean redundantes. Después se envían los datos al *application server*, donde el usuario final puede procesar la informacion. ´

En caso de que el *application server* tenga que enviar un mensaje a un *end-device*, el *network server* se encarga de seleccionar el mejor *gateway*, para mandar el mensaje al *endnode*. Es importante mencionar, que [LoRaWAN](#page-11-1) no soporta la comunicación entre *end-devices*.

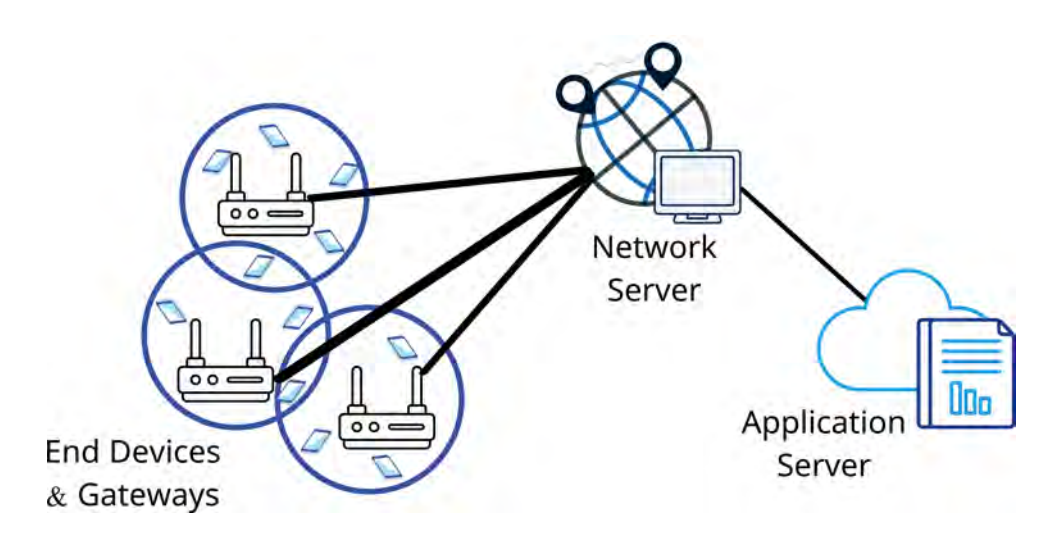

<span id="page-30-0"></span>Figura 3.1: Arquitectura de red LoRaWAN.

La arquitectura de red en malla es utilizada por muchas tecnologías existentes, ya que en esta los *end-devices* pueden reenviar informacion entre ellos para aumentar el rango de ´ comunicacion. Si bien esto aumenta el alcance, cuenta con desventajas como el aumento de ´ la complejidad, se reduce la capacidad de la red y se disminuye la vida útil de la batería, debido a que los nodos reciben y transmiten informacion que es irrelevante para ellos. Es ´ por esto que la arquitectura en estrella es mejor para preservar la vida útil de las baterías cuando se puede obtener una conectividad de largo alcance [\[35\]](#page-123-1). En el *stack* del protocolo [LoRa](#page-11-4) [\(3.2\)](#page-31-1), se puede ver la diferencia entre [LoRa](#page-11-4) y [LoRaWAN,](#page-11-1) la primera permite el enlace de comunicación de largo alcance, mientras que la segunda define el protocolo de comunicación y la arquitectura del sistema para la red.

<span id="page-31-3"></span>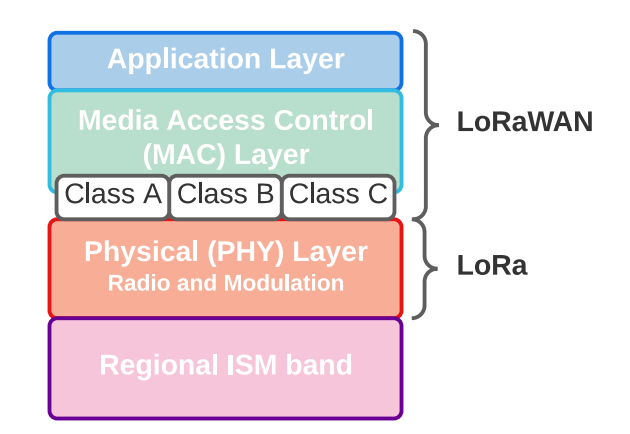

<span id="page-31-1"></span>Figura 3.2: *Stack* del protocolo LoRa.

Los nodos en una red [LoRaWAN](#page-11-1) son asíncronos y transmiten cuando tienen datos listos para mandar. Este protocolo de comunicacion es denominado como ALOHA. En una arqui- ´ tectura de estrella de largo alcance el *gateway* tiene que tener una capacidad muy grade para poder recibir una gran cantidad de mensajes por parte de los nodos. La alta capacidad de una red [LoRaWAN](#page-11-1) se logra a través del uso de una velocidad de datos adaptativa y mediante el uso de un transceptor multimódem multicanal en el *gateway* para poder recibir mensajes simultáneos en múltiples canales.

#### <span id="page-31-0"></span>**3.2.2. Clase de dispositivos**

Existen 3 tipos de dispositivos diferentes en [LoRa.](#page-11-4) Cada clase está diseñada para atender distintas necesidades de aplicacion. La diferencia principal entre las clases A, B y C es el ´ equilibrio entre latencia y consumo de energía.

#### **3.2.2.1. Clase A**

La clase predeterminada que debe ser compatible con todos los dispositivos finales de [LoRaWAN.](#page-11-1) La comunicacion de clase A es iniciada por un ´ *end-device*, el cual puede mandar un mensaje de enlace ascendente (*uplink*), de un momento a otro. Una vez enviado el mensaje, el dispositivo espera una respuesta por parte del *gateway*, por lo que abre dos *slots* de recepcion, ´ sin embargo, el *gateway* solo puede responder dentro de uno, nunca en ambos.

En la figura [3.3](#page-31-2) se muestran las 3 casos que podrían ocurrir en una comunicación de clase A, en el primero el dispositivo abre los dos *slots* de recepcion, sin embargo no recibe respuesta. ´ En el segundo caso el *end-device* recibe la respuesta durante el primer *slot* de recepcion, por ´ lo que no es necesario abrir el segundo. En el ultimo caso, el dispositivo no recibe respuesta ´ durante el primer *slot*, por lo que abre el segundo y es en este donde recibe la respuesta. Los dispositivos de clase A, frecuentemente utilizan baterías, ya que tienen un menor consumo de energía, porque la mayor parte del tiempo lo pasan en modo de suspensión.

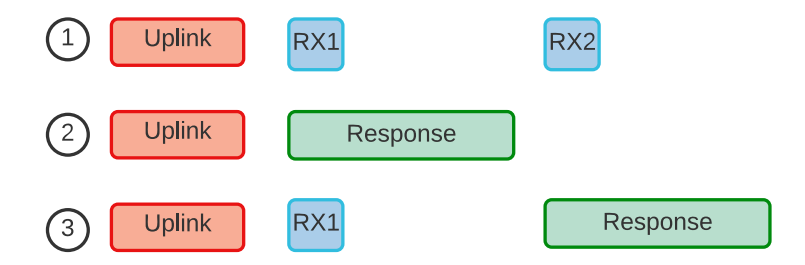

<span id="page-31-2"></span>Figura 3.3: Comportamiento de las ventanas de recepcion de la clase A. ´

#### <span id="page-32-4"></span>**3.2.2.2. Clase B**

El dispositivo de clase B repite el mismos proceso que el de clase A, pero este tipo de dispositivos abren *slots* de recepcion programados para poder recibir la respuesta a su mensaje. ´ Estos dispositivos reciben tramas *beacon* por parte del *gateway*, permitiendo que este sepa cuando el dispositivo está escuchando. El *end-device* abre *slots* de *ping* de enlace descendente a horas programadas para recibir mensajes de enlace descendente desde el servidor de red. Los dispositivos de clase B también abren ventanas de recepción después de enviar un enlace ascendente, como puede ver a en la figura [3.4.](#page-32-2) Los dispositivos de clase B tienen un mayor consumo energético que los dispositivos de clase A, porque el dispositivo pasa más tiempo en modo activo, durante los *beacon* y los *slots* de *ping*.

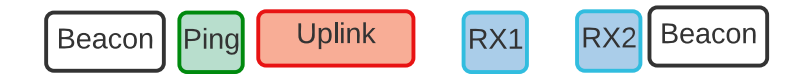

<span id="page-32-2"></span>Figura 3.4: Ventana de recepción clase B.

#### **3.2.2.3. Clase C**

Este tipo de dispositivos, amplían la clase A, ya que mantienen abierta la ventana de recepción a menos de que transmitan información, como se muestra en la figura [3.5.](#page-32-3) Esto permite una comunicación de baja latencia, pero el consumo energético es mucho mayor al de la clase A.

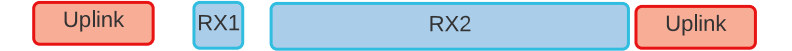

<span id="page-32-3"></span>Figura 3.5: Ventana de recepción clase C.

#### <span id="page-32-0"></span>**3.2.3. Seguridad y autenticacion´**

[LoRaWAN](#page-11-1) ocupa dos capas de seguridad, una para su *network server* y la otra para el *application server*. La seguridad en la red garantiza la veracidad del *end device* en la red. El procedimiento de unión establece la autenticación mutua entre un dispositivo final y la red [LoRaWAN](#page-11-1) a la que está conectado. Solo los dispositivos autorizados pueden unirse a la red.

Por otro lado, la seguridad en la aplicación mantiene protegidos los datos de la aplicación del usuario final, mediante los mensajes de aplicaciones y [MAC](#page-11-15) de [LoRaWAN,](#page-11-1) los cuales tienen autenticación de origen, protección de integridad y cifrado de extremo a extremo. Estas caracter´ısticas de seguridad brindan certeza de que el trafico en la red no se ha alterado, solo ´ dispositivos permitidos están conectados en la red, el tráfico no se puede escuchar, no puede ser capturado y reproducido.

Antes de que un *end-device* comience a mandar y a recibir mensajes, este debe de pasar por el proceso de activación, el cual le permite registrarse en la red. Existen dos métodos de activacion lo cuales son ´ *[Over-The-Air-Activation](#page-11-16) [\(OTAA\)](#page-11-16)* y *[Activation By Personalization](#page-10-10) [\(ABP\)](#page-10-10)*.

[OTAA](#page-11-16) es el método más seguro de activación. En este, los dispositivos realizan un procedimiento de unión con la red, en el cual al dispositivo se le asigna una dirección dinámica y se intercambian las claves de seguridad entre el dispositivo y la red. En el metodo [ABP](#page-10-10) se ´ requiere que la dirección y las claves de seguridad se codifiquen en el dispositivo, para así poderse conectar a una red determinada.

#### <span id="page-32-1"></span>**3.3. ChirpStack**

*ChirpStack* es un *stack* de servidores de red [LoRaWAN](#page-11-1) de codigo abierto, el cual se puede ´ utilizar para implementar una red [LoRaWAN.](#page-11-1) Ademas cuenta con una interfaz web para la ´ administración de *gateways* y dispositivos. Cuenta con licencia del [MIT,](#page-11-17) por lo cual se puede utilizar para cualquier aplicacion, ya sea con fines educativos o comerciales [\[36\]](#page-123-2). ´

<span id="page-33-3"></span>Los componentes proporcionados por *ChirpStack* son:

- 1. *ChirpStack Gateway Bridge*, el cual se encarga de la comunicación con los *gateways*.
- 2. *ChirpStack Network Server*, es una implementacion del servidor de red de [LoRaWAN.](#page-11-1) ´
- 3. *ChirpStack Application Server*, es una implementacion del servidor de aplicaciones [LoRa-](#page-11-1) ´ [WAN.](#page-11-1)
- 4. *ChirpStack Gateway OS*, es un sistema operativo basado en Linux para ejecutar *ChirpStack* en un *gateway* conectado a una *Raspberry Pi*.

En la figura [3.6](#page-33-2) se puede apreciar la arquitectura de la pila de servidores de *ChirpStack*. El funcionamiento básico de dicha arquitectura se basa en la transmisión de datos enviados por los nodos finales, a través del protocolo [LoRaWAN,](#page-11-1) a los *gateways* [LoRa.](#page-11-4) Los *gateways*, normalmente pueden escuchar ocho o más canales simultáneamente y todos los datos recibidos los transmiten al *ChirpStack Network Server* a través del protocolo [UDP.](#page-12-9) El servidor de red de *ChirpStack* es el responsable de administrar el estado de la red, es el encargado de manejar las solicitudes de unión de los *end devices* y posee el conocimiento de las activaciones de los dispositivos en la red. Adicionalmente, cumple con la funcionalidad de eliminar los datos redundantes que recibe por parte de las puertas de enlace y almacena la informacion en la ´ base de datos de la que depende el servidor. El *ChirpStack application server* leera la base de ´ datos del servidor y proporcionara interfaces de datos como [HTTP,](#page-10-11) [MQTT,](#page-11-2) etc., lo que facilita ´ que la aplicación final pueda procesar los datos y los pueda utilizar para realizar un análisis, activar una alerta, presentarselos al usuario final, etc. ´

Es importante mencionar que el *network server* es el responsable de almacenar los mensajes que quiera transmitir el *application server* a un dispositivo, hasta que pueda enviarlos a traves de un ´ *gateway*. El *ChirpStack application server* proporciona una interfaz web y una [API](#page-10-12) para la gestion de usuarios, organizaciones, aplicaciones, puertas de enlace y dispositivos. ´ *ChirpStack* se puede instalar en distintas plataformas, como en *Docker*, en una *Raspberry Pi*, Debian, Ubuntu, etc.

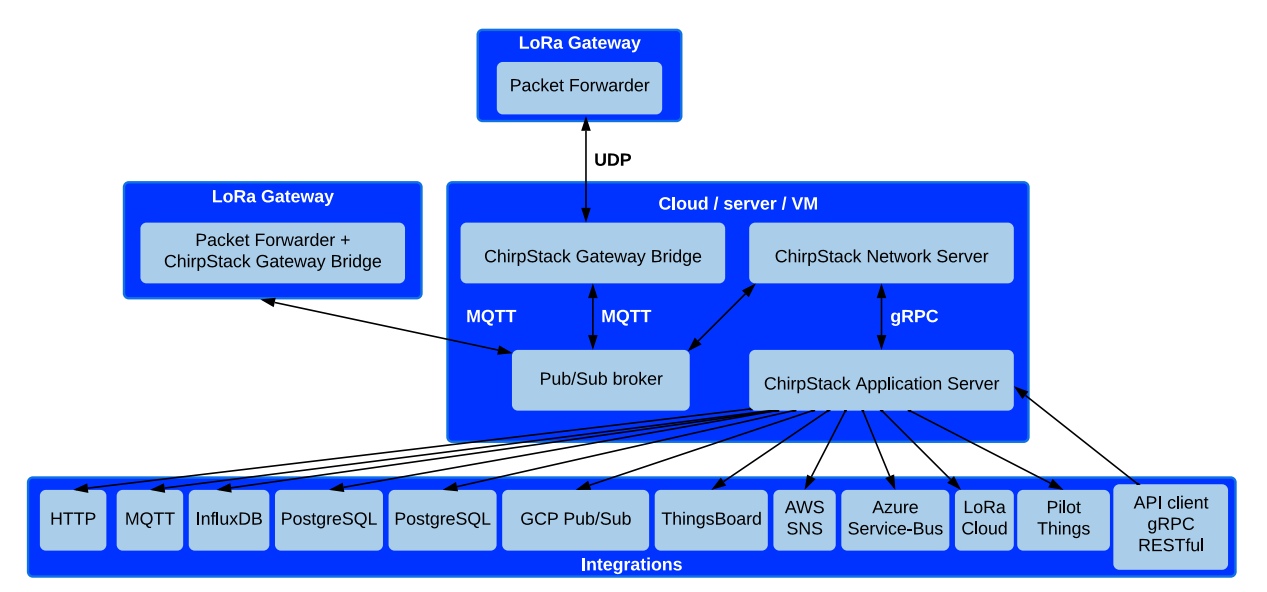

<span id="page-33-2"></span>Figura 3.6: Conexion de los componentes del servidor de red ChirpStack LoRaWAN. ´

## <span id="page-33-0"></span>**3.4. Sistema de comunicacion (elementos) ´**

#### <span id="page-33-1"></span>**3.4.1. Rapsberry Pi 3B+**

La *Rapsberry Pi* es un micro ordenador de bajo costo al cual se le pueden conectar periferi- ´ cos como un monitor, un teclado y un *mouse* para poderse utilizar. Su capacidad computacio<span id="page-34-2"></span>nal le permite realizar la mayoría de las tareas típicas de una computadora de escritorio como navegar en Internet, reproducir audio o vídeo, gestionar documentos de ofimática y correr videojuegos. Una de sus grandes ventajas de este tipo de placas, es que pueden ser utilizadas en una amplia variedad de proyectos digitales relacionados con la innovación tecnológica en areas como el [IoT.](#page-11-0) ´

La tarjeta *Rapsberry Pi 3B*+ es la versión final de la gama *Raspberry Pi 3*. Esta placa necesita de una tarjeta micro [SD](#page-12-10) para poder almacenar su sistema operativo en ella. Dicho sistema puede ser Raspbian, RetroPie, *Ubuntu Core*, *ChirpStack Gateway OS*, entre otros, dependiendo de la necesidad que se tenga.

Esta placa cuenta con un procesador *quad-core* de 64 *bits* a 1.4[GHz], [LAN](#page-11-18) inalambrica ´ de doble banda, *Bluetooth* 4.2/[BLE,](#page-10-13) Ethernet más rápido y compatibilidad con *[Power over](#page-12-11) [Ethernet](#page-12-11)* (con [PoE](#page-12-11) *HAT* independiente). Utiliza una fuente de alimentacion´ *micro [USB](#page-12-12)* de 2.5[A] de alta calidad [\[37\]](#page-123-3). Además dispone de un [GPIO](#page-10-14) de 40 pines, el cual permite conectar a la placa equipo como sensores o actuadores, posee puertos de comunicación I $^2$ [C,](#page-11-19) [SPI](#page-12-13) y [UART.](#page-12-14) También cuenta con conexiones de puertos [USB,](#page-12-12) un Jack de 3.5mm y un puerto [HDMI.](#page-10-15) Cabe mencionar que cuenta con puertos especiales para una camara y una pantalla [LCD.](#page-11-20) ´

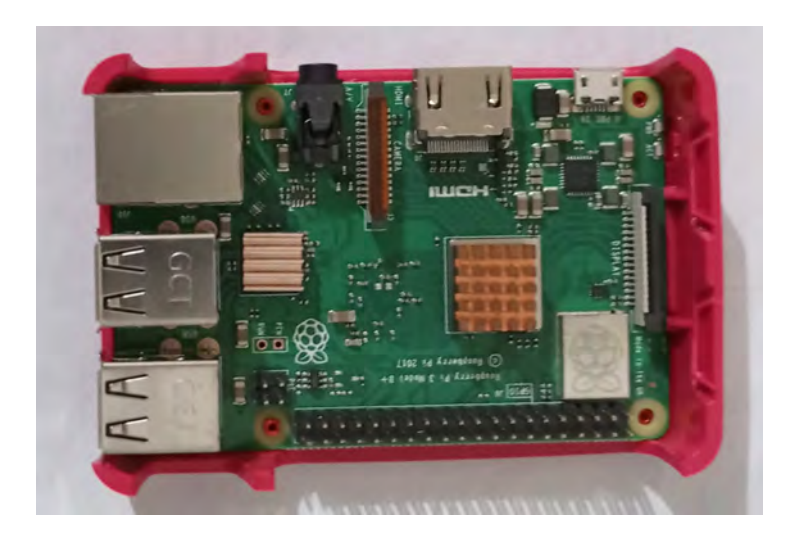

Figura 3.7: Placa Rapsberry Pi modelo 3B+.

#### <span id="page-34-1"></span><span id="page-34-0"></span>**3.4.2. HT-M01**

El dispositivo *HT-M01* es un mini [LoRa](#page-11-4) *gateway* diseñado por la compañía *Heltec*. Está basado en el chip de banda base *SX1308* producido por la corporacion´ *Semtech*. Es un *gateway* de grado industrial con un alto desempeño y tamaño compacto. Esta puerta de enlace está diseñada para trabajar en las bandas de frecuencia de 433[MHz], 470 – 510[MHz], 868[MHz] y  $915[MHz]$ , las cuales son la banda [ISM](#page-11-8) de las distintas regiones [\[1\]](#page-121-0).

Este equipo se puede utilizar para acompletar rapidamente el desarrollo de redes [LoRa-](#page-11-1) ´ [WAN](#page-11-1) para aplicaciones como redes de sensores inalámbricos, Internet de las cosas, entre otras. El *HT-M01* se puede controlar por medio de [SPI](#page-12-13) o [USB,](#page-12-12) el primero solo es compatible con sistemas *Linux* y el segundo se puede usar en *Linux* y *Windows*. Para aplicar el modo [SPI](#page-12-13) se necesita una *Raspberry Pi ZERO W* y la placa adaptadora, esta placa se encarga principalmente de exportar el bus [SPI](#page-12-13) de la *Raspberry Pi*, la configuracion se puede observar en la ´ figura [3.8.](#page-35-1)

<span id="page-35-3"></span>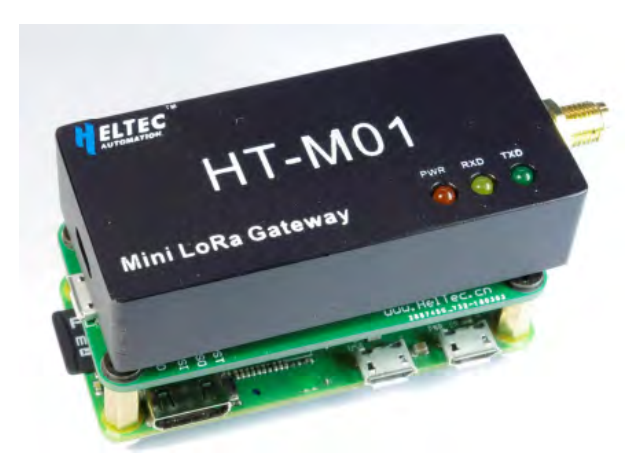

<span id="page-35-1"></span>Figura 3.8: Gateway HT-M01 controlado a través de SPI por una Raspberry Pi ZERO W [Obtenido de [\[1\]](#page-121-0)].

El gateway cuenta con la interfaz *CH340G* [USB](#page-12-12) a chip serial, la cual permite controlar al *HT-M01* por medio de una conexión [USB](#page-12-12) desde una *Raspberry Pi* convencional, como se muestra en la figura [3.9.](#page-35-2) Esta puerta de enlace cuenta con 10 rutas de demodulacion paralelas pro- ´ gramables, factor de dispersión adaptativo automático, opcional para cada canal [SF7](#page-12-4) a [SF1](#page-12-4)2, potencia máxima de salida de 25[dBm], sensibilidad del receptor de −142.5[dBm]@300[bps], fuente de alimentación de  $5[V]$  y admite el protocolo [LoRaWAN](#page-11-1) Clase A, Clase B y Clase C.

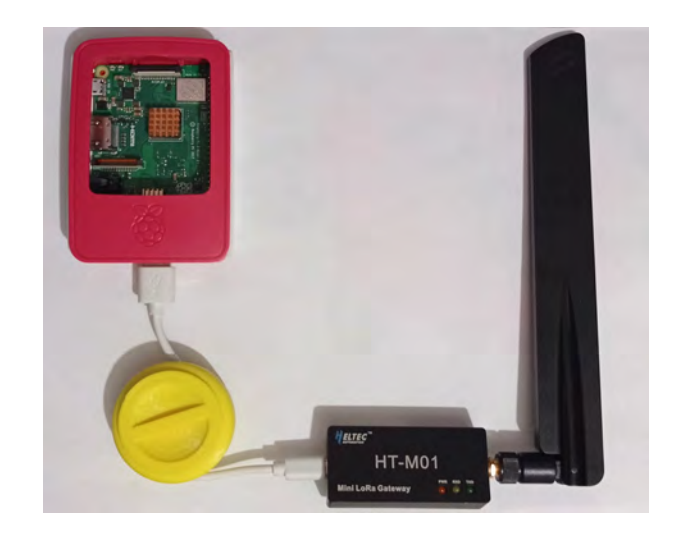

<span id="page-35-2"></span>Figura 3.9: Gateway HT-M01 controlado a traves de USB por una Raspberry Pi modelo 3B+. ´

#### <span id="page-35-0"></span>**3.4.3. Wireless Stick Lite**

La placa de desarrollo *Wireless Stick Lite* está basada en el *ESP32*. El término *ESP32* se le atribuye a una familia de *chips* [SoC](#page-12-15) de bajo costo y bajo consumo de energía con tecnología Wi-*Fi* y *Bluetooth* de modo dual integrada. La placa cuenta con comunicacion [LoRa.](#page-11-4) Esta tarjeta ´ es fabricada por la compañía *Heltec Automation* [\[2\]](#page-121-1). La placa cuenta con dos procesadores de *32-bits*, un coprocesador de ultra bajo consumo, 4M iB de memoria de programa, un chip regulador de voltaje, el cual suministra al *ESP32* los 3.3[V ] que necesita para funcionar, posee un sistema protector contra corto-circuitos y consumos elevados, entre otras características.

En la parte superior, la *wireless stick lite* tiene un puerto micro [USB,](#page-12-12) el cual se utiliza para alimentarla o programarla. Cuenta con dos botones, uno para reiniciar el estado de la placa y el otro para programar la tarjeta con *hardware* externo. Tiene una antena 3D metalica para ´ *Wi-Fi* y *Bluetooth*, un conector U.FL, el cual permite conectar una antena externa para utilizar
el módulo [LoRa.](#page-11-0) Posee dos [LED'](#page-11-1)s, el primero indica la correcta alimentación de la placa y el [LED](#page-11-1) integrado está conectado al pin digital 25 de la tarjeta, por lo tanto, puede ser controlado desde el código. En la parte inferior dispone del *chip CP2102* que permite la comunicación entre el *ESP32* y la computadora. Además, tiene un conector del tipo *SH1.25-2* para baterías Li-Po, la cual puede dar energía al sistema sin necesidad de usar otra fuente de alimentación externa. Lo anteriormente descrito se puede apreciar en la figura [3.10.](#page-36-0)

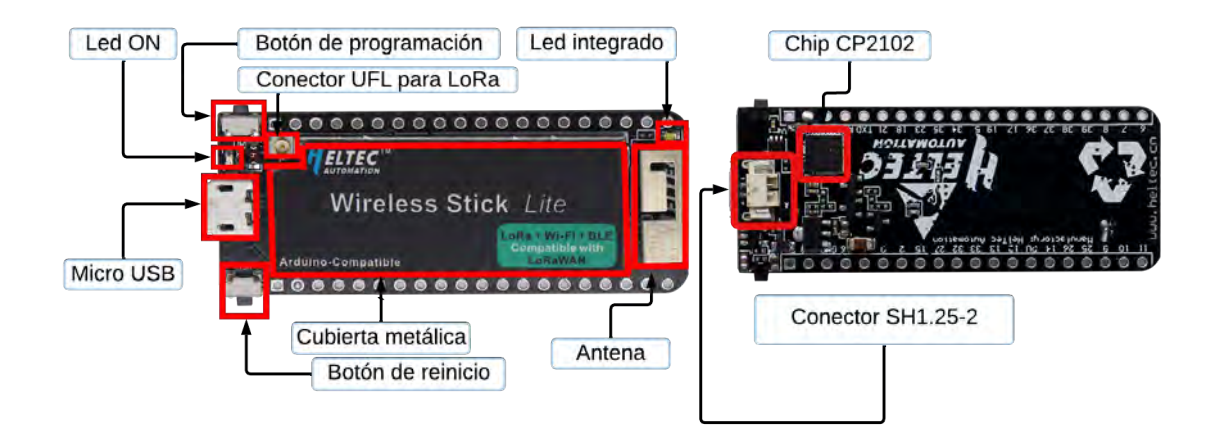

<span id="page-36-0"></span>Figura 3.10: Arquitectura de la placa *Wireless Stick Lite* [Obtenido de [\[2\]](#page-121-0)].

La *Wireless Stick Lite* dispone de dos filas de 20 pines cada una, ubicados a los costados de la placa, en la figura [3.11](#page-36-1) se puede ver la funcionalidad de cada uno de los pines que la componen.

| ADC1 3*<br>GPI39*<br>⊷⊾<br><b>GPI025</b><br>ADC2 8 $-$<br>DAC2<br>$-$ LED<br>39<br>25<br>$^{\circ}$<br><b>U1 RXD</b><br>Flash_SD1<br><b>GPIO8</b><br>GPI09<br>$\circ$<br><b><i><u>International Accounts</u></i></b><br>Ο<br>10<br>Flash_SD3<br>GPI07<br>GPI010<br>$-$ U1 TXD<br>GPI011<br>Flash SD2<br>$F_{\text{lash CLK}}$<br>GPIO6<br>11<br>Pins with this arrow are used by on-board Flash or LoRa, they must not |
|----------------------------------------------------------------------------------------------------|
|----------------------------------------------------------------------------------------------------|

<span id="page-36-1"></span>Figura 3.11: Distribucion de pines de la placa ´ *Wireless Stick Lite*. [Obtenido de [\[2\]](#page-121-0)]

#### **3.5 Sensores 29**

Al analizar el *pinout* se puede notar que la tarjeta de desarrollo cuenta con tres pines destinados a la alimentación, tiene dos pines de tierra (GND) y un pin de reinicio. Por lo que quedan un total de 34 pines digitales para utilizar, de los cuales 18 pueden ser utilizados como entradas analogicas, por lo cual, es posible controlar una basta cantidad de sensores ´ analógicos. Es importante mencionar, que cuando se utiliza el módulo de comunicación [LoRa,](#page-11-0) los pines señalados con flechas rojas son utilizados para la memoria de programa y el *chip* [LoRa.](#page-11-0) Existen pines que no deben de ser utilizados a menos que sea absolutamente necesario, estos son los pines relacionados con la memoria *flash* (17, 8, 7, 6, 11 y 16) y los relacionados con el *chip* [LoRa](#page-11-0) (18, 35, 34, 5, 19, 26, 14, 27).

Otra características técnicas de está tarjeta son que los pines  $34$ ,  $35$ ,  $36$ ,  $37$ ,  $38$  y  $39$  son solo pines de entrada. La placa tiene una sensibilidad de receptor de −139dBm [\(SF](#page-12-0)12, 125[kHz]). Puede trabajar en las bandas [ISM](#page-11-2) de EU 433, CN 470 510, EU 863 870 y US 902 928. Cuenta con una potencia [LoRa](#page-11-0) de salida de  $18[d] \pm 2[d]$  y en condiciones de sueño profundo puede consumir hasta 800[µA]. Por ultimo, la ´ *Wireless Stick Lite* es compatible con *Arduino*, as´ı que se puede programar desde su [IDE.](#page-11-3)

# **3.5. Sensores**

En [\[38\]](#page-123-0) el *[National Institute of Standards and Technology](#page-11-4) [\(NIST\)](#page-11-4)* define a los sensores como transductores capaces de convertir un parámetro físico, biológico o químico en una señal eléctrica. Tal señal se puede devolver como datos digitales que representen a dicho parámetro. En [\[39\]](#page-123-1) se menciona que las ventajas de un sensor, frente a otros métodos de medición, son la visualización y transmisión de datos en tiempo real, la detección de valores atípicos, debido a las mediciones continuas y la disponibilidad de una gran cantidad de sensores certificados y validados.

#### **3.5.1. Atlas Scientific**

*Atlas Scientific* [\[3\]](#page-121-1), es una empresa estadounidense especializada en el desarrollo de equipos de medición para monitorear la calidad del agua. Los sensores diseñados por esta compañía comparten características como el requerimiento de 3.3[V] a 5[V] para funcionar. La transferencia de información la pueden realizar a través del protocolo de comunicación [UART](#page-12-1) o por medio de I<sup>2</sup>[C.](#page-11-5) Los sensores son compatibles con tecnolog´ıas como *Arduino* o *Rapsberry Pi*.

Los sensores son sensibles a pequeñas diferencias en el potencial eléctrico (microvoltajes), producidos por fuentes no naturales como valvulas selenoides, bombas u otros sensores/son- ´ das. Los microvoltajes ocasionan que las lecturas oscilen abruptamente. Es por esto, que se recomienda el uso de un circuito aislador de voltaje para evitar que los datos registrados por los equipos se vean afectados.

#### **3.5.1.1.** Sensor de oxígeno disuelto

El circuito embebido de ox´ıgeno disuelto (*EZO-DO*) de la marca *Atlas Scientific* cuenta con un principio de funcionamiento en el que las moléculas de oxígeno disuelto atraviesan la membrana de la sonda a una velocidad constante, hasta llegar al al catodo donde se reducen, ´ produciendo un pequeño voltaje. El voltaje generado es equivalente a la cantidad de oxígeno, por lo tanto, si no hay moléculas de oxígeno presentes, la sonda registrará un voltaje de  $0[mV]$ . El valor de salida de la sonda aumentará conforme aumente el oxígeno. La sonda galvánica del *EZO-DO* esta conformada de una membrana de ´ *Polytetrafluoroethylene (PTFE)*, un anodo ´ bañado en un electrolito y un cátodo como se ilustra en la figura [3.12\(a\).](#page-38-0)

<span id="page-38-0"></span>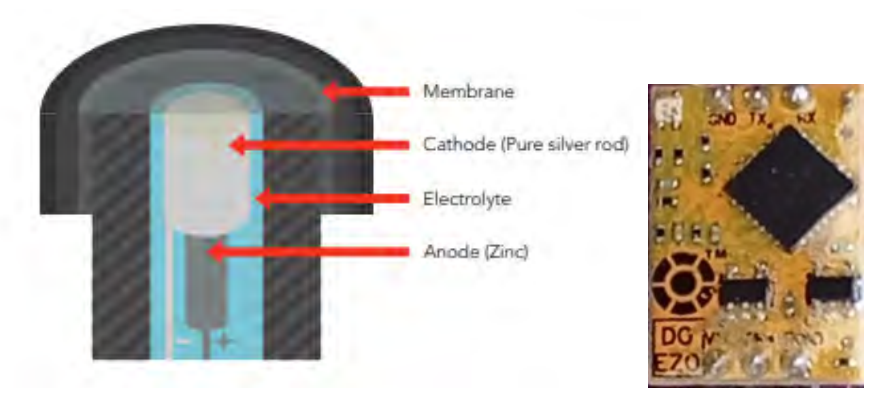

(a) Estructura interna de la sonda de oxígeno disuelto (Obtenido de [\[3\]](#page-121-1)). (b) EZO-DO.

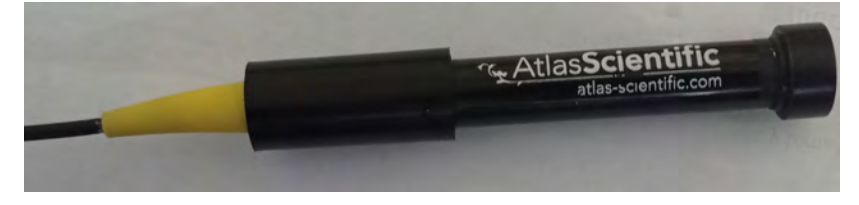

(c) Sonda de oxígeno disuelto.

Figura 3.12: Componentes utilizados para medir el oxígeno disuelto.

#### **3.5.1.2. Sensor de pH**

El circuito embebido de [pH](#page-12-2) (*EZO-pH*) de *Atlas Scientific* cuenta con una sonda que detecta la actividad de los iones de hidrógeno en un líquido. La sonda cuenta con una membrana de vidrio, que permite que los iones de hidrógeno del líquido que se está midiendo se desvanezcan en la capa exterior del vidrio, mientras que los iones más grandes permanecen en la solución. La diferencia entre la concentración de iones en el líquido y en la capa externa de la membrana de cristal, generan una corriente muy pequeña, la cual es proporcional a la concentración de iones de hidrógeno en el líquido. La estructura interna de la sonda para medir el [pH](#page-12-2) se ilustra en la figura [3.13\(a\).](#page-38-1)

<span id="page-38-1"></span>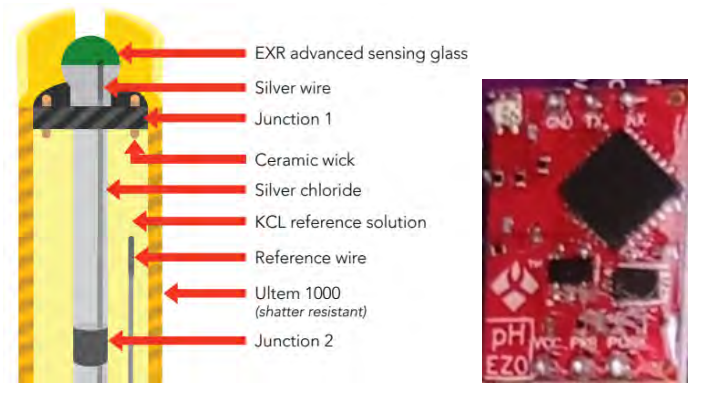

(a) Estructura interna de la sonda de pH (Obtenido de [\[3\]](#page-121-1)). (b) EZO-PH.

Figura 3.13: Componentes utilizados para medir el pH.

#### **3.5.1.3. Sensor de temperatura**

El circuito embebido de temperatura (*EZO-RTD*) de *Atlas Scientific* interpreta la resistencia del platino a un valor real de temperatura. Este circuito puede es compatible con sondas *PT-100* o *PT-1000*, las cuales pueden ser de 2, 3 o 4 hilos, tiene un rango de detección de  $-126^{\circ}C$ a  $1254^{\circ}C$ .

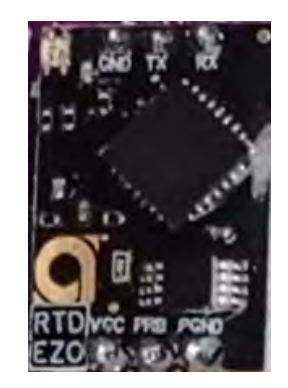

Figura 3.14: Sensor de temperatura *EZO-RTD*.

#### **3.5.1.4. Sonda industrial ENV-50-pH**

La *ENV-50-pH* es una sonda de nivel industrial, que cumple con el principio de funcionamiento antes explicado para la medicion del [pH.](#page-12-2) Sin embargo, cuenta con un vidrio de ´ detección avanzado, el cual permite conseguir reacciones más rápidas y lecturas más precisas.

La *ENV-50-pH* puede obtener lecturas de [pH](#page-12-2) y de temperatura, ademas, es compatible con ´ los sensores *EZO-RTD* y *EZO-PH*, en la figura [3.15,](#page-39-0) se puede observar la conexion entre estos ´ dispositivos. Tiene un rango de lectura para [pH](#page-12-2) de  $0$  a  $14$  unidades y de temperatura de  $1^oC$  a  $99^{\circ}$ C. Puede ser sumergida completamente en agua salada o dulce hasta una profundidad de 70[m].

<span id="page-39-0"></span>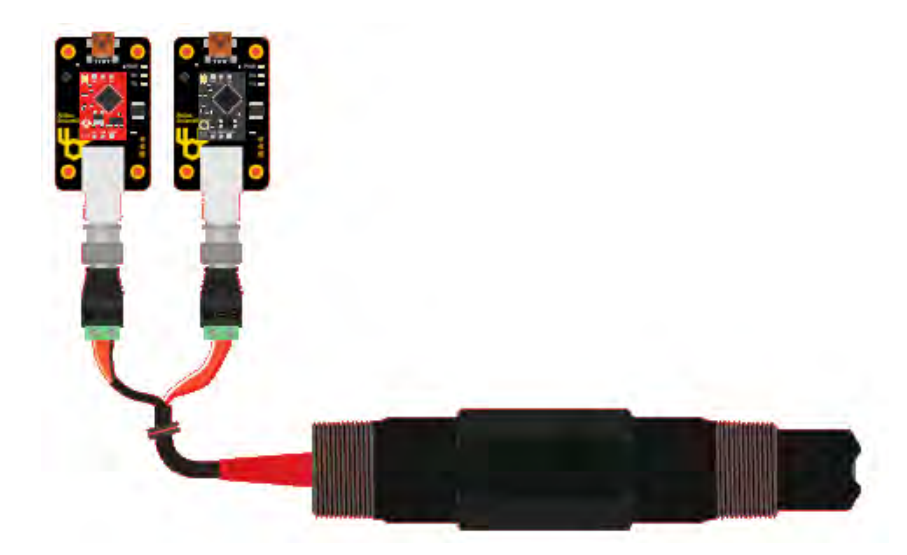

Figura 3.15: Conexión entre la sonda industrial *ENV-50-pH* y los circuitos EZO-PH y EZO-RTD. [Obtenido de [\[3\]](#page-121-1)].

#### **3.5.1.5. Placa portadora EZO electricamente aislada ´**

Esta placa le proporciona a los circuitos de *Atlas Scientific* aislamiento electrico de los ´ demás componentes que conformen un proyecto. Es compatible con todos los circuitos *EZO*, a excepción del EZO Embedded Flow Meter Totalizer. A través de este circuito se puede controlar el estado de las placas *EZO*, ya que través de una señal eléctrica se pueden habilitar o deshabilitar.

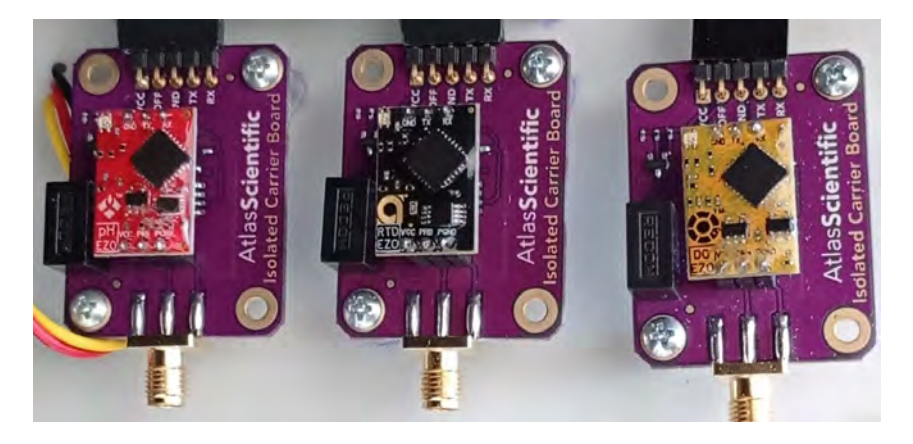

Figura 3.16: Circuitos EZO-PH, EZO-RTD y EZO-DO montados sobre la placa de aislamiento eléctrico.

#### **3.5.2. KS0429 keyestudio TDS Meter V1.0**

EL *KS0429* [\[40\]](#page-123-2), puede ser alimentado con una entrada de  $3.3[V]$  a  $5[V]$ . Sus lecturas indican cuantos miligramos de sólidos disueltos están presentes en el agua. Su electrodo mide materiales conductores como sólidos en suspensión, metales pesados e iones conductivos en el agua. La sonda es impermeable y puede permanecer sumergida durante un periodo de tiempo prolongado. Este sensor se puede controlar a través de plataformas como Arduino.

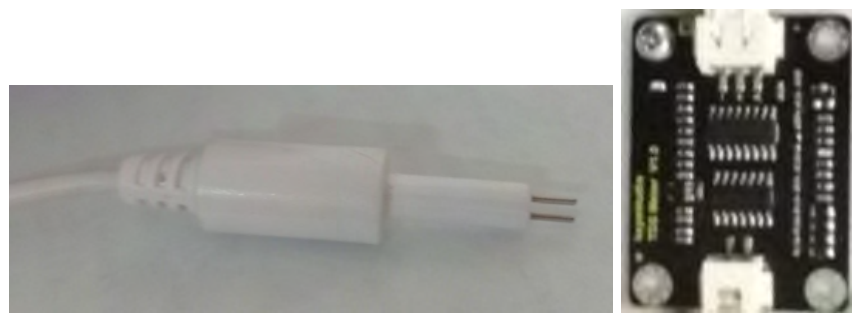

(a) Sonda para medir TDS. (b) Circuito KS0429.

Figura 3.17: Componentes utilizados para medir los TDS.

#### **3.5.3. Caracter´ısticas tecnicas de los sensores ´**

A continuación, en la tabla [3.4](#page-41-0) se muestran las características técnicas más importantes de cada uno de los sensores anteriormente descritos.

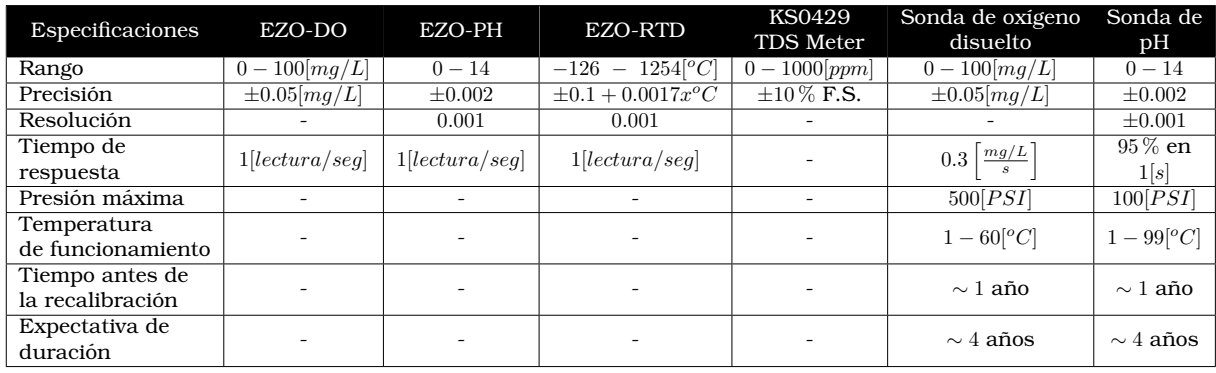

<span id="page-41-0"></span>Tabla 3.4: Características y especificaciones de los sensores utilizados para el desarrollo del prototipo de medicion de la calidad del agua. ´

# **3.6. Sistema de alimentacion´**

#### **3.6.1. Modulo de gesti ´ on de energ ´ ´ıa solar**

El módulo de gestión de energía de la marca *WAVESHARE* [\[4\]](#page-121-2), es una placa diseñada para proporcionar una salida regulada de  $5[V]$  a  $1[A]$  a través de un puerto [USB](#page-12-3) o por medio de pines. Puede ser alimentada por medio de paneles solares de  $6[V] - 24[V]$ , debido a que cuenta con un regulador [MPPT,](#page-11-6) el cual permite obtener la maxima potencia de los paneles solares, ´ ya que consigue un balance entre el voltaje y la corriente. Tambien puede ser energizada por ´ medio de una batería de Litio de 3.7[V] o por conexión micro [USB](#page-12-3) de  $5|V|$ , como se muestra en la figura [3.18.](#page-41-1) Si el módulo es alimentado por medio de paneles solares o por conexión micro [USB,](#page-12-3) se le pude conectar una batería para que la cargue y en caso de perder la fuente de energía principal, utiliza la energía de la batería para continuar funcionando.

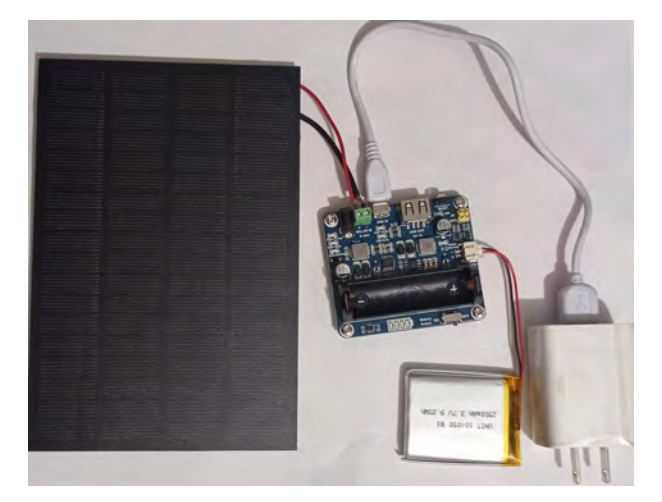

<span id="page-41-1"></span>Figura 3.18: Distintas formas de alimentar al módulo de gestión de energía.

El módulo cuenta con circuitos de protección múltiple para sobrecarga, sobredescarga, conexión inversa, sobrecalentamiento y sobrecorriente. Los componentes del módulo se pueden observar en la figura [3.19](#page-42-0) y se describen a continuacion. ´

- 1. Entrada de carga del panel solar: conector *DC-002* o terminal de tornillo.
- 2. Puerto de carga micro [USB.](#page-12-3)
- 3. Salida regulada de  $5[V]$  a  $1[A]$  a través de puerto [USB](#page-12-3) o *pinheader* de 2.54 $[mm]$ .
- 4. Interfaces para batería: para conectar una batería de Litio de  $3.7|V|$  con un conector *PH2.0* o un soporte de batería 14500.
- 5. *Chip* de administración de energía [USB](#page-12-3) (5. CS8501).
- 6. *Chip* de gestión de energía solar (6. CN3791).
- 7. *Chip* para la protección de la batería de Litio (sobrecarga/descarga).
- 8. Interruptor para habilitar/deshabilitar la batería.
- 9. Interruptor *[MPPT](#page-11-6) SET* (lado inferior), voltajes admitidos  $6[V]$ ,  $9[V]$ ,  $12[V]$ ,  $18[V]$   $y$   $24[V]$ .
- 10. Botón de reinicio.
- 11. Indicadores de la carga de la batería.
- 12. Indicadores de carga [USB:](#page-12-3)
	- [USB](#page-12-3) charge, se enciende cuando la placa se alimenta por medio del conector micro [USB.](#page-12-3)
	- [USB](#page-12-3) done, se enciende cuando la batería está completamente cargada por [USB.](#page-12-3)
- 13. Indicadores de carga del panel solar:
	- Solar charge, se enciende cuando la placa se alimenta por medio de paneles solares.
	- Solar done, se enciende cuando la batería está completamente cargada por el panel solar.
	- Solar warning, se enciende cuando el panel solar se conecta al revés.
- 14. Indicador [LED](#page-11-1) que se enciende cuando la batería se conecta al revés.
- 15. Indicador [LED](#page-11-1) que se enciende cuando la el módulo proporciona una salida  $5[V]/1[A]$ .

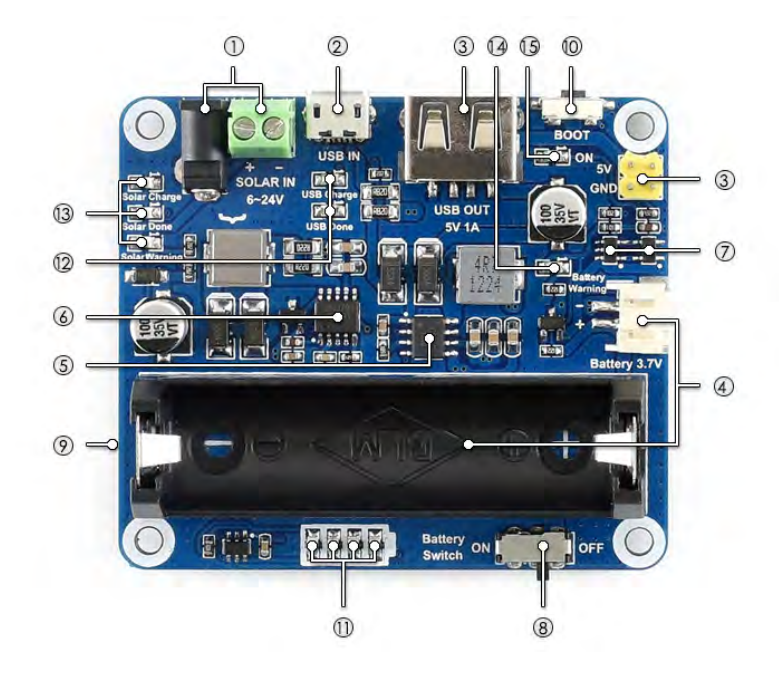

<span id="page-42-0"></span>Figura 3.19: Arquitectura del módulo de gestión de energía. [Obtenido de [\[4\]](#page-121-2)].

# **3.7. Sistema de alertas**

#### **3.7.1. Pushbullet**

Pushbullet [\[41\]](#page-123-3), es una aplicacion que permite conectar diferentes dispositivos como celu- ´ lares, tabletas y computadoras, para poder enviar notas, enlaces, imagenes y archivos desde ´ el ordenador al móvil y viceversa. Está disponible de forma gratuita para los sistemas *iOS*, *Android, Windows, Chrome, Firefox y Opera. También cuenta con una versión <i>pro*, por la que se tiene que pagar una mensualidad.

*Pushbullet* tiene una [API](#page-10-0) que permite a los desarrolladores interactuar con la red de esta aplicación. Gracias a esta interfaz, desde diferentes lenguajes de programación, como *python*, se pueden enviar notificaciones automáticas a dispositivos Android e iOS. Esta característica es muy importante en el desarrollo de aplicaciones [IoT,](#page-11-7) ya que si se cuenta con un sistema de sensores que supervisan cierta variable, a través de *Pushbullet* se puede implementar un sistema de alertas por medio de notificaciones *push*.

#### **3.7.2. Simple Mail Transfer Protocol (SMTP)**

[SMTP](#page-12-4) [\[42\]](#page-123-4), es un protocolo de red empleado para el intercambio de correos electrónicos entre computadoras u otros dispositivos. Este protocolo está orientado específicamente al envío de correos electrónicos. El funcionamiento de [SMTP](#page-12-4) se describe de manera general a continuación.

- Se establece una conexion entre el cliente de correos (por ejemplo, ´ *Gmail* u *Outlook*), y el servidor [SMTP.](#page-12-4)
- El cliente le comparte al servidor la direccion del correo origen, para que este pueda ´ validarla.
- El cliente le envía al servidor los correos de destino y el mensaje a enviar.
- El servidor [SMTP](#page-12-4) valida a los destinatarios. ´
- El mensaje se envía a la bandeja de entrada de los correos de destino.
- Si el cliente no tiene más mensajes que mandar, cierra la conexión con el servidor [SMTP.](#page-12-4)

El protocolo [SMTP](#page-12-4) se puede configurar en un servidor, a traves del cual se pueden enviar ´ notificaciones por correo electrónico de algún evento o problema.

# **3.8. Tecnolog´ıas utilizadas para la implementacion de la apli- ´ cacion final ´**

#### **3.8.1. MQTT**

[Message Queue Telemetry Transport](#page-11-8) [\(MQTT\)](#page-11-8) [\[43\]](#page-123-5), es un protocolo de comunicacion abierto ´ [M2M,](#page-11-9) basado en un modelo de suscripción y publicación de tópicos. Esta tecnología presenta grandes ventajas en areas como el [IoT,](#page-11-7) por ser ligera y eficiente con el ancho de banda. ´ Cuenta con una implementación sencilla, genera un consumo mínimo de energía, permite comunicaciones bidireccionales y cuenta con una gran escalabilidad.

[MQTT](#page-11-8) se ejecuta sobre [TCP/IP](#page-12-5) utilizando un modelo *pub/sub*, el cual permite la comunicación asíncrona entre el *broker* y los clientes. Un cliente [MQTT](#page-11-8) es cualquier dispositivo que se conecta al *broker* con el fin de enviar o recibir información. El *broker* es la entidad que se encarga de filtrar todos los mensajes entrantes y distribuirlos correctamente a los suscriptores. En el modelo publicación/subscripción, los clientes no se comunican directamente entre sí, la comunicación se da siempre a través del *broker*. Un cliente [MQTT](#page-11-8) puede tomar el rol de suscriptor, editor o ambos.

Este protocolo es controlado por eventos, ya que un cliente realiza una publicación cuando cuenta con información para enviar y el *broker* comparte la información con los suscriptores cuando tiene nuevos datos. Para que el *broker* conozca que informacion enviar a cada sus- ´ criptor, existen los tópicos o temas. Cada cliente editor publica información bajo un tema y todos los clientes interesados en recibir informacion de ese editor se deben de suscribir al ´ tema en el que pública los datos. Una representación de este proceso se muestra en la figura [3.20.](#page-44-0)

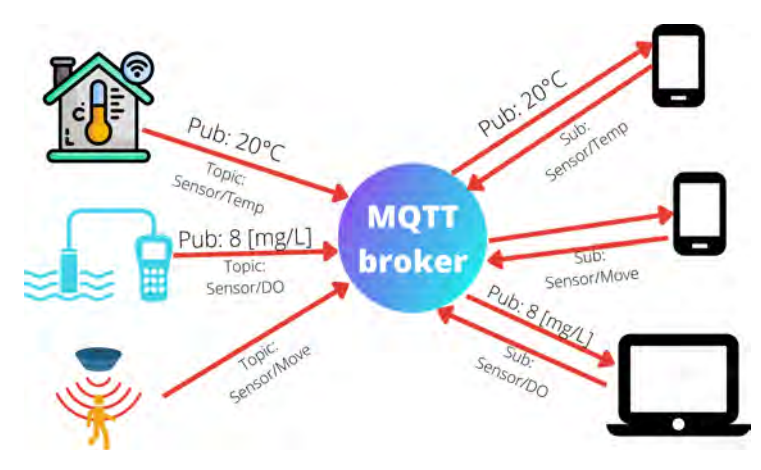

<span id="page-44-0"></span>Figura 3.20: Arquitectura de publicación/suscripción de MQTT.

[MQTT](#page-11-8) cuenta con tres niveles de calidad de servicio [\(QoS\)](#page-12-6), los cuales garantizan la entrega de mensajes entre el *broker* y los clientes. Con un [QoS](#page-12-6) 0, se le indica al *broker* que el mensaje solo se debe de enviar una vez al suscriptor y no debe de esperar confirmación, por lo que el servidor desconoce si la transmisión fue exitosa. Con un [QoS](#page-12-6) 1, el *broker* entrega la informacion al suscriptor y espera un determinado tiempo a que le confirme de recibido, si el ´ servidor no recibe la confirmación reenvía el mensaje, esto provoca que el mensaje pueda ser recibido en más de una ocasión por el suscriptor. Y por último, un [QoS](#page-12-6) 2 no solo garantiza la transmisión del mensaje por parte del *broker* al cliente suscriptor, sino que también garantiza que lo reciba una única vez.

Este protocolo es compatible con muchas plataformas como Arduino, *ESP8266* o *Raspberry Pi*. Además, existen bibliotecas que permiten su implementación en lenguajes de programación como *python* o [PHP.](#page-12-7)

#### **3.8.2. Servidor LAMP**

[LAMP](#page-11-10) [\[44\]](#page-123-6), es un acrónimo que hace referencia a 4 tecnologías de código abierto [\(Linux,](#page-11-10) [Apache, MySQL y PHP\)](#page-11-10). Dichas tecnologías son utilizadas para implementar un servidor que sea capaz de alojar aplicaciones y sitios web dinámicos. A continuación se presenta una breve descripción de cada una de ellas.

- *Linux* es el sistema operativo en el que se ejecutarán el resto de los componentes del servidor, este pude ser cualquier tipo de distribución *GNU/Linux*.
- Apache es un servidor que permite alojar y desplegar páginas web estáticas y dinámicas, que cuenten con un *backend* realizado en [PHP.](#page-12-7)
- **My[SQL](#page-12-8)** es un sistema de gestión de base de datos relacionales, que permite el almacenamiento y rápido acceso a la información.
- [PHP](#page-12-7) es el lenguaje de programacion destinado al desarrollo de aplicaciones para la web. ´ Además de que favorece la conexión entre servidores y la interfaz de usurio final.

El servidor [LAMP,](#page-11-10) tambien cuenta con sus versiones para otros sistemas operativos como ´ *Windows* y *macOS*, los cuales son [WAMP](#page-12-9) y [MAMP,](#page-11-11) respectivamente.

# Capítulo 4

# Implementación y construcción **del sistema de monitoreo IoT**

A lo largo de este trabajo se ha resaltado lo importante que es la calidad del agua para el éxito de las operaciones acuícolas. Sin embargo, un reto al que se enfrentan los acuicultores tradicionales es monitorear y aumentar la calidad del agua de manera rapida y eficiente. Es ´ por ello que en este cap´ıtulo se presenta el desarrollo de un sistema de monitoreo en tiempo real para acuicultura.

El diagrama de bloques del proyecto se puede observar en la figura [4.1,](#page-46-0) las líneas punteadas representan una conexión inalámbrica y las líneas continuas representan una conexión física. En el diagrama se puede apreciar que el bloque de sensado es alimentado por medio de paneles solares o por bater´ıas recargables. En dicho bloque, la placa *Wireless Stick Lite* es la encargada de controlar y de recolectar la información de los sensores a través del protocolo de comunicación I<sup>2</sup>[C](#page-11-5) y por medio de un canal analógico. Una vez recopilada la información, esta se transmite desde la placa de control al *gateway* utilizando el protocolo [LoRaWAN.](#page-11-12)

Como *gateway* se utilizó el módulo *HT-M01* controlado a través de una Raspberry Pi 3B+. En el ordenador también se instaló la pila de servidores de red ChirpStack para llevar a cabo la implementación de la red [LoRaWAN.](#page-11-12) El stack de *ChirpStack* es el encargado de compartir la información que se recibe del bloque de sensado al *host* para que este la pueda procesar. *Chirpstack* utiliza el protocolo [MQTT](#page-11-8) para comunicar los datos.

El *host* es el encargado de procesar la información a través de un script realizado en Python. En caso de encontrar alguna irregularidad en los datos recibidos, se activa una alerta digital la cual se envía por medio de correo electrónico a través del protocolo [SMTP](#page-12-4) o también se puede enviar por medio de una notificacion´ *push* utilizando la aplicacion´ *Pushbullet*. Adicionalmente, el *host* se encarga de almacenar la información en una base de datos y hospeda una página *web* a través de la cual se pueden consultar los datos en tiempo real.

La página *web* se construyó utilizando como base la plantilla *adminLTE*, junto con las tecnolog´ıas [HTML,](#page-10-1) *CSS*, [PHP](#page-12-7) nativo, JavaScript, MariaDB y como gestor de base de datos se utilizo´ *phpMyAdmin*.

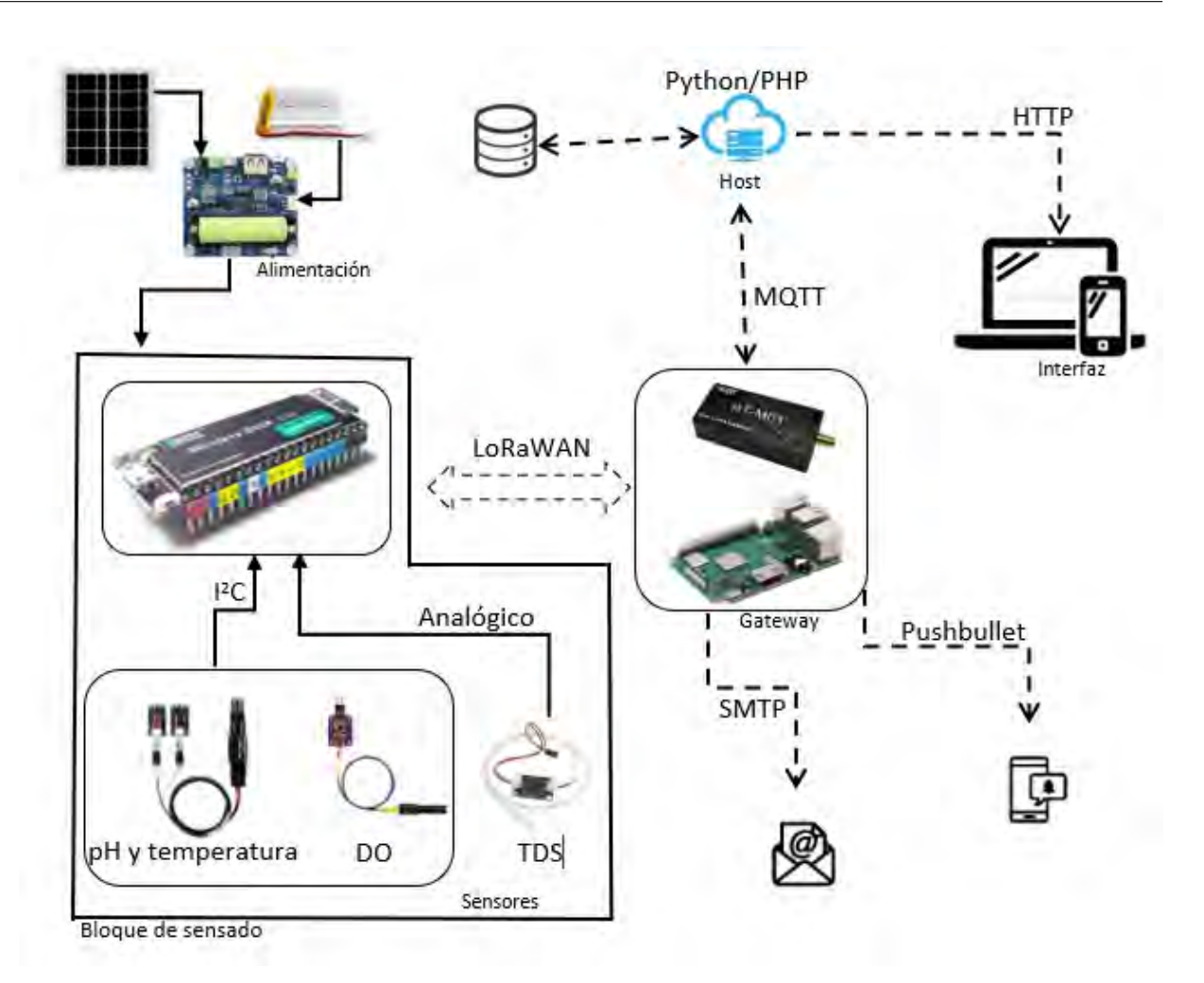

<span id="page-46-0"></span>Figura 4.1: Diagrama del sistema propuesto

# **4.1. Instalacion y configuraci ´ on de los componentes del ser- ´ vidor ChirpStack**

El trabajo descrito en esta tesis se desarrollo utilizando, mayormente, componentes ´ *open source*. Haciendo uso de *ChirpStack*, el cual se compone de cuatro elementos centrales, los cuales son el *Packet Forwarder*, el *ChirpStack Gateway Bridge*, el *ChirpStack Network Server* y el *ChirpStack Application Server*.

En este proyecto se utilizó el [LoRa](#page-11-0) *gateway HT-M01*, el cual se controló mediante una *Raspberry Pi 3B+*, la cual contaba con el sistema operativo *Raspberry Pi OS*. Debido a las características del *gateway*, la configuración presentada a continuación se realizó para la banda de frecuencia [ISM](#page-11-2) *EU 433 MHz*.

La configuracion que se realiza en este trabajo de cada uno de los componentes del ´ *stack* de *ChirpSatcak* es básica y en caso de que se necesite realizar un diseño más robusto, se recomienda leer la documentación provista en [\[36\]](#page-123-7). La elaboración de este proyecto tiene su fundamento en instalar todos los componentes de la pila de *ChirpStack* y sus dependencias en un solo servidor. En la figura [4.2](#page-47-0) se puede observar la arquitectura que se utilizó para la implementación de los componentes de *ChirpStack* en el ordenador *Raspberry Pi* que fingiría como servidor.

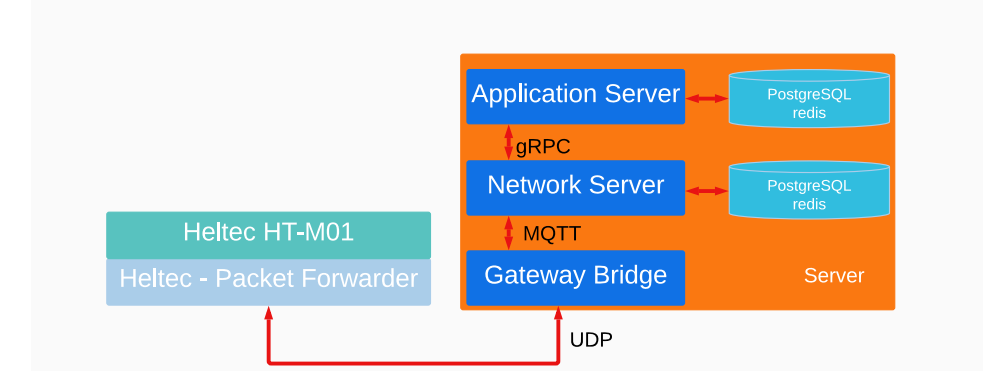

<span id="page-47-0"></span>Figura 4.2: Arquitectura utilizada para el diseno del servidor ˜ *ChirpStack*.

#### **4.1.1.** *Packet Forwarder*

Para poder analizar los datos recibidos del *gateway* en la *Raspberry Pi*, se instalo en el ´ ordenador la aplicación *Packet Forwarder*. Esta aplicación es la intermediaria que reenvía los paquetes que recibe el *qateway* a la *Raspberry Pi*, a través de un puerto [USB](#page-12-3) y después el ordenador comparte la informacion utilizando el protocolo [UDP.](#page-12-10) ´

Para realizar la instalación del *Packet Forwarder*, se debe de conectar el *gateway* al orde-nador, como se muestra en la figura [3.9.](#page-35-0) Después se deben de introducir, en un *prompt* de la *Raspberry Pi*, los comandos mostrados en la ruta *Aquaculture-IoT-device* → *ChirpStack* → *packet forwarder* → *Install packet forwarder.sh* del repositorio [\[45\]](#page-123-8). Posteriormente, se debe de ejecutar el comando,

#### ./ install .sh

En el *prompt* aparecerá una cadena de caracteres con la cual se podrá identificar al *gateway*. Una muestra de esto se puede ver en la figura [4.3.](#page-47-1) El *Gateway id* se utiliza para registrar al *HT-M01* en el servidor de red y de aplicaciones de *ChirpStack*.

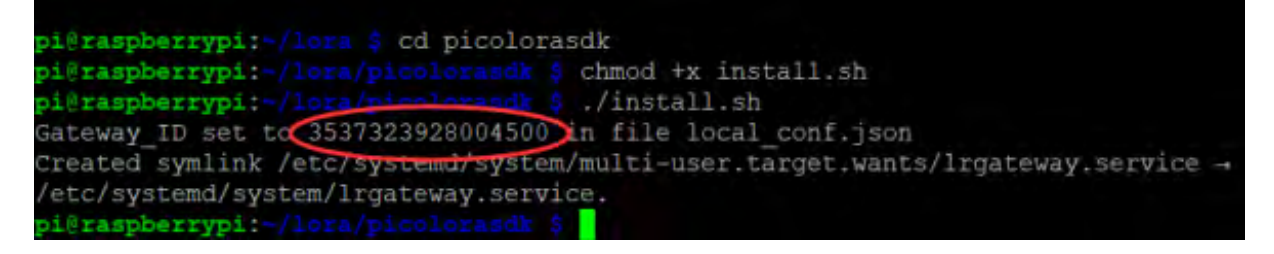

<span id="page-47-1"></span>Figura 4.3: Ejemplo de *Gateway id* [Obtenido de [\[1\]](#page-121-3)].

Si la instalación de la aplicación *Packet Forwarder* fue exitosa, al ejecutar el siguiente comando en el *promt*, se debe de tener la salida que se muestra en la figura [4.4,](#page-47-2) en la cual se puede observar que el servicio esta activo y corriendo. ´

sudo systemctl status lrgateway

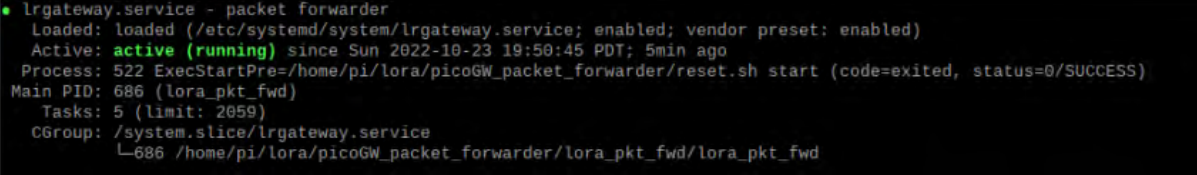

<span id="page-47-2"></span>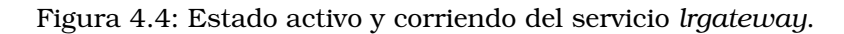

Es importante mencionar, que el *Gateway id* tambien se puede consultar desde la ´ *Raspberry Pi*, en los archivos *global conf.json* y *local conf.json*. Dichos archivos se ubican en la ruta *home* → *pi* → *lora* →*picoGW packet forwarder* →*lora pkt fwd*. En el archivo *global conf.json*, se configura el puerto de comunicación y la dirección [IP](#page-11-13) del *ChirpStack Gateway Bridge*, un ejemplo de esto se puede observar en la figura [4.5.](#page-48-0) Este archivo cuenta con toda la informacion necesaria para que el ´ *Packet Forwarder* env´ıe los paquetes al *Gateway Bridge*.

```
gateway_conf":
    'gateway_ID'
                   "3133303729005f00"
     ' change with default server address/ports, or overwrite in local_conf.json '/
   "server_address": "localhost",<br>"serv_port_up": 1700,
   "serv_port_down": 1700
```
<span id="page-48-0"></span>Figura 4.5: Informacion del ´ *ChirpStack Gateway Bridge* en el archivo *global conf.json*.

#### **4.1.2.** *ChirpStack Gateway Bridge*

El *ChirpStack Gateway Bridge* es el encargado de procesar la informacion que se recibe por ´ parte de la aplicacion´ *Packet Forwarder* por medio del protocolo [UDP.](#page-12-10) Los datos los convierte en formato [JSON](#page-11-14) y los publica por medio de un ´ *broker* [MQTT.](#page-11-8) El *ChirpStack Network Server* esta suscrito al ´ *topic* donde el *Gateway Bridge* publica la informacion, por lo tanto, de esta ´ forma el servidor de red recibe los datos. Este proceso se puede apreciar en la figura [4.6.](#page-48-1)

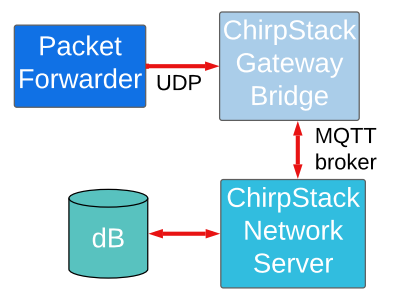

<span id="page-48-1"></span>Figura 4.6: Proceso de comunicacion entre el ´ *Gateway Bridge* y el *Network Server*.

Este componente necesita de un servidor [MQTT](#page-11-8) para poder publicar la informacion. Para ´ la realización de este proyecto se utilizó el broker Eclipse Mosquitto, el cual se instaló en la misma *Rapsberry Pi* que aloja los demás componentes del proyecto. La instalación del *Gateway Bridge*, y los demas recursos que necesita, se muestra en la ruta ´ *Aquaculture-IoTdevice* → *ChirpStack* → *chirpstack gateway bridge* → *Install gateway bridge.sh* del repositorio [\[45\]](#page-123-8).

Una vez realizada la instalación del servicio Gateway Bridge, su configuración se realiza a través del archivo ubicado en la *Raspberry Pi* en la ruta de directorios *etc*  $\rightarrow$  *chirpstackgateway-bridge* →*chirpstack-gateway-bridge.toml*. Para editar el archivo *.toml* se utiliza el siguiente comando:

#### sudo nano /etc/chirpstack−gateway−bridge/chirpstack−gateway−bridge . toml

En el archivo se configura la dirección [IP](#page-11-13) del servidor [MQTT](#page-11-8) y su puerto de comunicación, además de otros parámetros de seguridad. La configuración realizada para este proyecto se puede consultar en el repositorio que se encuentra en [\[45\]](#page-123-8) en la ruta *Aquaculture-IoT-device* → *ChirpStack* → *chirpstack gateway bridge* → *chirpstack-gateway-bridge.toml*.

Para comprobar que el *broker* [MQTT](#page-11-8) se instalo correctamente, basta con ejecutar el si- ´ guiente comando y en la salida se debe de visualizar que el servicio esta activo y corriendo, ´ como se muestra en la figura [4.7.](#page-49-0)

```
sudo systemctl status Mosquitto
```

| . mosquitto.service - Mosquitto MQTT v3.1/v3.1.1 Broker                                 |  |  |  |
|-----------------------------------------------------------------------------------------|--|--|--|
| Loaded: loaded (/lib/systemd/system/mosquitto.service; enabled; vendor preset: enabled) |  |  |  |
| Active: active (running) since Mon 2022-10-24 17:11:04 PDT; 1h 10min ago                |  |  |  |
| Docs: man:mosquitto.conf(5)                                                             |  |  |  |
| man:mosquitto(8)                                                                        |  |  |  |
| Main PID: 514 (mosquitto)                                                               |  |  |  |
| Tasks: 1 (limit: 2059)                                                                  |  |  |  |
| CGroup: /system.slice/mosquitto.service                                                 |  |  |  |
| -514 /usr/sbin/mosquitto -c /etc/mosquitto/mosquitto.conf                               |  |  |  |

<span id="page-49-0"></span>Figura 4.7: Estado activo y corriendo del *broker* MQTT.

Si la instalacion del ´ *Gateway Bridge* fue exitosa, al ejecutar el siguiente comando en el *promt*, el servicio debe de estar activo y corriendo como se muestra en la figura [4.8.](#page-49-1)

sudo systemctl status chirpstack−gateway−bridge

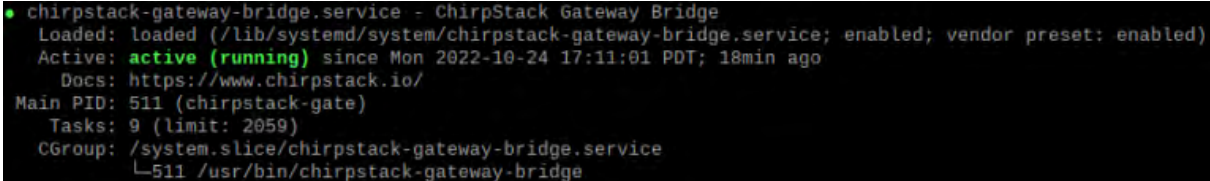

<span id="page-49-1"></span>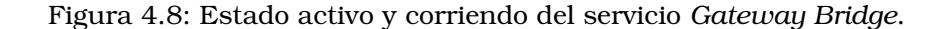

#### **4.1.3.** *ChirpStack Network Server*

El *ChirpStack Network Server* es el encargado de recibir los mensajes provenientes de todos los *gateways* asociados a él. Se encarga de procesar la información para suprimir los paquetes redundantes, de programar los mensajes que se env´ıan desde el *ChirpStack Application Server* a los nodos finales y de administrar la capa [MAC](#page-11-15) de [LoRaWAN.](#page-11-12)

Este servicio requiere de una base de datos de *PostgreSQL* para almacenar la información de los *gateways* asociados a él. La instalación del *Network Server*, y los demás recursos que necesita, se muestra en la ruta *Aquaculture-IoT-device* → *ChirpStack* → *chirpstack network server* → *Install network server.sh* del repositorio [\[45\]](#page-123-8).

Después de instalar el *Network Server*, su configuración se realiza a través del archivo ubicado en la *Raspberry Pi* en la ruta de directorios *etc* → *chirpstack-network-server* →*chirpstacknetwork-server.toml*. Para editar el archivo *.toml* se utiliza el siguiente comando:

sudo nano /etc/chirpstack−network−server/chirpstack−network−server . toml

En el archivo *.toml* se indica la informacion asociada a la base de datos, como el [DSN](#page-10-2) ´ y la contraseña. Además, se especifica la información de la banda de frecuencias en la que <u>.</u><br>trabaja el sistema, los datos del [MQTT](#page-11-8) *broker*, como su dirección [IP](#page-11-13) y su puerto de comunicación, y se puede configurar la zona horaria. La configuración realizada para este proyecto se puede consultar en el repositorio de [\[45\]](#page-123-8) en la ruta *Aquaculture-IoT-device* → *ChirpStack* → *chirpstack network server* → *chirpstack-network-server.toml*.

Si la instalacion del ´ *Network Server* fue exitosa, al ejecutar el siguiente comando en el *promt*, el servicio debe de estar activo y corriendo como se muestra en la figura [4.9.](#page-50-0)

systemctl status chirpstack−network−server

```
Loaded: loaded (/lib/systemd/system/chirpstack-network-server.service; enabled; vendor preset: enabled)<br>Active: active (running) since Mon 2022-10-24 17:11:01 PDT; 2h 29min ago
    Docs: https://www.chirpstack.io/
Main PID: 513 (chirpstack-netw)
   Tasks: 10 (limit: 2059)
            /system.slice/chirpstack-network-server.service
  CGroup:
             L513 /usr/bin/chirpstack-network-server
```
<span id="page-50-0"></span>Figura 4.9: Estado activo y corriendo del servicio *Network Server*.

#### **4.1.4.** *ChirpStack Application Server*

Este servidor es el encargado de administrar las solicitudes de union de los ´ *end devices*. Cuenta con una interfaz *web* para la administracion de usuarios, organizaciones, aplicaciones ´ y dispositivos. Desde la interfaz se pueden monitorear los datos que se reciben por parte de los nodos.

El servidor de aplicación se comunica con el servidor de red a través del puerto  $8001$  y puede recibir o enviar información a los nodos finales a través de [MQTT,](#page-11-8) *qRPCAPI* o *RESTful [JSON](#page-11-14) [API](#page-10-0)*, como se muestra en la figura [4.10.](#page-50-1)

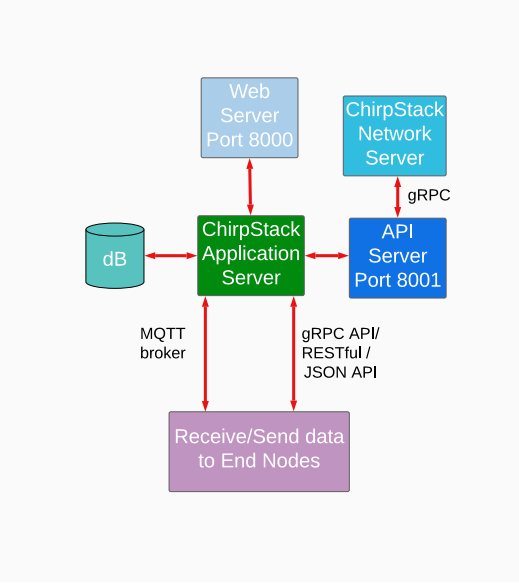

<span id="page-50-1"></span>Figura 4.10: Comunicacion del ´ *Application Server* con los distintos del servidor *ChirpStack*.

Al igual que el *Network Server*, el *Application Server* hace uso de su propia base de datos de *PostgreSQL*, para almacenar la informacion de los ´ *gateways*. La instalacion del ´ *Application Server*, y los demás recursos que necesita, se muestra en la ruta *Aquaculture-IoT-device* → *ChirpStack* → *chirpstack application server* → *Install application server.sh* del repositorio [\[45\]](#page-123-8).

Luego de instalar el *Application Server*, su configuración se realiza a través del archivo ubicado en la *Raspberry Pi* en la ruta de directorios *etc* → *chirpstack-application-server* →*chirpstack-application-server.toml*. Para editar el archivo *.toml* se utiliza el siguiente comando:

sudo nano /etc/chirpstack−application −server/chirpstack−application −server . toml

En el archivo *.toml* se realiza la configuracion de la base de datos asociada a este servidor. ´ Se definen los datos del [MQTT](#page-11-8) *broker*, como su dirección [IP](#page-11-13) y su puerto de comunicación. Se coloca la direccion [IP](#page-11-13) del ´ *[API](#page-10-0) Server* y su puerto de comunicacion y se debe de llenar el campo ´ *jwt secret* con una cadena de caracteres generada aleatoriamente. La configuracion realizada ´

para este proyecto se puede consultar en el repositorio [\[45\]](#page-123-8) en la ruta *Aquaculture-IoT-device* → *ChirpStack* → *chirpstack application server* → *chirpstack-application-server.toml*.

Si la instalacion del ´ *Application Server* es exitosa, al ejecutar el siguiente comando en el *promt*, se debe de poder observar que el estado del servicio es activo y se encuentra corriendo, como se muestra en la figura [4.11.](#page-51-0)

systemctl status chirpstack−network−server

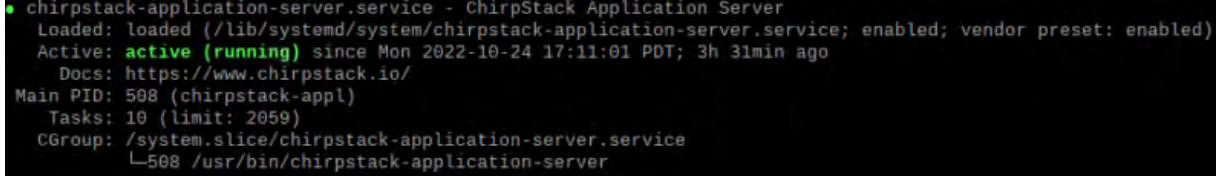

<span id="page-51-0"></span>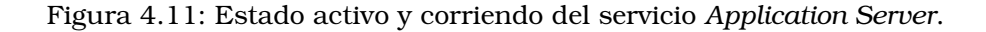

#### **4.1.4.1. Anadir ˜** *gateways* **y dispositivos**

Si la configuración de los 4 componentes, anteriormente descrita, es correcta, se podrá acceder desde cualquier navegador instalado en la *Raspberry Pi* a la direccion´ *http://localhost:8080/* en donde se alojará la versión *web* de *Chirpstack* (figura [4.12\)](#page-51-1). Es importante mencionar que la primera vez que se ingrese, tanto la contraseña como el usuario son *admin*.

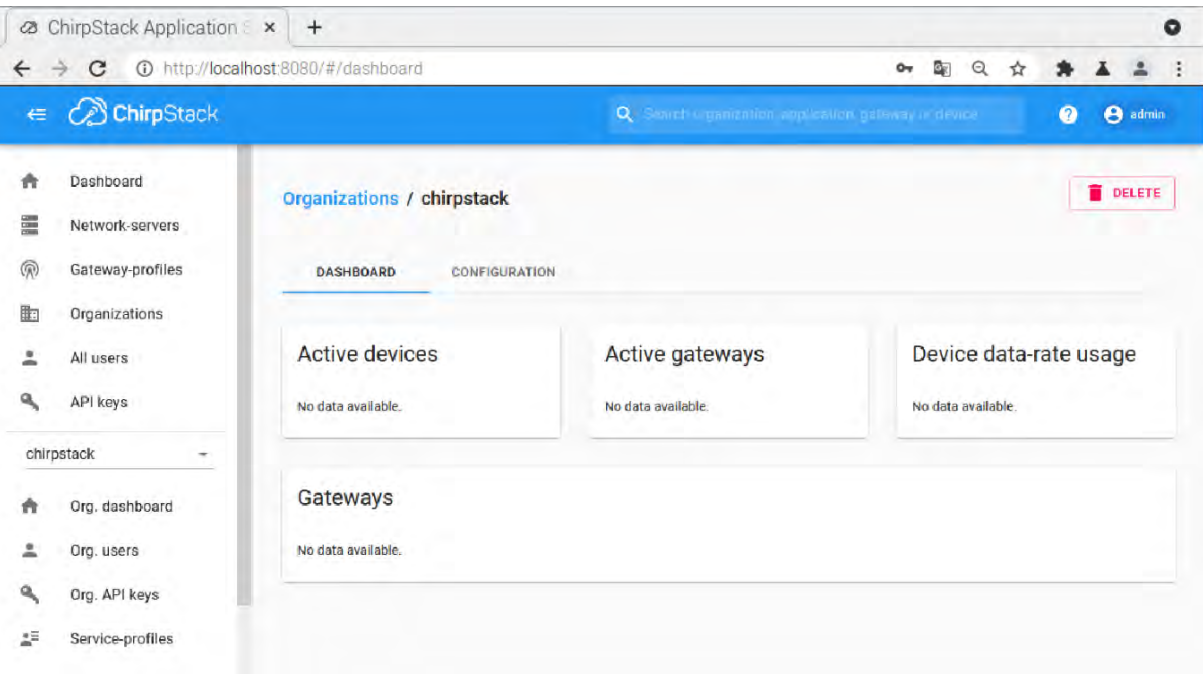

<span id="page-51-1"></span>Figura 4.12: Interfaz *web* de *ChirpStack* para la administracion de usuarios, organizaciones, ´ aplicaciones y dispositivos.

En esta interfaz *web* se pueden añadir los *gateways* y dispositivos que se van a controlar. El proceso se detalla en el documento *Add devices and gateways to ChirpStack* ubicado en el repositorio [\[45\]](#page-123-8) en la ruta *Aquaculture-IoT-device* → *ChirpStack* → *chirpstack application server*.

# **4.2. Configuracion del ´** *End Device*

Al concluir con el proceso para integrar el *gateway* y el *end device* a la plataforma *web* de *ChirpStack*, el siguiente paso es asegurar el intercambio de informacion entre los dos ´ elementos antes mencionados. En este proyecto se utilizó la placa de desarrollo Wireless *Stick Lite* para la implementación del *end device*. La tarjeta se programó utilizando el [IDE](#page-11-3) de *Arduino*. Para preparar el entorno de desarrollo *Arduino* y que se pudiera programar la placa de desarrollo, se consultó la guía publicada en [\[46\]](#page-123-9).

Después de preparar el entorno Arduino, el primer programa que se utilizó es el OTAA.h, al cual se puede acceder a través de la ruta  $File \rightarrow Examples \rightarrow ESP32$  *LoRaWAN* desde el [IDE.](#page-11-3) En este *script* se necesita contar con la licencia que otorga la compan˜´ıa *HELTEC* a la placa *Wireless Stick Lite*, los parámetros [OTAA](#page-11-16) y los parámetros [ABP.](#page-10-4) En el programa también se pueden configurar otras opciones como la cantidad de canales que se van a utilizar para la comunicación, la clase de dispositivo [LoRaWAN,](#page-11-12) el tiempo entre transmisiones, el número de retransmisiones, la región donde se va a implementar el proyecto, entre otras características.

El *script OTAA.h* es la base a partir de la cual se puede desarrollar cualquier programa orientado a [IoT.](#page-11-7) En dicho *script* se plantea una rutina en la que el dispositivo se inicializa con los parámetros de la región y de [LoRaWAN](#page-11-12) asignados, después verifica si está asociado a una red [LoRaWAN](#page-11-12) y si no es el caso, intenta unirse a una. Si el dispositivo es aceptado en la red, este comienza con la actividad que se le haya programado, la cual puede ser sensar ciertas variables. Una vez recolectados los datos, el dispositivo los transmite a los *gateways* de su vecindad. Por último, el nodo programa su próxima transmisión de datos y entra en modo *sleep*. Y el proceso se repite cada vez que se vuelve a activar la placa. La rutina anteriormente descrita se ilustra en la figura [4.13.](#page-52-0)

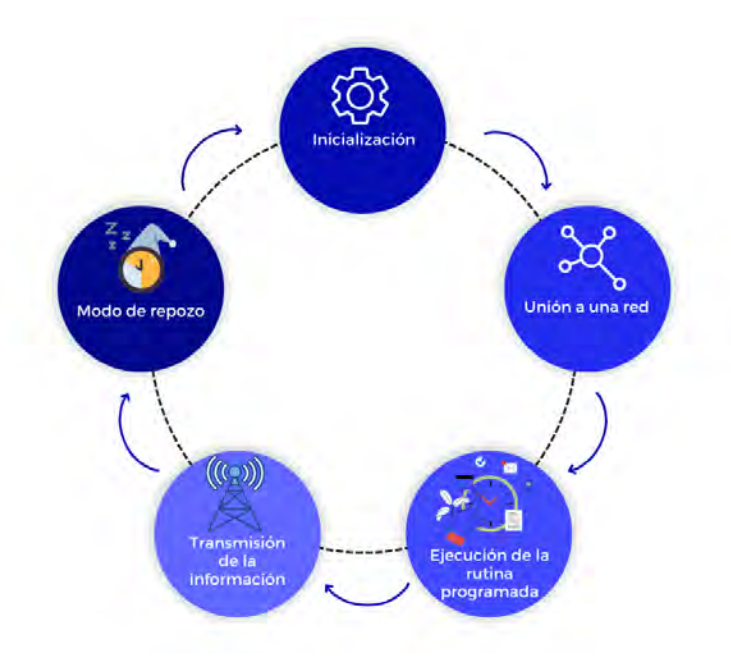

<span id="page-52-0"></span>Figura 4.13: Rutina de funcionamiento del dispositivo IoT.

Para obtener la licencia de la tarjeta se debe de realizar el procedimiento mostrado en [\[47\]](#page-123-10). En el caso de los parametros [OTAA](#page-11-16) y [ABP,](#page-10-4) estos se obtienen de la plataforma ´ *web* de *ChirpStack*, para saber mas al respecto, se puede consultar el documento ´ *Add devices and gateways to ChirpStack* ubicado en el repositorio [\[45\]](#page-123-8) en la ruta *Aquaculture-IoT-device* → *ChirpStack* → *chirpstack application server*. Si es la primera vez que se intenta comunicar al *end device* con el *gateway*, basta con configurar la licencia de la placa y los parametros [OTAA.](#page-11-16) Los ´ parámetros [ABP](#page-10-4) se desbloquearán en la plataforma después de que el dispositivo se intente comunicar con el *gateway*. Una vez que sean accesibles los parametros [ABP](#page-10-4) en la plataforma, ´

se deben de configurar en el *script*. Un ejemplo de configuración de los parámetros mencionados se puede observar en la figura [4.14,](#page-53-0) en el caso del campo *App Eui* de los parametros ´ [OTAA,](#page-11-16) este no se modifica.

/\*license for Heltec ESP32 LoRaWan, quary your ChipID relevant license: http://resource.heltec.cn/search \*/ uint32 t license[4] = {0xD5397DF0, 0x8573F814, 0x7A38C73D, 0x48E68607};  $/$   $($   $0T\Delta\Delta$   $nara$   $)/$ uint8\_t DevEui[] = {  $0x22$ ,  $0x32$ ,  $0x33$ ,  $0x00$ ,  $0x00$ ,  $0x88$ ,  $0x88$ ,  $0x02$  }; t AppEui[] = { 0x00, 0x00, 0x00, 0x00, 0x00, 0x00, 0x00, 0x00 }; } uint! uint8 t AppKey[] = { 0xf9, 0x4e, 0x3f, 0x87, 0xe4, 0xa6, 0x6d, 0xcb, 0x8e9, 0x1a, 0xba, 0x54, 0x22, 0x5c, 0x8b, 0x01 };  $\sqrt{\hat{x}}$  ABP para $\hat{x}$ / uint8\_t NwkSKey[] = { 0x15, 0xbl, 0xd0, 0xef, 0xa4, 0x63, 0xdf, 0xbe, 0x3d, 0xll, 0x18, 0xle, 0xle, 0xc7, 0xda, 0x85 }; uint8\_t AppSKey[] = { 0xd7, 0x2c, 0x78, 0x75, 0x8c, 0xdc, 0xca, 0xbf, 0x55, 0xee, 0x4a, 0x77, 0x8d, 0x16, 0xef, 0x67 };  $uint32_t$  DevAddr = ( $uint32_t$ ) 0x007e6ae1;

<span id="page-53-0"></span>Figura 4.14: Configuración de las claves necesarias para que el *end device* se pueda comunicar con el *gateway*.

Los parametros establecidos para el funcionamiento del dispositivo de este proyecto fueron: ´

- $\blacksquare$  Se permitió el método de activación [OTAA.](#page-11-16)
- $\blacksquare$  Se determinó que el dispositivo fuera de clase A.
- $\blacksquare$  Se establecieron únicamente  $3$  canales para la comunicación.
- $\blacksquare$  Se deshabilitó la funcionalidad [ADR.](#page-10-5)
- Para los mensajes transmitidos se requiere de un *acknowledge*.
- $\blacksquare$  Se estableció una cantidad máxima de 3 retransmisiones.
- Los parámetros regionales se establecieron para la banda de frecuencias [ISM](#page-11-2) *EU 433*.

Si se desea consultar los *scripts* utilizados para la configuracion de lo descrito en esta ´ seccion, se puede revisar el repositorio [\[45\]](#page-123-8) en la ruta ´ *Aquaculture-IoT-device* → *EndDevice*.

## **4.3. Protocolo de comunicacion´**

#### **4.3.1. Transmision´**

Dentro del archivo *OTAA.h*, se define la funcion´ *prepareTxFrame*, en la cual se debe determinar el proceso para recolectar la información que después se transmitirá por parte del *end device* al *gateway*. El tamaño máximo de la trama por cada mensaje es de 64 *butes*.

Un *buffer* es una estructura de información que tiene un tamaño predefinido de x *bytes*. Si se tiene un *buffer* de tamaño dos, significa que en esta estructura se pueden almacenar dos valores entre 0 y 255, pero también un solo valor entre 0 y 65535 (256<sup>2</sup> – 1).

Si se desean transmitir valores mayores a 255, existen diferentes técnicas para realizarlo, sin embargo, la más popular es utilizando *words*, las cuales se definen como estructuras de dos bytes. En Arduino existe el tipo de dato int para la representación de números enteros, el cual es una *word*. *Arduino* cuenta con las funciones *highByte()* y *lowByte()*, las cuales permiten extraer el *byte* izquierdo y el *byte* derecho de un dato de tipo *int*. Esto hace que cualquier valor dentro del rango de 0 y 65535, sea fácil de codificar. Un ejemplo de codificación en *Arduino* se muestra en [4.1.](#page-53-1)

4.1: Ejemplo de codificacion de tramas en Arduino. ´

<span id="page-53-1"></span>**static void** prepareTxFrame ( uint8<sub>-t</sub> port )

```
{
   appDataSize = 2;//AppDataSize max value is 64
   int value = 50000;
   appData[0] = highByte(value);appData[1] = lowByte(value);}
```
Para transmitir números con decimales en este proyecto, se multiplica el valor por una constante que lo convierta en entero, por lo general se utilizan potencias de 10. Para decodificar el mensaje que se recibe, se divide el valor por la misma constante que se multiplico.´ Por ejemplo, el sensor de [pH](#page-12-2) y de temperatura utilizados en este proyecto cuentan con una resolución de  $\pm 0.001$ , por lo que para considerar todos los decimales de las lecturas, estas se multiplicaron por 1000 para poder transmitir la informacion del ´ *end device* al *gateway* y una vez recibidos los datos, se dividieron entre 1000 para obtener el valor original.

Tomando en cuenta lo descrito anteriormente, solo queda establecer la forma en que se identificaría cada sensor, para poder asociar la información que se reciba al parámetro correspondiente. Para simplificar este proceso se asoció un valor entero único e irrepetible como *ID* a cada uno de los sensores. A continuación se enlistan los valores relacionados a cada parámetro ennumerados con su respectivo *ID*.

- 1. Temperatura
- 2. [pH](#page-12-2)
- 3. [TDS](#page-12-11)
- 4. Oxígeno disuelto

Para la construcción de la trama para la transmisión de datos se necesitan 3 *bytes* por cada sensor, en la figura [4.15](#page-54-0) se muestra la representacion de cada uno de los campos que ´ contiene la trama.

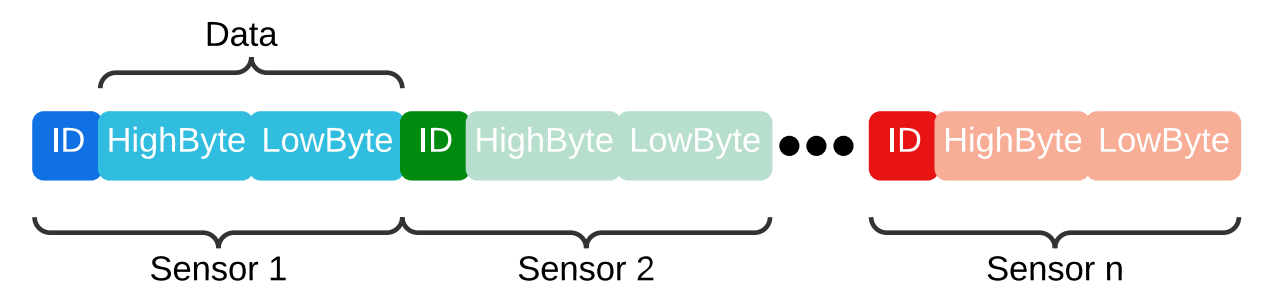

<span id="page-54-0"></span>Figura 4.15: Estructura de la trama utilizada para la transmision de datos. ´

En el caso de este proyecto, como el sistema se diseñó para la medición de 4 parámetros de la calidad del agua, el tamaño de la trama que se envía es de 12 *bytes*.

En este proyecto la placa *Wireless Stick Lite* se encarga del control de los sensores y de la ejecución de sus rutinas para a recolección de datos. Además, construye el arreglo de *bytes* para la transmisión de la información. Para conocer el funcionamiento y la forma de programar cada uno de los sensores, detalladamente, se recomienda visitar la página oficial de *Atlas Scientific* [\[3\]](#page-121-1) y en el caso del sensor de [TDS](#page-12-11) se recomienda la pagina citada en [\[40\]](#page-123-2). El ´ *script* realizado en este proyecto se encuentra en la ruta *Aquaculture-IoT-device* → *EndDevice* → *aquaculture project.ino*, del repositorio [\[45\]](#page-123-8).

#### **4.3.2. Recepcion´**

Para decodificar los datos, se sabe que la trama cuenta con un número de *bytes* que es multiplo de ´ 3, as´ı que la trama recibida se divide en pequenas subtramas de ˜ 3 *bytes*. De cada subtrama se conoce que el primer *byte* corresponde al identificador del sensor y los dos últimos *bytes* corresponden a la lectura del sensor.

El proceso de decodificación de la información depende del lenguaje de programación que se utilice, pero simplemente se necesita realizar un desplazamiento de *bits* y la concatenacion´ de los mismos. Un ejemplo de decodificación en *JavaScript* se muestra en [4.2.](#page-55-0)

4.2: Ejemplo de decodificacion de tramas en JavaScript. ´

```
function Decode(fPort, bytes, variables) {
         var data = (\text{bytes}[0] \ll 8) |(\text{bytes}[1]);
```
}

Una vez que el *end device* transmite la información a través de [LoRaWAN,](#page-11-12) la pila de *ChirpStack* es la encargada de procesar los datos y de convertirlos en formato [JSON](#page-11-14) para publicarlos a través del *broker* [MQTT.](#page-11-8)

Para poder realizar lo anterior, en la plataforma *web* de *ChirpStack* se puede definir un códec de carga útil, el cual utiliza el servidor de aplicaciones de ChirpStack para codificar y decodificar la carga útil que se recibe o se envíe a los dispositivos finales. Los pasos a seguir para poder acceder al códec se detallan en el documento *How to access the section to define the CODEC in ChirpStack*, ubicado en el repositorio [\[45\]](#page-123-8) en la ruta *Aquaculture-IoT-device* → *ChirpStack* → *chirpstack application server*.

En esta sección se explicará la función *Decode* del códec de ChirpStack.

La funcion´ *Decode* recibe tres parametros, los cuales son ´ *fPort*, *bytes* y *variables*. El primer parámetro contiene el número de puerto de LoRaWAN que se utiliza para la comunicación, el segundo parametro contiene la matriz de ´ *bytes* con la informacion recopilada por el ´ *end device* y el último parámetro contiene las variables del dispositivo.

La función *Encode* debe de retornar un objeto como el que se muestra en la figura [4.16.](#page-55-1)

<span id="page-55-1"></span>Figura 4.16: Estructura del objeto que retorna la función *Encode*.

El servidor de aplicaciones de *ChirpStack* se encarga de convertir el objeto a [JSON,](#page-11-14) para posteriormente publicarlo por medio de [MQTT.](#page-11-8) El *script* de la funcion´ *Encode* desarrollada en este proyecto se encuentra en la ruta *Aquaculture-IoT-device* → *EndDevice* → *aquaculture project.ino*, del repositorio [\[45\]](#page-123-8).

# **4.4. Procesamiento de los datos**

A continuación se describirán cada una de las actividades implicadas en el procesamiento de la información, sin embargo, si se quiere ver la integración de todas las operaciones descritas en términos de programación se puede revisar el script Integration mqtt db pb smtp.py en la ruta *Aquaculture-IoT-device*  $\rightarrow$  *Data processing*, del repositorio [\[45\]](#page-123-8).

#### **4.4.1.** Depuración de la información

A traves del ´ *broker* [MQTT,](#page-11-8) *ChirpStack* publica los datos que obtiene por parte de los *end de-*vices en formato [JSON,](#page-11-14) además de otros tipos de eventos. Para poder acceder a la información que proporciona *ChirpStack* sobre [MQTT](#page-11-8) es necesario suscribirse al tema de interes. ´

La estructura general que utiliza *ChirpStack* para la publicación de sus temas es la siguiente:

#### application /[ ApplicationID ]/ device /[DevEUI]/ event /[EventType ]

La información de los campos *ApplicationID* y *DevEUI* se pueden consultar en la aplicación *web* de *ChirpStack* como se puede apreciar en la figura [4.17.](#page-56-0)

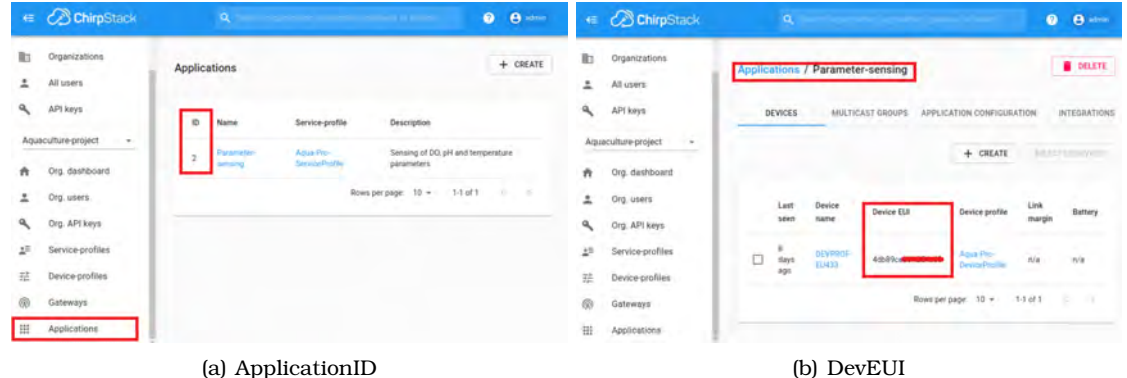

Figura 4.17: Ubicacion de los datos requeridos en la plataforma ´ *web* de *ChirpStack* para la subscripción al tema de publicación.

<span id="page-56-0"></span>En el caso de los eventos, *ChirpStack* cuenta con 6 tipos, los cuales son:

- *up* En este evento se especifican los datos y metadatos de los mensajes recibidos por parte de los *end devices*.
- **status** Este evento se utiliza para compartir información sobre la condición de la batería y el margen recibido de los dispositivos.
- *join* Evento publicado para informar que un nuevo dispositivo se ha unido a la red.
- **ack** Evento publicado para informar que se ha recibido información en el *end device* por parte del *application server*.
- *txack* Evento publicado para informar cuando el *gateway* ha reconocido una trama de enlace descendente para su transmision. ´
- *error* Evento utilizado para informar sobre un error en la programacion o el manejo de ´ la carga útil.

Conociendo lo anterior, se puede utilizar la herramienta *Mosquitto-sub* para la depuración de la información que comparte *ChirpStack*. A continuación se presentan dos formas de suscribirse a los temas publicados.

```
Mosquitto sub −t " application/123/#" −v
Mosquitto sub −t " application/123/device/+/event/up" −v
```
Con la primera instrucción se indica que se desea recibir toda la información que se publique para el *ID* de la aplicación especificada. El símbolo "#" se utiliza para indicar la suscripción a los tópicos de todos los niveles inferiores. En el caso de la segunda instrucción se indica que únicamente se quiere recibir los eventos "*up*"de todos los dispositivos que estén asociados a la aplicación "123". El símbolo "+" indica la suscripción a todos los temas del nivel en donde se utiliza.

En la figura [4.18\(a\)](#page-57-0) se muestra la recepción de un evento join a través de Mosquitto-sub después de ejecutar la primera instrucción anteriormente descrita. Se puede notar que la información se encuentra en formato [JSON](#page-11-14) y contiene datos de capa física como de capa de

aplicacion. Por otro lado, en la figura [4.18\(b\)](#page-57-1) se puede observar el registro del mismo evento a ´ traves de la plataforma ´ *web* de *ChirpStack*.

<span id="page-57-0"></span>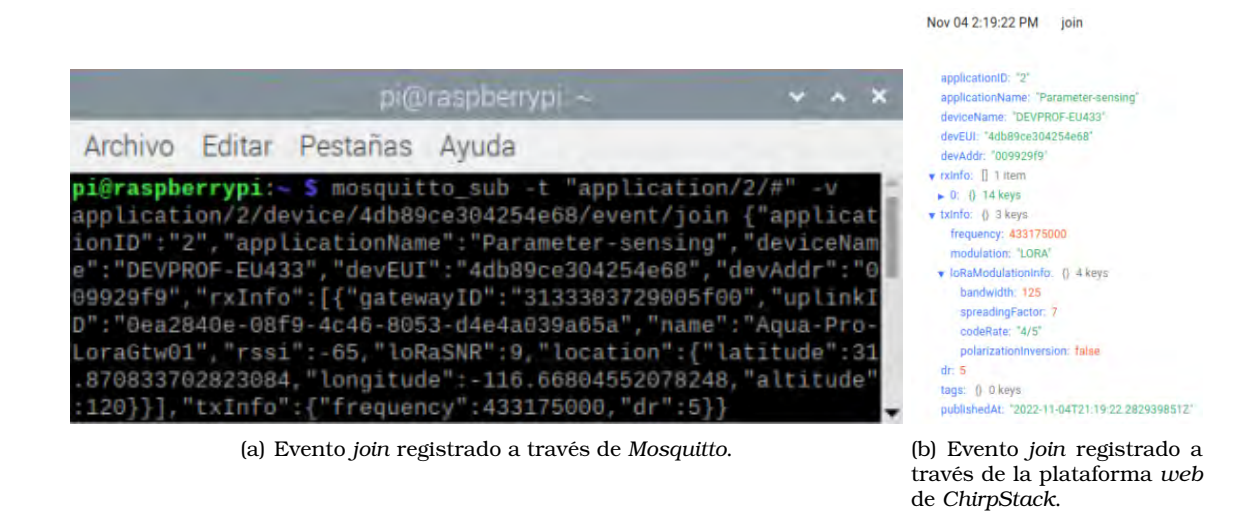

<span id="page-57-1"></span>Figura 4.18: Ejemplo de evento *join* recopilado por medio de *Mosquitto* y *ChirpStack*.

*ChirpStack* a través del evento up publica la información que recibe por parte de los end *devices*, sin embargo en la estructura [JSON](#page-11-14) no solo se incluyen las lecturas de los sensores, sino que también cuenta con datos que hacen referencia a la configuración del dispositivo y del *gateway* en la plataforma *web* de *ChirpStack*, además de datos de capa física como la frecuencia de transmisión o la localización geográfica. Un ejemplo de esto se puede observar en la figura [4.19.](#page-57-2) Para poder obtener la información de interés se necesita depurar la estructura [JSON](#page-11-14) que se recibe.

|                                                                                               | $pi@raspberwpi. -$                                                                                                    | V A X |
|-----------------------------------------------------------------------------------------------|----------------------------------------------------------------------------------------------------|-------|
| Archivo Editar Pestañas Ayuda                                                                 |                                                                                                    |       |
| $pi\$ raspberrypi: $\sim$ \$ mosquitto sub -t "application/2/#" -v<br>$"3" : 0, "4" : 4.13$ } | application/2/device/4db89ce304254e68/event/up {"applicationID":"2","applicationName":"Parameter-sensing"<br>,"deviceName":"DEVPROF-EU433","deviceProfileName":"Aqua-Pro-DeviceProfile","deviceProfileID":"911c2c1b-9f<br>91-4342-b3de-f47a5b2e2d80","devEUI":"4db89ce304254e68","rxInfo":[{"qatewayID":"3133303729005f00","uplinkI<br>D":"f5d68c66-335a-4743-9848-8933ffd8a89c","name":"Aqua-Pro-LoraGtw01","rssi":-73,"loRaSNR":3.8,"location"<br>:{"latitude":31.870833702823084,"longitude":-116.66804552078248,"altitude":120}}],"txInfo":{"frequency":4}<br>33575000, "dr":5}, "adr":false, "fCnt":0, "fPort":2, "data": "AVy9BBAiAh1VAwAA", "object":{"1":23.741, "2":7.509, |       |

<span id="page-57-2"></span>Figura 4.19: Evento *up* registrado a través de *Mosquitto* 

El tratamiento de los datos se puede realizar a traves de un ´ *script* codificado en cualquier lenguaje de programación que cuente con soporte para el protocolo de comunicación [MQTT.](#page-11-8) En este proyecto se utilizó *Python* para el tratamiento de la información, a través de la biblioteca *Paho*, la cual proporciona una clase de cliente compatible con [MQTT.](#page-11-8)

Por medio de *Paho* en *Python* se crea un cliente [MQTT](#page-11-8) el cual se suscribe a todos los eventos *up* que publique el servidor de *ChirpStack*. Realizado lo anterior, el cliente *mqtt* se mantiene constantemente activo hasta que un mensaje es publicado, cuando este evento sucede, la estructura [JSON](#page-11-14) recibida se convierte en una estructura de tipo diccionario, definida en *Python*, para acceder facilmente a datos como las lecturas de los sensores y el ´ *Dev EUI* del dispositivo transmisor.

#### **4.4.2. Almacenamiento de la informacion´**

Al contar con la información de interés obtenida de la estructura [JSON](#page-11-14) que pública ChirpS*tack*, lo siguiente es contar con un espacio para poder almacenar y acceder a los datos cuando sea necesario. Por lo que se procedió a realizar el diseño de una base de datos considerando las siguientes reglas de negocio:

- Una boya o dispositivo final puede contar con uno o mas sensores para monitorear la ´ calidad del agua.
- El dispositivo final o boya se va a identificar a través de su *Dev<sub>-EUI</sub>* y su valor de aplicacion especificado en la plataforma de ´ *ChirpStack*. Se le pude anadir un nombre. ˜
- Existen varios modelos de sensores que pueden monitorear el mismo parametro de la ´ calidad del agua.
- Los sensores pueden realizar una basta cantidad de mediciones al d´ıa.
- Las lecturas realizadas por un sensor deben de contar con la fecha y hora en que se realizaron, es opcional reportar el voltaje que se midio.´
- Algunos sensores se pueden calibrar, por lo que se debe de especificar la fecha de calibración, el valor de la solución tampón que se utilizó y si el proceso fue exitoso.
- Al vigilar los parametros de la calidad del agua para la actividad de acuicultura, se nece- ´ sita saber el rango de valores en los que se consideran aceptables los valores registrados.
- En caso de que se detecte una lectura fuera del rango de valores aceptables, se debe de saber si ya se ha reportado este suceso.

Considerando las reglas de negocio, especificadas con anterioridad, se realizo el modelo ´ entidad/relación tanto conceptual (figura [4.20\)](#page-58-0), como lógico (figura [4.21\)](#page-59-0), de la base de datos.

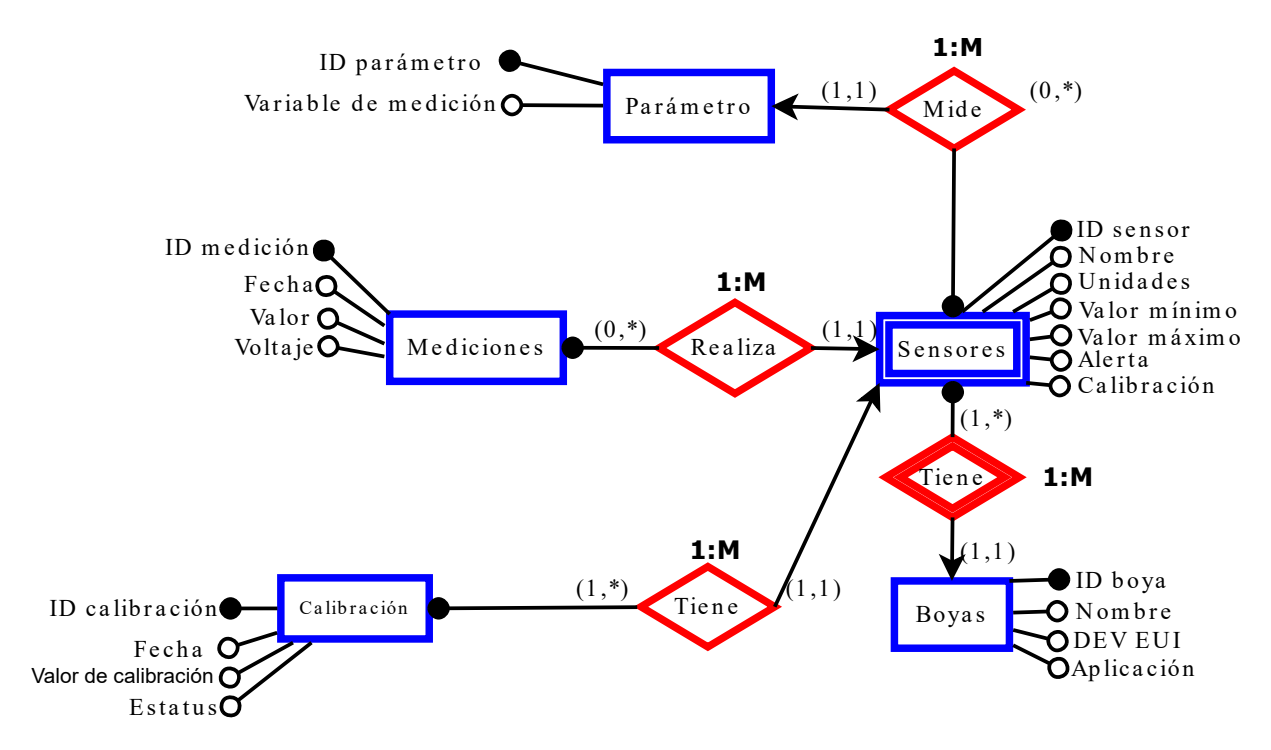

<span id="page-58-0"></span>Figura 4.20: Modelo conceptual de la base de datos

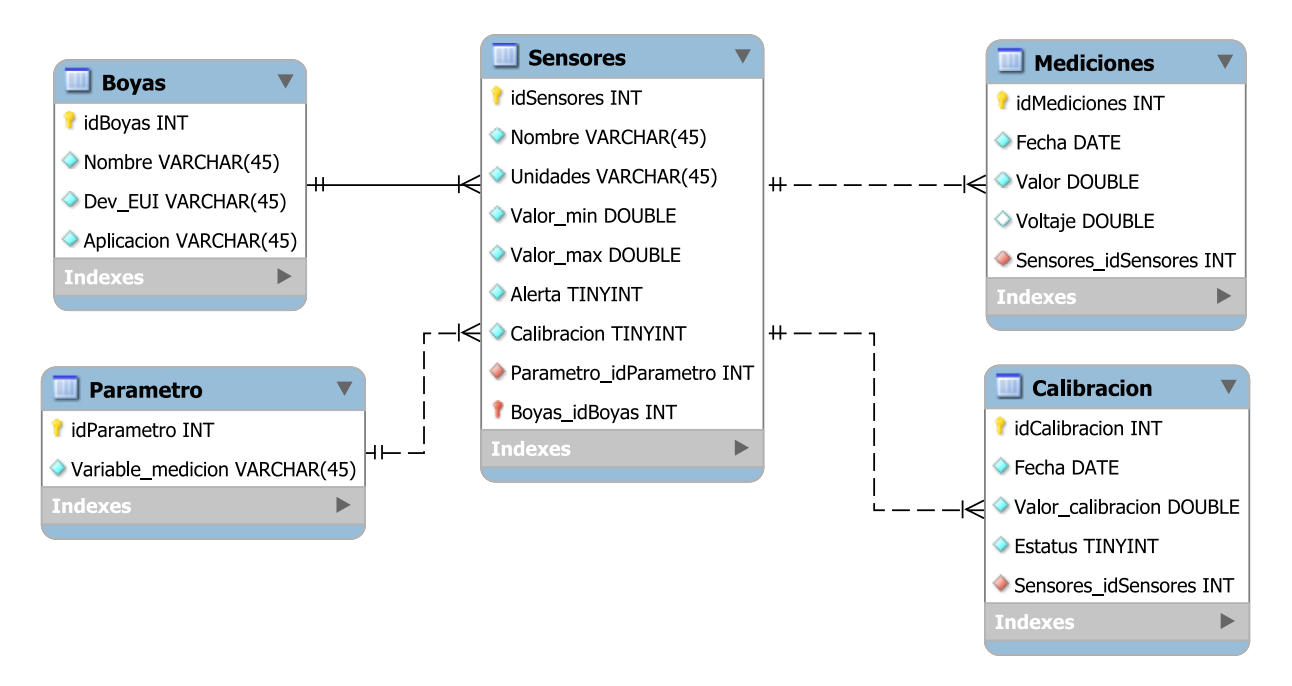

<span id="page-59-0"></span>Figura 4.21: Modelo lógico de la base de datos

Más adelante se hablará de la implementación de la base de datos en la sección donde se mencione la instalación del servidor [LAMP.](#page-11-10)

Al contar con la base de datos, se puede acceder a esta desde el lenguaje de programacion´ *Python* utilizando la biblioteca *mariadb*, con la cual se pueden ejecutar sentencias [SQL](#page-12-8) para realizar consultas, modificaciones, inserciones y procesos de eliminacion de los datos que se ´ hayan guardado en la base.

#### **4.4.3. Sistema de alertas**

Al contar con el almacenamiento de una base de datos y el proceso de depuracion de la ´ información que se recibe, se puede realizar la implementación de un sistema de alertas.

Para la realización de dicho sistema se consideró que fuese simple y fácil de ejecutar, que emitiera señales de alerta ante registros de lecturas inesperadas, que el sistema actuara en tiempo real y que se integrara a una aplicación móvil para poder alertar al usuario final en cualquier lugar donde se encontrase.

Dado que los procesos anteriores se han controlado a través de *Python*, se realizó una investigacion para determinar que herramientas compatibles con dicho lenguaje de progra- ´ mación podrían utilizarse para efectuar una alerta. Además, se consideró que hoy en día el mayor porcentaje de la poblacion cuenta con un celular inteligente al cual tiene asociada ´ una cuenta de correo. Se descartaron aplicaciones de mensajería instantánea debido a que se tenía que contar con un número celular y en ocasiones se necesitaba tener activo un plan telefónico.

Es por lo anterior que se optó por utilizar la aplicación *Pushbullet*, a través de la cual se puede realizar la implementacion de notificaciones ´ *push*, solo basta contar con una cuenta de correo de *gmail* e ir agregando como contactos a todos aquellos a los que se les quiera realizar la notificación. Esta aplicación cuenta con un [API](#page-10-0) compatible con Python a través de la cual se pueden automatizar los mensajes de alerta y enviar las notificaciones *push* cada vez que se detecte una irregularidad en lo datos recolectados por el *end device*. Cabe destacar que es necesario instalar la aplicacion en todos los dispositivos en los que se quiera recibir notifica- ´ ciones. Se puede consultar el archivo *Use Pushbullet.pdf* en la ruta *Aquaculture-IoT-device* → *Data processing* del repositorio [\[45\]](#page-123-8), para instalar y asociar *Pushbullet* con sus dispositivos.

Existe la biblioteca *pushbullet* para *Python* con la cual se pueden realizar acciones como enviar notificaciones *push*, listas, direcciones *links* y hasta documentos, ademas de que se ´ pueden añadir contactos y obtener una lista de estos. Para poder interactuar con esta biblioteca, se necesita el *token* de accesibilidad asociado al correo registrado en la aplicacion. ´ Dicho *token* se puede obtener desde la plataforma de *Pushbullet*, como se puede observar en la figura [4.22.](#page-60-0)

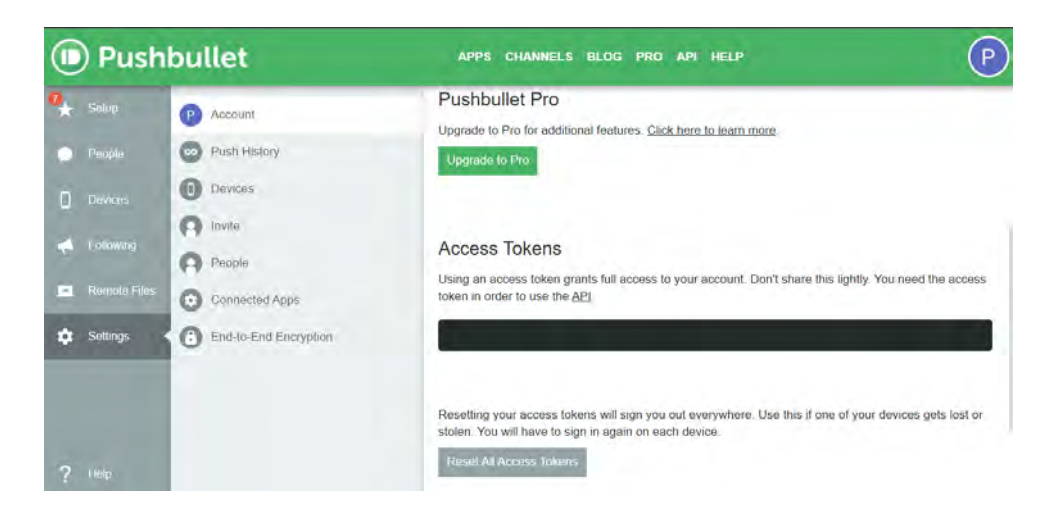

Figura 4.22: Ubicacion del ´ *token* de acceso en *Pushbullet*.

<span id="page-60-0"></span>Pese a las ventajas que presentaba la aplicación de *Pushbullet*, también se consideró implementar el sistema de alertas a través del envío de un correo electrónico. Para contar con otra opción que fuera más cómoda para el usuario en caso de que no deseara realizar la instalación de la aplicación. Para este propósito se utilizó la biblioteca smtplib en Python.

El mensaje base para alertar al usuario en caso de lecturas irregulares se compone de los siguientes elementos:

- Título : Variable fuera de rango.
- Cuerpo del mensaje: El valor de la variable [parametro] es de [lectura]. ´

En el cuerpo del mensaje, el parámetro es la variable de la cual se detectó una lectura fuera de los rangos establecidos y tambien se notifica sobre el valor de la lectura para que el ´ usuario final considere la gravedad del suceso.

La rutina que lleva a cabo el sistema de alertas consiste en analizar los datos que se reciben por parte de los dispositivos finales. Se revisa que las lecturas realizadas por parte de los sensores se encuentren dentro del rango almacenado en la base de datos. Al detectar algún valor que no esté dentro del rango especificado, se procede a enviar la alerta a través de *Pushbullet*, por *email* o por medio de ambas. En la figura [4.23\(a\)](#page-61-0) se puede observar una alerta enviada a través de *Pushbullet* y en la figura [4.23\(b\)](#page-61-1) se puede ver una alerta enviada a través de correo electrónico.

<span id="page-61-0"></span>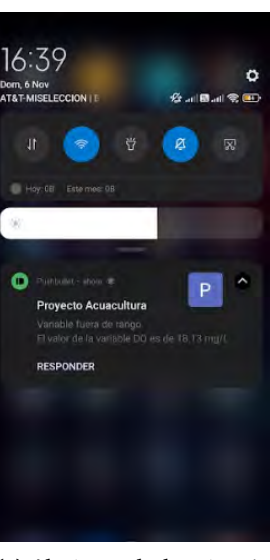

(a) Alerta recibida a través de la aplicacion´ *Pushbullet*.

<span id="page-61-1"></span>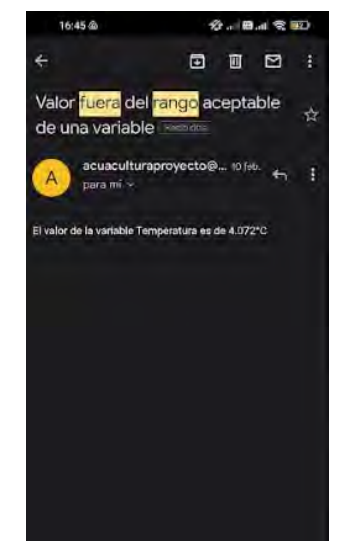

(b) Alerta recibida a través de correo electrónico.

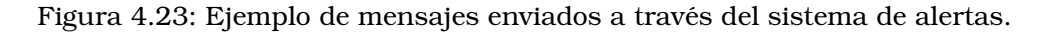

# **4.5. Diseno y construcci ˜ on del dispositivo IoT ´**

En las siguientes subsecciones se presenta el diseño y la construcción de cada uno de los componentes que forman parte del de la sonda multiparametrica o dispositivo final. ´

#### **4.5.1. Sistema de registro de datos**

El sistema para la recolección de datos está compuesto y controlado principalmente por la placa *Wireless Stick Lite*, cuya rutina se programó a través del [IDE](#page-11-3) de Arduino. El objetivo principal de este sistema es recolectar información sobre la calidad del agua, a través de sensores, y compartir los datos al *gateway* por medio de [LoRaWAN,](#page-11-12) en tiempo real. Posteriormente, el *gateway* se encarga del procesamiento de la informacion. ´

El sistema de recolección de datos cuenta con el modo suspensión, el cual permite al sistema reducir su consumo energético, en el período en el que no se encuentra recopilando información.

Para el desarrollo de este prototipo, se utilizaron cuatro sensores para medir indicadores f´ısico-qu´ımicos que son utilizados para determinar la calidad del agua. Los parametros medi- ´ dos son la temperatura, el [pH,](#page-12-2) el oxígeno disuelto y los [TDS.](#page-12-11) A excepción del sensor de [TDS,](#page-12-11) los demás sensores utilizados son de la marca Atlas Scientific, los cuales cuentan con una placa protectora que aísla a los circuitos eléctricamente, tienen una resolución menor a  $\pm 0.01$ unidades, pueden ser alimentados con 3.3V o 5V, además cuentan con los protocolos [UART](#page-12-1) e  $\rm I^2C$  $\rm I^2C$  para la transmisión de datos, los cuales solo requieren de dos líneas para la comunicación con la placa de control.

El sensor de [TDS](#page-12-11) es análogo y puede ser alimentado con  $3.3V$  o  $5V$ .

Se realizó una prueba preliminar de conexión de todos los componentes, para verificar la compatibilidad e integración en el sistema de recolección de datos, esto por medio de una *protoboard*. El esquema de conexion se puede ver en la figura [4.24.](#page-62-0) Como se ha especificado ´ con anterioridad, los programas involucrados en este sistema se pueden consultar en la ruta *Aquaculture-IoT-device* → *EndDevice* → *aquaculture project.ino* del repositorio [\[45\]](#page-123-8).

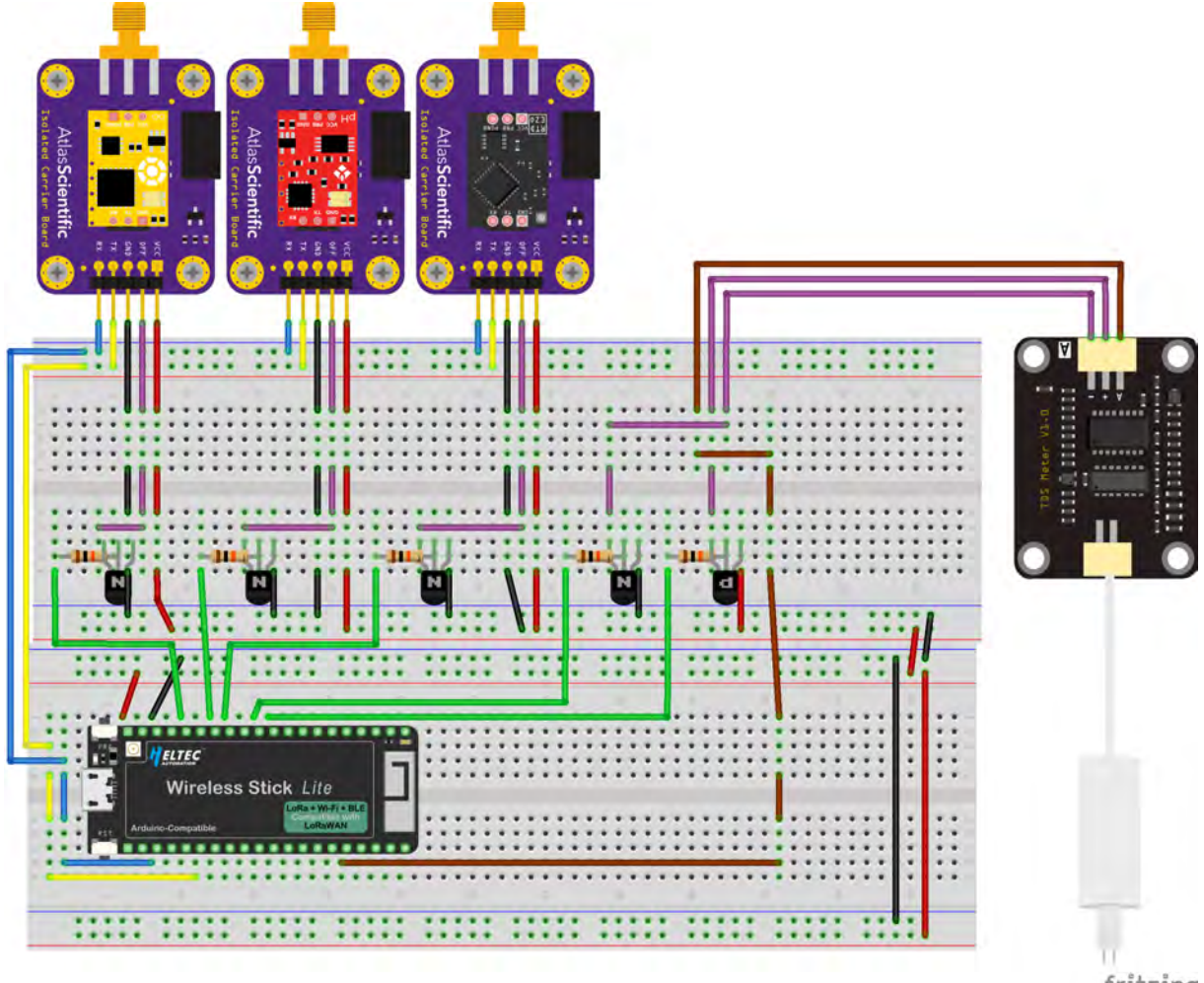

fritzing

<span id="page-62-0"></span>Figura 4.24: Diagrama de conexiones que muestra los sensores conectados al sistema de registro de datos.

En el diagrama de la figura [4.24,](#page-62-0) las conexiones amarillas [\(SCL\)](#page-12-12) y azules [\(SDA\)](#page-12-13) representan el bus de datos del protocolo I<sup>2</sup>[C](#page-11-5) a través del cual se comunican la placa de control y los sensores. Las líneas de color rojo (VCC) y negro (GND) hacen referencia a la alimentación de los componentes. El color verde su utilizó para representar que por medio de esa conexión se envía la señal a través de la cual se activa cada uno de los sensores para que realice su rutina. El color morado representa, en el caso de los sensores de la marca *Atlas Scientific*, el pin de la placa a través del cual se controla su estado activo o inactivo. En el caso del sensor de [TDS,](#page-12-11) representan el circuito que se utilizó para poder aislarlo eléctricamente y alimentarlo, solo cuando es necesario. Por último, el color café representa la conexión por medio de la cual, la placa *Wireless Stick Lite* recibe la señal análoga del sensor de [TDS.](#page-12-11) Los transistores utilizados en el diseno cumplen con la funcionalidad de ser interruptores para ˜ activar o desactivar ciertos sensores cuando se requiera y disminuir el consumo energetico ´ del sistema.

Al comprobar que todo el sistema tenía un correcto funcionamiento en su versión de *protoboard*, se procedió a realizar el diseño de una placa de circuito impreso [\(PCB\)](#page-11-17), con el fin de aportarle modularidad al proyecto, ya que en caso de que cualquier componente fallase, sería fácil retirarlo y reemplazarlo. Para este fin se utilizó el software libre *EasyEDA*, el cual cuenta con una gran cantidad de componentes para utilizar y su comunidad realiza constantemente aportes para mejorar el programa.

El diseño esquemático realizado en EasyEDA se puede observar en la figura [4.25,](#page-63-0) el cual

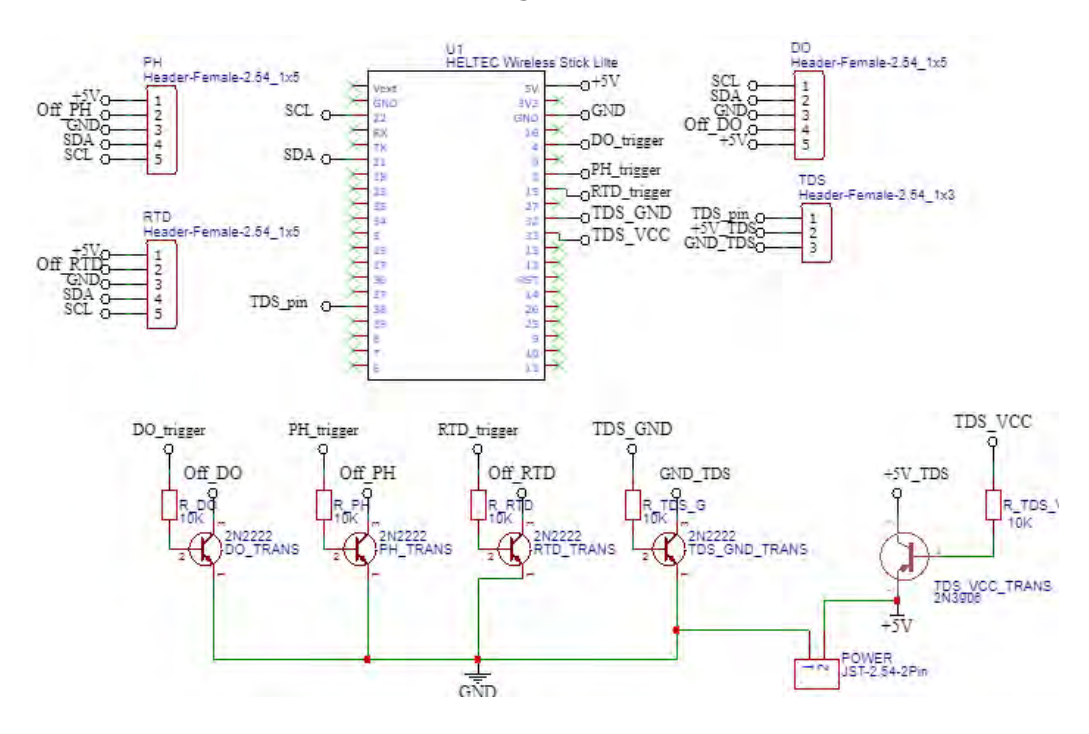

representa las conexiones mostradas en la figura [4.24.](#page-62-0)

<span id="page-63-0"></span>Figura 4.25: Esquema de conexiones realizado en el *software EasyEDA*.

Con *EasyEDA* a partir del diseño esquemático se puede crear el [PCB](#page-11-17) y generar el archivo *gerber*, el cual es fundamental para poder construir la placa. En la figura [4.26](#page-63-1) se puede observar la [PCB](#page-11-17) creada para este proyecto.

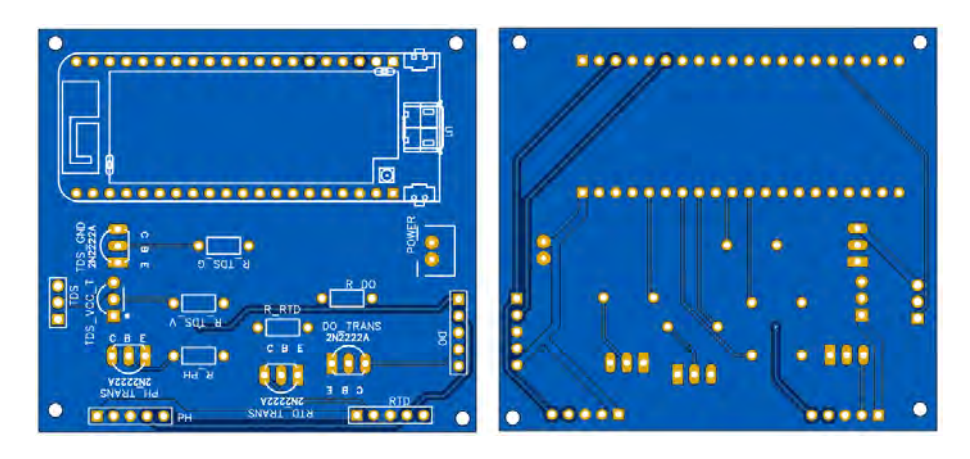

<span id="page-63-1"></span>Figura 4.26: PCB generada a partir del diseño esquemático en EasyEDA.

#### **4.5.2. Requerimiento energetico ´**

Para alimentar el sistema de recolección de datos, se planteó el objetivo de hacer que el dispositivo fuese autosustentable y que pudiera adaptarse a cualquier entorno donde se utilizara. Para cumplir con este objetivo se realizó una amplia investigación sobre sistemas híbridos de alimentación, los cuales en inglés son conocidos como [Hybrid Energy Storage System](#page-10-6) [\(HESS\)](#page-10-6). Estos sistemas combinan un arreglo de ultracondensadores con baterías alimentados por paneles solares. Dicha combinacion aumenta la densidad de potencia del sistema en general. ´ El ultracondensador funciona en condiciones de alta potencia, lo que reduce la tension del ´ consumo de corriente de la batería. Sin embargo, en artículos como [\[48\]](#page-123-11) y [\[49\]](#page-123-12), se explica que este tipo de sistemas son utilizados en proyectos que demanden una gran cantidad de potencia y que cuenten con paneles solares de nivel industrial.

Al no ser viable la implementación de un [HESS](#page-10-6) para este proyecto, se continuó buscando cómo cumplir con el objetivo antes planteado. Fue de esta forma que se halló el módulo de gestión de energía solar de la marca *WAVESHARE*, el cual proporciona una salida regulada de  $5V/1A$ . Este módulo cuenta con la ventaja de que puede ser alimentado por medio de paneles solares, por una batería de Litio de  $3.7V$  o por medio de conexión micro [USB.](#page-12-3)

Al contar con el módulo *WAVESHARE*, el dispositivo [IoT](#page-11-7) se podría implementar en cultivos de acuicultura en interiores, donde se podría energizar a través de una conexión eléctrica y en caso de que se presentara una falla en el servicio eléctrico, el sistema podría seguir funcionando por medio de baterías. De igual forma, se podría implementar en cultivos a la intemperie, donde a través de paneles solares se le brindara al sistema la energía para funcionar y recargar las baterías durante el día. Finalmente, en la noche, el dispositivo continuaría funcionando utilizando la energía de las baterías.

Se seleccionó la batería Li-Po *104050* recargable de 3.7V con capacidad de 2500 mAh, debido a su alta capacidad, reducido tamaño y bajo costo. Su temperatura de funcionamiento oscila entre los  $-20^{\circ}$ C y los  $60^{\circ}$ C, además cuenta con 800 ciclos de carga completa lo que proporcionaría cerca de tres años de vida útil, si se carga-descarga diariamente.

La rutina que ejecuta el sistema de recolección de datos se podría dividir en tres procesos. Estos procesos son: el modo de suspensión, la recolección de información y la transmisión de los datos. Durante el modo de suspensión, el sistema cuenta con un consumo de  $20 \; mA$ y el mínimo tiempo que se le puede programar al sistema para este modo es de 60 segundos. El proceso para recolectar los datos de los sensores tiene un consumo de 96  $mA$  y a cada sensor le toma cuatro segundos ejecutar su rutina, por lo que en conjunto el proceso dura 16 segundos. Por último, para la transmisión de la información, el sistema consume  $62$  mA por un periodo de 41.21 milisegundos. El proceso anteriormente descrito se puede observar en la figura [4.27.](#page-64-0)

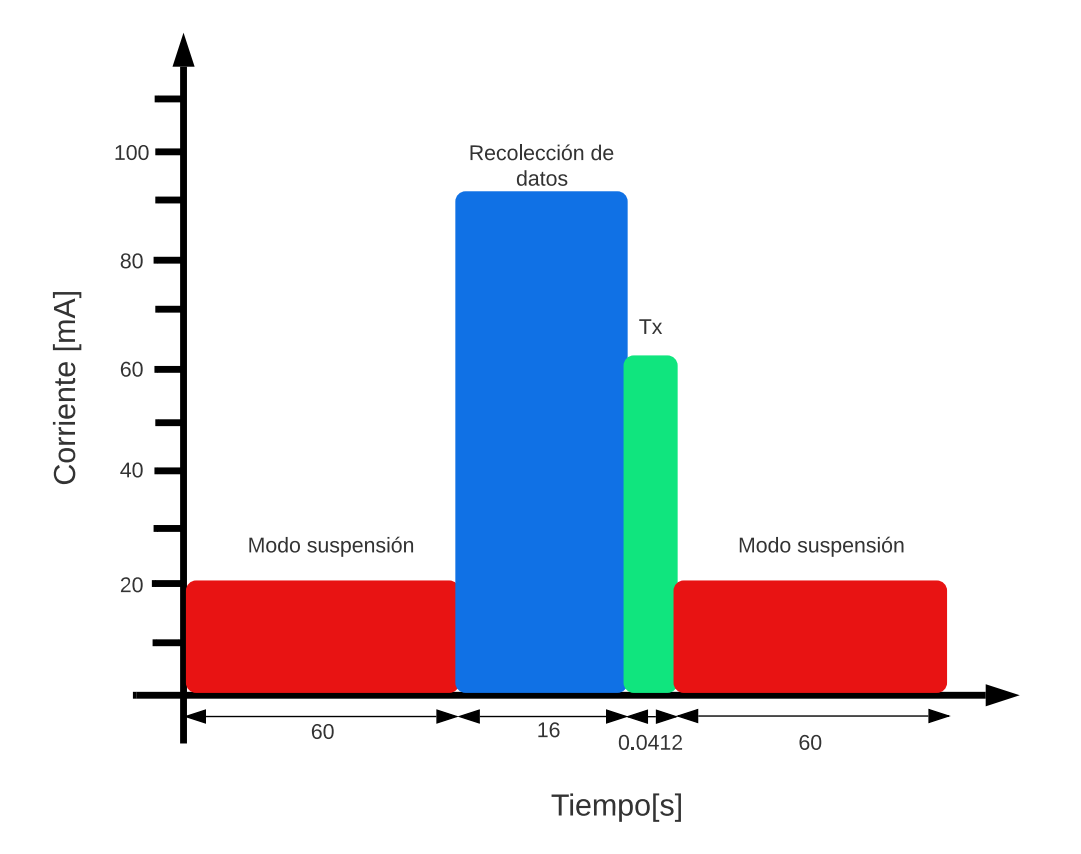

<span id="page-64-0"></span>Figura 4.27: Rutina que ejecuta el sistema de recoleccion de datos. ´

<span id="page-65-0"></span>El tiempo de transmisión también es conocido como [Time on Air](#page-12-14) [\(ToA\)](#page-12-14) y para calcularlo se realiza el siguiente proceso. Primero se obtiene la duración del símbolo en segundos, para el cual se considera un [SF](#page-12-0) de siete y un ancho de banda de  $125$   $kHz$ . El proceso para realizar el cálculo se puede observar en [4.1.](#page-65-0)

$$
T_s = \frac{2^{SF}}{BW}
$$
  
\n
$$
T_s = \frac{2^7}{125[kHz]}
$$
  
\n
$$
T_s = 1.024[ms]
$$
\n(4.1)

<span id="page-65-1"></span>Después se calcula el tiempo que se tardaría en transmitir el preámbulo del paquete, para esto se requiere conocer la duración del símbolo y los símbolos que lo conforman, los cuales son ocho. El proceso para realizar el cálculo se puede observar en [4.2.](#page-65-1)

$$
T_{pre} = (n_p re + 4.25)T_S
$$
  
\n
$$
T_{pre} = (8 + 4.25)(1.024[ms])
$$
  
\n
$$
T_{pre} = 12.544[ms]
$$
\n(4.2)

Para conocer el tiempo que se tomaría en transmitir la carga útil del paquete se necesita conocer la duración del símbolo, el tamaño de la carga útil (12 bytes), el valor del [Spreading](#page-12-0) [Factor,](#page-12-0) el valor de los campos [CRC](#page-10-7) y del *header* ( que por *default* se establecen en uno y en cero, respectivamente), si la optimización de baja tasa de datos está habilitada (uno) o deshabilitada (cero), y por último, la tasa de codificación que es de uno. El proceso para realizar el cálculo se puede observar en [4.3.](#page-65-2)

<span id="page-65-2"></span>
$$
T_{pay} = T_S \left( 8 + max \left(ceil \left( \frac{8PL - 4SF + 28 + 16CRC - 20H}{4(SF - 2DE)} \right) (CR + 4), 0 \right) \right)
$$
  
\n
$$
T_{pay} = (1.024 [ms]) \left( 8 + max \left(ceil \left( \frac{8(12) - 4(7) + 28 + 16(1) - 20(0)}{4(7 - 2(0)} \right) (1 + 4), 0 \right) \right)
$$
  
\n
$$
T_{pay} = (1.024 [ms]) (8 + max (20, 0))
$$
  
\n
$$
T_{pay} = (1.024 [ms]) (28)
$$
  
\n
$$
T_{pay} = (1.024 [ms]) (28)
$$
  
\n
$$
T_{pay} =
$$
  
\n(1.024 [ms]) (28)

<span id="page-65-3"></span>Por último, para conocer el [ToA](#page-12-14) se suman los tiempos de transmisión de la carga útil y del preámbulo. El proceso para realizar el cálculo se puede observar en [4.4.](#page-65-3)

$$
ToA = T_{pre} + T_{pay}
$$
  
\n
$$
ToA = 12.544 [ms] + 28.672 [ms]
$$
  
\n
$$
T_{pre} = 41.21 [ms]
$$
\n(4.4)

Sin embargo, al añadir al sistema de recolección de datos la placa *WAVESHARE* y realizar la caracterización de todo el sistema en conjunto, se encontró que se requieren  $135$   $mA$ para su correcto funcionamiento, sin importar el proceso que se este llevando a cabo. Con ´ la batería como única fuente de alimentación, el sistema puede contar con una autonomía de aproximadamente 18 horas antes de que se quede sin energía, por lo tanto, el proceso de cosecha de energía debe de realizarse a medida que se acerca el período de 18 horas.

En la figura [4.28](#page-66-0) se puede ver el sistema diseñado para cumplir con el requerimiento energético del dispositivo [IoT.](#page-11-7)

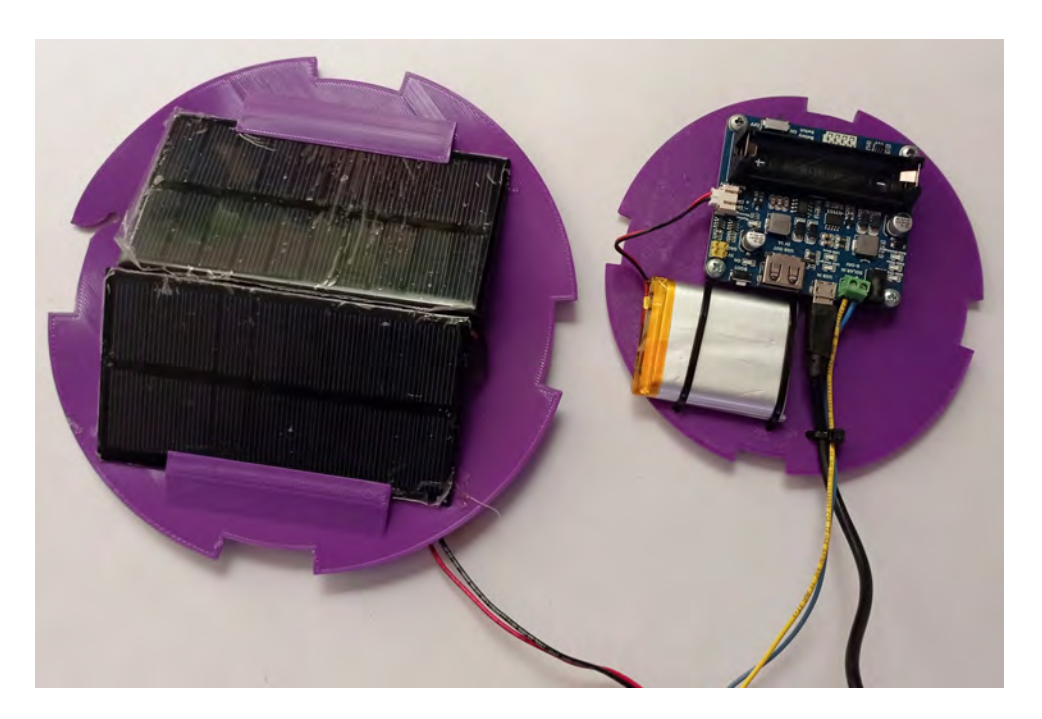

Figura 4.28: Sistema de alimentación para el dispositivo *IoT*.

<span id="page-66-0"></span>Para realizar la cosecha de energía solar se construyó un arreglo de dos paneles solares conectados en paralelo, del cual se obtienen  $360$  mAh a un voltaje de 6V. En [\[50\]](#page-123-13) se menciona que en Ensenada, el día más corto con luz solar tuvo una duración aproximadamente de 10 horas, tomando en consideración este dato, durante 10 horas el sistema de paneles solares es capaz de proporcionar la energía suficiente para que funcione el circuito de recolección de datos y puede brindar una carga de 225  $mAh$  a la batería. Al final del periodo de cosecha de energía, la batería contaría con una capacidad de 2250  $mAh$ , lo cual le brindaría al sistema una autonomía mayor a 16 horas. Considerando que el día tiene 24 horas, la autonomía que necesita el sistema es de 14 horas antes de que se realice el proceso de cosecha de energía, por lo que el sistema de paneles solares es suficiente para hacer que el dispositivo [IoT](#page-11-7) sea autosustentable.

### **4.5.3. Diseno y construcci ˜ on de la estructura de alojamiento del dispo- ´ sitivo IoT**

El prototipo de dispositivo [IoT](#page-11-7) se diseñó para medir y compartir la información de cuatro variables estrechamente relacionadas con la calidad del agua. No obstante, el sistema debe de poder desplegarse en sistemas de cultivo como los que se muestran en la figura [4.29.](#page-66-1)

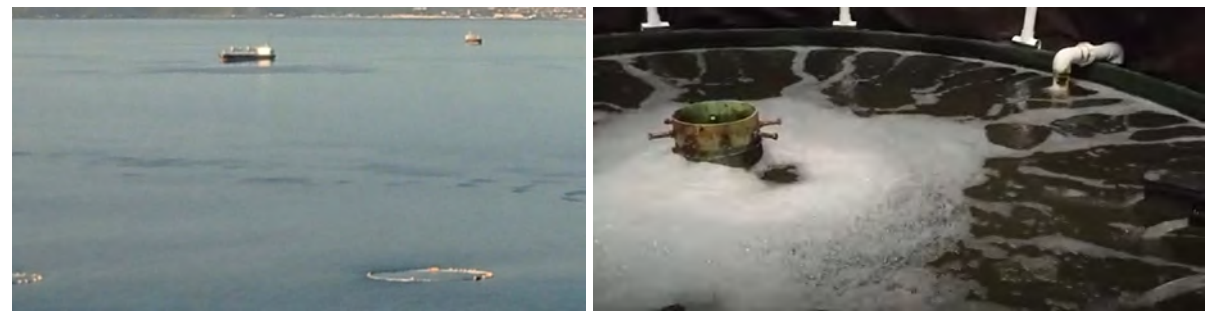

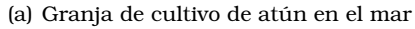

(a) Granja de cultivo de atun en el mar ´ (b) Tanque de cultivo de trucha arco´ıris

<span id="page-66-1"></span>Figura 4.29: Ejemplos de granjas de cultivo acuícola

Es por lo anterior que la placa base del prototipo, los sensores y el sistema de alimentacion´ deben de encapsularse hermeticamente en una estructura impermeable para evitar fugas que ´ puedan dañar los componentes electrónicos. Además, dicha estructura debe de contar con flotabilidad para que sea facil de identificar y no se hunda por la fuerza del agua. ´

Para la fabricación de la estructura se planteó realizar su diseño en el *software Fusion 360* y utilizar la impresión  $3D$  para generar el cuerpo. El material seleccionado para imprimir la estructura del dispositivo fue [PETG,](#page-11-18) el cual cuenta con propiedades como flexibilidad, fuerza, resistencia a la temperatura y al impacto, además de ser impermeable. El diseño del cuerpo de la estructura se basó en una boya marina.

El diseño final de la carcasa del prototipo cuenta con cuatro secciones, como se puede observar en la figura [4.30\(a\).](#page-67-0) La primera sección está destinada a resguardar los paneles solares utilizados por el prototipo con el fin de cosechar la energía solar. La segunda sección contendrá a los circuitos que conforman al sistema de registro de datos. La tercera sección alberga al sistema de alimentación del equipo. Por último, la cuarta sección de la boya se llena de algun material pesado, en caso de que el peso de los componentes que conforman ´ al prototipo no fuera el suficiente para mantener bajo el agua las sondas de los sensores. Además, dicho material también funcionaría como estabilizador de la boya, el cual evitaría que se volteara. En la figura [4.30\(b\)](#page-67-1) se puede apreciar el cuerpo impreso de la boya.

<span id="page-67-0"></span>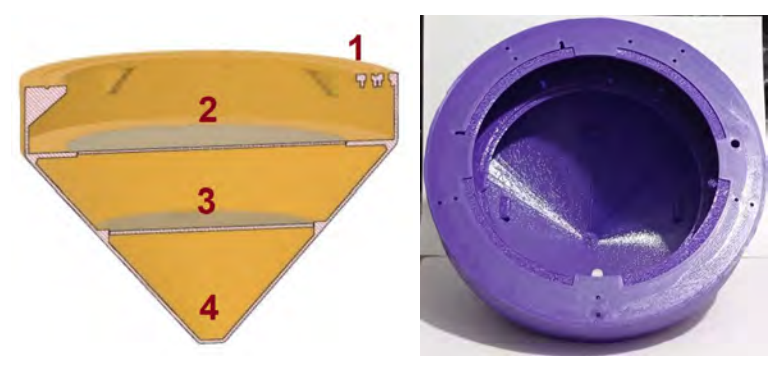

<span id="page-67-1"></span>(a) Estructura interna de la boya di-(b) Cuerpo impreso de la boya diseñada. señada.

Figura 4.30: Perspectiva interna de la carcasa que alberga los componentes del dispositivo *IoT*.

En la figura [4.31](#page-67-2) se puede apreciar las primeras tres secciones internas de la boya, mencionadas con anterioridad.

<span id="page-67-3"></span>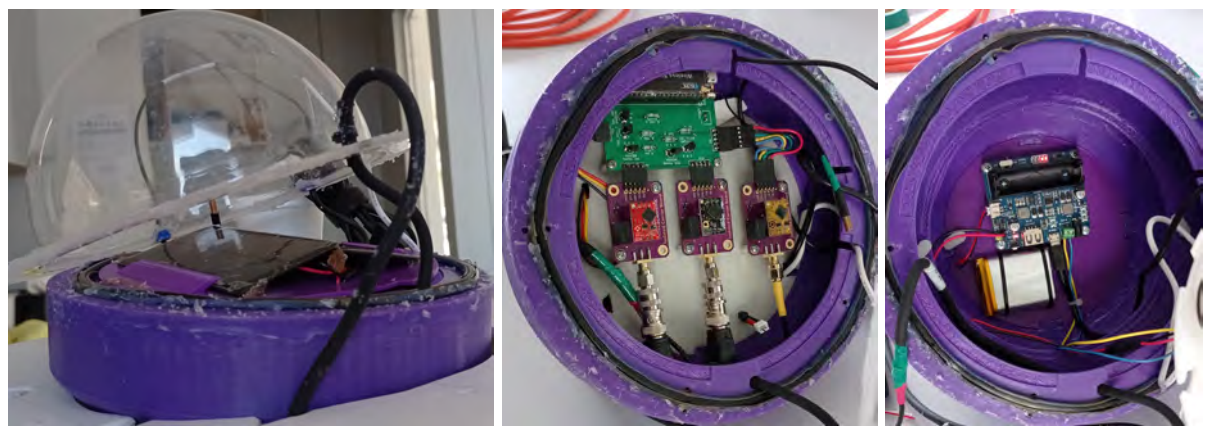

(a) Primera seccion´ (b) Segunda seccion´ (c) Tercera seccion´

<span id="page-67-2"></span>Figura 4.31: Secciones internas de la boya

Cada una de las secciones de la boya esta dividida por una cubierta circular que se puede fijar por medio de seguros, los cuales mantienen cada nivel en su lugar pese al movimiento de la boya. Gracias a los seguros mencionados, el acceso a cada uno de los niveles es relativamente sencillo.

Debido a las propiedades físicas de la impresora  $3D$ , el tamaño de la boya fue limitada a las dimensiones  $220x220x250$  mm, para que fuese posible imprimir el cuerpo en una sola pieza y de esta forma asegurar que fuese impermeable. La primera seccion de la boya, como se puede ´ apreciar en la figura [4.31\(a\),](#page-67-3) cuenta con una cúpula de acrílico que permite que la luz solar interactúe con los paneles solares. Para sellar esta parte entre el acrílico y el cuerpo impreso de la boya se utilizó un empaque y tornillos.

En la figura [4.32\(a\)](#page-68-0) se puede observar la forma en que se colocarían las sondas de los sensores en el cuerpo impreso de la boya para registrar los parametros de la calidad del agua ´ y en la figura [4.32\(b\)](#page-68-1) se puede notar una simulación del comportamiento que se esperaría del dispositivo [IoT.](#page-11-7)

<span id="page-68-0"></span>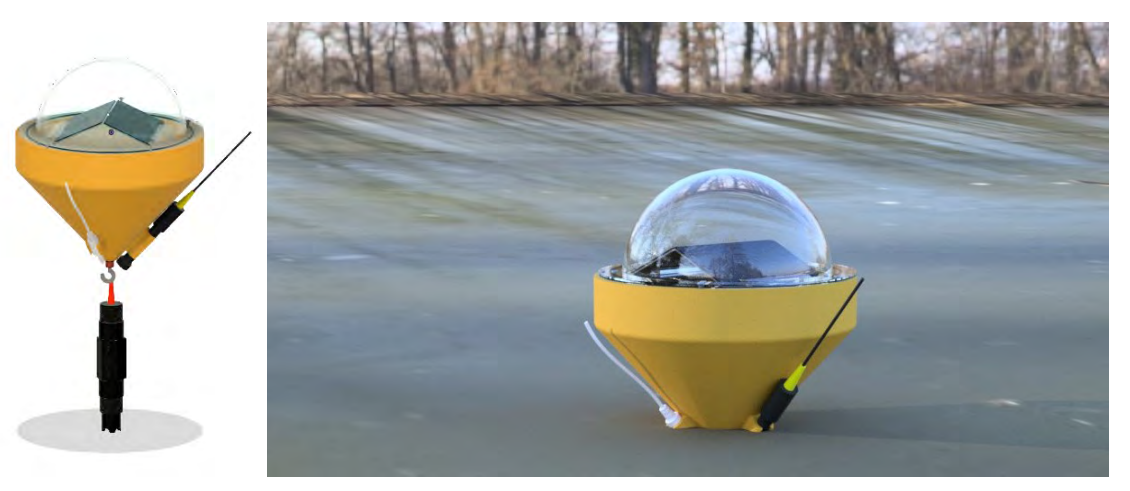

(a) Dispositivo IoT completamente armado.

<span id="page-68-1"></span>(b) Dispositivo IoT en funcionamiento.

Figura 4.32: Dispositivo IoT en su versión de boya para la medición de los parámetros de la calidad del agua.

# **4.6. Interfaz grafica de usuario ´**

Contando con todos los elementos anteriormente descritos, se diseñó una interfaz *web*, con la cual el usuario final pudiera interactuar con el sistema de forma facil y sencilla. Para ´ esto se instalaron en la *Raspberry Pi* todos los componentes necesarios para construir un servidor [LAMP](#page-11-10) y alojar en él la página *web* del proyecto.

Para conocer el proceso de instalación de cada uno de los componentes del servidor [LAMP](#page-11-10) se recomienda revisar el archivo *LAMP.sh*, en la ruta *Aquaculture-IoT-device* → *LAMPServer*, del repositorio [\[45\]](#page-123-8).

Este trabajo ha sido realizado con [HTML,](#page-10-1) *CSS*, [PHP](#page-12-7) nativo, JavaScript, MariaDB y como gestor de base de datos se utilizó *phpMyAdmin*. El patrón de diseño implementado en esta interfaz grafica fue el Modelo-Vista-Controlador. El modelo hace referencia al manejo de datos ´ y lógica de negocios, es decir, define que datos debe de tener la aplicación. La vista se encarga del diseño y la presentación, define como se deben de mostrar los datos de la aplicación. El controlador contiene la parte logica que actualiza a los modelos y vistas, en respuesta a ´ entradas de los usuarios finales.

A través de la interfaz gráfica de usuario diseñada en este proyecto, el usuario final puede visualizar los datos de la calidad del agua recopilados por el prototipo y puede realizar configuraciones en el dispositivo [IoT](#page-11-7) de manera remota. La [GUI](#page-10-8) cuenta con un *login* para la seguridad de los datos, el cual se puede observar en la figura [4.33.](#page-69-0)

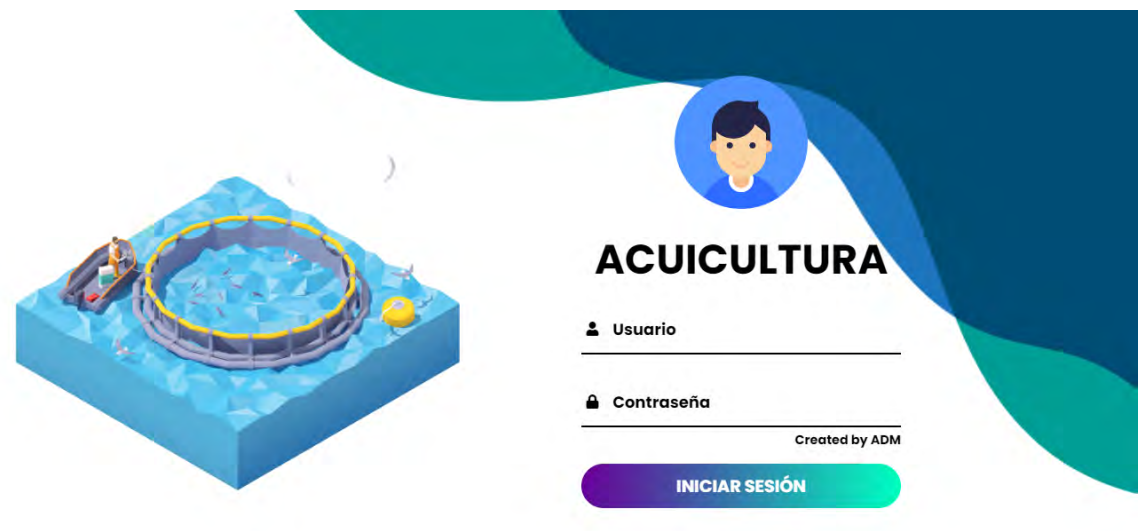

<span id="page-69-0"></span>Figura 4.33: *Login* de la interfaz grafica de usuario ´

#### **4.6.1. Reportes**

En esta subseccion se presentan los reportes a los cuales puede acceder el usuario final a ´ través de la interfaz *web*.

#### **4.6.1.1. Graficas y tablas ´**

Por medio de la interfaz *web* se pueden consultar los datos recopilados por los dispositivos [IoT.](#page-11-7) Para esto se necesita seleccionar el dispositivo del que se quiere saber la informacion, el ´ parametro que se desea evaluar y el rango de tiempo del que sea desea que sean los datos. ´

El sistema está relacionado con la información que se almacena en la base de datos, por lo que cuenta con opciones despegables que contienen el nombre todos los dispositivos [IoT](#page-11-7) que se han registrado en la base, y a su vez, tiene conocimiento de los parámetros que monitorea cada equipo.

Los datos se presentan en la página en formato de tabla y gráfica. La página brinda soporte para que los datos de la tabla se puedan descargar en formato [CSV,](#page-10-9) [PDF](#page-11-19) o en *Excel*. También se puede copiar o imprimir la tabla. En la gráfica se puede visualizar la evolución del parámetro seleccionado en el rango de tiempo especificado. Un ejemplo de esto se puede observar en la figura [4.34.](#page-70-0)

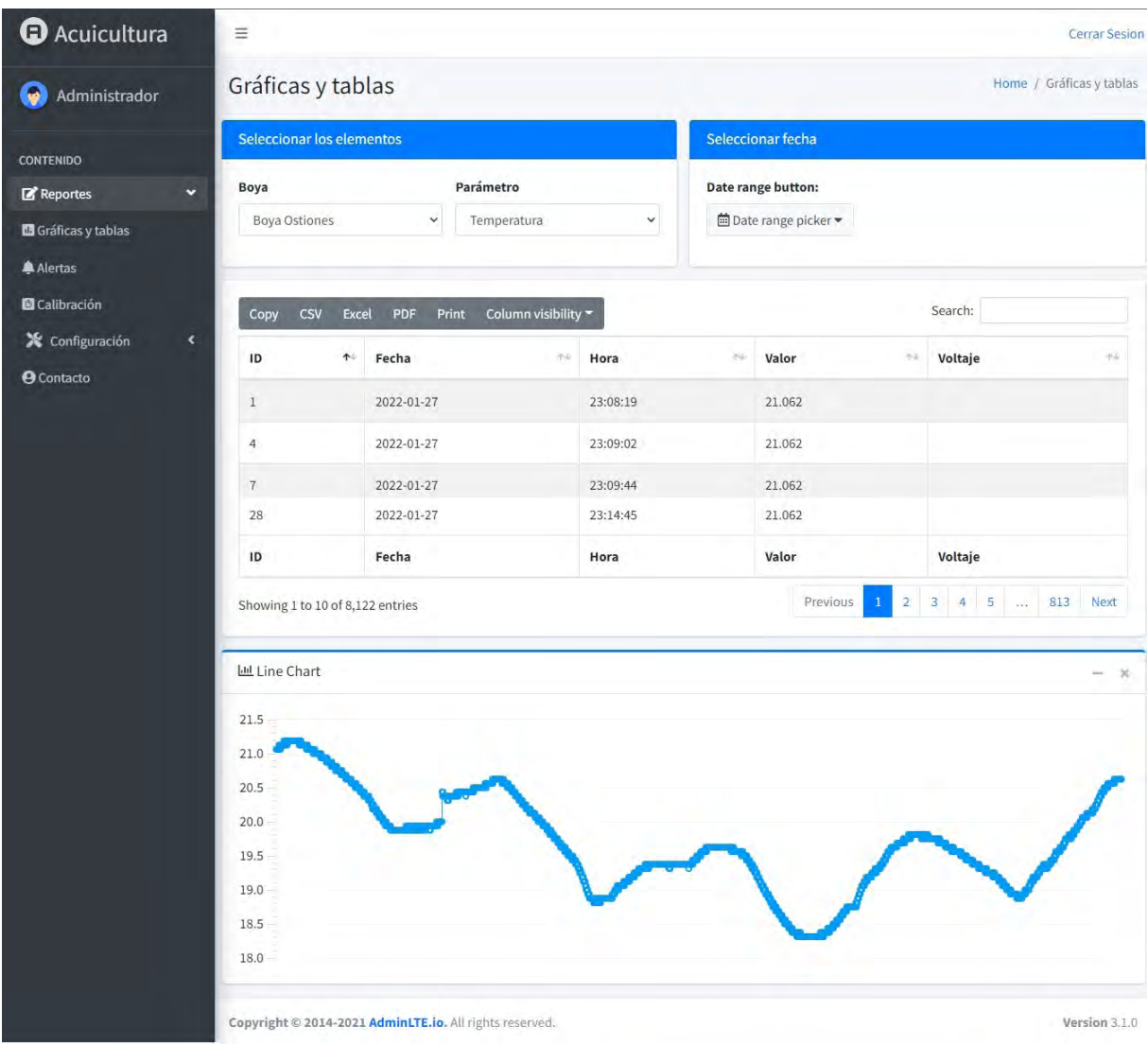

<span id="page-70-0"></span>Figura 4.34: Pestaña de la interfaz *web* para consultar los datos recopilados por los dispositivos *IoT* en formato de tabla y gráfica.

#### **4.6.1.2. Calibracion´**

En la sección de calibración se puede consultar el histórico de las calibraciones realizadas a los sensores. En esta pestaña se despliega una tabla que indica el sensor que se calibró y el equipo [IoT](#page-11-7) al que pertenece. Se muestran datos como la fecha y hora en que se calibró por última vez, además de la disolución tampón que se utilizó para realizar el proceso. La columna *ack* indica si el proceso de calibración fue exitoso (1) o si se presentó algún problema por el que no se pudo concluir (0). Para obtener el histórico de calibración, únicamente se debe de seleccionar el dispositivo [IoT](#page-11-7) del que se tiene interés. Un ejemplo se puede ver en la figura [4.35.](#page-71-0)

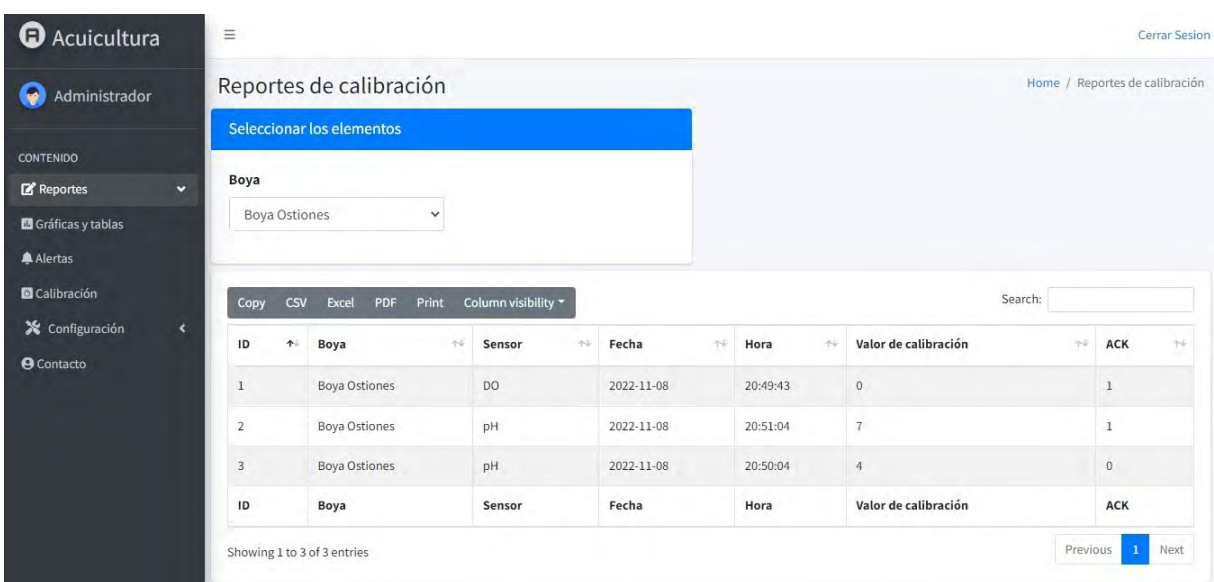

<span id="page-71-0"></span>Figura 4.35: Pestaña de la interfaz *web* para consultar el histórico de las calibraciones realizadas a los sensores.

#### **4.6.1.3. Alertas**

En la pestaña de alertas, se pueden consultar mensajes de algún fallo que se haya presentado en el sistema, ademas de reportes que indiquen si se han detectado lecturas inusuales ´ que se hayan presentado fuera del rango establecido de alguna variable. Para acceder a los avisos, unicamente se tiene que seleccionar el periodo. Un ejemplo de la funcionalidad de esta ´ pestaña se puede ver en la figura [4.36.](#page-71-1)

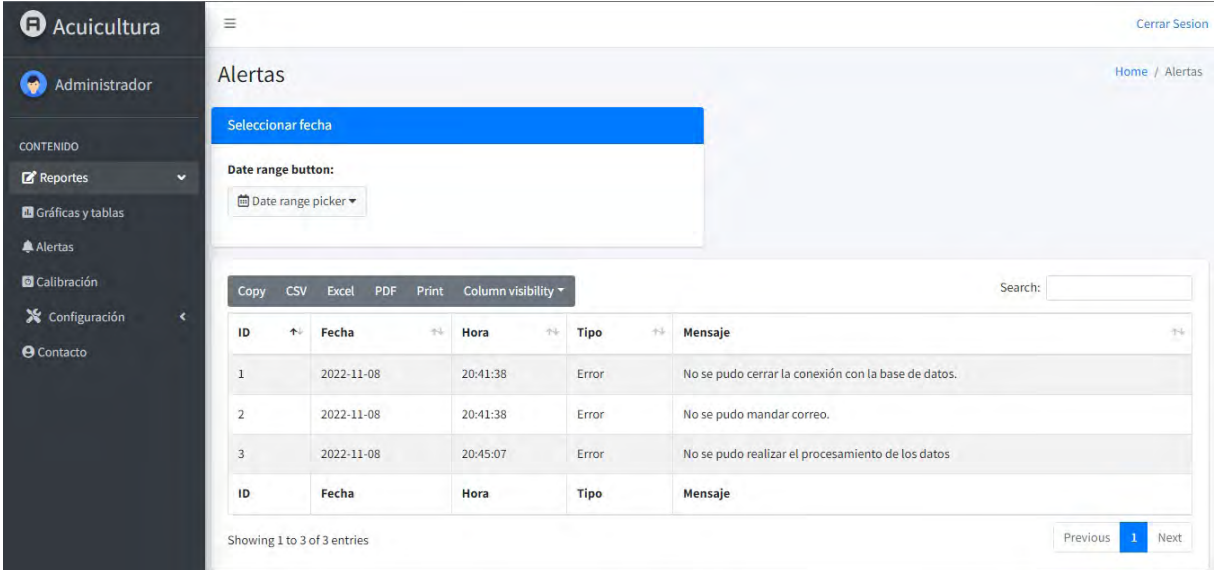

<span id="page-71-1"></span>Figura 4.36: Pestaña de la interfaz web para consultar las alertas.

#### **4.6.2. Configuracion´**

A continuación se presentan las configuraciones que se pueden realizar remotamente al dispositivo [IoT](#page-11-7) a través de la plataforma.
#### **4.6.2.1. Modificar los valores de alerta**

En esta sección de la pestaña de configuraciones, se puede modificar el valor mínimo y maximo considerados como aceptables para una variable de la calidad del agua. Es necesario ´ indicar el parámetro al cual se le quiere realizar la modificación y el dispositivo [IoT](#page-11-0) al que pertenece esa variable. En la figura [4.37](#page-72-0) se puede observar un ejemplo de esta funcionalidad.

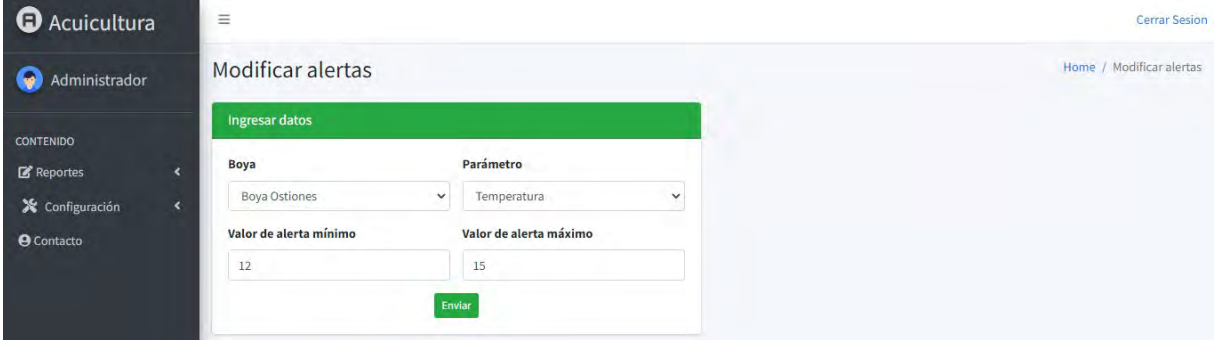

<span id="page-72-0"></span>Figura 4.37: Pestaña de la interfaz *web* para modificar el rango de los valores de alerta.

#### **4.6.2.2. Anadir sensores a una boya ˜**

En esta pestaña se especifican los datos relacionados a un nuevo sensor que se haya integrado a un dispositivo [IoT,](#page-11-0) esto para añadir este nuevo registro a la base de datos. Se necesita especificar el dispositivo al que se le añade el sensor, la variable y unidades en las que mide, el modelo del sensor y el rango de valores considerados como aceptables. Un ejemplo de esta configuracion se puede apreciar en la figura [4.38.](#page-72-1) ´

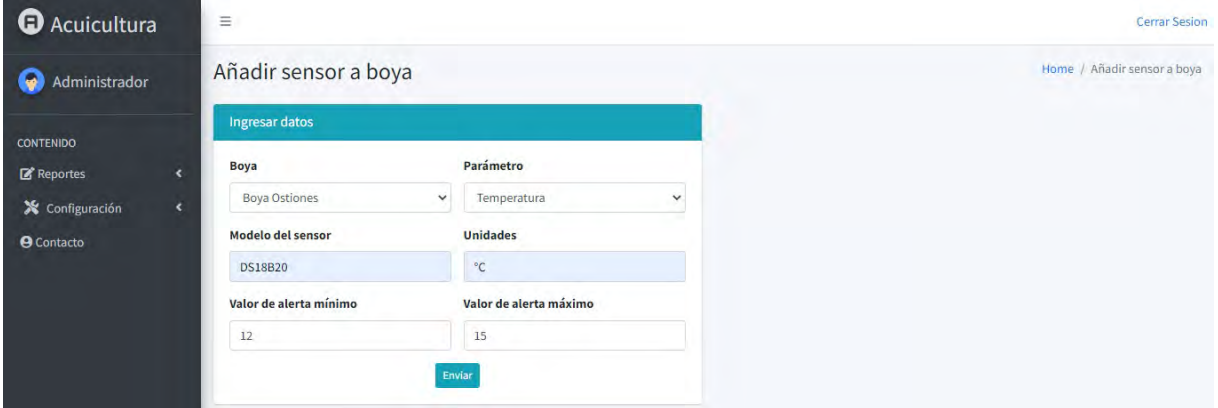

<span id="page-72-1"></span>Figura 4.38: Pestaña de la interfaz web para añadir un nuevo sensor a un dispositivo IoT.

#### **4.6.2.3. Agregar un nuevo dispositivo IoT**

Esta opcion de las configuraciones, se especifican los datos que se necesitan para que ´ el sistema pueda interactuar con un nuevo dispositivo [IoT](#page-11-0) que se haya desarrollado con el proceso especificado en las secciones anteriores. En esta pestaña se pide que se le añada un nombre al dispositivo con el que se va a identificar y que se registren los datos *Dev EUI* y el valor de la aplicación, para poder suscribirse a las publicaciones que realice el equipo a través de [MQTT.](#page-11-1) En la figura [4.39](#page-73-0) se muestran los campos requeridos para el registro.

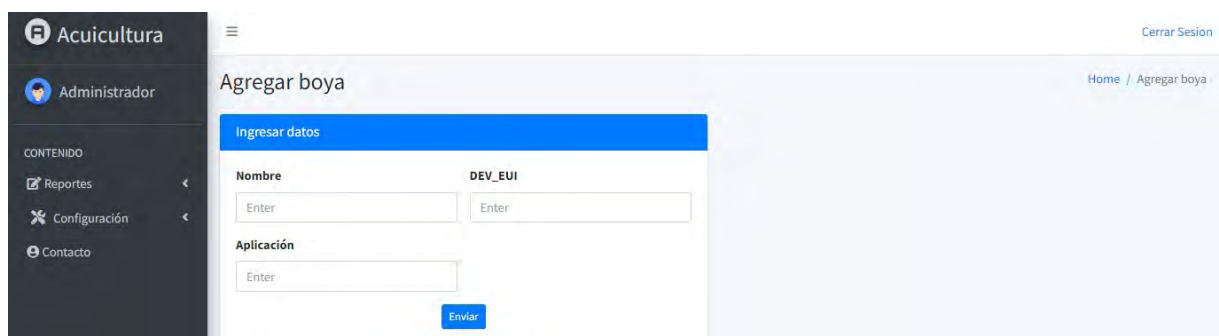

<span id="page-73-0"></span>Figura 4.39: Pestaña de la interfaz *web* para añadir dispositivo IoT.

#### **4.6.2.4. Configuraciones en las notificaciones de alerta**

A traves de la interfaz web se pueden activar o desactivar las notificaciones que recibe ´ un usuario a través de *Pushbullet* o por medio de correo electrónico. Las cuentas se quedan registradas en la base de datos, por lo que no es necesario conocer el correo de la persona de memoria. Un ejemplo de esto se puede observar en la figura [4.40.](#page-73-1)

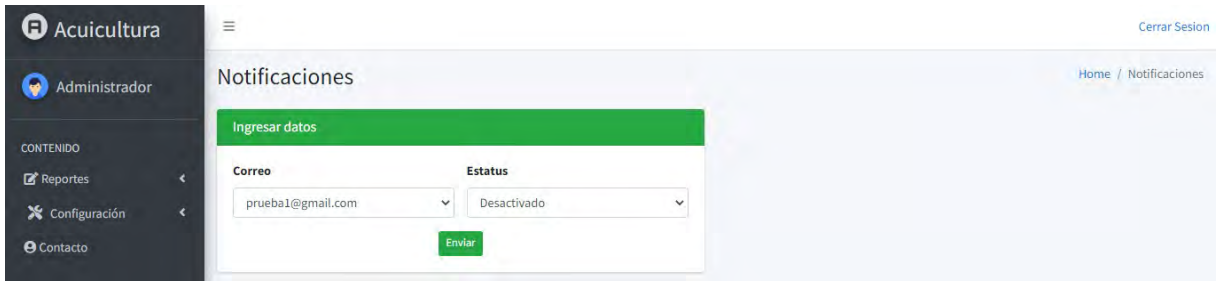

<span id="page-73-1"></span>Figura 4.40: Pestaña de la interfaz web para modificar el estatus de las notificaciones.

Por otra parte, en la interfaz *web* también es posible añadir nuevos correos de usuarios, para que comiencen a recibir las notificaciones de alerta que manda el sistema. Un ejemplo de como añadir un nuevo correo se pude observar en la figura [4.41.](#page-73-2)

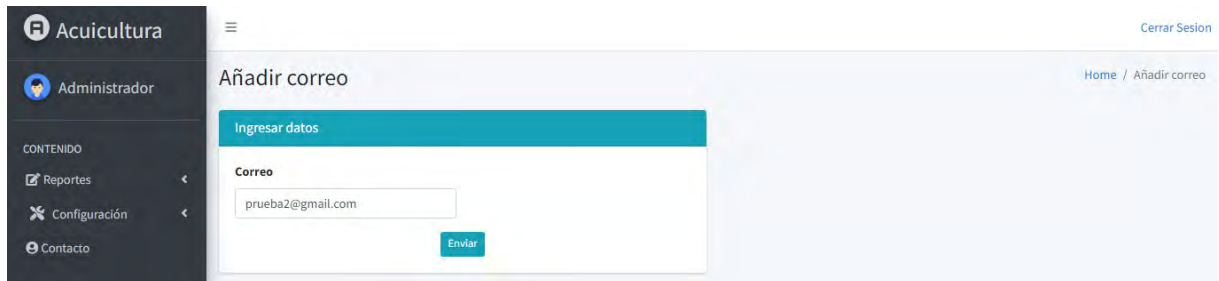

<span id="page-73-2"></span>Figura 4.41: Pestaña de la interfaz *web* para añadir un nuevo correo al cual notificar en caso de que se presente una alerta.

#### **4.6.2.5. Modificar el tiempo de mediciones**

Por medio de la interfaz de usuario, se puede seleccionar un dispositivo [IoT](#page-11-0) y modificar el tiempo entre las mediciones que realiza, el valor m´ınimo aceptado es de 1 minuto por medicion. En la figura [4.42](#page-74-0) se puede ver un ejemplo de esta funcionalidad. ´

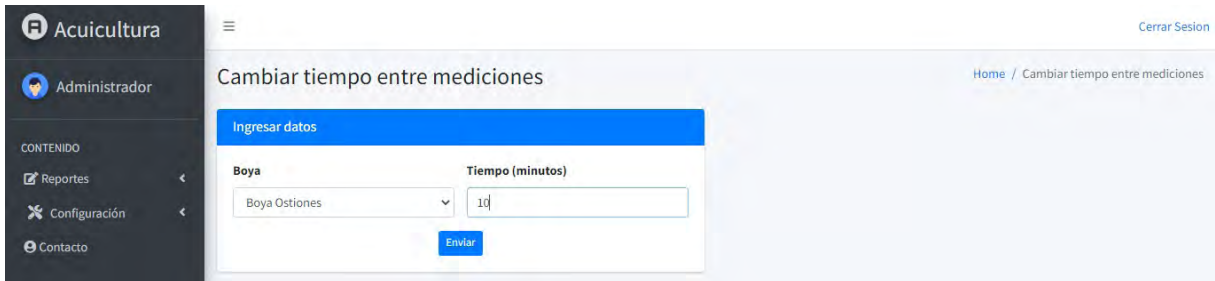

<span id="page-74-0"></span>Figura 4.42: Pestaña de la interfaz web para cambiar el periodo entre el registro de datos por parte de un dispositivo *IoT*.

#### **4.6.2.6. Calibracion de los sensores ´**

Por último, a través de la plataforma, se puede dar la instrucción a los sensores para que realicen su rutina de calibracion internamente, para esto se debe de tener en cuenta ´ que antes de utilizar la página, las sondas de los sensores deben de estar sumergidas en la solución calibradora. Los datos que necesita la plataforma son el parámetro a calibrar, el dispositivo [IoT](#page-11-0) al que pertenece dicho sensor y el valor de la solución tampón que se utilizará para el proceso. De igual forma, en la pagina se instruye al usuario la manera correcta de ´ ingresar los datos. En la figura [4.43](#page-74-1) se observa la vista de la pagina. ´

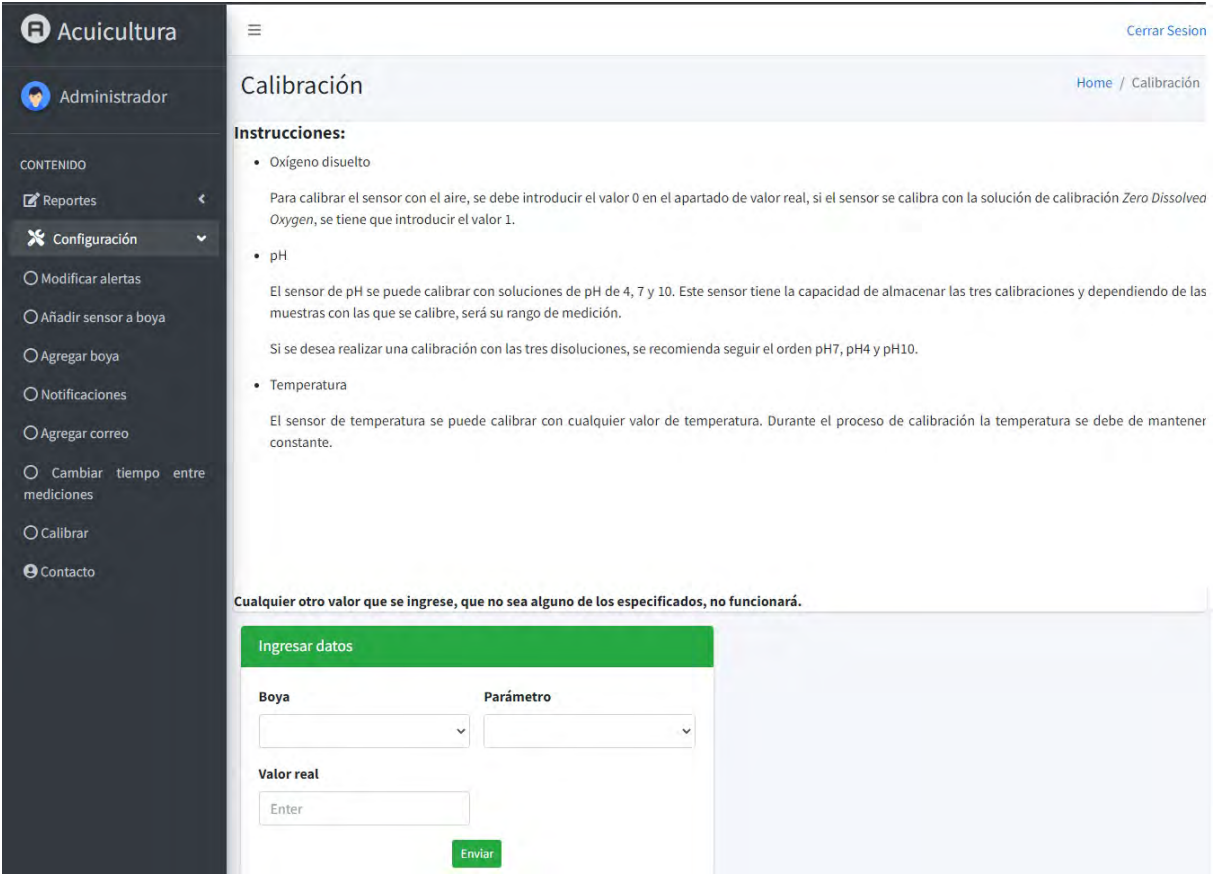

<span id="page-74-1"></span>Figura 4.43: Pestaña de la interfaz web para calibrar los sensores.

## **Capítulo 5**

# **Resultados y analisis de datos ´**

Los experimentos realizados para evaluar el funcionamiento del prototipo se efectuaron durante una estancia de investigacion del 6 de abril al 1 de junio del 2022, en las instalaciones ´ del laboratorio de moluscos del Departamento de Acuicultura en el [Centro de Investigacion´](#page-10-0) Científica y de Educación Superior de Ensenada [\(CICESE\)](#page-10-0). Las actividades se realizaron bajo la supervisión de la Doctora Carmen Guadalupe Paniagua Chávez junto con el apoyo del Maestro Salvador Villasuso Palomares.

La etapa experimental se divide en dos fases. Durante la primera se evalúa el funcionamiento del prototipo en escenarios controlados de agua dulce y agua marina. En los experimentos realizados se efectúan modificaciones en la química del agua a través del control de parámetros como la temperatura, la concentración de oxígeno disuelto y la concentración de dióxido de carbono en el sistema. En esta fase también se realizó una comparación cuantitativa entre el equipo de laboratorio con el que cuenta la institucion y los sensores que conforman ´ el dispositivo [IoT.](#page-11-0)

En la segunda fase, se dejaron a un lado los experimentos en sistemas controlados, para poner a prueba al prototipo en cultivos experimentales de distintas especies, con el fin de valorar el rendimiento del sistema ante diferentes ambientes acuícolas y condiciones de cultivo, además de verificar la sustentabilidad del equipo.

### **5.1. Fase de evaluacion en condiciones controladas ´**

#### **5.1.1. Diseno experimental ˜**

A lo largo de esta fase, se sometió al prototipo a condiciones de estrés con la finalidad de evaluar la respuesta de los sensores que lo incorporan, esto a través de cambios drásticos en el entorno. Sin embargo, el escenario diseñado también se puede mantener estable con la menor variación posible de los parámetros, con el objetivo de examinar la resolución y precisión, para determinar si los sensores son aptos para la actividad. Para valorar el desempeño del prototipo se utilizó como referente el equipo de laboratorio que se ocupa en las instalaciones del centro de investigación.

Los investigadores de la institución disponen de cultivos de agua dulce y de agua marina, por lo tanto, fue necesario valorar el rendimiento del sistema en ambos casos.

Para cumplir con lo anteriormente mencionado, se plantearon experimentos con agua dulce y agua marina a temperaturas constates de 12°C y 24°C. Se seleccionaron dichos valores para modificar la composición química del agua, ya que la solubilidad de un gas en el agua decrece a medida que aumenta la temperatura [\[27\]](#page-122-0). Cada uno de los experimentos consiste en tres pruebas, la primera es el control, el cual permite tener un punto de referencia del sistema, ya que en este no se realiza ninguna alteración y solo se miden los parámetros del agua, los cuales son el oxígeno disuelto, el [pH,](#page-12-0) la temperatura y los [TDS,](#page-12-1) con el agua fluyendo a través del [Sistema de Recirculaci](#page-12-2)ón Acuícola [\(SRA\)](#page-12-2). En la segunda prueba se introduce al sistema de recirculación una piedra de aireación con el fin de generar una perturbación. Y

por ultimo, en la tercera prueba, el aire suministrado por medio de la piedra, es remplazado ´ por dióxido de carbono  $(CO_2)$ , alterando una vez más las propiedades del entorno.

En las últimas dos pruebas, se busca simular cambios drásticos en la composición química del agua para valorar la reaccion de los sensores ante los cambios abruptos. La piedra de ´ aireación, en los sistemas de producción acuícola, es el componente que proporciona aire, este elemento cuenta con una proporción de oxígeno, el cual es utilizado por los organismos para respirar. Adicionalmente, dicha piedra puede desgasificar el agua del tanque debido a que rompe la tension superficial del agua y permite el intercambio de gases entre el sistema y ´ el entorno. El  $CO<sub>2</sub>$  altera drásticamente las propiedades químicas del agua como se muestra en [\[51\]](#page-124-0).

Cada prueba del experimento tuvo una duracion de una hora y media, dando un total de ´ 4 horas y media por experimento, esto debido a que se considero que con 1 hora y media ´ de medición se contarían con la cantidad suficiente de datos para poder realizar un análisis estadístico. Se realizó una medición de los parámetros de la calidad del agua cada 5 minutos.

En la figura [5.1](#page-76-0) se presenta un diagrama que resume el proceso de experimentacion ante- ´ riormente descrito.

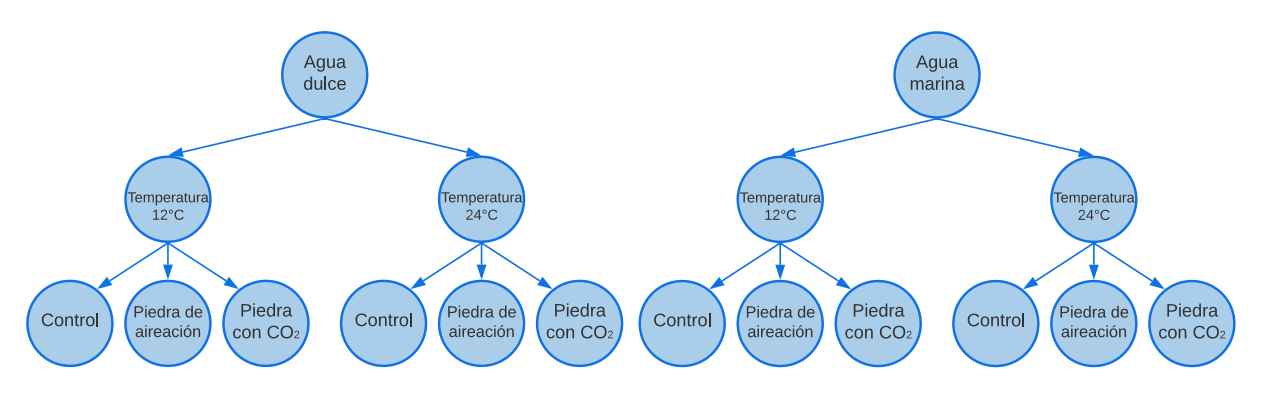

<span id="page-76-0"></span>Figura 5.1: Diagrama de experimentos.

#### **5.1.2. Construccion del escenario experimental ´**

La configuración base del escenario para realizar la experimentación se muestra en la figura [5.2,](#page-77-0) el cual es un sistema cerrado conformado por un tanque de agua, un enfriador junto con su control y una bomba magnética.

El enfriador es un equipo de climatizacion capaz de enfriar agua, este equipo es un refri- ´ gerador de líquido que enfría mediante el intercambio térmico, el agua que se requiere enfriar circula a través de un intercambiador. Este flujo de agua transmitirá su calor al flujo del refrigerante, este al calentarse se evapora. El vapor producido es extraído por un compresor, el cual lo manda comprimido hacia un condensador, en donde el calor del vapor se transmite a un medio refrigerante, el cual puede ser agua o aire. Lo anterior provoca que el refrigerante se condense a alta presión. El refrigerante en estado líquido a alta presión se puede almacenar o enviar a una válvula de expansión para su inyección en el evaporador y así comenzar el ciclo nuevamente [\[52\]](#page-124-1).

El funcionamiento del sistema cerrado radica en la operacion de la bomba, ya que esta se ´ encarga del movimiento del agua en el sistema. El l´ıquido fluye del tanque al enfriador a traves´ de la bomba, el enfriador se encarga de reducir la temperatura del agua que pasa por el, para ´ regresarla al tanque, este proceso se repite hasta que la temperatura del agua sea la que se le haya programado al chiller mediante su control. Una vez que el enfriador haya reducido la temperatura de todo el líquido hasta la temperatura objetivo, el agua seguirá circulando a través de él, sin embargo, este se apagará y se volverá a encender una vez que la temperatura haya aumentado  $0.5^{\circ}C.$ 

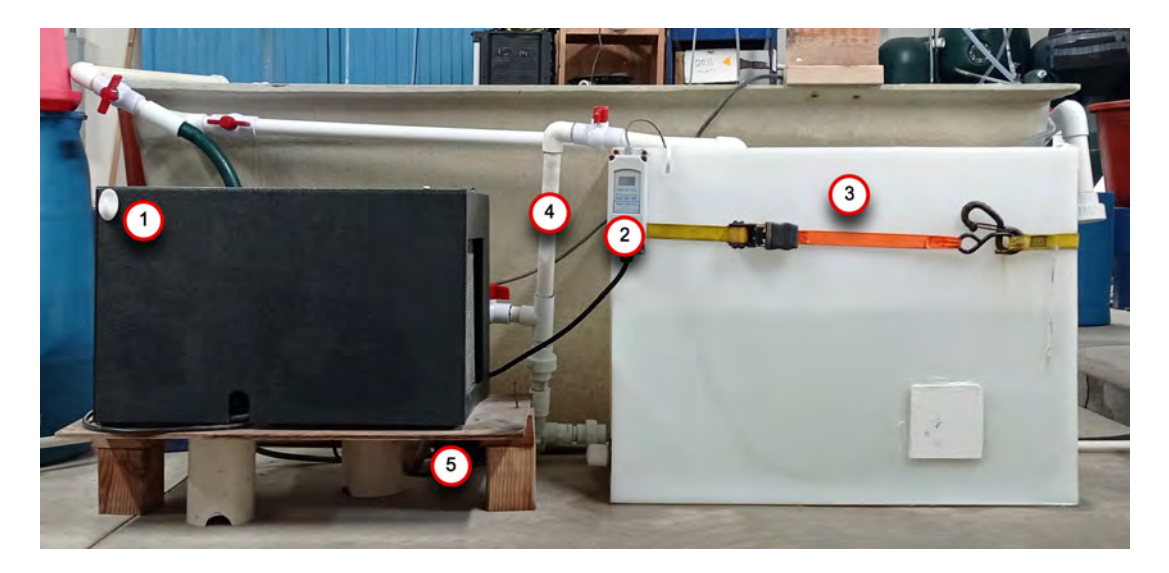

<span id="page-77-0"></span>Figura 5.2: Configuracion base del sistema cerrado. Enfriador (1), control del enfriador (2), ´ tanque de agua  $(3)$ , tubería para la conexión de la bomba  $(4)$  y bomba magnética  $(5)$ .

Una vez que se estableció el escenario de experimentación, se le añadió el equipo de medición proporcionado por la institución para poder llevar a cabo los experimentos. Dicho equipo estaba conformado por un medidor de [pH](#page-12-0) de la marca *Aqua Medic* (figura [5.3\(a\)\)](#page-77-1) y una multiparametrica ProDSS YSI (figura [5.3\(b\)\)](#page-77-2), la cual estaba configurada para medir el [pH,](#page-12-0) la ´ temperatura, la presión atmosférica, el oxígeno disuelto y la conductividad del agua. De la misma manera, se integró el prototipo diseñado en este trabajo (figura [5.3\(c\)\)](#page-77-3).

El prototipo se puso a prueba en su version de ´ *protoboard*, para evaluar su correcto funcionamiento y en caso de que se presentara algú error, fuese más fácil y rápido poder acceder al hardware o al software para solucionarlo.

Al final del proceso de experimentación, se va a realizar un análisis, equiparando los resultados obtenidos de las mediciones de oxígeno disuelto y temperatura entre la multiparamétrica ProDSS YSI y los sensores *EZO-DO* y *EZO-RTD* del prototipo, respectivamente. Por otro lado, se contrastarán los resultados de [pH](#page-12-0) medidos por el equipo Aqua Medic y el sensor EZO-PH del prototipo. En el caso del parametro de [TDS,](#page-12-1) este no es considerado por los investigadores ´ del centro de investigación, ya que sus diseños realizados cuentan con diferentes tipos de filtros para evitar la presencia de solidos en sus sistemas, por lo tanto los valores registrados ´ por el sensor del prototipo no podrán ser cotejados con algún otro equipo de medición.

<span id="page-77-1"></span>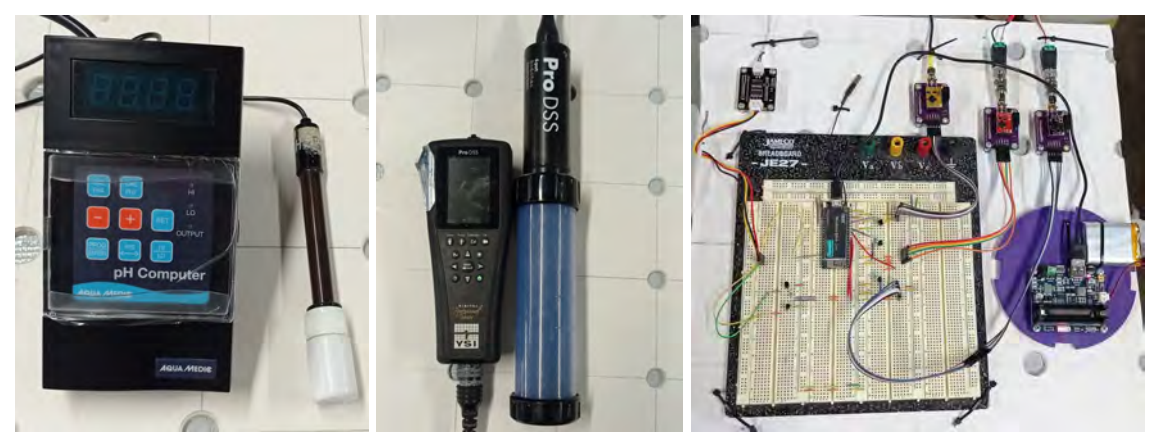

(a) *Ph Computer* con electrodo *Aqua Medic*. (b) ProDSS YSI. (c) Prototipo en *protoboard*.

<span id="page-77-3"></span><span id="page-77-2"></span>

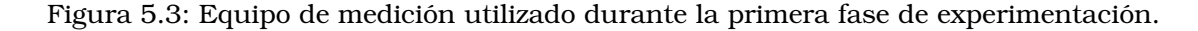

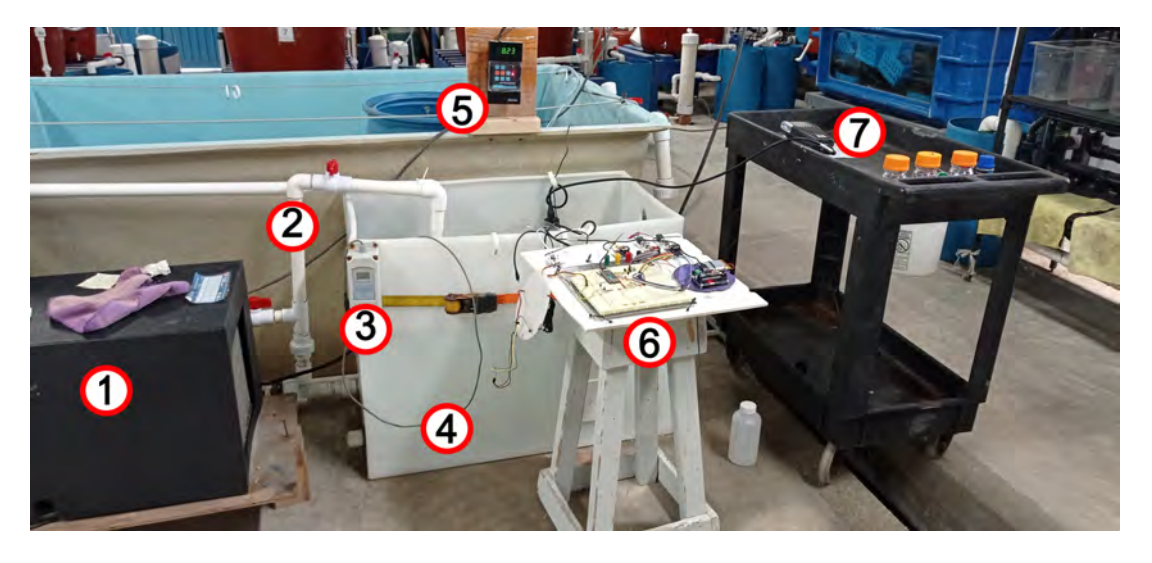

El entorno de experimentación en conjunto se puede apreciar en la figura [5.1,](#page-76-0) el cual tiene todos los elementos para poder llevar a cabo la prueba de control a una temperatura de  $12^{\circ}C$ .

<span id="page-78-2"></span>Figura 5.4: Configuracion externa del sistema cerrado utilizado para la prueba de control. ´ Enfriador (1), tubería para la conexión de la bomba (2), control del enfriador (3), tanque de agua (4), medidor de pH *Aqua Medic* (5), prototipo en *protoboard* y multiparametrica ProDSS ´ YSI (7).

En la figura [5.5\(a\),](#page-78-0) se muestra la composicion que tiene el interior del tanque durante una ´ prueba de control a una temperatura de 12 $^{\circ}$ C. Se puede observar el cabezal de la multiparamétrica ProDSS YSI, la cual está conformada a su vez por cuatro sondas que corresponden a los parámetros de temperatura, conductividad, oxígenos disuelto y [pH,](#page-12-0) también se puede ver la sonda del equipo *Aqua Medic* para la medición del [pH,](#page-12-0) y por último, del mismo modo se encuentran las sondas correspondientes al prototipo que miden el oxígenos disuelto, el [pH,](#page-12-0) la temperatura y los [TDS.](#page-12-1) En cuanto a la configuración del interior del tanque de las pruebas que requieren de inyección de aire o de  $CO<sub>2</sub>$ , en la figura [5.5\(b\)](#page-78-1) se muestra que es la misma de la prueba de control, pero con la incorporación de la piedra de aireación a través de la cual se le suministrará el gas al sistema.

<span id="page-78-0"></span>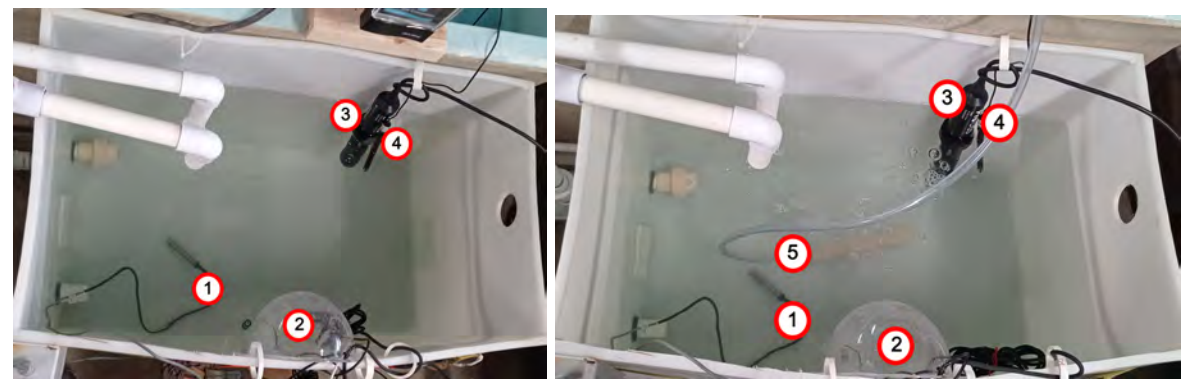

<span id="page-78-1"></span>(a) Interior del tanque de agua. (b) Interior del tanque con piedra de aireacion para suminis- ´ trar aire o $\mathcal{CO}_2$ 

Figura 5.5: Componentes del interior del tanque de agua. Sonda del *chiller* para detectar la temperatura del agua (1), sondas que conforman al prototipo (2), cabezal de la multiparametri- ´ ca ProDSS YSI (3), sonda del medidor de pH *Aqua Medic* (4) y piedra de aireacion (5). ´

Con respecto a la prueba en la que se inyecta aire al sistema, en la figura [5.6\(a\)](#page-79-0) se puede observar la organización del escenario de experimentación para cumplir con dicho objetivo.

Básicamente, es la misma configuración de la figura [5.4,](#page-78-2) no obstante, cuenta con la integración de la piedra de aireación, la cual a través de una manguera está conectada al sistema de tuber´ıa de aire. El aire que se utiliza se obtiene del exterior del laboratorio y la cantidad que se le provee al tanque se puede regular a través de una llave de paso.

Para el caso en el que se inyecta dioxido de carbono al sistema, se utiliza un tanque de ´  $CO<sub>2</sub>$ , el cual se puede ver incorporado al escenario de experimentación en la figura [5.6.](#page-79-1) El dióxido de carbono se suministra a través de la piedra de aireación y se regula por medio de una valvula y un regulador con flujometro. Durante la prueba se introducen 10 [Cubic Feet](#page-10-1) ´ [Per Hour](#page-10-1) [\(CFH\)](#page-10-1), cuyo equivalente es 4.72 litros por minuto, de dioxido de carbono al tanque ´ de agua.

<span id="page-79-0"></span>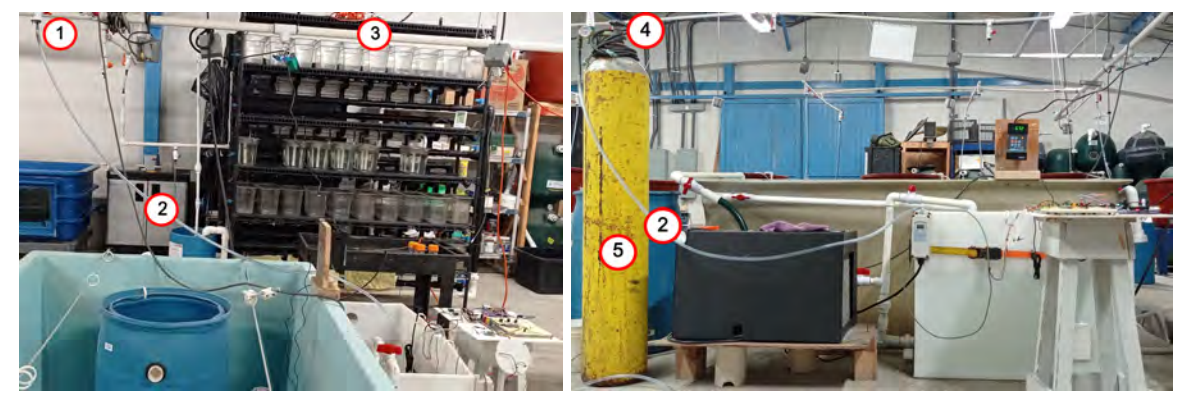

<span id="page-79-1"></span>(a) Suministración de aire al sistema.  $\qquad \qquad$  (b) Suministración de dióxido de carbono al sistema.

Figura 5.6: Configuraciones del escenario de pruebas para el suministro de aire y dioxido ´ de carbono al sistema. Llave de paso de aire (1), manguera (2), sistema de tubería para la suministración de aire (3), válvula reguladora (4) y tanque de dióxido de carbono (5).

En cuanto a los experimentos con temperatura de  $24^{\circ}C$ , para efectuarlos se utilizó un calentador (figura [5.7\(a\)\)](#page-79-2), para incrementar la temperatura del agua, adicionalmente, se programó el chiller para que este mantuviera la temperatura del líquido en  $24^{\circ}C$ . En este arreglo, el calentador puede elevar la temperatura hasta  $25^oC$ , ya que cuando llega a este valor, el chiller se activa y comienza a decrementar la temperatura hasta los  $23.5^{\circ}C$ , aproximadamente, para después desactivarse. En la figura [5.7\(b\)](#page-79-3) se puede observar la inclusión de la resistencia del calentador al interior del tanque de agua.

<span id="page-79-2"></span>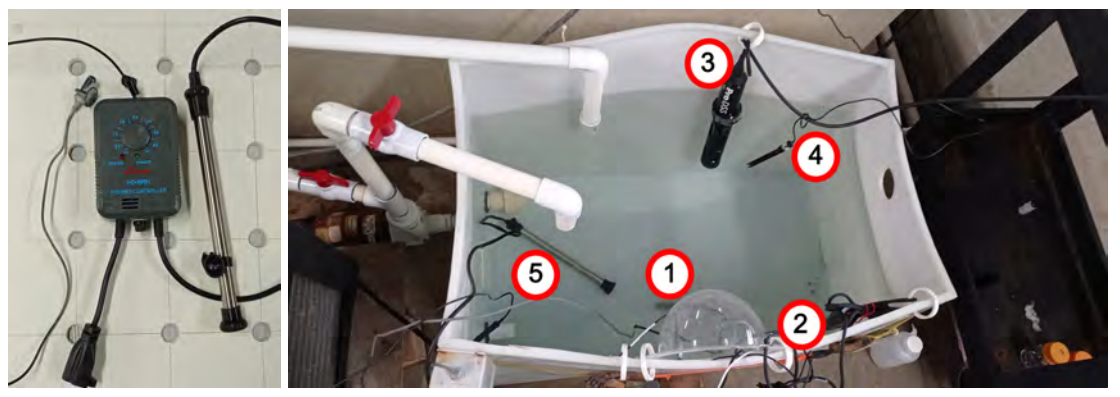

<span id="page-79-3"></span>(a) Calentador. (b) Interior del tanque con el calentador para elevar la temperatura del agua.

Figura 5.7: Integración del calentador al sistema de experimentación. Sonda del *chiller* para detectar la temperatura del agua (1), sondas que conforman al prototipo (2), cabezal de la multiparametrica ProDSS YSI (3), sonda del medidor de pH ´ *Aqua Medic* (4) y resistencia del calentador (5).

Por último, en la figura [5.8](#page-80-0) se muestra la ubicación del sistema de transmisión de datos (punto A) y el sistema de recoleccion de datos (punto B), dentro del laboratorio. Entre el ´ punto A y el punto B hab´ıa una distancia de separacion de aproximadamente 4 metros. Entre ´ ambos sistemas existía línea de vista directa con muy poca interferencia por parte de otros estudiantes que también realizaban sus experimentos.

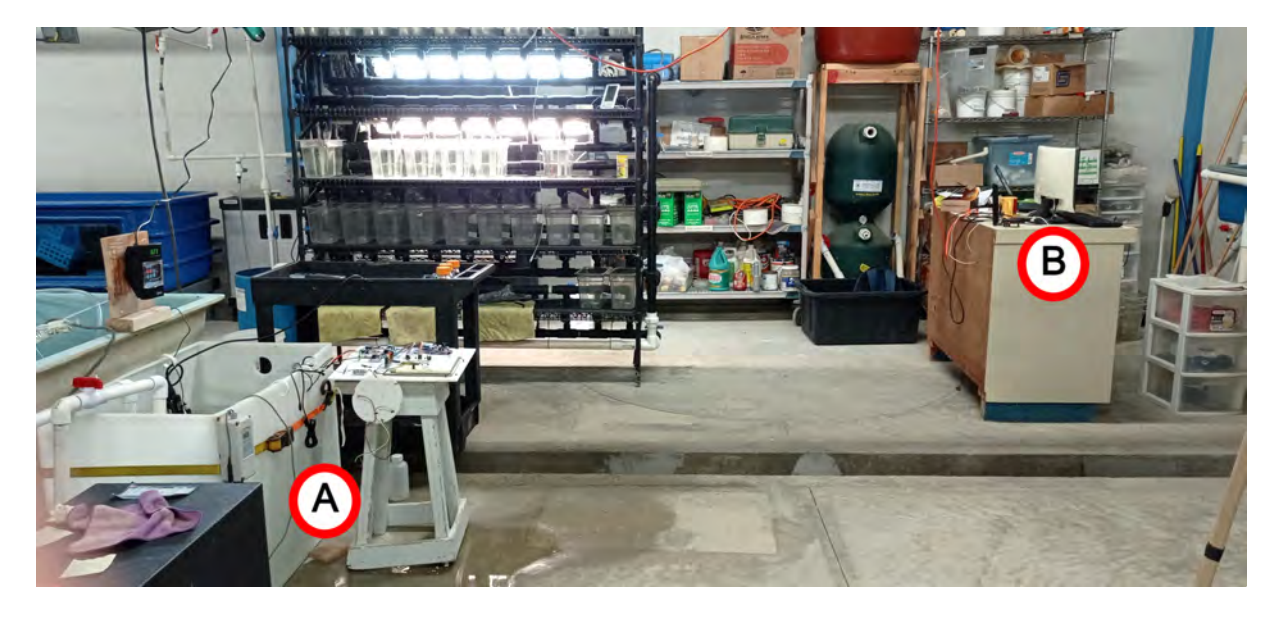

Figura 5.8: Posicion del ´ *end device* (punto A), con respecto al *gateway* (punto B).

<span id="page-80-0"></span>Antes de comenzar con los experimentos, se realizó la calibración del equipo de medición, en el caso de la multiparamétrica, esta se puede calibrar sin utilizar ninguna disolución, ya que a partir de la presión barométrica puede realizar la calibración del oxígeno disuelto y el parámetro de temperatura no requiere de calibración [\[53\]](#page-124-2). Para calibrar el sensor de temperatura del prototipo se utilizó agua a temperatura ambiente y un termómetro. En el caso del sensor de oxígeno disuelto del prototipo, se utilizó la disolución Zero Dissolved Oxygen que se muestra en la figura [5.9\(a\).](#page-80-1)

<span id="page-80-1"></span>Conforme al *Aqua Medic* y el sensor de [pH](#page-12-0) del prototipo, ambos equipos se calibraron en dos puntos utilizando las soluciones de [pH](#page-12-0) 4 y [pH](#page-12-0) 7 que se muestran en la figura [5.9\(b\).](#page-80-2)

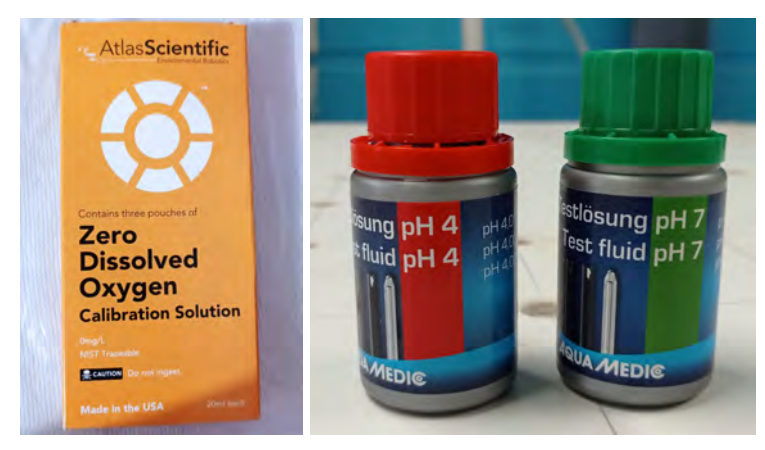

(a) Solución calibradora (b) Soluciones calibradoras de pH 4 y pH 7. *Zero Dissolved Oxygen*

<span id="page-80-2"></span>Figura 5.9: Soluciones utilizadas para la calibración de los equipos de medición.

#### **5.1.3. Prueba de control**

#### **5.1.3.1. Temperatura**

<span id="page-81-2"></span><span id="page-81-1"></span>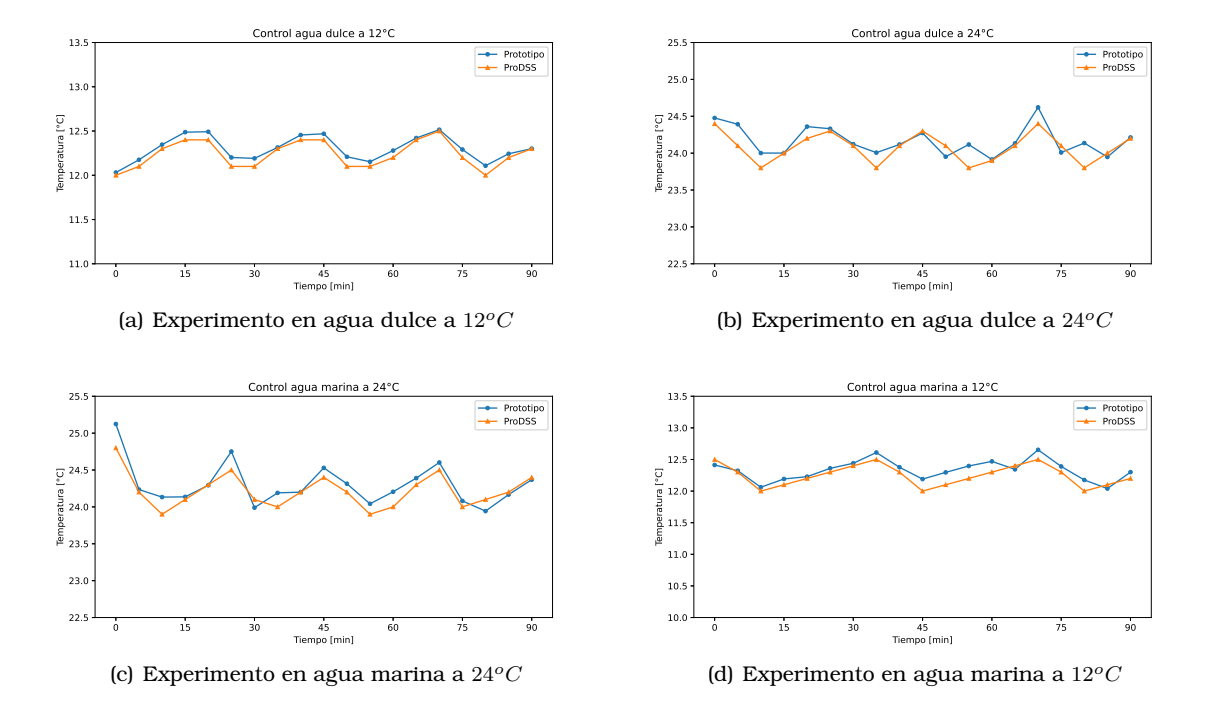

<span id="page-81-3"></span><span id="page-81-0"></span>Figura 5.10: Representación gráfica de la temperatura medida por el equipo de la institución y el prototipo, durante la prueba de control en los experimentos realizados.

Analizando las gráficas de la figura [5.10,](#page-81-0) se puede observar que tanto el prototipo como la *ProDSS* registraron un comportamiento similar en las mediciones de la temperatura del agua, durante la prueba de control de los distintos experimentos. En la figura [5.10\(a\),](#page-81-1) se puede ver que durante el experimento en agua dulce a  $12^{\circ}$ C no se presentaron irregularidades en los valores recopilados por el prototipo, mientras que en los otros experimentos, principalmente en los de las figuras [5.10\(b\)](#page-81-2) y [5.10\(c\),](#page-81-3) se pueden notar mediciones inusuales comparadas con las registradas por la multiparametrica. Este comportamiento puede deberse a la sensibilidad ´ del sensor, ya que la variación máxima registrada entre los datos de los experimentos fue de  $\pm 0.34$ <sup>o</sup>C, como se puede observar en la tabla [5.1.](#page-82-0)

Al comparar los valores promedios registrados por los equipos, se puede notar que es en el experimento en agua dulce a  $24^{\circ}$ C donde se presenta la mayor diferencia, la cual es de  $0.31^{\circ}C$ , sin embargo, dicho valor es cercano a la diferencia de los demás experimentos, a excepción del experimento en agua dulce a  $12^{\circ}C$ , donde se presenta una diferencia de 0.15°C. Esto fue provocado debido a que el sensor del prototipo se calibró nuevamente después del primer experimento. Platicando con los investigadores, se mencionó que el error de calibración que presentaba la sonda del prototipo era tolerable, por lo que se decidio continuar con las ´ pruebas sin realizar ninguna modificación hasta que se terminara la fase de experimentación.

Es importante notar en las graficas, que la temperatura no se mantiene constante debido ´ al enfriador. En el caso de los experimentos realizados a  $12^{\circ}C$ , el funcionamiento del enfriador consist´ıa en reducir la temperatura del agua hasta la temperatura objetivo y detenerse. Posteriormente, la temperatura aumentará debido al ambiente y cuando esta alcance los  $12.5^oC$ , el enfriador se encenderá y empezará a reducir la temperatura nuevamente hasta los  $12^{\circ}C$ .

En el caso de los experimentos a  $24^{\circ}C$ , se utilizó un calentador para elevar la temperatura del agua y se programó el enfriador para que al detectar una temperatura de  $24.5^oC$  la reduciera a  $24^{\circ}C$ .

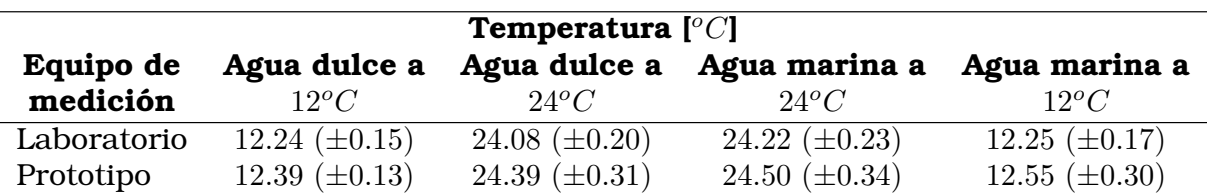

<span id="page-82-0"></span>Tabla 5.1: Comparacion del registro de la temperatura del agua entre el equipo de la institu- ´ cion y el prototipo durante los experimentos en la prueba de control. ´

#### **5.1.3.2. pH**

<span id="page-82-2"></span>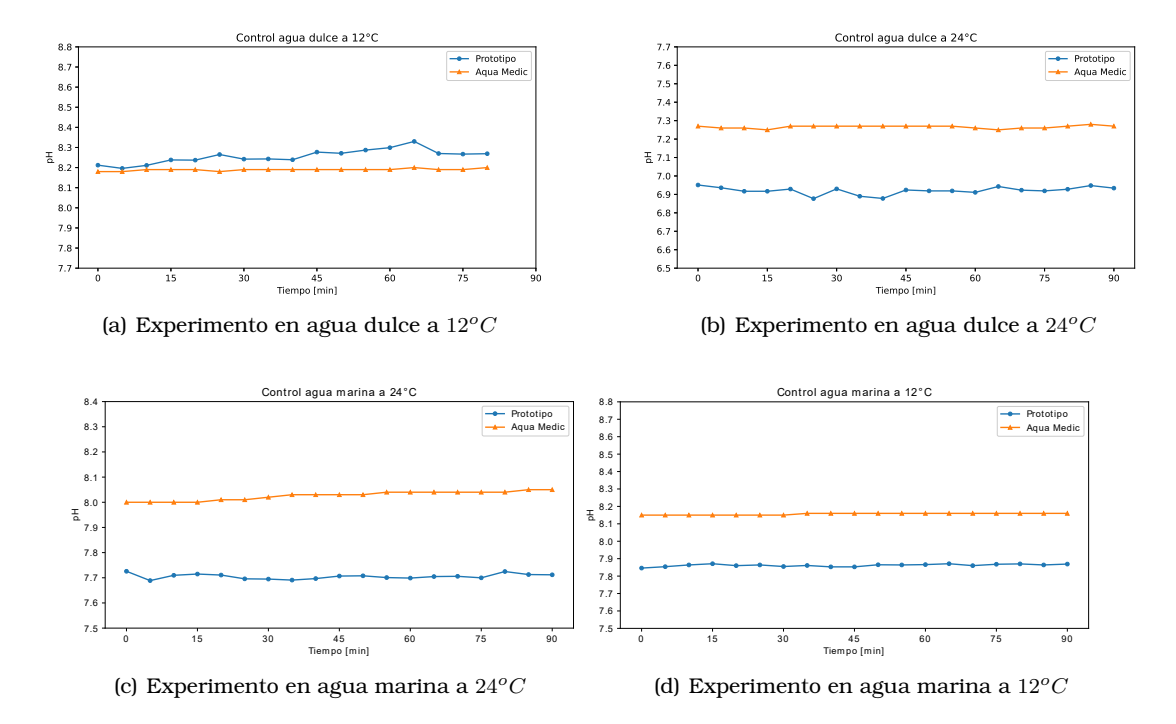

<span id="page-82-1"></span>Figura 5.11: Representación gráfica del pH medido por el equipo de la institución y el prototipo, durante la prueba de control en los experimentos realizados.

Durante la prueba de control de los distintos experimentos, se puede apreciar en las grafi- ´ cas de la figura [5.11](#page-82-1) un comportamiento moderadamente constante y esto es debido a que durante esta prueba no se presentó en el sistema un evento que alterara el [pH](#page-12-0) en el líquido.

Se puede notar en la figura [5.11\(a\),](#page-82-2) correspondiente al experimento en agua dulce a  $12^{\circ}C$ , que existe una mayor presencia de lecturas atípicas registradas por el prototipo a comparación del equipo *Aqua Medic*, lo cual se ve reflejado en la desviación estándar de los datos, ya que el valor fue de  $\pm 0.15$  unidades. Este comportamiento se asoció a un error de calibración, por lo que después de terminar el primer experimento se recalibro el sensor del prototipo. Dicha acción mejoró la desviación estándar entre las lecturas del prototipo en los experimentos posteriores, ya que el mayor valor de desviación estándar se presentó en el experimento en agua dulce a  $24^{\circ}$ C con un valor de  $\pm 0.02$  unidades.

Sin embargo, la recalibracion no fue del todo exitosa, ya que la diferencia entre los valores ´ promedio medidos por los equipos en los tres ultimos experimentos fue de aproximadamente ´  $\pm 0.35$  unidades, dicho valor aumentó más del doble a comparación del primer experimento donde se registró una diferencia de  $\pm 0.15$  unidades. Una vez que se observó este suceso, se optó por no realizar ningún arreglo al prototipo y continuar con el proceso de experimentación, mientras se investigaban las causas y una posible solución.

El agua dulce en Ensenada en ocasiones contiene muchos minerales, los cuales provocan que aumente el [pH](#page-12-0) en esta. Este suceso se puede apreciar en el experimento en agua dulce a  $12^{\circ}C$ , donde la multiparamétrica registró un [pH](#page-12-0) promedio de 8.19 unidades, muy similar al registrado en los experimentos de agua marina. Al analizar los datos en la tabla [5.2,](#page-83-0) se puede notar que en los experimentos a  $24^{\circ}C$ , el [pH](#page-12-0) del agua es menor a comparación de los experimentos a  $12^{\circ}$ C. Cuando aumenta la temperatura, las moléculas tienda a separarse en hidrógeno y oxígeno, lo que hay mayor cantidad de iones de hidrógeno en el agua. Este suceso fue registrado tanto por la *ProDSS* como por el prototipo.

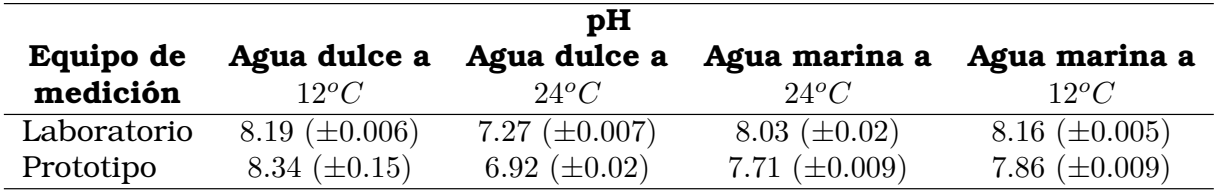

<span id="page-83-0"></span>Tabla 5.2: Comparación del registro del pH del agua entre el equipo de la institución y el prototipo durante los experimentos en la prueba de control.

#### 5.1.3.3. Oxígeno disuelto

<span id="page-83-2"></span><span id="page-83-1"></span>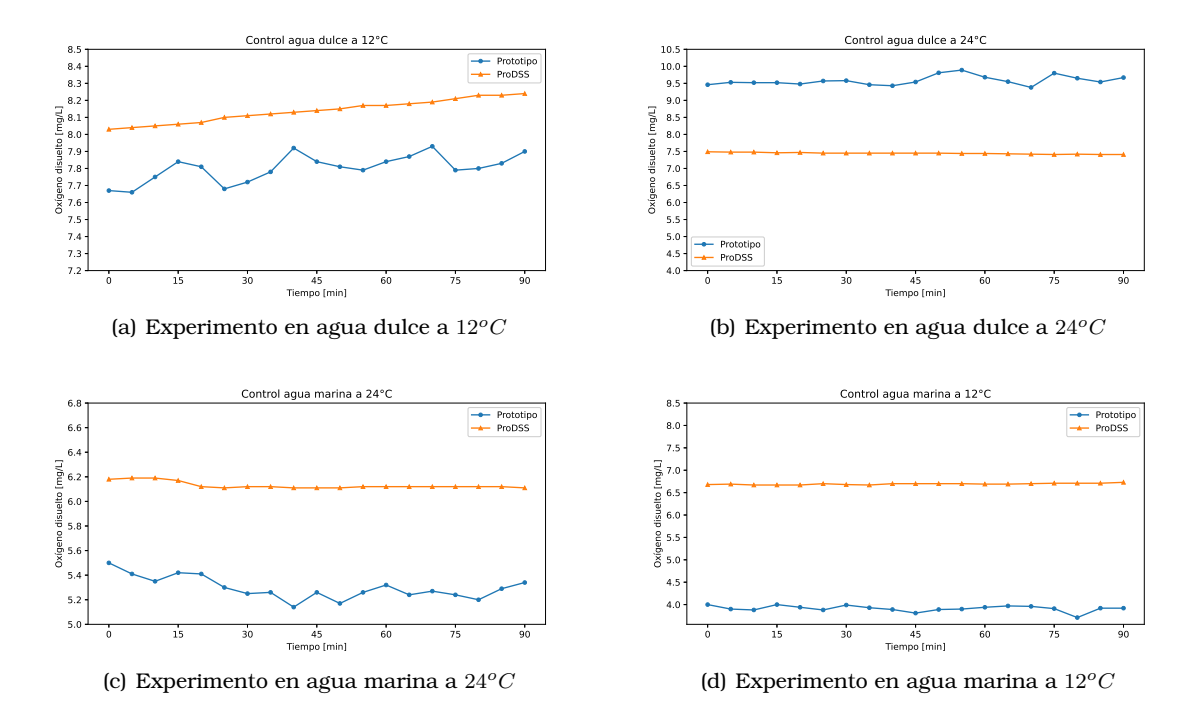

<span id="page-83-4"></span><span id="page-83-3"></span>Figura 5.12: Representación gráfica del oxígeno disuelto medido por el equipo de la institución y el prototipo, durante la prueba de control en los experimentos realizados.

En la prueba de control, se esperaría que el oxígeno disuelto se mantuviera constante sin ninguna variacion, ya que en esta prueba no existe un evento que pudiera alterar dicho ´ parametro. Sin embargo, se puede observar en la figura [5.12\(a\),](#page-83-1) que tanto el prototipo como ´ la multiparamétrica detectaron un aumento de dicho parámetro a lo largo de la prueba. Este acontecimiento se presentó debido a que el agua utilizada para el experimento estaba a temperatura ambiente, la cual era de aproximadamente  $24^{\circ}C$ , por lo tanto, se tuvo que disminuir en un proceso que tardó dos horas, y una vez alcanzada la temperatura objetivo  $(12^{\circ}C)$ , se comenzó con el experimento.

Debido a que no se dejó reposar el agua, para que se estabilizará su química, los sistemas captaron el aumento de la solubilidad del oxígeno, ya que a menor temperatura es mayor la solubilidad de los gases en el agua. Al analizar específicamente los resultados del primer experimento, en la tabla [5.3](#page-84-0) se puede ver que la diferencia entre el promedio de las mediciones obtenidas por los equipos es de  $0.35 \, mg/L$ , lo cual podría considerarse como una medición aceptable para los investigadores, ya que la diferencia no sería significativa. Sin embargo, en la figura [5.12\(a\)](#page-83-1) se puede observar un comportamiento irregular en la informacion obtenida ´ por el prototipo a comparación de los datos recabados por la sonda  $ProDSS$ , dicho comportamiento podr´ıa haber sido provocado por alguna falla a nivel de *hardware* del sensor o de la sonda, sin embargo, se optó por calibrar nuevamente el sensor y observar su desempeño a lo largo de los experimentos.

En las gráficas presentadas en las figuras [5.12\(b\),](#page-83-2) [5.12\(c\)](#page-83-3) y [5.12\(d\),](#page-83-4) se puede notar que la multiparamétrica registró un comportamiento prácticamente constante de la cantidad de oxígeno disuelto en el agua a lo largo de las pruebas, la mayor desviación estándar presentada por dicho equipo fue en el experimento en agua marina a  $24^{\circ}$ C con un valor de  $\pm 0.03$  mg/L. En el caso del sensor del prototipo, este registró la misma tendencia que la multiparamétrica, sin embargo tuvo una mayor desviación estándar entre los datos que registro, presentando la más alta en el experimento en agua dulce a  $24^{\circ}C$  con un valor de  $\pm 0.13$  mg/L.

También se puede observar, en la tabla [5.3,](#page-84-0) que conforme se avanza en el proceso de experimentación, después del primer experimento, el valor promedio de los datos que obtiene el sensor del prototipo se va reduciendo sin que se presente un evento que lo provoque. Por lo tanto, se concluyó que este sensor no presentaba problemas de calibración, sino un defecto físico.

Por último, tomando en cuenta los resultados obtenidos por la *ProDSS*, se puede verificar que a bajas temperaturas, la concentración de oxígeno disuelto es mayor que a altas temperaturas, esto se puede comprobar al comparar los resultados obtenidos en agua marina, donde a una temperatura de 12<sup>o</sup>C se registró una concentración de 6.69 mg/L, mientras que en el experimento con temperatura a  $\frac{\gamma_4}{C}$  se registró una concentración de 6.13 mg/L. De igual forma, se comprobó que la salinidad del agua afecta en la concentración de oxígeno disuelto, ya que en el experimento en agua dulce a  $24\degree$ C se obtuvo una concentración promedio de 7.45  $mg/L$ , lo cual es 1.32 unidades mayor a la concentración obtenida en el experimento de agua marina a  $24^{\circ}$ C.

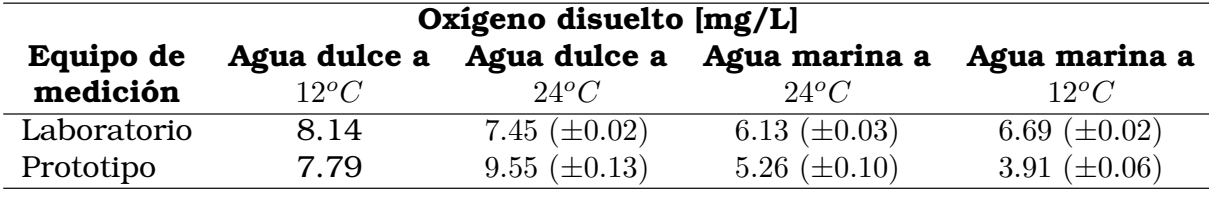

<span id="page-84-0"></span>Tabla 5.3: Comparación del registro del oxígeno disuelto en el agua entre el equipo de la institución y el prototipo durante los experimentos en la prueba de control.

#### **5.1.3.4. Total de solidos disueltos ´**

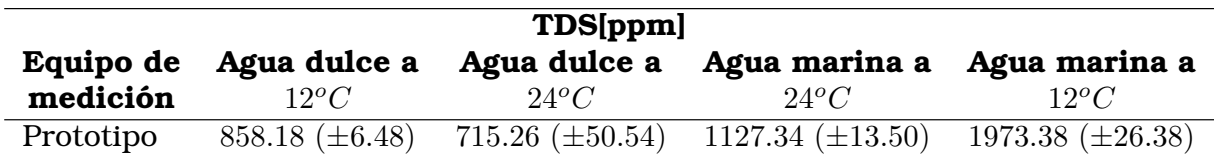

<span id="page-84-1"></span>Tabla 5.4: Registro de los TDS en el agua del prototipo durante los experimentos en la prueba de control.

En el caso de los [TDS,](#page-12-1) solo se ilustran los datos obtenidos por el prototipo, ya que la institución no cuenta con equipos para medir este parámetro del agua. Los sistemas que utilizan para realizar sus experimentos cuentan con distintos filtros para remover la mayor cantidad de sólidos y evitar que estos se conviertan en un problema.

En la etapa de control, se esperaría poder observar un comportamiento prácticamente lineal de los [TDS,](#page-12-1) sin embargo, al observar las graficas de la figura [5.13,](#page-85-0) se puede notar que ´ la variación entre las mediciones es alta. La menor desviación estándar se presentó en el experimento en agua dulce a  $12^{\circ}C$ , la cual fue de  $\pm 6.48$  ppm, la cual se podría considerar como aceptable. No obstante, al analizar los datos de la tabla [5.4,](#page-84-1) se puede observar que es en los experimentos con temperatura de  $24^{\circ}C$ , donde se presentan desviaciones estándar mayores, por ejemplo, el valor de  $\pm 50.54$  correspondiente al experimento en agua dulce a  $24^{\circ}C$ .

Además, al analizar la tendencia de las gráficas, se encontró que las mediciones registradas por el sensor de [TDS](#page-12-1) replicaban el comportamiento de la temperatura. Considerando estos hechos, se puede concluir que el sensor presenta un error de compensacion por la ´ temperatura.

En los experimentos en agua dulce se observa que el valor promedio de los [TDS](#page-12-1) es de más de 700 ppm, lo cual podría ser coherente debido a que se conoce que el agua proveniente de Ensenada es de muy mala calidad, sin embargo, se debe de tener en consideracion que ´ el agua utilizada para los experimentos paso por varios sistemas de filtracion para retirar la ´ mayor cantidad de sólidos que estuvieran en esta y al no tener un punto de comparación, se desconoce si los datos son correctos.

En las especificaciones de este sensor se menciona que su rango de medición es de  $0$  a  $1000$ partes por millón, por lo que no está diseñado para utilizarse en agua marina, sin embargo, al observar su desempeño en agua dulce, se optó por implementarlo en los experimentos de agua marina para evaluar el sistema de comunicaciones.

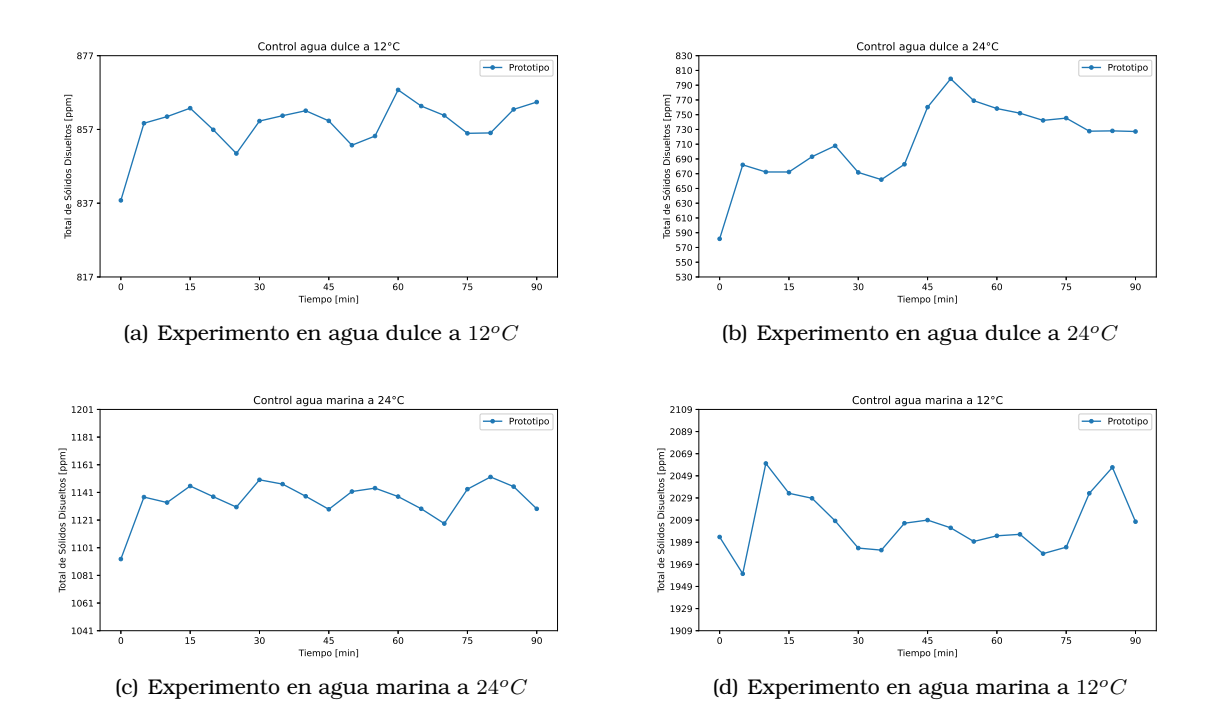

<span id="page-85-0"></span>Figura 5.13: Representación gráfica del total de sólidos disueltos medido por el prototipo, durante la prueba de control en los experimentos realizados.

#### **5.1.4. Prueba con piedra de aireacion y suministro de aire ´**

#### **5.1.4.1.** Experimento en agua dulce a 12<sup>o</sup>C

Al introducir la piedra de aireación, en las gráficas de la figura [5.15,](#page-87-0) se puede observar que los parámetros de temperatura, oxígeno disuelto y de [TDS](#page-12-1) medidos por el prototipo, se ven bruscamente afectados. Esto fue ocasionado porque la piedra de aireación se colocó cerca de las sondas, por lo que algunas de las burbujas que liberaba se quedaban atrapadas abajo de las pruebas, como se muestra en la figura [5.14.](#page-86-0)

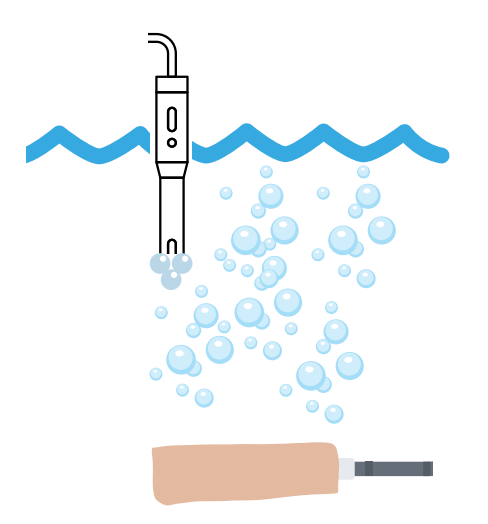

<span id="page-86-0"></span>Figura 5.14: Representación de la perturbación presentada en las sondas del prototipo.

El sensor de temperatura del prototipo comenzó a medir la temperatura del aire que era suministrado al líquido, por eso es que este parámetro comenzó a incrementar, ya que el día del experimento fue muy caluroso, se registraron temperaturas de hasta  $25^{\circ}C$ , además, las tuberías que se encargan de suministrar aire en el laboratorio, generan fricción con el gas, lo que a su vez eleva su temperatura. En el caso de la *ProDSS*, no presento problemas y registro ´ la temperatura del agua correctamente, ya que pese a que el aire pudiera incrementar la temperatura del líquido, el enfriador se encargaba de regular este parámetro.

El [pH](#page-12-0) no se vio afectado por la perturbacion antes descrita, ya que al suministrar aire ´ al sistema, este no debería perturbar el [pH](#page-12-0) del agua. Analizando la figura [5.15\(b\),](#page-87-1) se puede ver que los valores registrados por ambos equipos fueron casi constantes, ya que la variacion´ presentada por el dispositivo *Aqua Medic* fue de ±0.003 y la del prototipo fue de ±0.02, sin embargo, la diferencia entre el promedio de los valores es de  $\pm 0.38$ , esto puede ser ocasionado por un problema de calibracion en la sonda del prototipo. ´

La sonda del oxígeno disuelto del prototipo, también se vio afectada por las burbujas de la piedra de aireación, ya que se observa en la figura [5.15\(c\),](#page-87-2) que los valores que registró son cercanos a 8 mg/L y las lecturas no muestran el comportamiento creciente que tienen los datos recopilados por la multiparametrica. En esta prueba, se esperaba que se registrara el ´ incremento del oxígeno disuelto, debido a la presencia de la piedra de aireación. Las lecturas registradas por el sensor del prototipo podrían ser del oxígeno que hay en las burbujas que estaban en la sonda. Sin embargo, también se tenía en cuenta que este sensor presentó fallas en la primera prueba.

Dado el problema anteriormente descrito, se pudo validar la hipotesis sobre que el sensor ´ de [TDS](#page-12-1) estaba mayormente influenciado por la lectura de la temperatura, ya que la sonda del parámetro [TDS](#page-12-1) estaba libre de burbujas. Sin embargo, en el minuto 65 de la prueba se modificó la posición de la piedra de aireación, y además se sacudieron las sondas de oxígeno disuelto y de temperatura para retirar las burbujas que se habían acumulado debajo de estas. Y es a partir de este momento, cuando las lecturas de oxígeno disuelto y temperatura se regularon y se acercaron a los valores registrados por la multiparamétrica. Pero, también se puede observar en la figura [5.15\(d\),](#page-87-3) que dichas acciones modificaron los datos registrados por el sensor de [TDS,](#page-12-1) cuando la sonda de este parámetro no se perturbo. Y en términos de programación, la temperatura es considerada para realizar el cálculo para obtener el valor del [pH,](#page-12-0) del oxígeno disuelto y de los [TDS.](#page-12-1)

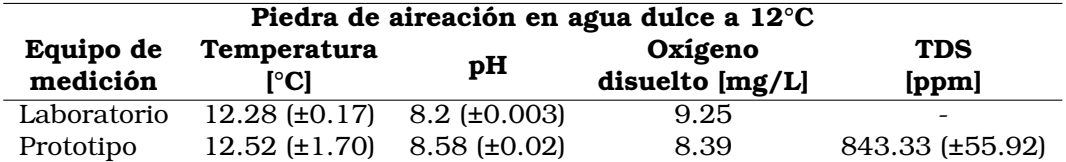

Tabla 5.5: Variables de la calidad del agua entre el equipo de la institución y el prototipo durante el experimento de agua dulce a 12<sup>°</sup>C en la prueba con la piedra de aireación.

<span id="page-87-1"></span>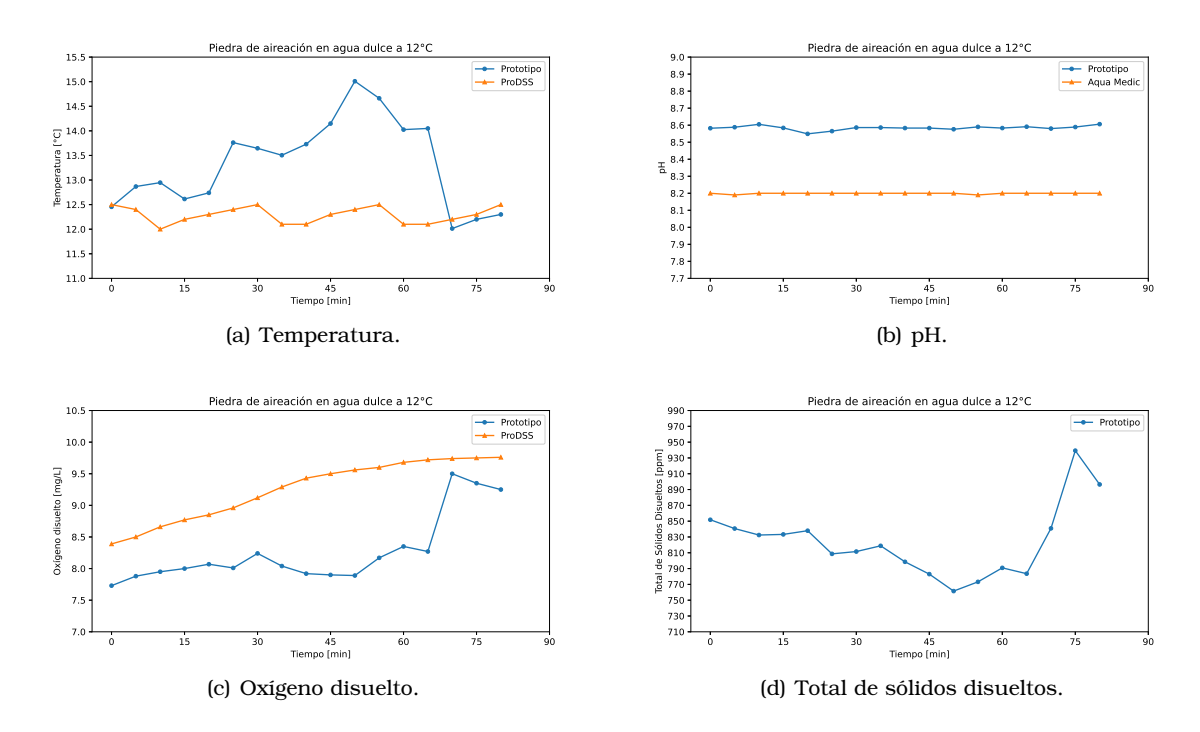

<span id="page-87-3"></span><span id="page-87-2"></span><span id="page-87-0"></span>Figura 5.15: Representación gráfica de los parámetros de la calidad del agua medidos por el equipo de la institucion y el prototipo en el experimento de agua dulce a 12°C, en la prueba ´ con la piedra de aireación.

#### **5.1.4.2. Temperatura**

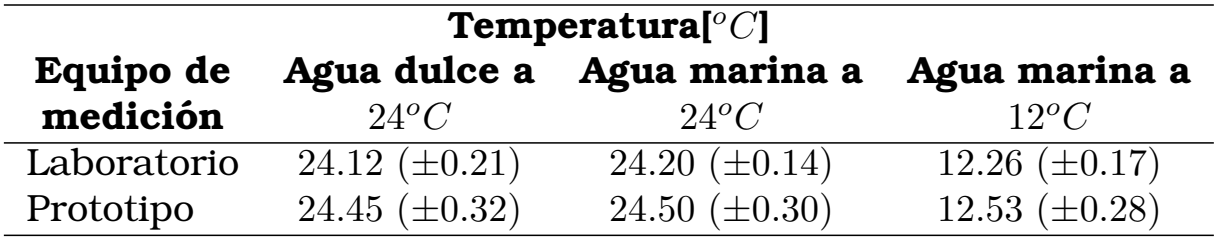

<span id="page-87-4"></span>Tabla 5.6: Comparación del registro de la temperatura del agua entre el equipo de la institucion y el prototipo durante los experimentos en la prueba con el suministro de aire. ´

Al introducir la piedra de aireación en el tanque, se consideró el problema que se presentó en el experimento en agua dulce a  $12^{\circ}C$ , por lo que se colocó lejos de las sondas para evitar problemas en las mediciones.

Revisando las gráficas de la figura [5.16](#page-88-0) se puede notar que el proceso de aireación no presentó ningún efecto significativo en la temperatura de los distintos experimentos realizados. Tanto el prototipo como la *ProDSS*, continuaron con un registro semejante de la temperatura del agua. El sensor del prototipo continuo presentando algunos registros inusuales, debido a su precision, pero al analizar la tabla [5.6](#page-87-4) se puede ver que la mayor diferencia entre el ´ promedio de los valores registrados por las sondas es de  $0.33^{\circ}C$ , este valor se presenta en el experimento en agua dulce a  $24^{\circ}$ C, sin embargo, es muy cercano a la diferencia entre los promedios de los valores registrados de los demas experimentos. ´

El prototipo presentó una desviación estándar de  $\pm 0.32$  en el experimento de agua dulce a  $24\degree \overline{C}$ , dicho valor también fue el más alto de todos los experimentos realizados. En dicho experimento, al analizar la grafica de la figura [5.16\(b\),](#page-88-1) se puede observar un comportamiento ´ inesperado entre los minutos 30 a 45 de la prueba, y es que durante este periodo de tiempo, el *gateway* dejo de recibir información por parte del dispositivo. El problema que se presentó fue que en la *Raspberry Pi* se estaban ejecutando otros procesos, ademas de los necesarios ´ para el funcionamiento del sistema de monitoreo, lo cual demandaba mas recursos de los que tiene el ordenar y esto provocó que la placa colapsara. Se solucionó el problema reiniciando la tarjeta y evitando utilizarla para realizar más tareas que no pertenecieran al sistema de monitoreo.

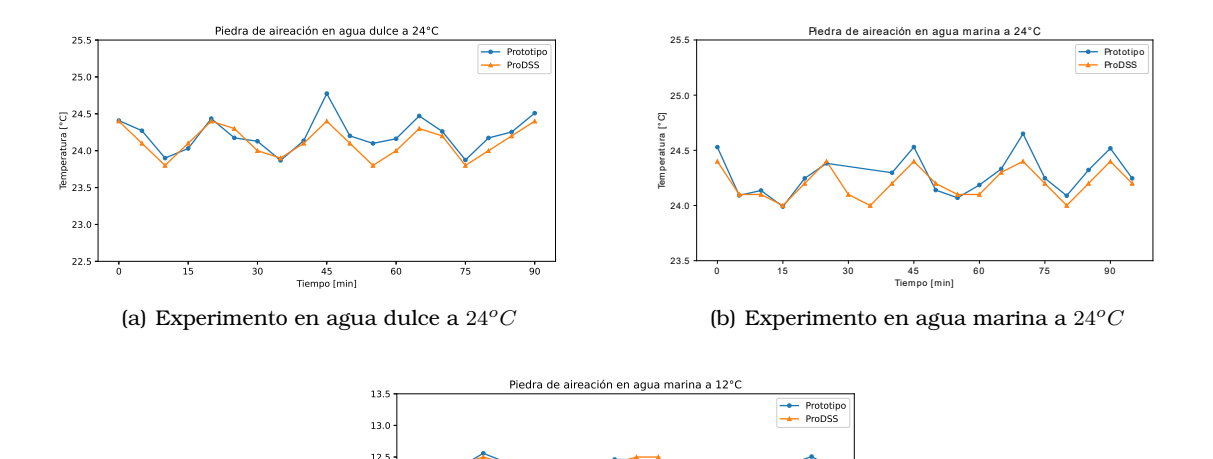

<span id="page-88-1"></span>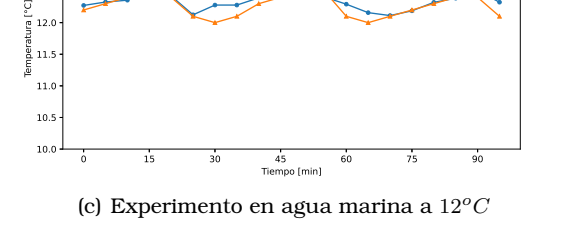

<span id="page-88-0"></span>Figura 5.16: Representación gráfica de la temperatura medida por el equipo de la institución y el prototipo, durante la prueba de aireacion en los experimentos realizados. ´

#### **5.1.4.3. pH**

En las graficas de las figuras [5.17\(b\)](#page-89-0) y [5.17\(c\),](#page-89-1) se puede observar que el proceso de ai- ´ reación no afecto el [pH](#page-12-0) del agua, ya que se mantiene un registro prácticamente constante por parte de los equipos de medición, ya que la mayor desviación estándar registrada por el prototipo en estos dos experimentos fue de ±0.014 y en el caso del *Aqua Medic* fue de ±0.005.

En la figura [5.17\(a\)](#page-89-2) correspondiente al experimento en agua dulce a  $24^{\circ}C$ , se puede ver que durante la medición del [pH,](#page-12-0) los electrodos registraron un incremento de  $0.3$  unidades. Este evento fue provocado por el proceso de aireación, el cual rompe la tensión superficial del líquido, liberando los gases disueltos en el agua, en especial el dióxido de carbono. Al remover

el CO<sup>2</sup> del agua, el [pH](#page-12-0) incrementa [\[27\]](#page-122-0).

Al examinar los promedios de las mediciones registradas por el prototipo y por la multipa-ramétrica, en la tabla [5.7,](#page-89-3) se puede ver que la diferencia es de aproximadamente 0.30 unidades en todos los experimentos, la cual es similar a la obtenida en la prueba de control, por lo que se refuerza la hipótesis de que existe un error de calibración en el sensor del prototipo.

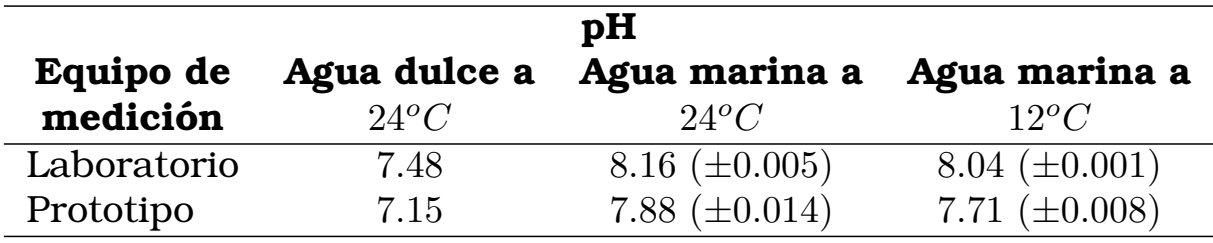

<span id="page-89-3"></span>Tabla 5.7: Registro de los TDS en del agua entre el equipo de la institución y el prototipo durante los experimentos en la prueba con el suministro de dioxido de carbono. ´

<span id="page-89-2"></span><span id="page-89-0"></span>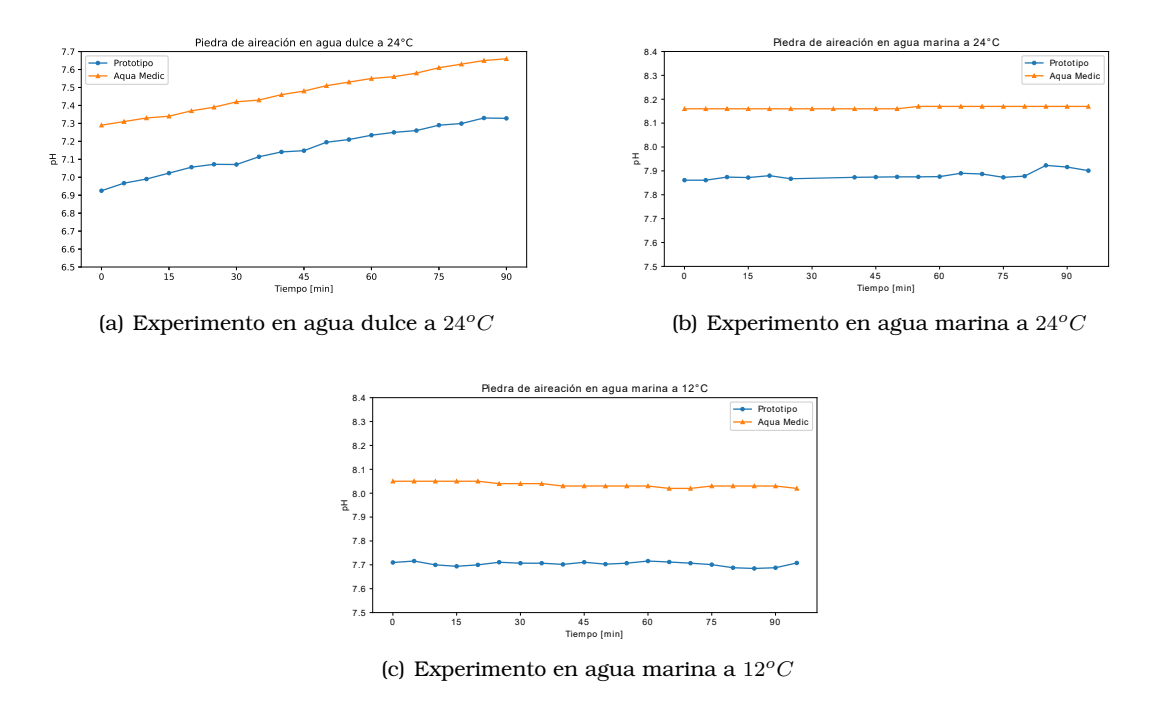

<span id="page-89-1"></span>Figura 5.17: Representación gráfica del pH medido por el equipo de la institución y el prototipo, durante la prueba de aireacion en los experimentos realizados. ´

#### **5.1.4.4.** Oxígeno disuelto

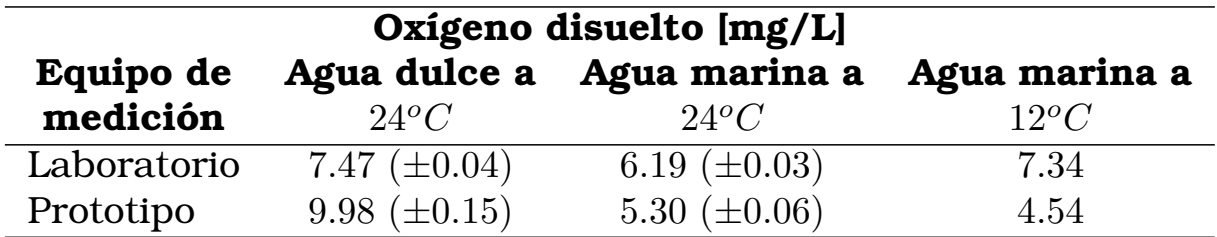

<span id="page-89-4"></span>Tabla 5.8: Comparación del registro del oxígeno disuelto del agua entre el equipo de la institucion y el prototipo durante los experimentos en la prueba con el suministro de aire. ´

Al introducir la piedra de aireación en el tanque de agua, se esperaría que el parámetro de ox´ıgeno disuelto incrementara a lo largo del tiempo, como se aprecia en la figura [5.18\(c\),](#page-90-0) donde pese a las fallas que presentaba el sensor del prototipo, logró percibir el incremento del oxigeno disuelto en el agua. Sin embargo, al comparar los resultados del prototipo con el de la multiparamétrica, se puede notar que existe una diferencia de  $2.8 \, mg/L$ .

Al analizar las figuras  $5.18(a)$  y  $5.18(b)$ , se puede apreciar un comportamiento prácticamente lineal en los datos recolectados por la multiparametrica, los cuales presentaron des- ´ viaciones estándar de  $\pm 0.04$  y  $\pm 0.03$ , respectivamente. Los datos recolectados por el sensor del prototipo de igual forma siguen una tendencia lineal con una mayor variación provocada por alguna falla, sin embargo, las desviaciones estandar registradas para los experimentos ´ anteriormente mencionados, fueron de  $\pm 0.15$  y  $\pm 0.06$ . La estabilidad del oxígeno disuelto en estos experimentos se puede asociar a dos factores, el primero sería la temperatura, ya que la solubilidad de los gases es menos viable en altas temperaturas. Y el segundo factor sería la posición de la piedra de aireación, ya que al estar apartada de las sondas, la capacidad de oxigenar completamente el agua del tanque se ve reducida debido a la distancia y a la temperatura.

Por ultimo, en los resultados de esta prueba, presentados en la tabla [5.8,](#page-89-4) al igual que en la ´ prueba de control, que conforme se avanza en el proceso de experimentacion el valor promedio ´ de los datos que obtiene el sensor del prototipo se decrementa. Lo cual hace evidente que tiene un problema a nivel de *hardware*.

<span id="page-90-1"></span>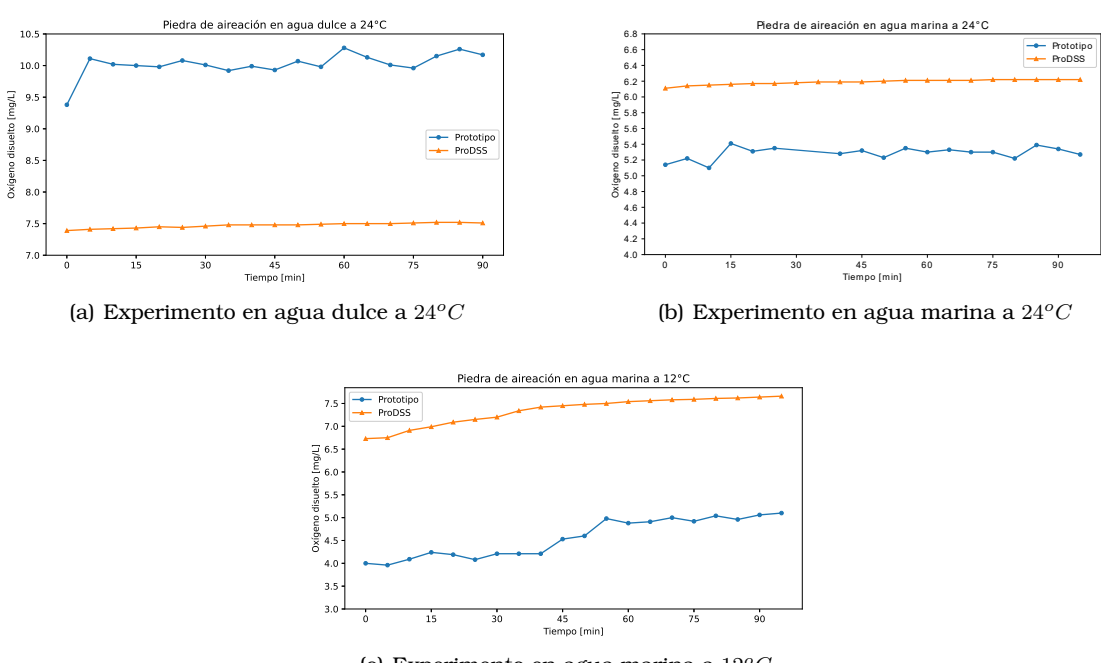

<span id="page-90-2"></span><span id="page-90-0"></span>(c) Experimento en agua marina a $12^oC$ 

Figura 5.18: Representación gráfica del oxígeno disuelto medido por el equipo de la institución y el prototipo, durante la prueba de aireacion en los experimentos realizados. ´

#### **5.1.4.5. Total de solidos disueltos ´**

El proceso de aireación no implicó cambios significativos en el valor medido de los [TDS,](#page-12-1) ya que al comparar los resultados obtenidos en la tabla [5.4](#page-84-1) de la prueba de control, con los adquiridos en esta prueba, en la tabla [5.9,](#page-91-0) se puede observar que los valores promedio no presentan gran variación, la mayor diferencia que se da es de  $50.9$  ppm en el experimento de agua dulce a  $24^{\circ}$ C, mientras que en los experimentos de agua marina existe una diferencia menor de 4 ppm.

Si se observan las graficas de la figura [5.19,](#page-91-1) se puede notar que los datos recolectados ´

por el sensor presentan una alta variacion, pero al revisar la tabla [5.9,](#page-91-0) se percibe que en el ´ experimento de agua marina a 12<sup>o</sup>C se presenta una desviación estándar de  $\pm 35.56$  ppm, cuyo valor es el mayor entre los experimentos.

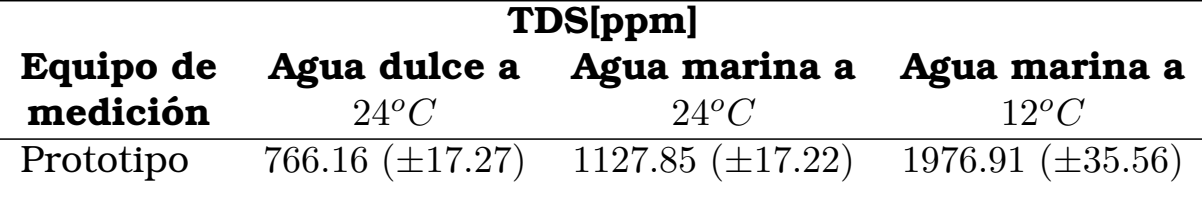

<span id="page-91-0"></span>Tabla 5.9: Registro de los TDS en del agua entre el equipo de la institucion y el prototipo ´ durante los experimentos en la prueba con el suministro de dioxido de carbono. ´

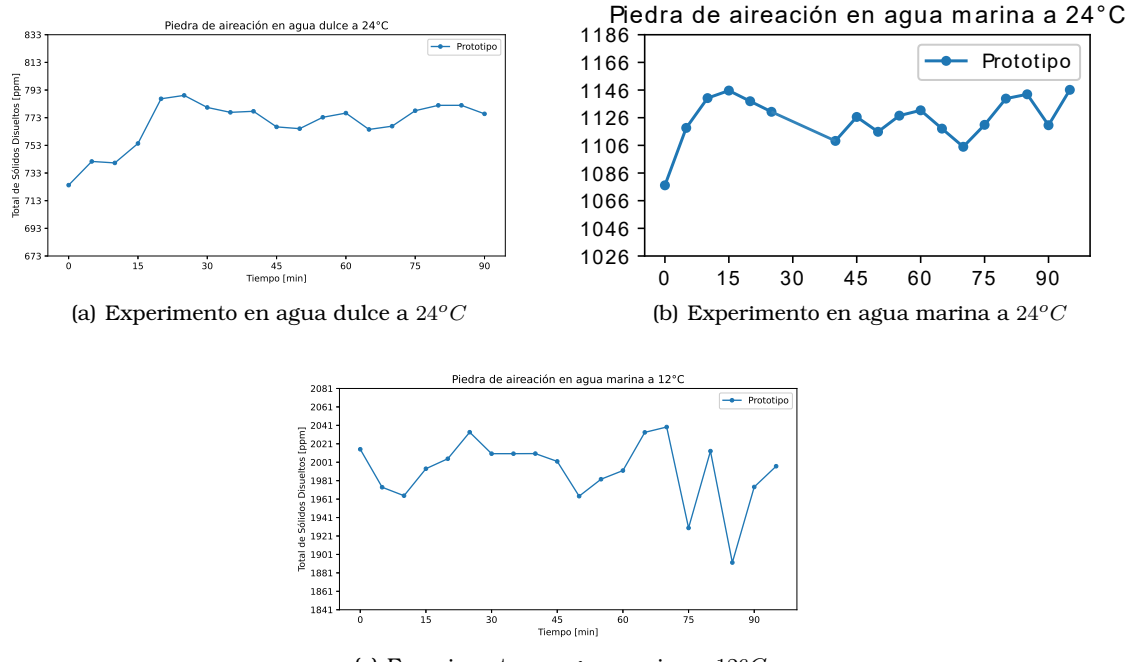

(c) Experimento en agua marina a  $12^oC$ 

<span id="page-91-1"></span>Figura 5.19: Representación gráfica del total de sólidos disueltos medido por el prototipo, durante la prueba de aireación en los experimentos realizados.

#### **5.1.5.** Prueba con piedra de aireación y suministro de dióxido de car**bono**

#### **5.1.5.1. Temperatura**

A lo largo de las pruebas y experimentos, la temperatura es el único parámetro que se mantuvo sin ninguna alteracion, pese a las perturbaciones introducidas al sistema. Al analizar las ´ gráficas de la figura [5.20,](#page-92-0) se puede notar que fue en esta prueba donde la multiparamétrica y el prototipo mantuvieron registros muy cercanos con una diferencia entre los promedios de los experimentos menor a  $0.35^{\circ}$ C. Los equipos de medición registraron correctamente el comportamiento de la temperatura, el cual era influenciado por el enfriador.

En el experimento de agua dulce a 12<sup>o</sup>C, se reportó una desviación estándar de  $\pm 0.49^{\circ}C$ , este valor es mayor al registrado en los demas experimentos, esto pudo haber sido ocasionado ´ por la interrupción de la comunicación entre los minutos 10 y 35, tiempo en el cual el *gateway*  dejo de recibir información por parte del prototipo. El problema que se presentó fue que al detectar valores de [pH](#page-12-0) por debajo del rango establecido (menores a 6), la *Raspberry Pi* intento´ mandar una alerta, pero debido a la intermitencia de la red *Wi-Fi* de la institucion, el proceso ´ de notificacion no se pudo concluir, por lo que la rutina programada en el ordenador se detuvo. ´ Durante los 20 minutos de inactividad se arreglo el error.

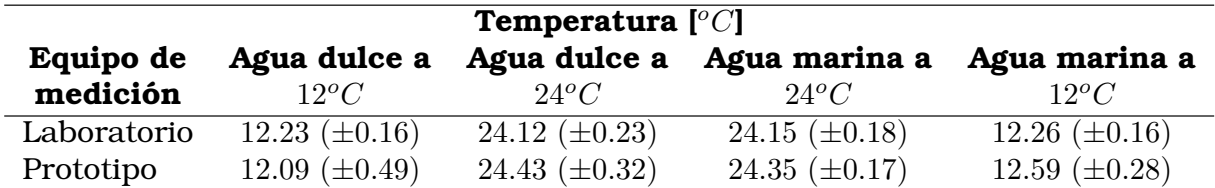

Tabla 5.10: Comparacion del registro de la temperatura del agua entre el equipo de la insti- ´ tución y el prototipo durante los experimentos en la prueba con el suministro de dióxido de carbono.

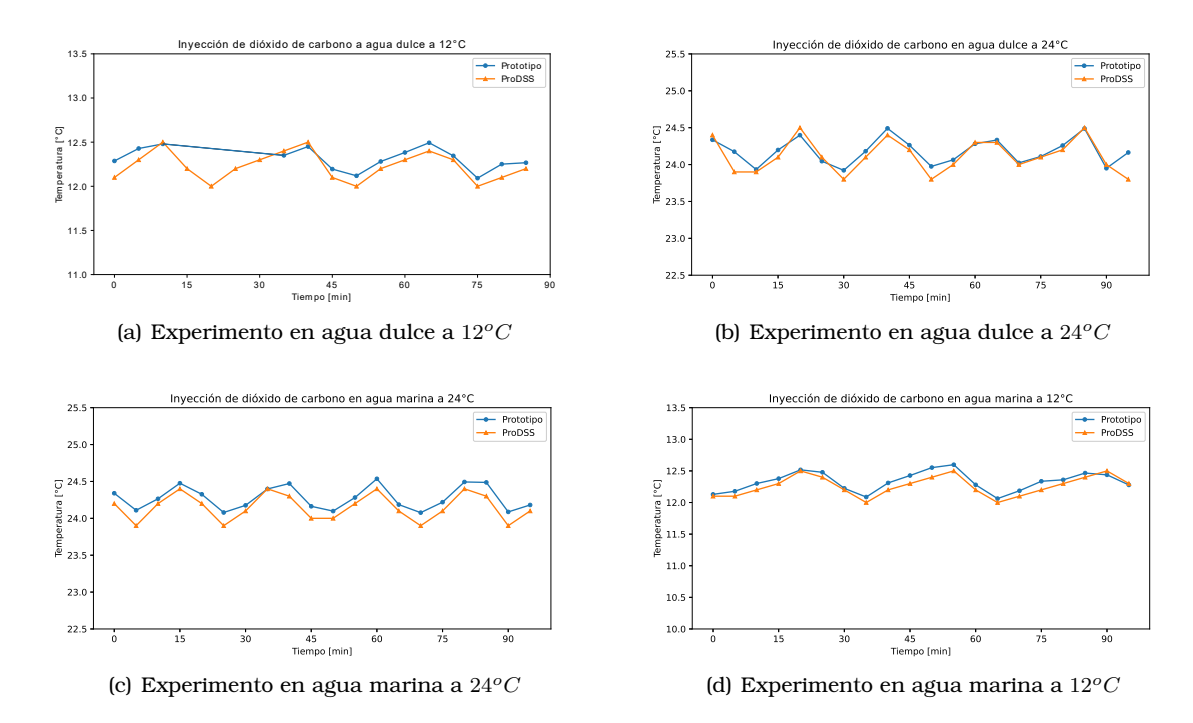

<span id="page-92-0"></span>Figura 5.20: Representación gráfica de la temperatura medida por el equipo de la institución y el prototipo, durante la inyección de dióxido de carbono en los experimentos realizados.

#### **5.1.5.2. pH**

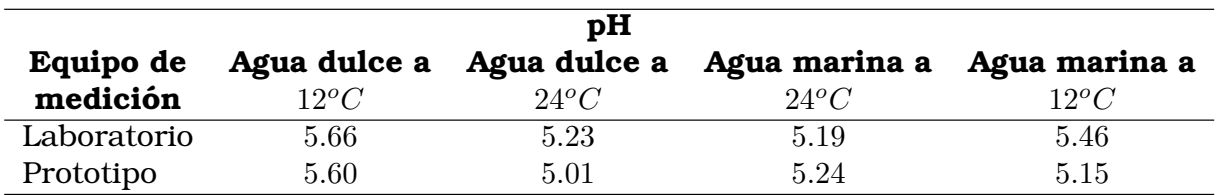

<span id="page-92-1"></span>Tabla 5.11: Comparación del registro del pH del agua entre el equipo de la institución y el prototipo durante los experimentos en la prueba con el suministro de dioxido de carbono. ´

Ante la presencia de dioxido de carbono en el sistema, el [pH](#page-12-0) en el agua se redujo exponen- ´ cialmente, como se puede apreciar en las graficas de la figura [5.21.](#page-93-0) Este comportamiento fue ´ registrado tanto por el equipo *Aqua Medic* como por el prototipo. Este suceso, como se explica en el cap´ıtulo [2](#page-20-0) de este trabajo, se presenta debido a que el [pH](#page-12-0) del agua se torna acido en ´ presencia de  $CO<sub>2</sub>$ , debido a que el dióxido de carbono toma el lugar del oxígeno en el líquido.

En las gráficas se puede observar que después de transcurrir 20 minutos en los experimentos, los valores registrados de [pH,](#page-12-0) por la *ProDSS*, dejan de decrementar y se estabilizan en valor entre 5 y 5.5 unidades. Este suceso se presenta debido a que al interactuar el  $CO<sub>2</sub>$  con la molécula del agua, se origina ácido carbónico, el cual se encuentra en mayor proporción en el líquido, conforme se reduce el [pH.](#page-12-0) Durante los 20 minutos donde se presenta el decremento exponencial de este parámetro, el agua intenta amortiguar el ácido carbónico que se produce en ella. Cuando el valor del [pH](#page-12-0) se estabiliza, significa que se termino la alcalinidad del agua, es decir, la capacidad del agua para neutralizar ácidos, es por esta razón que el [pH](#page-12-0) no decrece más.

Considerando los resultados obtenidos en la tabla [5.11,](#page-92-1) se puede observar que la diferencia entre los promedios de los datos recolectados por los equipos en los experimentos en agua dulce es menor a 0.07 unidades, mientras que en los experimentos en agua marina, son mayores a 0.20 unidades. Esto podría deberse al desempeño de los sistema frente al tipo de agua en el que se implementen.

<span id="page-93-1"></span>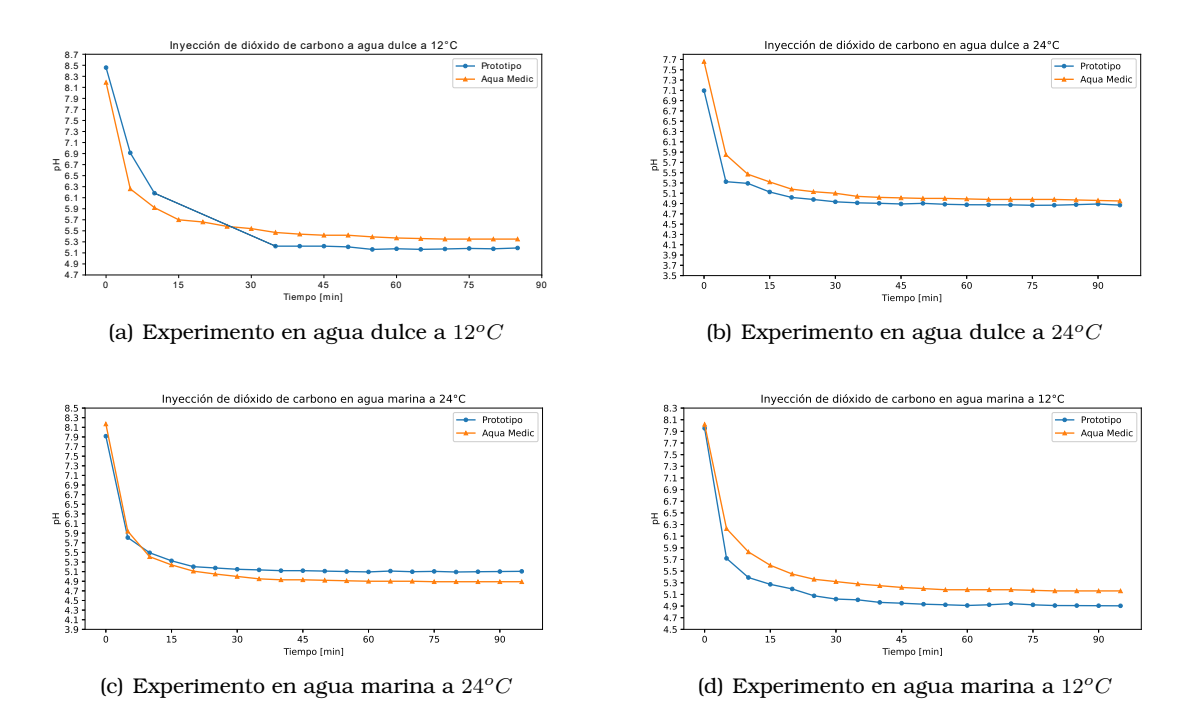

<span id="page-93-2"></span><span id="page-93-0"></span>Figura 5.21: Representación gráfica del pH medido por el equipo de la institución y el prototipo, durante la inyección de dióxido de carbono en los experimentos realizados.

Un suceso que se puede observar en la figura [5.21\(a\)](#page-93-1) es que las mediciones de [pH](#page-12-0) mayores a 5.6 del prototipo, están por encima de los valores registrados por el equipo Aqua Medic y las mediciones menores a 5.6 del prototipo, estan por debajo de las que obtuvo el equipo de ´ la institución. Este comportamiento se puede justificar debido a la calibración de los equipos. Ambos se calibraron en dos puntos, por lo tanto, los voltajes registrados en esos dos puntos, pueden llegar a ser diferentes, como se muestra en la figura [5.22.](#page-94-0) Y esto es lo que ocasiona dicho comportamiento en los datos.

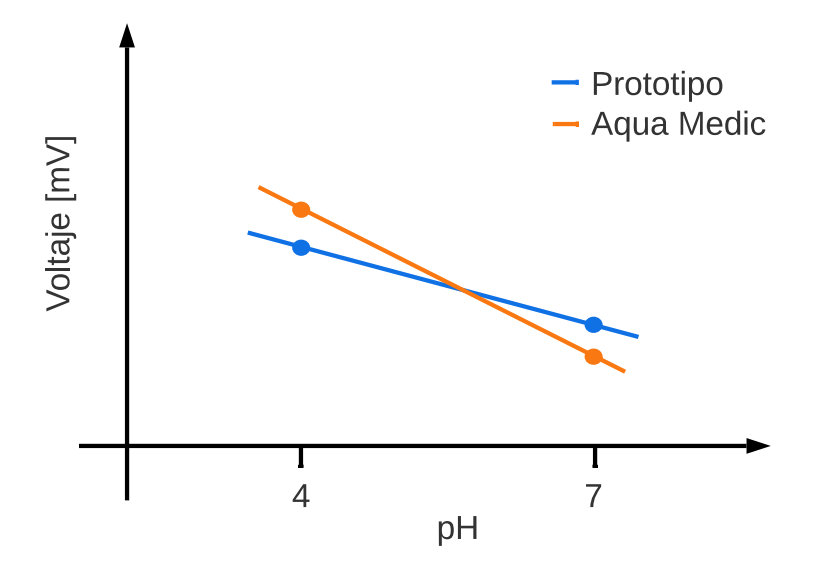

<span id="page-94-0"></span>Figura 5.22: Imagen ilustrativa del problema de calibración entre el equipo Aqua Medic y el prototipo.

El mismo evento ocurre en la figura [5.21\(c\),](#page-93-2) pero en caso inverso, se tiene que aclarar que el equipo *Aqua Medic* se necesitaba calibrar cada que se comenzaba un experimento, por lo que no siempre se observa el mismo comportamiento en las curvas.

#### 5.1.5.3. Oxígeno disuelto

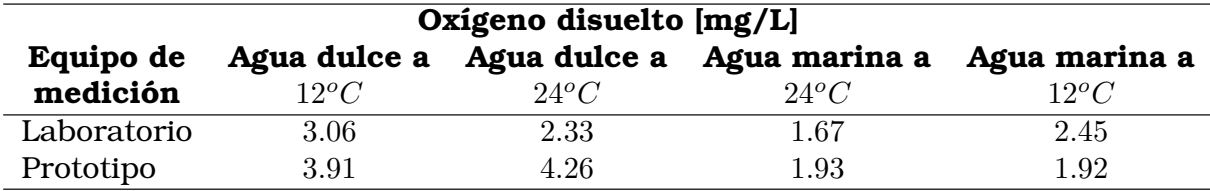

Tabla 5.12: Comparación del registro del oxígeno disuelto del agua entre el equipo de la institución y el prototipo durante los experimentos en la prueba con el suministro de dióxido de carbono.

En las gráficas de la figura [5.23](#page-95-0) se puede observar que al ingresar el dióxido de carbono al entorno, este va desplazando el oxígeno que se encontraba dentro del líquido, provocando que la concentración de dicho gas disminuya conforme avanza el tiempo. Este suceso es percibido tanto por la multiparamétrica como por el prototipo, aún cuando esta ha presentado fallas.

En esta prueba también fue evidente que al transcurrir el proceso de experimentación, los datos que registra el prototipo van disminuyendo en referencia con los registrados por la multiparamétrica.

En esta figura [5.23\(a\)](#page-95-1) se puede apreciar la perdida de información que se mencionó con anterioridad.

<span id="page-95-1"></span>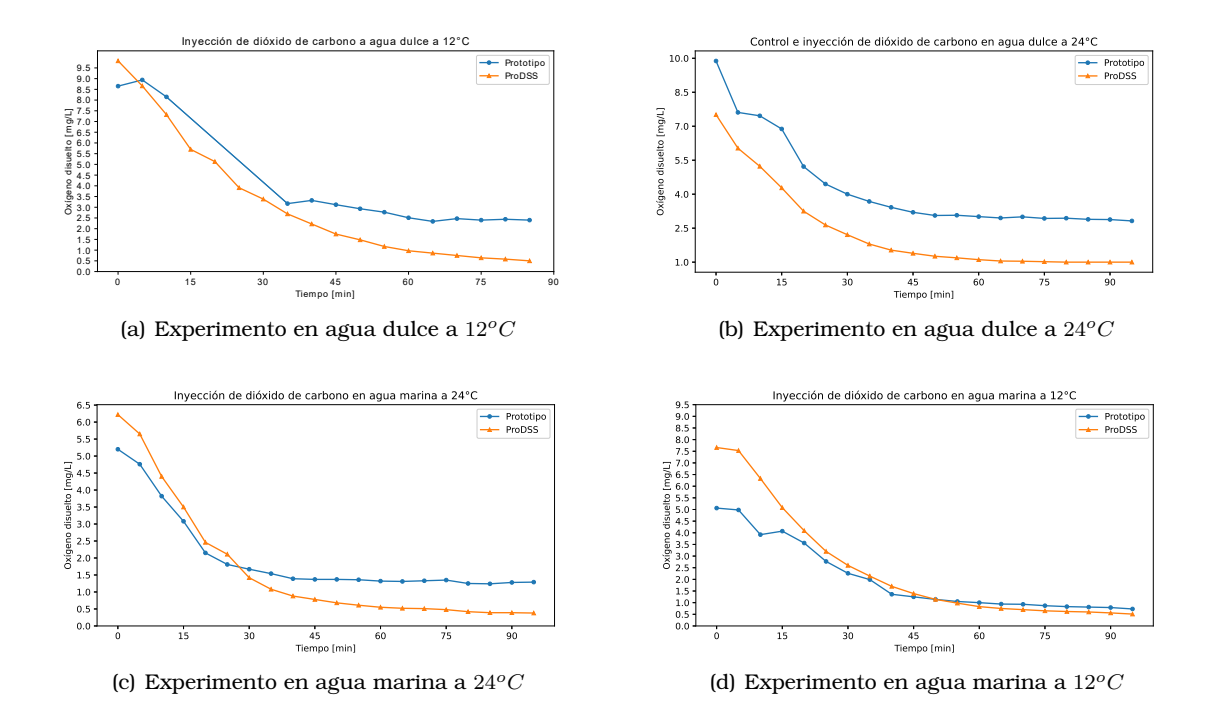

<span id="page-95-0"></span>Figura 5.23: Representación gráfica del oxígeno disuelto medido por el equipo de la institución y el prototipo, durante la prueba con el suministro de dioxido de carbono en los experimentos ´ realizados.

**5.1.5.4. Total de solidos disueltos ´**

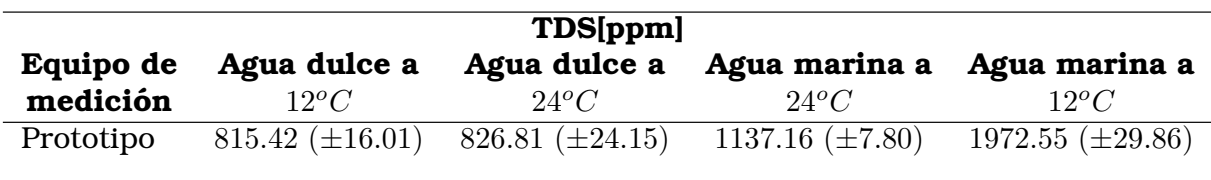

<span id="page-95-2"></span>Tabla 5.13: Registro de los TDS en del agua entre el equipo de la institucion y el prototipo ´ durante los experimentos en la prueba con el suministro de dioxido de carbono. ´

El sensor de [TDS](#page-12-1) continuo mostrando lecturas irregulares, ya que al observar los datos de la tabla [5.13,](#page-95-2) las desviaciones estandar registradas en los experimentos en agua dulce ´ son mayores a  $\pm 15$  ppm y en el caso del experimento en agua marina a  $24^{\circ}C$  se obtuvo una desviación estándar de  $\pm 7.80$  ppm, lo cual es peculiar, ya que dicho sensor no está diseñado para utilizarse en agua marina.

Al analizar la tendencia de las graficas en los experimento de agua marina, se puede notar ´ que las mediciones registradas por el sensor de [TDS](#page-12-1) reproducían el comportamiento de la temperatura.

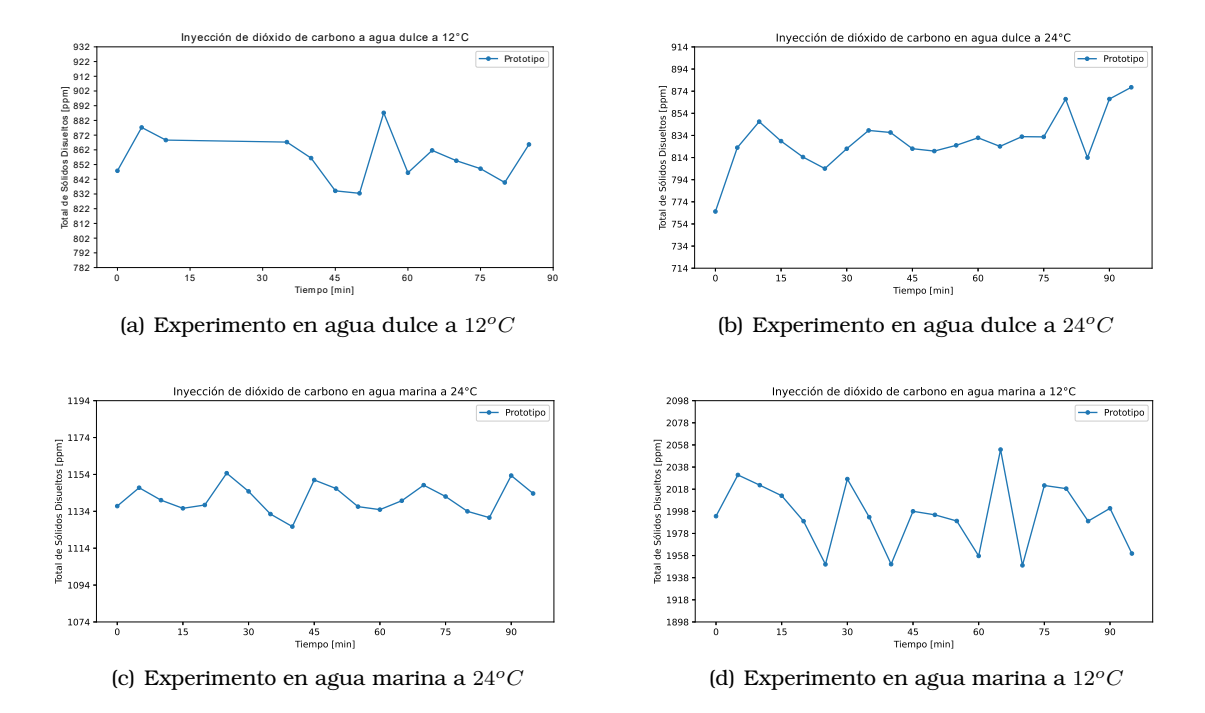

Figura 5.24: Representación gráfica del total de sólidos disueltos medido por el prototipo, durante la prueba con el suministro de dioxido de carbono en los experimentos realizados. ´

#### **5.1.6. Analisis general ´**

Una vez terminada la primera fase de experimentacion, se puede concluir que los sensores ´ de [pH,](#page-12-0) oxígeno disuelto y temperatura, que conforman al prototipo, son capaces de reaccionar ante los cambios abruptos del medio, ya que ante las perturbaciones generadas en las distintas pruebas, los sensores registraban las variaciones percibidas, sin importar que el experimento se realizará en agua dulce o en agua marina.

El sensor de temperatura fue el que obtuvo el mejor desempeño, ya que este midió cambios en la temperatura muy similares a los registrados por el equipo de laboratorio, y las desviaciones estándar registradas en las pruebas fueron menores a los  $\pm 0.5^oC$ . No obstante, en algunas mediciones llegó a registrar valores irregulares, los cuales pueden haber sido provocados debido a la sensibilidad de la sonda.

En el caso del sensor de [pH,](#page-12-0) este tuvo una variación máxima de  $\pm 0.38$ , con respecto a los valores registrados por el equipo de la institucion, sin embargo, al revisar detenidamente las ´ graficas, se puede percibir que el sensor es capaz de registrar los cambios de [pH](#page-12-0) que existan ´ en el medio, ya que los valores registrados por el equipo de la institucion y por el sensor ´ de [pH](#page-12-0) del prototipo seguían las mismas tendencias. Al finalizar los experimentos, se revisó el prototipo y se volvió a calibrar el equipo, pero en esta ocasión se dejo reposar la sonda 5 minutos en las soluciones tampones de [pH](#page-12-0) 7 y [pH](#page-12-0) 4, antes de calibrar el sensor, lo cual mejoro´ notablemente las lecturas registradas, ya que al medir el valor de [pH](#page-12-0) de distintas soluciones calibradoras, la variación fue de  $\pm 0.05$ .

Durante el proceso de experimentación, el sensor de oxígeno disuelto fue el que presentó mayores anomalías, ya que los valores que se registraban alcanzaron una variación máxima de  $\pm 2.83$  mg/L, con respecto a los obtenidos por la multiparamétrica. Y si se observa, la evolucion de los valores registrados por la sonda del prototipo, con respecto a los de la ´ multiparametrica a lo largo de los experimentos, se puede notar que la diferencia entre las ´ mediciones cada vez era mayor. Al examinar la sonda del sensor, se pudo percibir que su membrana estaba dañada, por lo que el agua interactuaba directamente con el cátodo de la prueba. Además, la solución interna de la sonda se combinaba con los distintos líquidos con los que interactuaba la sonda. Esto explicaba el comportamiento erratico del sensor. No ´ obstante, si se evalúan detalladamente las gráficas de las pruebas, se puede observar que el equipo registraba los cambios abruptos que ocurrían en el entorno, ya que al igual que con el sensor de [pH,](#page-12-0) las mediciones del sensor de oxígeno disuelto del prototipo, seguían el mismo patrón que las mediciones del equipo de laboratorio.

El sensor de [TDS](#page-12-1) fue el que presentó mayor variación en sus mediciones, alcanzado un máximo de  $\pm 57.65$  ppm. Incluso se puede percibir, al evaluar las gráficas, que el comportamiento de las mediciones replica la conducta de la temperatura. Es por esta razon que se ´ concluye que el sensor tenía un error de compensación con respecto a la temperatura. Tam-bién se encontró que el movimiento de la sonda de [TDS,](#page-12-1) ocasionada por el constante flujo del agua, provocaba perturbaciones en las mediciones.

Al final, no se pudieron corregir los fallas presentadas por los sensores de oxígeno disuel-to y [TDS,](#page-12-1) sin embargo, se decidió continuar utilizándolos en la segunda fase, con el fin de demostrar que el sistema de monitoreo es capaz de supervisar cuatro parametros continua- ´ mente.

#### **5.1.7. Prueba de servicio con tanques de agua marina.**

Dentro de las instalaciones del [CICESE,](#page-10-0) se encuentra una zona donde se realiza el tratamiento de grandes cantidades de agua marina, para despues poder distribuirla a los cultivos ´ de los distintos investigadores. Esta zona en particular es conocida por el personal de la institución, debido a que en ella se pierde fácilmente la señal de telefonía móvil y de *Wi-Fi*, por parte de la red estudiantil del [CICESE.](#page-10-0) Este lugar (figura [5.25\)](#page-97-0), esta conformado por un sis- ´ tema de bombas que extraen el agua del mar y la depositan en dos grandes tanques para su correspondiente tratamiento, de igual forma las bombas son las encargadas de distribuir el líquido a los distintos cultivos que la necesitan.

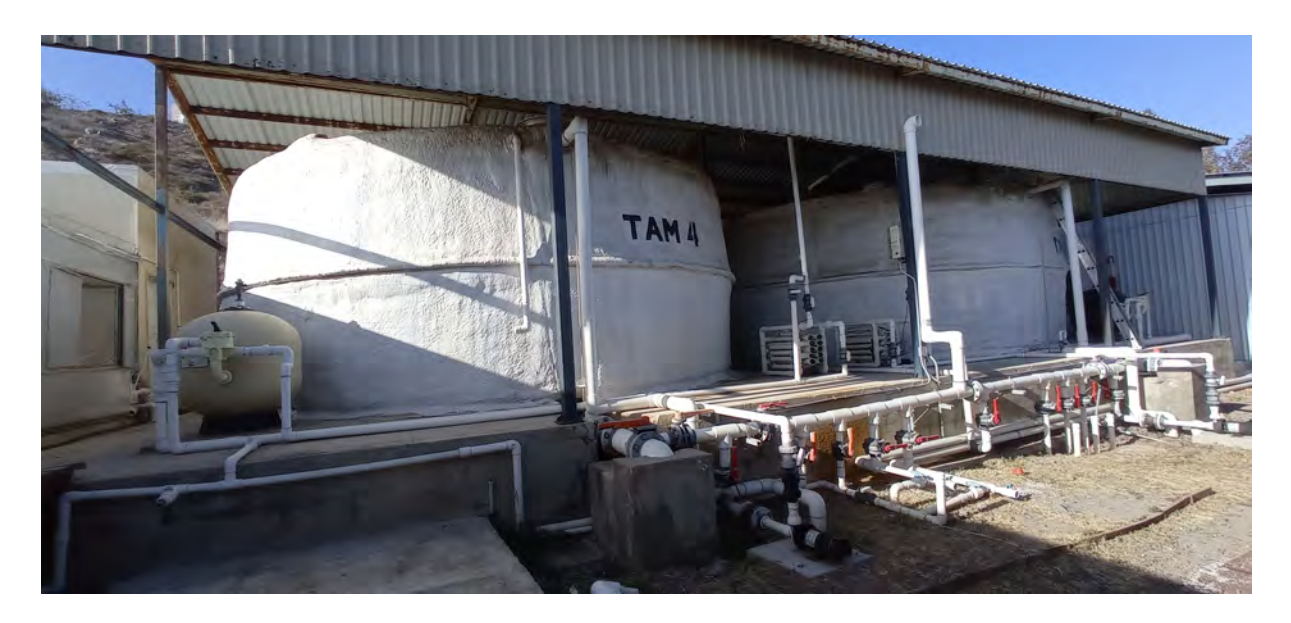

Figura 5.25: Zona de acondicionamiento de agua marina.

<span id="page-97-0"></span>Debido a lo anterior, se quería comprobar si el sistema de monitoreo era lo suficientemente robusto para poder transmitir información en este lugar. El prototipo se probó en su versión de boya, como se puede observar en la figura [5.26\(a\)](#page-98-0) y el control de paquetes se realizó utilizando el *application server* de *ChirpStack* a través de la Raspberry Pi, la cual tenía conectados un *mouse*, un teclado y un monitor (figura [5.26\(b\)\)](#page-98-1).

<span id="page-98-0"></span>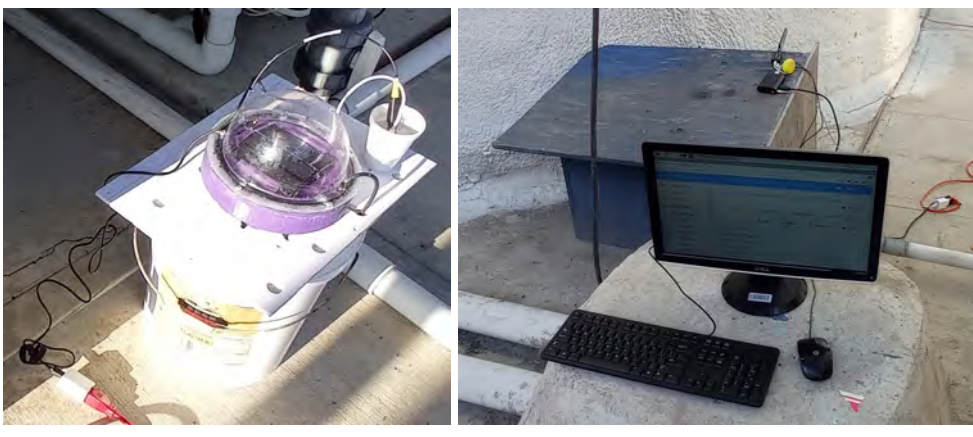

<span id="page-98-1"></span>(a) Boya *Iot* (b) *Gateway*

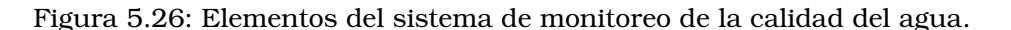

La primera configuración que se realizó fue colocando un tanque en medio de la transmisión entre el *gateway* (punto A) y la boya (punto B), como se puede observar en la figura [5.27.](#page-98-2) Entre el punto A y el punto B habían aproximadamente 6 metros de separación. Las medidas del tanque eran de alrededor de  $5m$  de diámetro por  $3m$  de altura, y este contenía agua salada en su interior. Se estuvieron transmitiendo datos cada minuto durante un periodo de una hora, en la cual se recibía correctamente la información enviada desde el *end-device*, con una tasa de retransmisión de 1 paquete por cada 10 que se recibían correctamente.

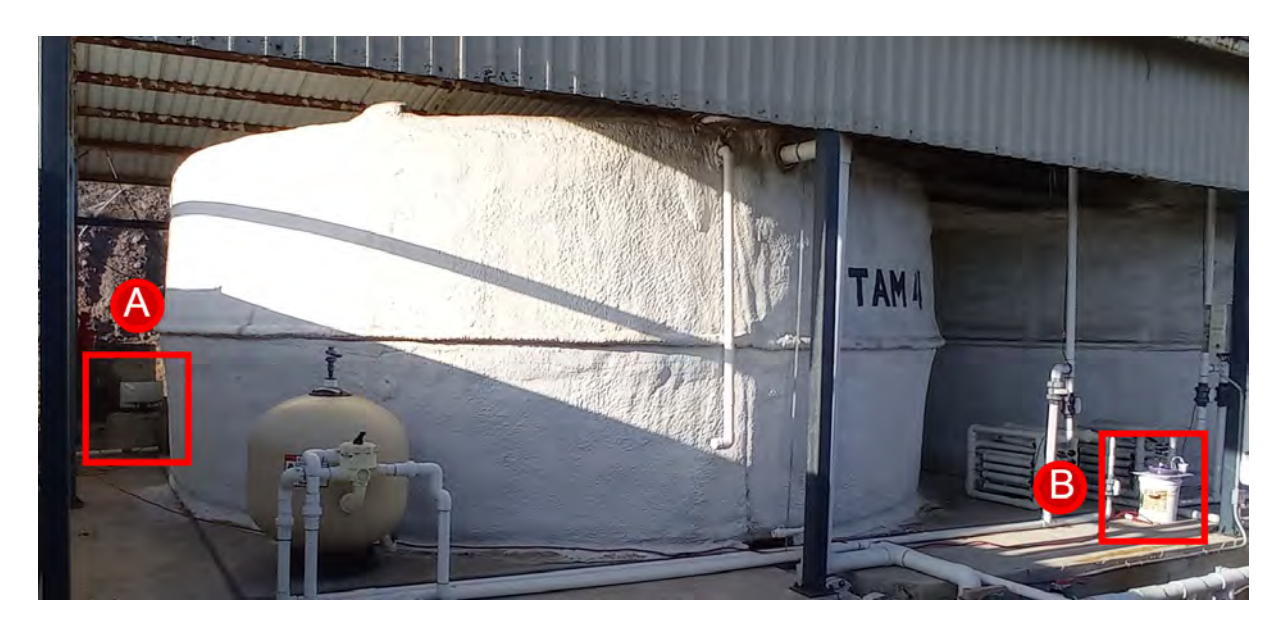

<span id="page-98-2"></span>Figura 5.27: Ubicación del *gateway* y del *end-device* con uno de los tanques como interferencia.

Para rectificar el correcto funcionamiento del sistema, se propuso cambiar de ubicacion a ´ la boya y colocarla en medio de los dos tanques de agua, como se puede ver en la figura [5.28,](#page-99-0) para observar si esta acción generaba algún cambio en el comportamiento del sistema. La duracion de esta prueba fue de media hora, ya que durante ese lapso de tiempo se recibieron ´ sin retransmisiones 29 paquetes de datos y solo uno tuvo que retransmitirse una vez.

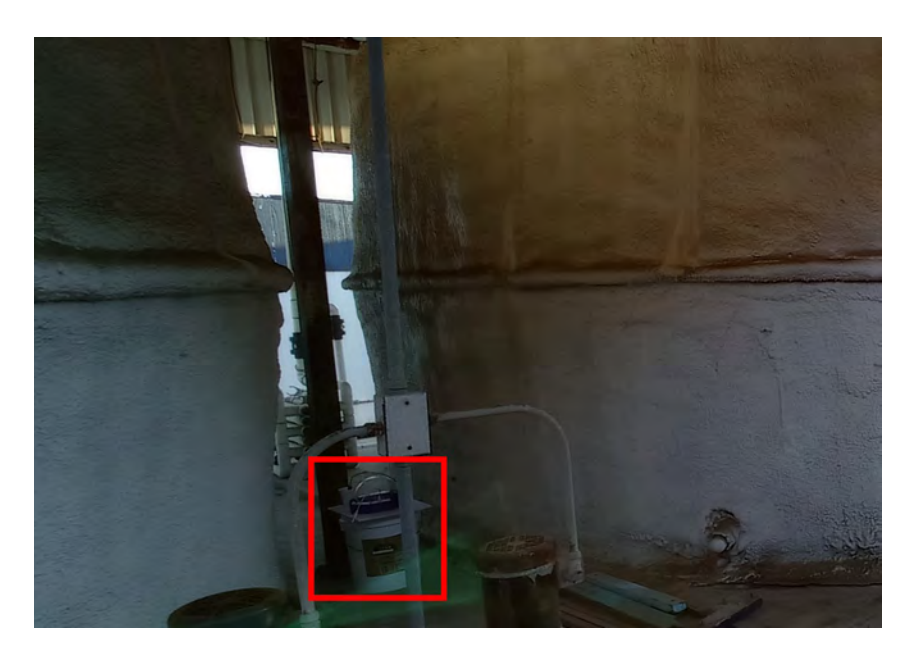

Figura 5.28: Posicionamiento de la boya en medio de los tanques de agua marina.

<span id="page-99-0"></span>Con este experimento se pudo corroborar la fortaleza del protocolo [LoRaWAN](#page-11-2) ante este tipo de escenarios, en el que otras tecnologías de comunicación inalámbrica son deficientes.

## **5.2. Fase de evaluacion en ambientes de acuicultura ´**

Durante la primera fase de experimentación, se comprobó que tres de los cuatro sensores implementados en el prototipo son aptos para utilizarse tanto en agua dulce como en agua marina. Son capaces de percibir alteraciones en el entorno que monitorean y cuentan con una buena resolución en las lecturas que realizan.

Tomando en cuenta los resultados de la primera fase de experimentación, en esta fase únicamente se analizarán los datos de los parámetros de temperatura y [pH.](#page-12-0) Esto debido a que las fallas que se presentaron en el sensor de oxígeno disuelto no permiten que mida correctamente y en el caso del sensor de [TDS,](#page-12-1) se comprobó que no está diseñado para poder implementarse en una actividad como la acuicultura.

En la fase de evaluacion se dejaron de lado los experimentos en un entorno controlado sin ´ organismos, para dar paso a la instalacion del prototipo en escenarios reales de acuicultura. ´ Lo anterior con el fin de probar y caracterizar el funcionamiento del sistema en cultivos experimentales de camarón, abulón, carpas koi, lobina rayada y almejas pismo, realizados por investigadores del [CICESE.](#page-10-0)

#### **5.2.1.** Cultivo experimental de camarón

El primer cultivo experimental en el que se probó el sistema de monitoreo fue de camarón, el cual estaba bajo la supervisión del Doctor Misael Rosales Leija. El sistema acuícola cumplía con el objetivo de preservar a los organismos, ya que no se estaba realizando ninguna activi-dad con ellos. El sistema acuícola se puede observar en la figura [5.29,](#page-100-0) el cual es un sistema cerrado conformado por un tanque de compensacion y el tanque donde de alojaban los cama- ´ rones.

#### **5.2.1.1. Diseno experimental ˜**

El cultivo de camarones se ubicaba al interior de un invernadero, en el cual se mantenía una temperatura en torno a los  $30^{\circ}C$ , sin embargo, en épocas cálidas del año se habían llegado

a registrar temperaturas mayores a los  $40^{\circ}$ C. En el interior del invernadero se presentaba un ambiente húmedo.

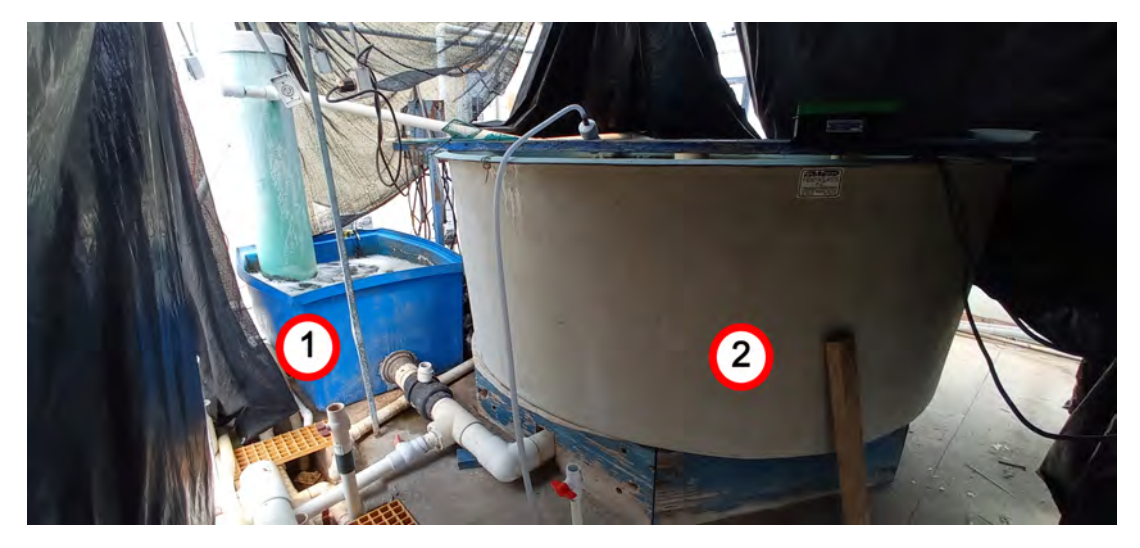

<span id="page-100-0"></span>Figura 5.29: Sistema acuícola para el mantenimiento de camarones. Tanque de compensación (1) y tanque de cultivo (2).

En la figura [5.30](#page-100-1) se puede apreciar algunos de los camarones que habitaban en el interior del tanque de cultivo.

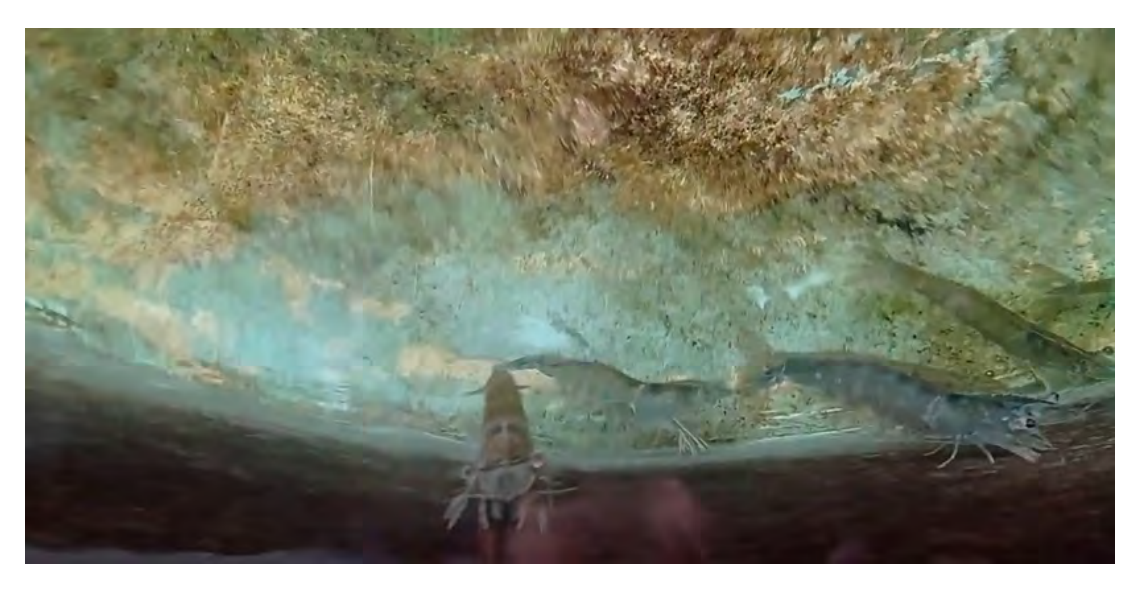

Figura 5.30: Camarones en el interior del tanque de cultivo

<span id="page-100-1"></span>El proposito de este experimento era evaluar el rendimiento del sistema de monitoreo de la ´ calidad del agua, bajo las condiciones que se presentan dentro de un invernadero.

Es importante mencionar, que la estructura en forma de boya que se diseñó para almacenar los componentes del sistema de registro de datos no se utilizó para la realización de este experimento, debido a que no se lograba que fuese completamente impermeable, se ahondara´ más sobre este tema en la subsección correspondiente al experimento en el cultivo de los carpas koi. Sin embargo, gracias al diseño modular de los componentes del prototipo, el sistema de recolección de datos se pudo adecuar a un de gabinete de plástico, el cual se puede apre-ciar en la figura [5.31.](#page-101-0) Dicha estructura le aportaba protección a los componentes electrónicos. El gabinete se necesitaba posicionar cerca del tanque para que las sondas de los sensores se pudieran colocar en su interior, debido a la reducida longitud de las pruebas.

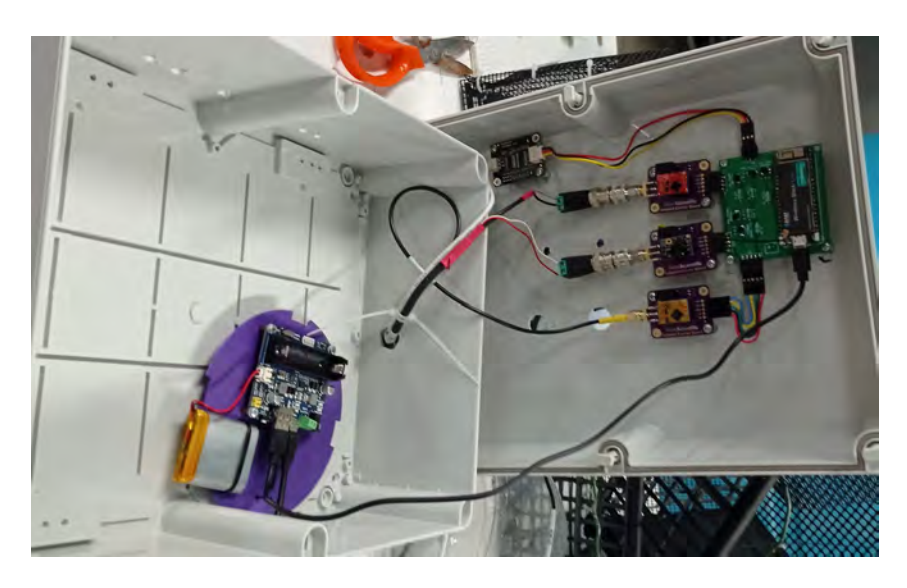

Figura 5.31: Adaptación del sistema recolector de datos en un gabinete.

La composición del escenario de experimentación se puede apreciar en la figura [5.32,](#page-101-1) en la cual se puede notar que el sistema de monitoreo se posicionó junto al tanque de compensacion, en el cual se introdujeron las sondas del prototipo para monitorear la calidad del agua. ´ Para supervisar la correcta transmisión de datos del *end device* al *gateway*, se conectaron a la *Raspberry Pi* un monitor, un teclado y un *mouse*.

<span id="page-101-0"></span>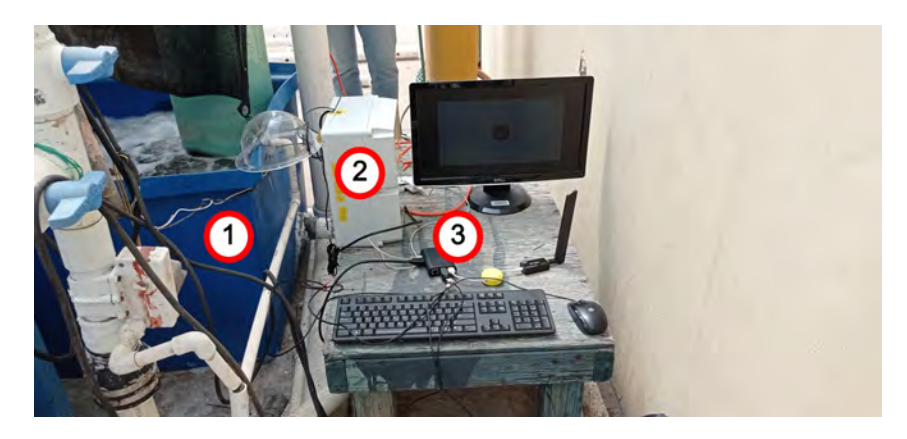

<span id="page-101-1"></span>Figura 5.32: Configuración del escenario de experimentación realizada durante el experimento en el cultivo de camarones. Tanque de compensación (1), sistema de recolección de datos (2) y *gateway* (3).

Para este experimento se fijó un tiempo de duración de dos días. Se realizó una medición de los parametros de la calidad del agua cada minuto, para evaluar el rendimiento del sistema ´ con el mínimo intervalo de recolección de información que se le puede configurar. Por último, el equipo se energizó por medio de una toma de corriente, ya que el lugar no contaba con acceso a luz solar para poder hacer uso de los paneles solares y la batería.

#### **5.2.1.2. Analisis de resultados ´**

El sistema se supervisó durante un periodo de dos horas, en las cuales se válido la correcta transmisión y recepción de los datos por parte del *end device* y el *gateway*. Además, se verificó que el procesamiento de la informacion se estaba realizando exitosamente. Al corroborar lo ´ anterior, se decidió dejar trabajando el sistema sin supervisión hasta el día siguiente. En la figura [5.33](#page-102-0) se puede ver la cantidad de lecturas que realizó el prototipo. Al analizar los datos se puede notar que el prototipo funcionó durante un periodo de tres horas.

El problema que se presentó fue que la *Raspberry Pi* colapso debido a la temperatura presente en el entorno. Esto fue ocasionado debido a que los investigadores al retirarse de las instalaciones cierran por completo el invernadero, lo que provoca que la temperatura del ambiente aumente. Ante tal suceso, se desconectaron todos los perifericos del ordenador, se ´ detuvo el experimento y se retiró la *Raspberry Pi* del invernadero para regular su temperatura.

Al revisar los demás componentes del sistema, se encontró que el *end device* continuaba funcionando y compartiendo los datos que registraba de la calidad del agua, sin embargo, al no estar disponible el *gateway*, no hab´ıa forma de que estos se registraran. El gabinete se encontraba en la misma posición del día anterior y sin ningún tipo de filtración o salpicadura.

Al estabilizarse la temperatura de la *Raspberry Pi* se reviso para comprobar que, ante el ´ problema que se presentó, no se hubiera comprometido la integridad del dispositivo. Después de examinar el equipo y de ponerlo a prueba en conjunto con el *end device*, se verifico que el ´ sistema continuaba funcionando correctamente.

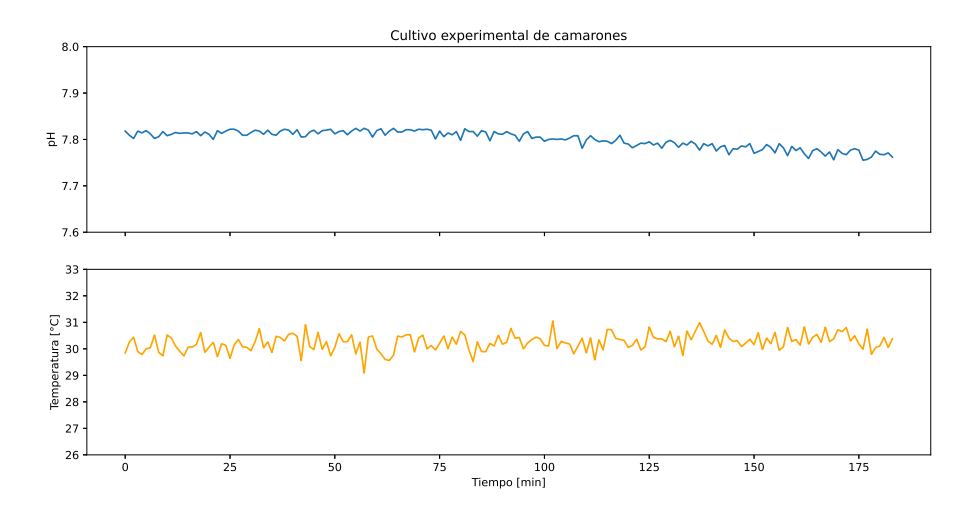

<span id="page-102-0"></span>Figura 5.33: Representación gráfica de los parámetros de la calidad del agua medidos por el prototipo en el cultivo experimental de camarones.

Al evaluar los datos recopilados por el sistema, durante los primeros 100 minutos del experimento se registró un [pH](#page-12-0) promedio de 7.81 unidades, con una variación de  $\pm 0.007$  unidades. Sin embargo, tiempo después se comenzó a notar un ligero decremento en este parámetro, reduciendo su valor a un promedio de 7.77 unidades con una variación de  $\pm 0.009$ . Este decremento en el [pH](#page-12-0) no es abrupto y se va presentando conforme avanza el tiempo, por lo que se asocia al funcionamiento natural de los sistemas de recirculación acuícola, ya que este tipo de sistemas acidifican el agua y como el cultivo de camarones no cuenta con un actuador que regule el [pH](#page-12-0) del agua, el dispositivo captó este comportamiento del sistema acuícola.

La temperatura promedio registrada en el cultivo fue de  $30.24^{\circ}C$ , con una variación de  $\pm 0.32^{\circ}$ C, lo cual es coherente con la temperatura registrada dentro del invernadero.

#### **5.2.2. Cultivo experimental de abulones**

Concluido el experimento en el cultivo de camarones, se planteó probar el sistema de monitoreo de la calidad del agua en el cultivo experimental del Maestro Jesus Roberto Oyervides ´ Figueroa. El experimento del Maestro, en términos generales, consiste en medir el impacto que tiene la cantidad de dioxido de carbono en el ambiente sobre las conchas de los abulones. ´ Dichos organismos se encuentran distribuidos en diferentes sistemas acuícolas en los cuales se var´ıa el [pH](#page-12-0) del agua con el fin de observar el desarrollo de los animales. El maestro Roberto cuenta con cultivos de abulones rojos, azules y una especie híbrida entre las dos anteriores, con el objetivo de identificar que especie de abulon es la que mejor se adapta bajo sus ´ condiciones de experimentacion. ´

#### **5.2.2.1. Diseno experimental ˜**

<span id="page-103-0"></span>En la figura [5.34\(a\)](#page-103-0) se pueden observar las peceras empleadas por el equipo del investigador Roberto para la crianza y experimentacion con los abulones. En la figura [5.34\(b\)](#page-103-1) se ´ muestra el arreglo de equipos *Aqua Medic* utilizado por los investigadores para registrar el [pH](#page-12-0) de los distintos cultivos experimentales.

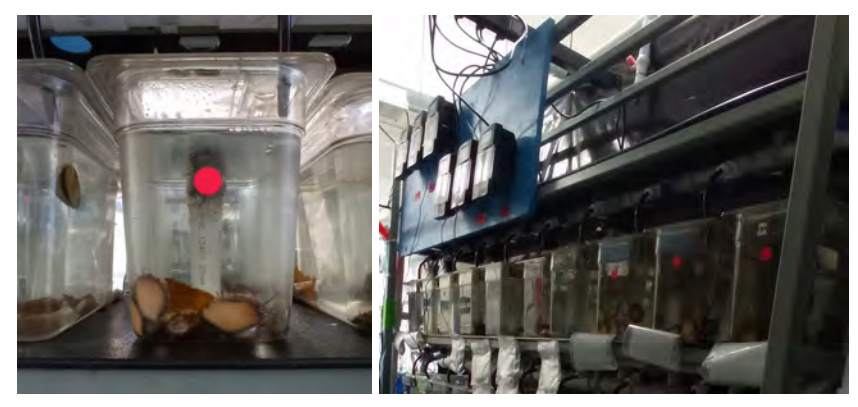

(a) Peceras empleadas para el cul-(b) Equipo de medicion utilizado para el mo- ´ tivo de abulones. nitoreo del pH de los cultivos.

<span id="page-103-1"></span>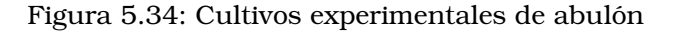

Como se puede observar en las figuras [5.34\(a\)](#page-103-0) y [5.35,](#page-103-2) los sistemas con los que trabajan los investigadores son reducidos en tamaño, por lo que el diseño de la boya no es viable para utilizar en este experimento. Por ello, se aprovechó el *case* realizado en el experimento en el cultivo de camarones para llevar a cabo la prueba.

La composición del escenario de experimentación se puede apreciar en la figura [5.35,](#page-103-2) en la cual se puede observar que el sistema de monitoreo se colocó en el tanque de compensación asociado al segundo grupo de experimentos. En esta prueba se conectaron a la *Raspberry Pi* los periféricos correspondientes para poder monitorear el correcto funcionamiento del ordenador y que el proceso de transmisión y recepción de la información se realizara adecuadamente.

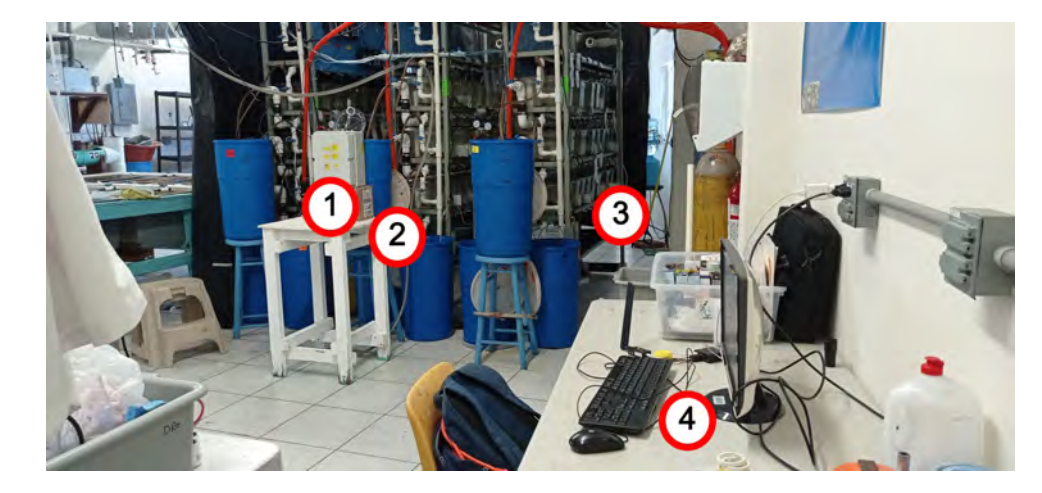

Figura 5.35: Configuración del escenario de experimentación realizada en el cultivo de abulones. Sistema de recolección de datos (1), tanque de compensación (2), cultivos de abulones (3) y *gateway*.

<span id="page-103-2"></span>El equipo de trabajo del Maestro Oyervides monitorea los parametros del agua de sus ´ sistemas dos veces al día y cuenta con una bitácora como parte de su trabajo. El propósito de este experimento es comparar el registro que realizan los investigadores con el registro

que realiza el sistema de monitoreo de la calidad del agua. En este escenario, la mayoría del tiempo hay personas trabajando en el laboratorio, moviendose de un lado a otro, realizando ´ actividades como la recolección de datos, el recambio de agua de los sistemas, la valoración de los organismos, entre otras tareas. Éstas características del escenario representan un desafío para el sistema, ya que debe de ser capaz de recolectar los datos pese a los eventos que sucedan en el exterior.

La alimentación del sistema de recolección de datos fue por medio de una toma de corriente, la duración del experimento se fijó en tres días y se programó el sistema para realizar una medición de los parámetros de la calidad del agua cada minuto.

#### **5.2.2.2. Analisis de resultados ´**

Durante los primeros dos días del experimento, se supervisó el funcionamiento del sistema, al inicio del día y en la tarde, se verificaba que el sistema recopilara la información de la calidad del agua, además de realizar el procesamiento de los datos. En el tercer día, no se realizó ninguna supervisión de los procesos en el sistema y se dejó que trabajara hasta la conclusion del experimento. ´

A lo largo de la prueba, los investigadores trabajaban con normalidad y realizaban sus actividades diarias. Esto implicaba el cruzar en medio de la l´ınea de vista directa entre el *end device* y el *gateway*, causando interferencia en la comunicación de los dispositivos. También, al realizar el recambio de agua, ellos salpicaban el gabinete que contenía la circuitería. No obstante, el funcionamiento del sistema, en general, durante el experimento fue exitoso y se logró la recopilación de la información a lo largo de los tres días de experimentación.

Al analizar los datos de la figura [5.36,](#page-104-0) se puede observar que durante los tres días de duración del experimento, existió un momento del día en el que el prototipo registró una perturbacion en el cultivo que ocasionaba que los valores registrados de la calidad agua cambiaran ´ abruptamente. El suceso que provocaba este comportamiento, en la información recopilada por el sistema de monitoreo, era el proceso de recambio de agua que efectuaban los investigadores en sus cultivos. Al presentarse valores irregulares en las lecturas, el proceso de alerta del sistema se activaba, el cual efectuaba el envío del mensaje de alerta, avisando al personal que había ocurrido un evento en los cultivos, tal que se habían visto afectados los parámetros de la calidad del agua.

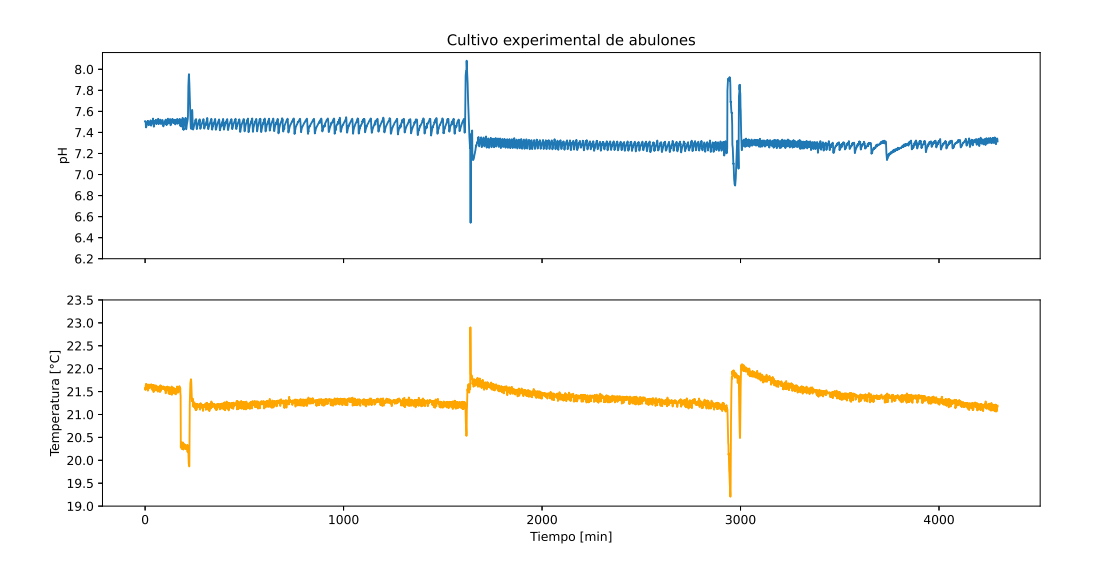

<span id="page-104-0"></span>Figura 5.36: Representación gráfica de los parámetros de la calidad del agua medidos por el prototipo en el cultivo experimental de abulones.

Este experimento resalta la importancia de contar con un monitoreo continuo de la calidad

del agua, ya que comparado con el registro que realizan los investigadores, no tienen conocimiento de los eventos que suceden a lo largo del d´ıa en sus cultivos, unicamente cuentan ´ con la información del inicio del día y del final. Si detectan una anomalía, no cuentan con el registro del momento del día en el que se presentó y asociar el problema a un hecho en particular se vuelve mas complicado. Con el registro continuo de las variables de la calidad ´ del agua, si se presenta algún problema en el cultivo, se cuenta con la hora del día en el que se presentó y es más fácil identificar el motivo pudo haber provocado el problema. Tomando en cuenta el sistema de alertas, no es necesario monitorear de cerca durante todo el tiempo los datos que se obtienen, ya que el mismo sistema, en caso de detectar un problema, alerta al usuario final.

Al evaluar la información recopilada por el sistema durante el primer día de experimentación se registró un [pH](#page-12-0) promedio de 7.5 unidades con una variación de  $\pm 0.04$  unidades, lo cual concordaba con los datos registrados por el Maestro Roberto. A lo largo de los dos ultimos ´ días de experimentación, el [pH](#page-12-0) se redujo a un promedio de 7.28 unidades con una variación de ±0.03 unidades, este decremento de 0.2 unidades en el [pH](#page-12-0) fue provocado por el equipo del Maestro Roberto con fines de experimentacion. ´

La temperatura promedio registrada en el cultivo de abulones fue de  $21.3^oC$  con una desviación estándar de  $\pm 0.1^oC$ . Es importante mencionar que cada vez que se realizaba el recambio de agua en el cultivo, la temperatura aumentaba en promedio  $0.6^{\circ}C$ , este suceso se puede apreciar en la gráfica correspondiente al parámetro de la temperatura, ya que después de que se presenta el registro de datos inusuales debido al recambio, se puede notar que la temperatura del agua aumenta y conforme avanza el tiempo decrementa hasta que se estabiliza en  $21.3^oC$ .

#### **5.2.3. Estanque ornamental de carpas koi**

Al completar los dos experimentos anteriores, se comenzó con el proceso para acondicionar los componentes del sistema de monitoreo de la calidad del agua e implementarlo en un estanque ornamental de carpas koi, en cual tambien hay presencia de microalgas. El estanque ´ mencionado le pertenece a la Doctora Carmen Guadalupe Paniagua Chavez y se encuentra ´ ubicado en la entrada del edificio [SUBNARGENA](#page-12-3) del [CICESE](#page-10-0) (figura [5.37\)](#page-105-0).

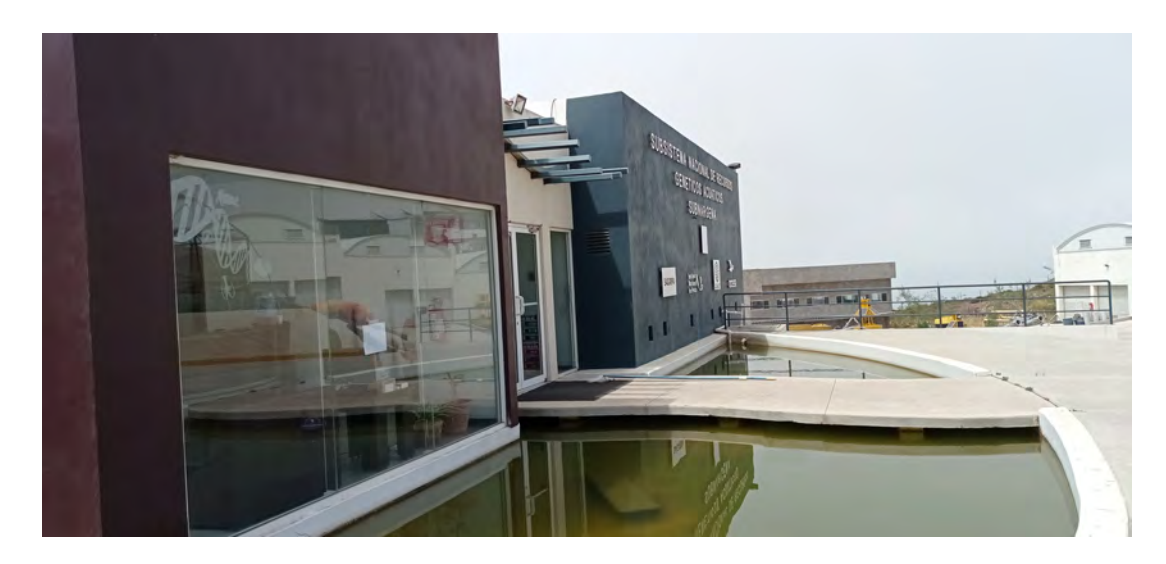

<span id="page-105-0"></span>Figura 5.37: Estanque ornamental ubicado en la entrada del edificio SUBNARGENA del CI-CESE.

#### **5.2.3.1. Acondicionamiento del sistema**

Antes de comenzar con el experimento en el estanque de las carpas koi, primero se evaluó si la estructura impresa en  $3D$ , para almacenar los componentes electrónicos, era impermeable y si podía flotar. Para realizar esta prueba se rellenó la estructura con piedras y se introdujo en un bote de 20 litros con agua, como se puede observar en la figura [5.38\(a\).](#page-106-0)

<span id="page-106-0"></span>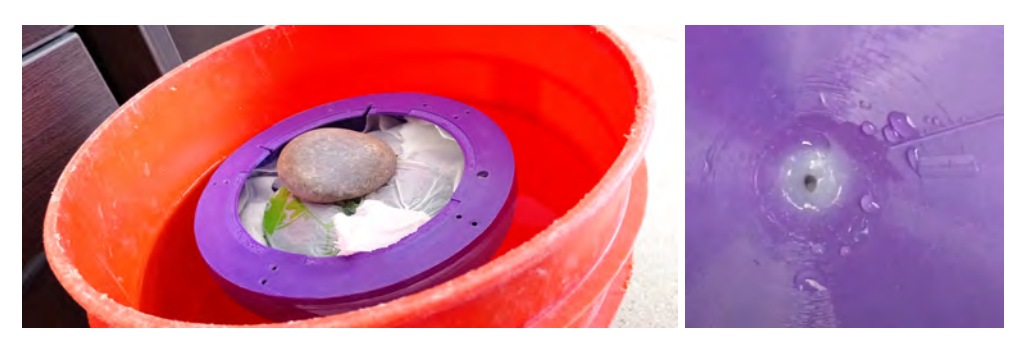

(a) Arreglo propuesto para probar la flotabilidad e impermeabi-(b) Problema de filtracion de- ´ lidad del cuerpo impreso. tectada en el cuerpo impreso.

<span id="page-106-1"></span>Figura 5.38: Prueba de flotabilidad e impermeabilidad del cuerpo impreso en 3D.

Al comenzar esta prueba se pudo notar que la estructura podía flotar y soportaba un peso de 2.250  $kg$  sin hundirse, por lo que cumplía con la característica de flotabilidad y toleraba un peso mayor al de los componentes electronicos. Para evaluar si la estructura era impermeable, ´ se dejó reposando al interior del bote durante 24 horas. Cumplido el plazo, se revisó el cuerpo y se encontraron pequeñas gotas en su interior, como se puede observar en la figura [5.38\(b\),](#page-106-1) esto podría ser debido a que el proceso de impresión no es perfecto y en algunas partes dejó pequeñas fisuras a través de las cuales se filtró el agua.

Para solucionar el problema de la filtración en el cuerpo impreso, se utilizó pegamento para [PVC](#page-12-4) (WELD ON 700 [PVC\)](#page-12-4), el cual se untó en el interior de la boya. Una vez que secó el pegamento, se dejó el cuerpo sumergido en agua durante un periodo de dos días, para corroborar que el pegamento fuese efectivo. Transcurrido el tiempo de prueba, se pudo comprobar que ya no se presentaban filtraciones en el cuerpo, por lo que se procedio a realizar la siguiente ´ prueba.

Asegurada la impermeabilidad de la estructura impresa, faltaba garantizar que no se presentaran filtraciones en la unión entre el cuerpo impreso y el acrílico. En el diseño de la boya, se propuso utilizar un empaque y tornillos para formar un sello que no permitiera la entrada de agua. En la figura [5.39](#page-106-2) se puede observar que se sumergió la boya por completo en el bote de 20 litros para probar que no hubiese filtraciones. No obstante, transcurridos cinco minutos de la prueba, se notó que el agua comenzaba ingresar al interior, por lo que se retiró la boya del agua. Para solucionar este problema se decidió sellar por completo la boya con silicón *Sista*.

<span id="page-106-2"></span>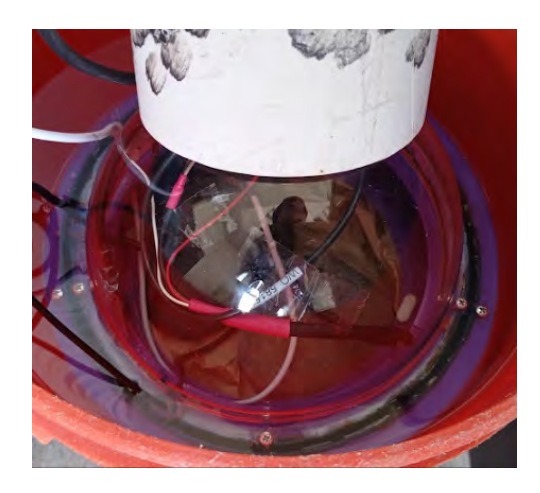

Figura 5.39: Prueba de hermeticidad de la boya.

Concluida la revisión de hermeticidad y flotabilidad de la boya, se procedió a introducir cada uno de los componentes que constituyen al dispositivo [IoT](#page-11-0) en el interior de la estructura diseñada en  $3D$ . Este proceso se puede observar en la figura [5.40.](#page-107-0) Se puede notar que una vez que se terminó de armar la boya, se selló con silicón para asegurar que fuera completamente hermética. Se dejó reposar el equipo por un periodo de 24 horas para que el silicón secara por completo. Durante el proceso de armado de la boya, los sistemas electronicos se encontraban ´ sin energía.

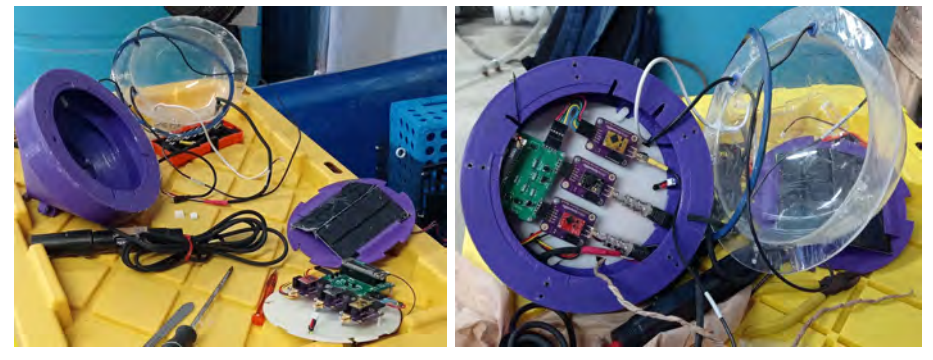

(a) Componentes que constituyen al dis-(b) Dispositivo *IoT* con el sistema de recolecpositivo *IoT*. cion de datos en su interior. ´

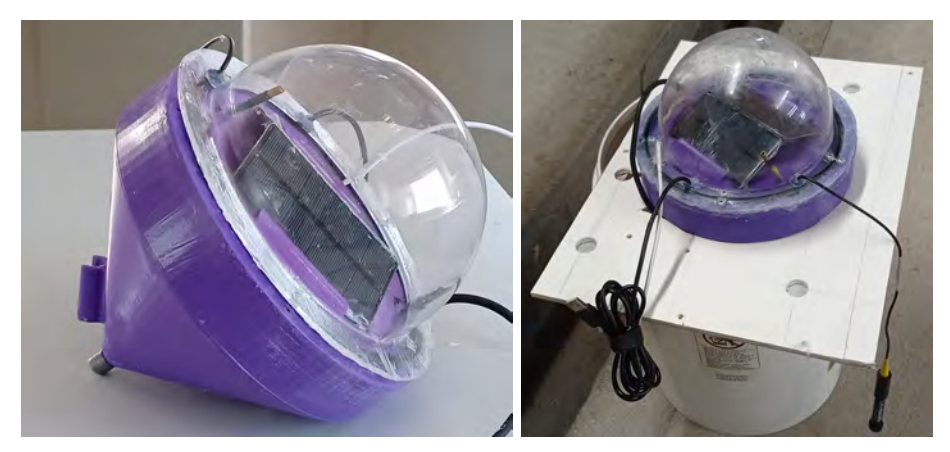

(c) Dispositivo *IoT* en su version de boya, com- ´ (d) Boya en reposo, mientras se seca el pletamente armado. silicón.

<span id="page-107-0"></span>Figura 5.40: Proceso de armado del dispositivo IoT en su version de boya. ´

Al energizar el dispositivo [IoT,](#page-11-0) por primera vez en su versión de su boya, se puso a prueba su conectividad con el *gateway*. En esta prueba se presento un problema, ya que el ´ *end device* trataba de comunicarse con el *gateway*, pero este no reconocía al dispositivo, por lo que rechazaba su solicitud para unirse al servidor de red. Se desconocía la causa de este suceso, sin embargo, al consultar el foro oficial de la comunidad de *ChirpStack*, se mencionaba que esto sucedía por un error en la base de datos del servidor de red, por lo que se procedió a limpiarla. No obstante, esta acción no resolvió el problema.

Se continuaron realizando diversas modificaciones en la configuración del *gateway*, en especifico, en cada uno de los servidores de *ChirpStack*, sin embargo, el problema continuaba, por lo que se concluyó que la falla se estaba presentando en el dispositivo [IoT,](#page-11-0) así que se tomó la decision de desarmar la boya y revisar cada uno de sus componentes. ´

Al desmontar la boya, antes de revisar el *software* y *hardware* del dispositivo, se probo´ si se podía establecer un canal comunicación entre el *gateway* y el sistema de recolección de datos, como se muestra en la figura [5.41.](#page-108-0) Al instante en el que se energizó el sistema de recolección de datos, este entabló comunicación con el *gateway* y se pudo unir a la red en cuestión de segundos y al monitorear los paquetes que se recibían en el *gateway*, estos eran
correctos. Dado este resultado, se concluyo que el problema de conectividad presentado con la ´ boya completamente armada, pudo haber sido causado por interferencia entre la antena del dispositivo y los panales solares o debido a que el sistema estuviese completamente sellado.

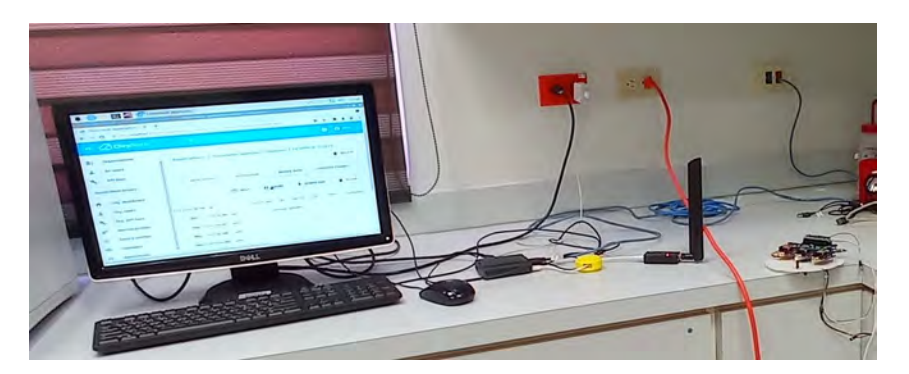

Figura 5.41: Escenario implementado para probar la conectividad entre el *gateway* y el sistema de recolección de datos.

Para encontrar cual era el problema, se volvió a armar la boya con todo y cúpula, sin embargo, en esta ocasión no se selló. Para poner a prueba la robustez de la comunicación, se propusieron tres escenarios, en el primero se dejar´ıa interactuando la boya con el *gateway* a un metro de distancia, en el segundo se alejar´ıa la boya del *gateway* una distancia de cinco metros y, por último, en el tercero se colocaría en medio de ambos equipos una pared que interfiriera con la l´ınea de vista directa. Estas configuraciones se pueden observar en la figura [5.42.](#page-108-0)

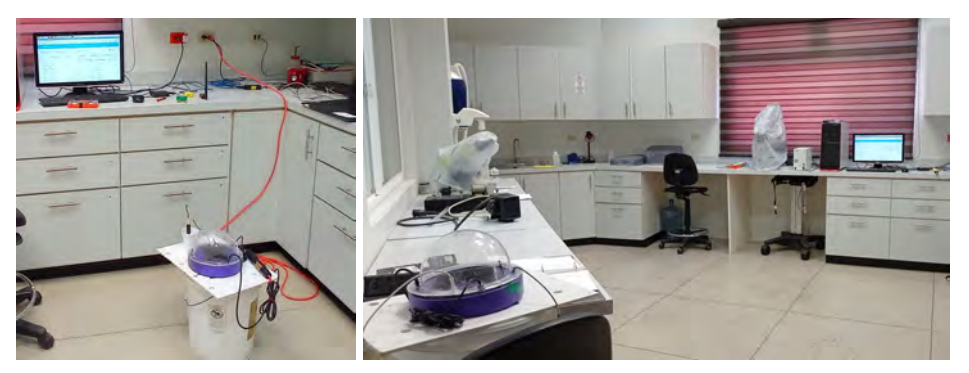

(a) Comunicacion entre el ´ *gate-*(b) Comunicacion entre el ´ *gateway* y el *end device* a cin*way* y el *end device* a un metro co metros de distancia. de distancia.

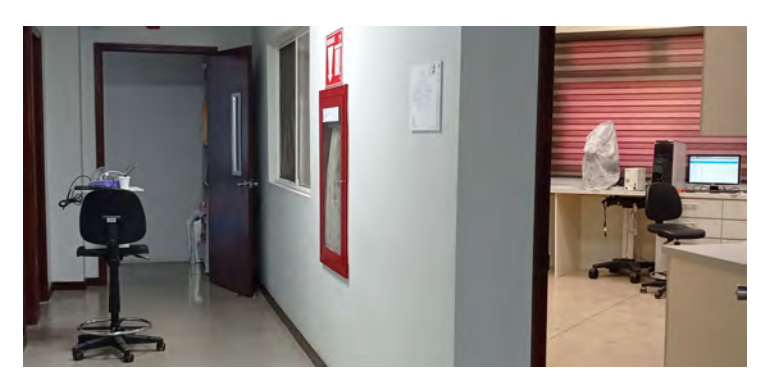

(c) Comunicacion entre el ´ *gateway* y el *end device* con una pared como interferencia.

<span id="page-108-0"></span>Figura 5.42: Escenarios propuestos para evaluar la robustez del enlace de comunicacion entre ´ el *gateway* y el *end device*.

En los tres escenarios propuestos, la comunicación se daba de manera adecuada, ya que los paquetes enviados por el *end device* eran recibidos por el *gateway* y la informacion era ´ correcta. Dado este resultado, comenzó a tomar mayor peso la hipótesis de que el problema había sido originado por sellar completamente la boya.

Para refutar o verificar la hipótesis, anteriormente mencionada, se procedió a sellar la boya con silicón. Durante el proceso de sellado de la boya, esta mantenía la comunicación con el *gateway*. Al terminar de colocar el silicon en la boya y mientras se dejaba reposando para que ´ se secará el silicón, se empezó a observar un comportamiento anormal en los datos que recibía el *gateway*, ya que el primer intento de transmision del ´ *end device* era exitoso, sin embargo, realizaba las dos retransmisiones que se le habían programado en caso de pérdida de datos. Este suceso era anormal y se comenzó a presentar después de sellar por completo la boya. Este hecho se asoció a que posiblemente la composición del silicón generaba interferencia entre la comunicación del *gateway* y el *end device*.

No obstante, despues de analizar detalladamente el comportamiento del sistema, se en- ´ contró que la antena de la boya contaba con la potencia suficiente para que la señal se pudiera enviar desde el equipo sellado al *gateway*, pero la antena del *gateway* no contaba con la suficiente potencia para que la boya pudiera recibir el *acknowledged* de dato recibido, por lo que el *end device* realizaba las retransmisiones.

La primera vez que se intentó establecer comunicación entre la boya y el *gateway* ocurrió el mismo problema, ya que la boya le enviaba la solicitud de union al ´ *gateway*, y este al recibir el mensaje, le pedía a la boya que se identificara, pero como la boya no recibía ningún mensaje, en vez de identificarse, mandaba nuevamente el mensaje de solicitud de union, por lo que al ´ *gateway* no le quedaba otra opcion que rechazar al dispositivo. ´

Para resolver este problema, se investigó una manera de aumentar la potencia de transmisión del *gateway*, sin embargo, no se encontró información de como realizarlo, por lo que se decidió continuar con el experimento con la configuración que se tenía.

#### **5.2.3.2. Diseno experimental ˜**

Después de acondicionar cada uno de los componentes del sistema de monitoreo del agua, se continuó con la preparación de la estación de monitoreo, la cual se puede observar en la figura [5.43.](#page-109-0) Dicha estacion estaba conformada por el ´ *gateway* y los perifericos conectados a ´ la raspberry para supervisar el funcionamiento de la boya. La instalación se realizó al interior del edificio [SUBNARGENA.](#page-12-0)

<span id="page-109-0"></span>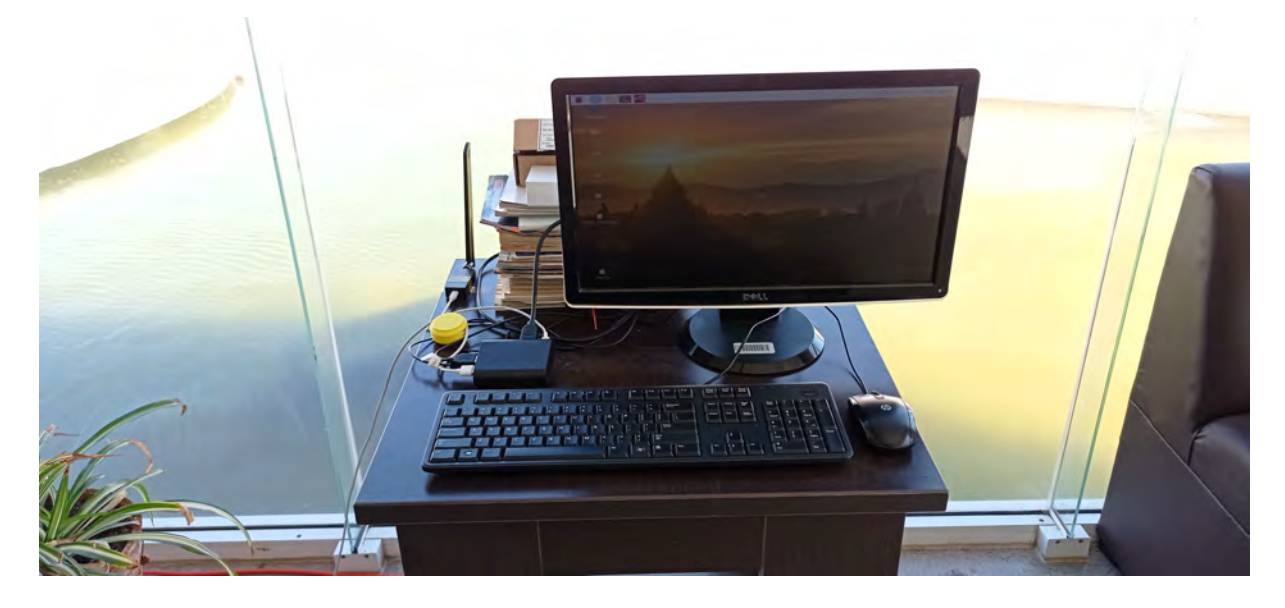

Figura 5.43: Estacion de monitoreo montada al interior del edificio SUBNARGENA durante el ´ experimento en el estanque de carpas koi.

La boya se introdujo al estanque de las carpas koi durante la tarde de un día soleado. Se puede observar en la figura [5.44\(a\)](#page-110-0) la interaccion que se presentaba entre el dispositivo [IoT](#page-11-0) y ´ el estanque ornamental.

<span id="page-110-0"></span>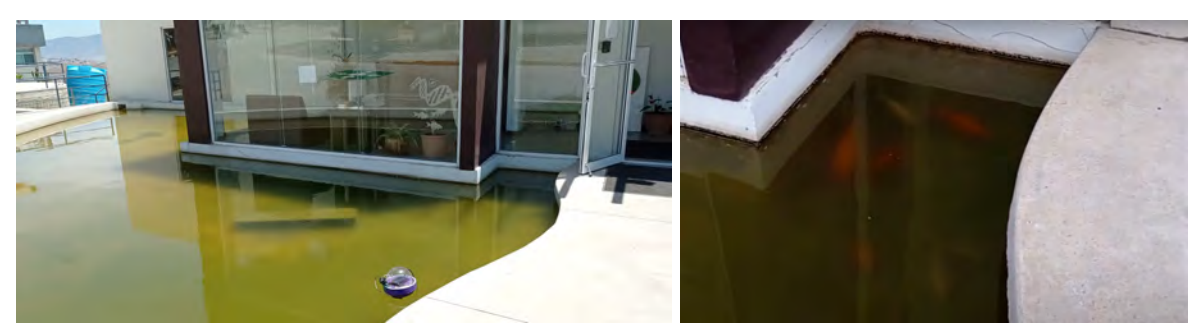

(a) Dispositivo IoT tomando lecturas de la calidad del agua del (b) Carpas koi hospedadas en el estanque ornaestanque de carpas koi. mental.

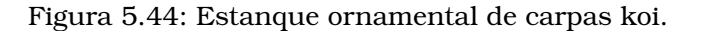

El objetivo de este experimento es probar el sistema de monitoreo en su version de boya, ´ para evaluar su flotabilidad e impermeabilidad, además se quiere comprobar si el diseño realizado de la estructura es eficaz para permanecer a la intemperie y resguardar los componentes electrónicos del sistema de recolección de datos. A lo largo del día, en la ubicación del edificio [SUBNARGENA,](#page-12-0) se presentan corrientes de aire que mantienen en constante movimiento el agua del estanque, por lo que el dispositivo [IoT](#page-11-0) estará continuamente cambiando de posición. Es importante mencionar que las carpas koi atraen a un aguila que intenta cazarlas, por lo ´ que se presentan momentos del d´ıa en los que este depredador se zambulle en el agua, lo que podría ocasionar que la boya pudiese voltearse o ser movida bruscamente por la acción del aguila. ´

Por otra parte, este experimento permitio evaluar si el agua representa un problema para ´ la transmisión de datos entre el *gateway* y el *end device*.

La duración del experimento se determinó que sería de dos días. Se configuró que el sistema realizara una medición de los parámetros de la calidad del agua cada minuto.

Debido a la naturaleza del escenario, se puede probar la alimentacion del dispositivo de ´ recolección de datos por medio de energía solar. Al dejar el experimento funcionando durante 48 horas, se aseguraba que durante las 24 horas del segundo día, el sistema estaría trabajando con la energía proporcionada por los paneles solares, ya que la batería se habría descargado durante la noche del primer día.

#### **5.2.3.3. Analisis de resultados ´**

La supervisión del sistema de recolección de datos se realizaba una vez al día, dicha actividad consistía en revisar que la boya se mantuviera flotando en el estanque de carpas koi y que no presentara signos de filtracion en su interior, para esto se inspeccionaba cuidadosamente ´ que dentro la cúpula no hubiera presencia de gotas de agua y que no estuviera empañada. Una vez comprobado que el dispositivo [IoT](#page-11-0) se encontraba en optimas condiciones, se verifica- ´ ba que la transmisión de datos entre el *end device* y el *gateway* se efectuara adecuadamente.

Si se realiza un análisis de la cantidad de lecturas realizadas por el dispositivo [IoT,](#page-11-0) en la figura [5.45,](#page-111-0) se puede observar que estuvo en funcionamiento durante un periodo de aproximadamente 26 horas y media. El problema que se presento fue que los paneles solares no ´ fueron capaces de generar la energía suficiente para poder alimentar al sistema de recolección de datos y a la vez cargar la batería. Debido a esta situación se decidió concluir el experimento 12 horas antes del tiempo especificado. En este experimento, el *gateway* se mantuvo funcionando correctamente todo el tiempo.

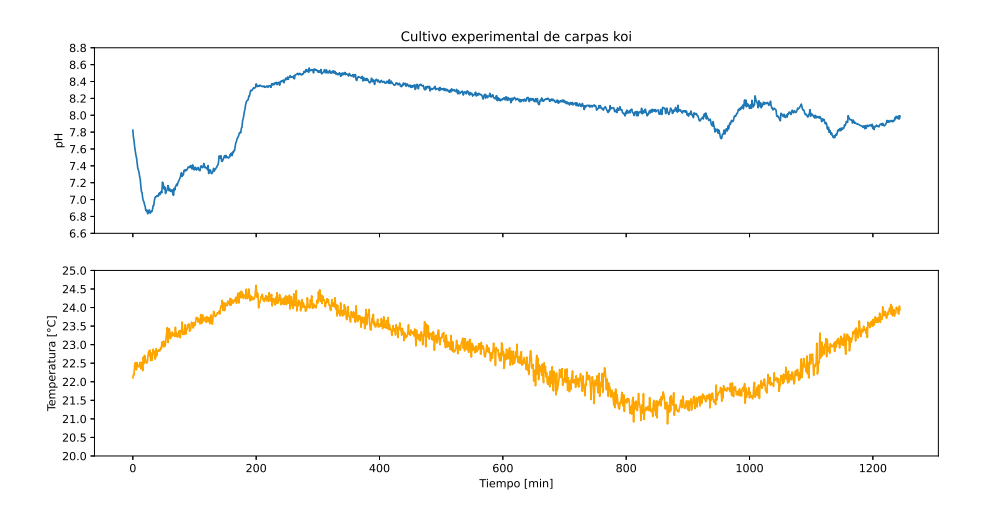

<span id="page-111-0"></span>Figura 5.45: Representación gráfica de los parámetros de la calidad del agua medidos por el prototipo en el estanque ornamental de carpas koi.

Al evaluar los datos de temperatura registrados por el prototipo, en la figura [5.45,](#page-111-0) se puede observar que estos tienen un comportamiento senoidal, el cual concuerda con la conducta de la temperatura a lo largo del día. En la lectura realizada en el minuto 200 del experimento, se presentó la mayor temperatura registrada del día, cuyo valor fue de 24.60 $^{\circ}C$ , esto sucedió a las 6 de la tarde con 41 minutos (hora de Ensenada) y a partir de ese momento, la temperatura comenzó a decaer hasta los  $20.86^{\circ}$ C, este valor se registró a las 9 de la mañana del día siguiente y fue correspondiente al minuto 867 del experimento. Por último, después del minuto 867, se observa como la temperatura comenzó a elevarse alcanzando un valor de  $24.09^{\circ}C$  en la última lectura realizada por la boya, lo cual sucedió a las  $4 \text{ con } 43$  minutos de la tarde. Al observar estos resultados, se puede concluir que el dispositivo [IoT](#page-11-0) realizó un correcto monitoreo de la temperatura del agua del estanque a lo largo del experimento.

Analizando el [pH](#page-12-1) registrado en la figura [5.45,](#page-111-0) se puede observar que este parametro cuen- ´ ta con fluctuaciones, las cuales muestran que durante el día aumenta y durante la noche decrece. En [\[54\]](#page-124-0) se menciona que en entornos con un desarrollo elevado de algas se pueden observar cambios en el [pH](#page-12-1) durante el d´ıa, debido a que cuando estos organismos acuaticos ´ crecen y se reproducen utilizan  $CO<sub>2</sub>$ . Al consumir el dióxido de carbono presente en el agua, esto provoca que el [pH](#page-12-1) aumente. Si durante el día se presentan las condiciones favorables para el crecimiento de algas, mientras los rayos del sol aumentan la temperatura del agua, el entorno se volverá más alcalino. Generalmente, el [pH](#page-12-1) alcanza su valor máximo durante la tarde y desciende por las noches, esto es debido a que el crecimiento de algas esta condicionado ´ a la profundidad a la que puede penetrar la luz solar.

#### **5.2.4. Cultivo experimental de lobina rayada**

Al tener conocimiento del desempeño del dispositivo [IoT](#page-11-0) con el uso de paneles solares, se decidio continuar con los experimentos, pero en cultivos en los que se pudiera conectar el ´ equipo a una toma de corriente. Tomando en cuenta lo anterior, se consultó con el Maestro Damián Hernández Bautista la posibilidad de implementar el prototipo del sistema de monitoreo de la calidad del agua en su cultivo experimental de lobina rayada, el cual estaba ubicado en el laboratorio de peces marinos del [CICESE.](#page-10-0) El investigador acepto que se colocara ´ el sistema en su cultivo experimental.

#### **5.2.4.1. Diseno experimental ˜**

En la figura [5.46](#page-112-0) se puede ver la composición del cultivo experimental del Maestro Damián, cada tina contaba con organismos en su interior y el experimento del investigador consistía en encontrar un sustituto, de calidad y nutricion, a las harinas de pescado. Las cuales son ´ altas en precio, y sobre todo, altas contaminantes y degradantes ecologicas. En el experimento ´ se realiza una evaluación de la sustitución de la harina de pescado (alimento comúnmente utilizado en la acuicultura) por harina de subproducto de ave de grasas. Las sustituciones se realizaban de manera continua progresiva ( $0\%$ ,  $25\%$ ,  $50\%$ ,  $75\%$  y  $100\%$ ). El cultivo del Maestro Damián se basaba en un [Sistema de Recirculaci](#page-12-2)ón Acuícola, el cual podía adaptarse para ser cerrado o abierto, el agua circulaba a través de todas las tinas, por lo que todo el sistema compartía las mismas condiciones de la calidad del agua.

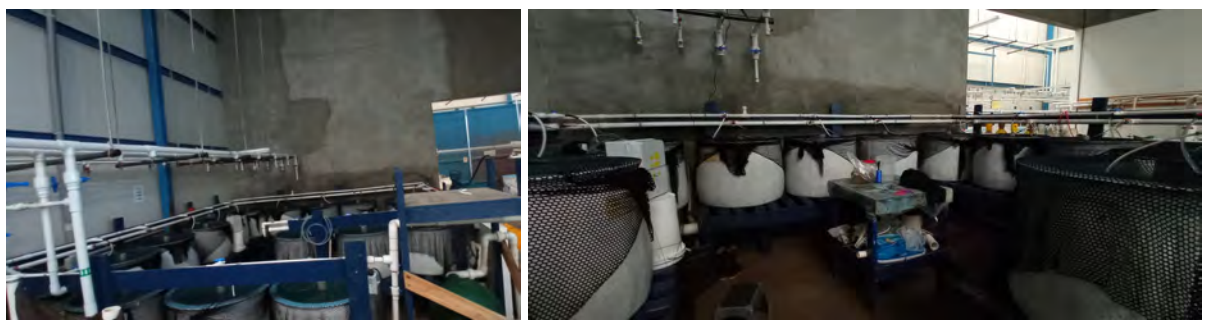

(a) Vista lateral del cultivo de lobina rayada (b) Vista interna del cultivo de lobina rayada

#### <span id="page-112-0"></span>Figura 5.46: Composicion del cultivo experimental de lobina rayada ´

Como se puede observar en las imagenes de la figura [5.46,](#page-112-0) las tinas utilizadas para el ´ cultivo de lobina rayada son reducidas en tamaño, por lo que el uso del dispositivo [IoT](#page-11-0) en su versión de boya quedó descartado. Por esta razón se procedió al desmontaje de la boya y se verificó que todos los circuitos en su interior se encontraran en perfectas condiciones, después de haber pasado 36 horas sumergidos en el estanque de las carpas koi. Contando con todos los componentes del sistema, se procedió a armar el dispositivo [IoT](#page-11-0) en su versión de gabinete, el cual fue utilizado por primera vez en el experimento del cultivo de camarón.

La ubicacion de los componentes del prototipo del sistema de monitoreo de la calidad del ´ agua se pueden apreciar en la figura [5.47\(a\),](#page-112-1) el dispositivo [IoT](#page-11-0) se coloco cerca de la tina de ´ la cual se tomarían las lecturas de la calidad del agua y el *gateway* se posicionó sobre una mesa, como lo indica la flecha de la figura [5.47\(b\).](#page-112-2)

<span id="page-112-1"></span>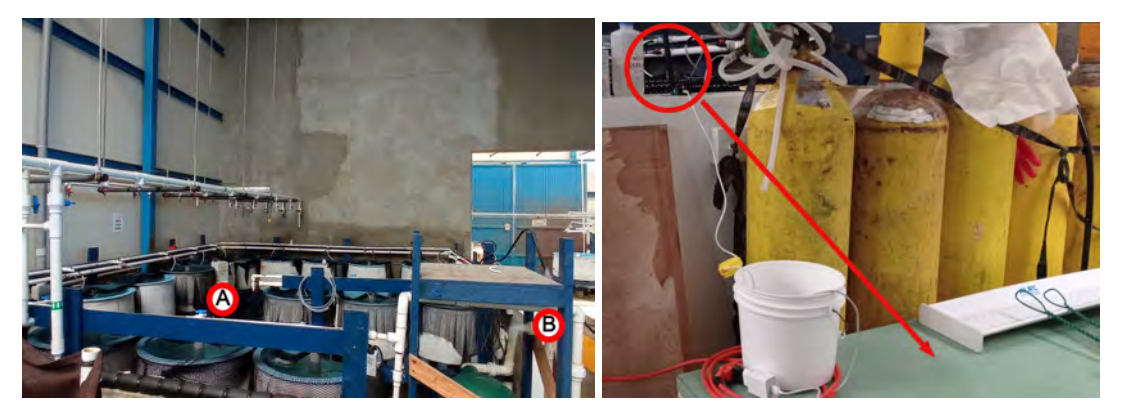

(a) Ubicacion de los componentes del sistema de mo- ´ nitoreo. Posición del dispositivo *IoT* (A) y posición del *gateway* (B).

<span id="page-112-2"></span>(b) Ubicacion inicial del ´ *gateway*

Figura 5.47: Configuración inicial del escenario de experimentación realizada en el cultivo de lobina rayada.

La mesa se encontraba ubicada detrás de un muro que separaba el cultivo de experimentación del pasillo. Con esta configuración se presentó un problema, en el que el proceso de

transmisión y recepción de datos se daba de forma adecuada, no obstante, la información que se recibía en el *gateway* era errónea, ya que los valores obtenidos indicaban lecturas de [pH](#page-12-1) mayores a 10 unidades y en cuanto a la temperatura, se recibían datos que oscilaban entre valores positivos y negativos.

Este problema se relacionó a la interferencia que sufría la señal que se transmitía del end *device* al *gateway*, por parte de las tinas de cultivo, la gran cantidad de agua que se manejaba en el lugar y los muros de concreto. Para solucionar esta problemática se posicionó de otra forma el *gateway*, de tal manera que se presentara línea de vista directa entre las antenas del end device y el *gateway*, en la figura [5.47\(b\)](#page-112-2) se puede observar la posición final del *gateway*, resaltada con un círculo rojo. Y en la figura [5.48](#page-113-0) se aprecia la línea de vista directa entre las antenas de los equipos.

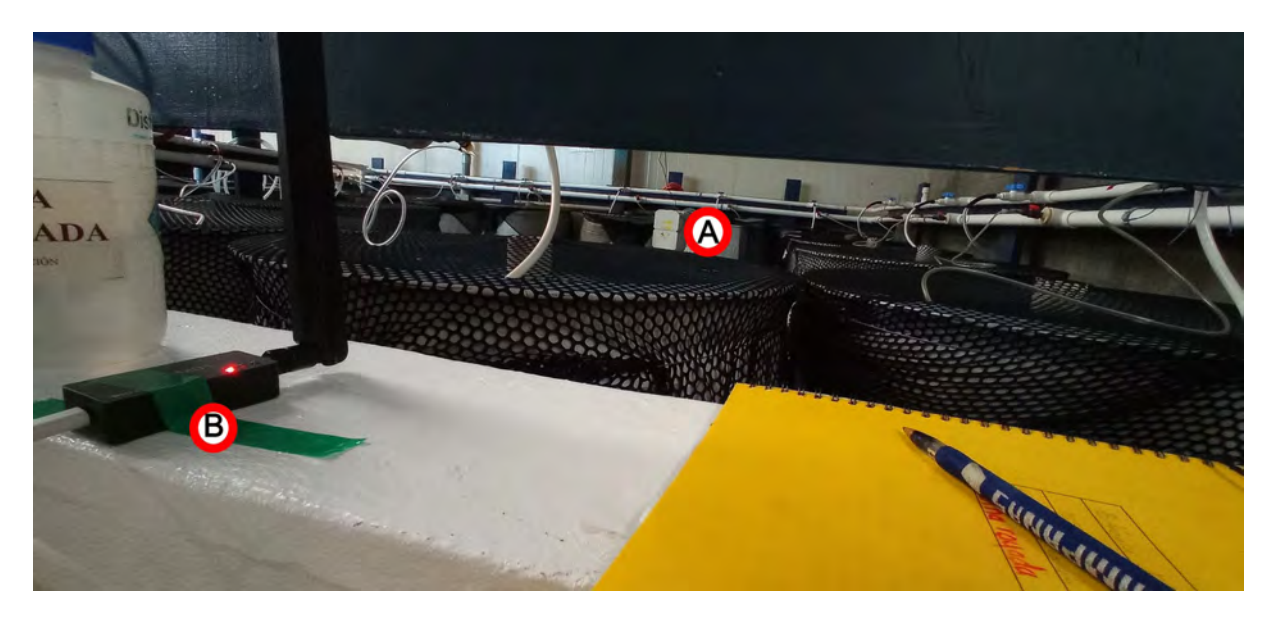

<span id="page-113-0"></span>Figura 5.48: L´ınea de vista directa entre las antenas del *end device* y el *gateway*. Posicion del ´ dispositivo *IoT* (A) y posición del *gateway* (B).

En la figura [5.49\(a\)](#page-113-1) se puede observar la forma en que se acomodo el dispositivo [IoT](#page-11-0) para ´ que realizara la medicion de la calidad del agua del cultivo de lobinas. En la figura [5.49\(b\)](#page-113-2) se ´ pueden notar los organismos en el interior de la tina.

<span id="page-113-1"></span>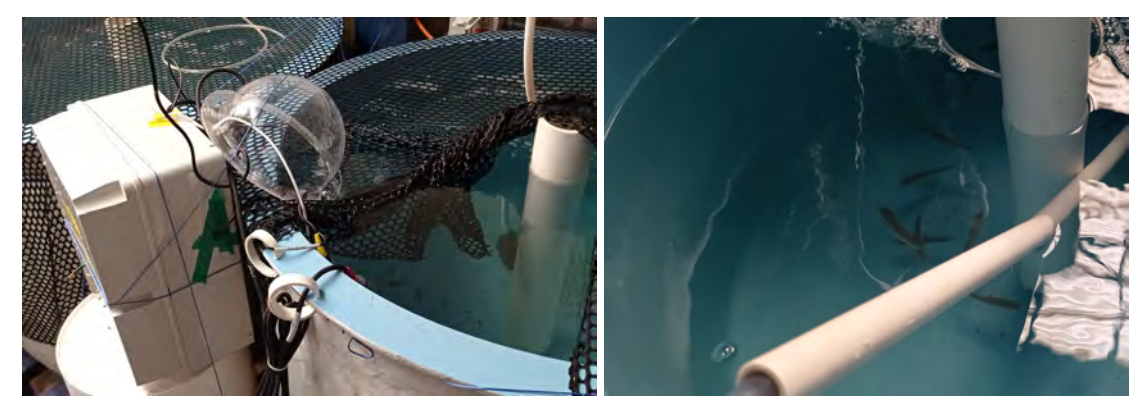

(a) Dispositivo *IoT* tomando lecturas de la calidad del (b) Lobina rayada cultivada por el Maestro Daagua en el cultivo de lobina rayada. mián.

<span id="page-113-2"></span>Figura 5.49: Cultivo experimental de lobina rayada

El objetivo de este experimento era evaluar el rendimiento del sistema sin que este se

supervisara, por lo que una vez instalado el sistema y energizado, se dejó que interactuaran el *gateway* y el *end device* durante un periodo de dos d´ıas, que fue la duracion del experimento. ´ Se programó en el dispositivo de recolección de datos, que realizara una medición de los parametros de la calidad del agua cada minuto. ´

Los resultados de este experimento se pudieron valorar hasta el final del mismo.

#### **5.2.4.2. Analisis de resultados ´**

Analizando los resultados de la grafica mostrada en la figura [5.50,](#page-114-0) se puede observar ´ que, a lo largo del periodo de experimentación, se presentó un comportamiento constante en los parámetros de la calidad del agua que se midieron. Este comportamiento es el que se esperaría observar de un cultivo experimental, para poder asegurar el éxito de las operaciones acuícolas. En el gráfico no se ven reflejadas las acciones de mantenimiento realizadas por el investigador, ya que el diseño de sistema permitía mantener estables los parámetros de la calidad del agua en los tanques de cultivo.

Es importante mencionar que el sistema de recoleccion de datos de la calidad del agua se ´ mantuvo funcionando y en servicio durante todo el tiempo que duro el experimento. ´

El valor promedio de [pH](#page-12-1) registrado durante este experimento fue de 7.9 unidades con una desviación estándar de  $\pm 0.007$  unidades.

La temperatura promedio registrada en el cultivo de lobina rayada fue de  $22.5^oC$  con una desviación estándar de  $\pm 0.1^oC.$  Éste parámetro estaba regulado por un enfriador. Por esta razón, en la gráfica de temperatura se observa un comportamiento de onda triangular.

El registro realizado con el prototipo de sistema de monitoreo fue similar a los valores establecidos por el Maestro Damián, el cual mantenía fijo el valor de la temperatura en  $22.5^oC$ y el del [pH](#page-12-1) en un intervalo de 7.6 a 8 unidades.

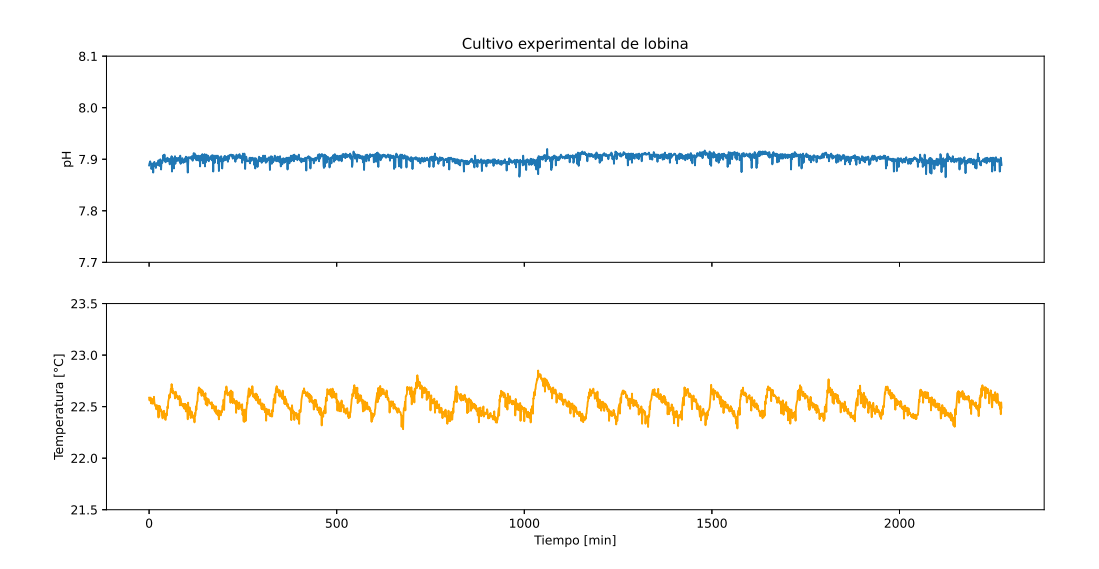

<span id="page-114-0"></span>Figura 5.50: Representación gráfica de los parámetros de la calidad del agua medidos por el prototipo en el cultivo experimental de lobina rayada.

#### **5.2.5. Cultivo experimental de almejas pismo**

Por ultimo, se puso a prueba el prototipo de sistema de monitoreo de la calidad del agua en ´ un cultivo experimental de almejas pismo, del cual la Doctora Carmen Guadalupe Paniagua Chavez y el Maestro Salvador Villasuso Palomares eran los encargados de supervisar y man- ´ tener en condiciones adecuadas a los organismos. Este cultivo tenía el objetivo de preservar a las almejas hasta el día en que se realizara el proceso para liberar sus gametos. La ubicación del cultivo experimental fue en el laboratorio de moluscos del [CICESE.](#page-10-0)

#### **5.2.5.1. Diseno experimental ˜**

La configuracion del escenario para poder preservar a las almejas pismo se puede observar ´ en la figura [5.51.](#page-115-0) Este escenario es muy similar al utilizado durante la primera fase de experimentación, pero en este caso se le añadió el tanque donde se alojarían los organismos y el biofiltro. Para contar con un punto de referencia, se utilizo el equipo ´ *Aqua Medic* para medir el [pH](#page-12-1) del cultivo, sin embargo, como el registro de [pH](#page-12-1) se mantuvo constante con una ligera variación de  $\pm 0.01$  unidades y la supervisión del escenario se realizaba dos veces por día, no se llevo a cabo un registro exhaustivo de las lecturas realizadas por este equipo.

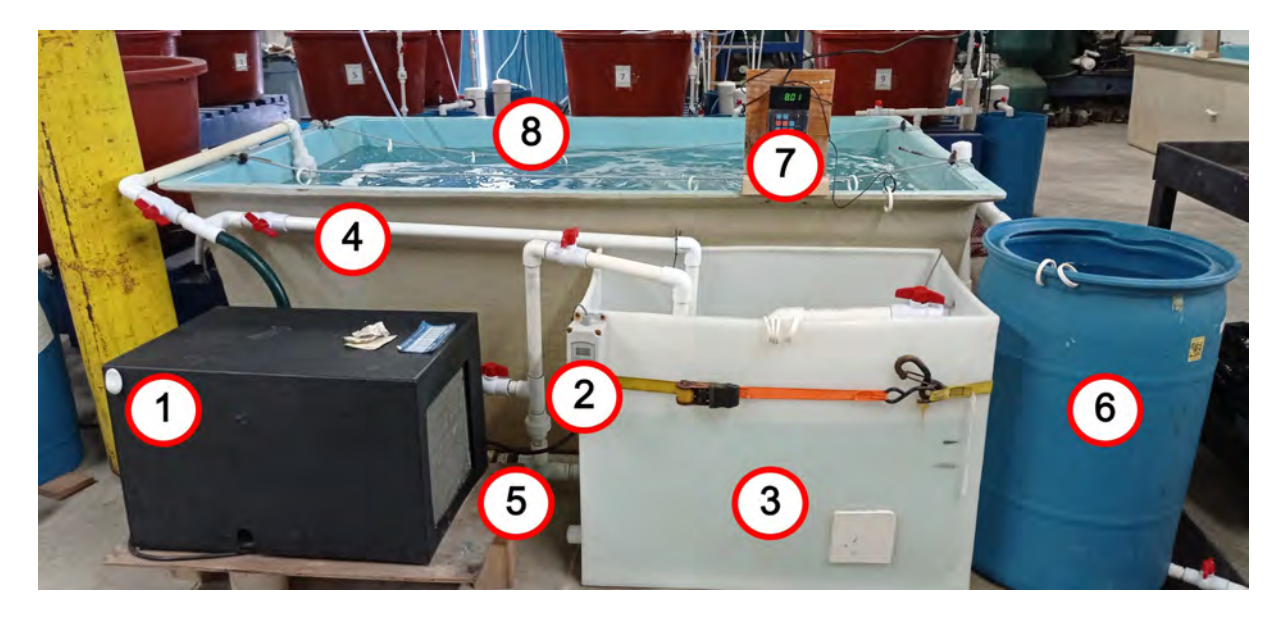

<span id="page-115-0"></span>Figura 5.51: Configuración base del sistema cerrado. Enfriador (1), control del enfriador (2), tanque de agua (3), tubería para la conexión de la bomba (4), bomba magnética (5), biofiltro (6), equipo *Aqua Medic* (7) y tanque con los organismos (8).

En la figura [5.52\(a\)](#page-115-1) se puede ver la forma en que se posicionó el dispositivo [IoT](#page-11-0) para que llevara a cabo la medicion de la calidad del agua del cultivo de almejas pismo. En la imagen ´ se puede observar que el sistema de monitoreo se coloco dentro del tanque de cultivo. En ´ la figura [5.52\(b\)](#page-115-2) se puede apreciar la forma en que se distribuyeron las almejas pismo en el cultivo, tratando de simular de la mejor forma las condiciones de su habitat natural. ´

<span id="page-115-1"></span>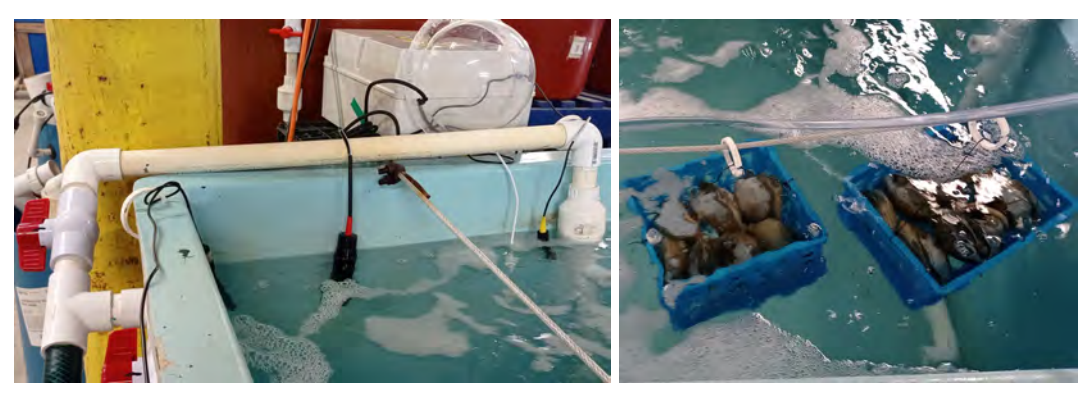

(a) Ubicación del dispositivo *IoT* para la recolección de da- (b) Distribución de almejas pismo en el tantos de la calidad del agua en el cultivo de almejas pismo. que de cultivo.

<span id="page-115-2"></span>Figura 5.52: Cultivo experimental de almejas pismo

La ubicacion de los componentes del prototipo del sistema de monitoreo de la calidad del ´

agua se pueden apreciar en la figura [5.53,](#page-116-0) el dispositivo [IoT](#page-11-0) se colocó cerca del tanque de cultivo para que las sondas pudieran colarse al interior de este y el *gateway* se posiciono´ sobre una mesa a aproximadamente 5m de distancia del *end device*. En esta prueba se conectaron a la *Raspberry Pi* los perifericos correspondientes para poder monitorear el correcto ´ funcionamiento del ordenador y que el proceso de transmisión y recepción de la información se cumpliera adecuadamente.

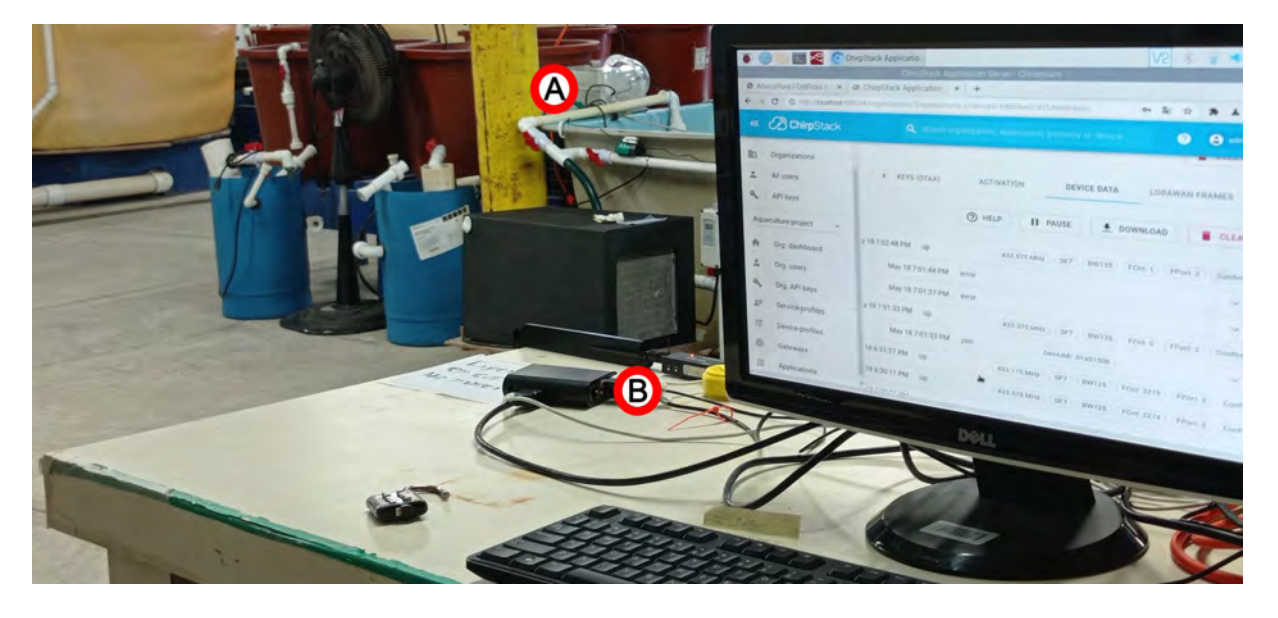

Figura 5.53: Ubicacion de los componentes del sistema de monitoreo en el cultivo de almejas ´ pismo. Posición del dispositivo *IoT* (A) y posición del *gateway* (B).

<span id="page-116-0"></span>Se fijó un período de dos días para la duración del experimento. Se programó en el dispositivo de recolección de datos, que realizara una medición de los parámetros de la calidad del agua cada minuto.

#### **5.2.5.2. Analisis de resultados ´**

La supervisión del sistema de recolección de datos se realizaba una vez al día, dicha actividad consistía en revisar que la información se estuviera transmitiendo y recibiendo correctamente. Ademas, se verificaba que el procesamiento de esta fuera exitoso, todo esto se ´ realizaba a través de la *Raspberry Pi*. También se verificaba que el equipo de medición estuviera en óptimas condiciones.

Al analizar los datos de la gráfica de la figura [5.54,](#page-117-0) haciendo énfasis en la temperatura, el sistema de recolección de datos registró un valor promedio de  $15.97^{\circ}C$  con una desviación estándar de  $\pm 0.17^{\circ}C$ , lo cual concuerda con la temperatura programada en el enfriador, ya que se le estableció mantener la temperatura del agua a  $16^{\circ}C$  y el registro triangular observado en la grafica es debido al funcionamiento del equipo de enfriamiento. Transcurridas aproxi- ´ madamente 24 horas del experimento, se puede observar que el sistema de monitoreo de la calidad del agua registró un decremento en la temperatura, recopilando un valor promedio de  $15.08^{\circ}$ C con una desviación estándar de  $\pm 0.18^{\circ}$ C, este suceso se presentó debido a que Maestro Salvador configuró al enfriador para que redujera la temperatura del agua a  $15^{\circ}C$ , para poder realizar sus operaciones de mantenimiento en el cultivo, sin que afectaran el estado de los organismos.

El valor promedio de [pH](#page-12-1) registrado por el prototipo fue de 8.06 unidades con una variacion´ de ±0.01 unidades, este valor es similar al registrado por el equipo *Aqua Medic*, el cual fue de 8.01 unidades con una desviación estándar de  $\pm 0.01$  unidades. No obstante, las lecturas realizadas por el prototipo de sistema de medicion de la calidad del agua, fueron capaces de ´ detectar el aumento del [pH](#page-12-1) debido a la reduccion de temperatura en el sistema. El valor de [pH](#page-12-1) ´

aumentó 0.06 unidades, dando como resultado un valor promedio de 8.12 unidades, mientras que el registro realizado por el equipo *Aqua Medic* se mantuvo en 8.01 unidades. Este suceso puede deberse a que al sensor utilizado en el prototipo se le puede realizar una configuracion´ que compensa el valor de sus lecturas conforme a la temperatura que se mide, es por esta razón que al cambiar la temperatura del líquido, se puede observar que hay un efecto en el [pH](#page-12-1) que mide el prototipo y el cual no detecta el equipo *Aqua Medic*, ya que no cuenta con esta configuración, por lo que se mantiene estable su lectura.

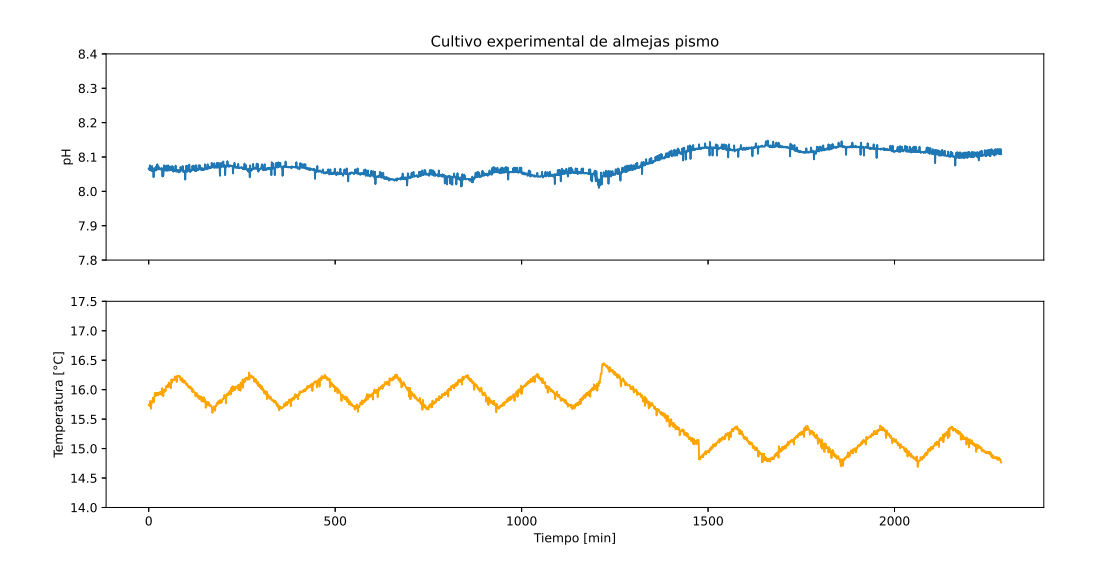

<span id="page-117-0"></span>Figura 5.54: Representación gráfica de los parámetros de la calidad del agua medidos por el prototipo en el cultivo experimental de almejas pismo.

## **Capítulo 6**

# **Conclusiones**

### **6.1. Conclusiones generales**

Tomando en cuenta los resultados obtenidos en la primera fase de experimentacion reali- ´ zada en este proyecto, se destaca la importancia que tiene el proceso de calibracion y manteni- ´ miento de los sistemas de medicion, para realizar un correcto monitoreo de cualquier variable ´ de la que se tenga interés.

Se comprobó que el sistema es capaz de monitorear los parámetros de [pH,](#page-12-1) temperatura y oxígeno disuelto en cultivos acuícolas de agua marina y agua dulce, además de que los sensores seleccionados para dichas variables son adecuados para la implementacion de un ´ sistema de monitoreo de la calidad del agua en una actividad como la acuicultura.

El diseño de una interfaz web facilita la interacción entre el usuario final y los datos recopilados por el sistema de monitoreo, además cuenta con el beneficio de que a través de esta interfaz se pueden realizar distintas configuraciones al dispositivo [IoT](#page-11-0) de manera remota. ´

### **6.2.** Verificación de la hipótesis

Retomando la hipótesis que se presenta en la sección [1.2:](#page-17-0)

*El uso de la tecnolog´ıa [LoRaWAN](#page-11-1) permite que la comunicacion en tiempo real se pueda ´ llevar a cabo, ya que es un protocolo de largo alcance, bajo consumo de energ´ıa y bajas velocidades de datos, lo cual es perfecto para aplicaciones de [IoT.](#page-11-0)*

*El dispositivo puede ser autosustentable, debido a que su sistema de alimentacion´* se basará en un modelo híbrido basado en baterías y paneles solares, lo cual ga*rantizara la disponibilidad de energ ´ ´ıa en cualquier momento gracias a la bater´ıa y la produccion de esta durante el d ´ ´ıa por medio de los paneles solares. Ademas de que ´ en interiores donde no se tenga acceso a luz del sol, se podra conectar el dispositivo ´ a una toma de corriente.*

*El contar con un sistema para la recoleccion, lectura y an ´ alisis de datos, en el proceso ´ de crianza y cultivo de especies acuaticas, permitir ´ a mejorar la toma de decisiones ´ por medio de los parametros recolectados. Adem ´ as, se cuenta con el tiempo suficiente ´ para actuar y evitar que la produccion sufra alg ´ un da ´ no, tambi ˜ en se contar ´ a con datos ´ actualizados constantemente las 24 horas del d´ıa.*

Al revisar la hipotesis, y bajo el sustento de los resultados obtenidos en los experimentos ´ realizados en este trabajo, se puede concluir que el uso de la tecnología [LoRaWAN](#page-11-1) para la implementacion de un sistema de monitoreo de la calidad del agua, en una actividad como la ´ acuicultura, es viable siempre que se presente l´ınea de vista directa entre el dispositivo final y el *gateway* o en escenarios en los que los obstaculos entre los componentes del sistema de ´ comunicacion representen la menor interferencia posible. No obstante, es importante men- ´ cionar que [LoRaWAN](#page-11-1) es una tecnología de bajo consumo energético, por lo que su potencia de transmisión es reducida debido a esta característica, pero se puede mejorar su desempeño utilizando mejores antenas o configuraciones de [Spreading Factor](#page-12-3) [\(SF\)](#page-12-3).

A lo largo de las pruebas realizadas en la primera fase de experimentacion y en las efec- ´ tuadas en los cultivos de camarón, lobina rayada y almeja pismo, se presentó línea de vista directa entre el dispositivo final y el *gateway*, por lo cual la transmisión y recepción de datos a traves del protocolo [LoRaWAN](#page-11-1) fue exitosa. No obstante, es importante mencionar que las ´ fallas presentadas en el servicio de comunicación en los experimentos en agua marina a  $24^{\circ}C$ , en agua dulce a  $12^{\circ}C$ , en el cultivo de camarones y en el estanque de carpas koi, estuvieron mayormente relacionados a fallas en el *sortware* o *hardware* del sistema y no por el protocolo de comunicación.

En escenarios de experimentación como en el cultivo de abulón, el estanque ornamental de carpas koi y la prueba realizada en la ubicacion de los tanques de agua marina, la inter- ´ ferencia que se presentaba en dichos entornos no representó ningún problema para que se pudiera dar de manera correcta la comunicacion entre el ´ *end device* y *gateway* a traves del ´ protocolo [LoRaWAN,](#page-11-1) sin embargo, en un entorno con mayor densidad de obstaculos entre los ´ componentes del sistema de comunicaciones, como lo fue en el experimento en el cultivo de lobina rayada, el protocolo de comunicaciones presentó problemas para poder entregar los datos ´ıntegramente, este problema se soluciono reubicando el ´ *gateway* para poder garantizar la línea de vista directa, pero otra solución pudo haber sido utilizar antenas con mayor ganancia y que fueran direccionales.

Para evaluar la autosustentabilidad del dispositivo [IoT,](#page-11-0) se tendría que considerar el entorno en el que se llevó a cabo el experimento, es decir, si se realizó al interior de un laboratorio o al exterior en la intemperie. La mayor parte de los experimentos realizados en este trabajo fueron en interiores, por lo que se pudo probar que el dispositivo [IoT](#page-11-0) funciona perfectamente en este tipo de escenarios, gracias a la versatilidad que le proporciona el módulo de gestión de energ´ıa solar, el cual permite que el dispositivo [IoT](#page-11-0) pueda ser energizado por medio de una toma de corriente. Si se llegase a presentar una interrupción del suministro de energía, el sistema cuenta con una batería que le permite continuar en funcionamiento en lo que se resuelve el problema.

Evaluando la autosustentabilidad del dispositivo en exteriores, durante el experimento en el estanque ornamental de carpas koi, se pudo comprobar que el *end device* puede contar con hasta 26 horas y media de autonomía antes de que se termine por completo la energía almacenada en la batería, y aunado a esto, que los paneles solares propuestos son insuficientes para cosechar energía para cargar la batería y alimentar al sistema recolector de datos. Además, se consideró que durante el día se tendrían 10 horas de luz solar para realizar la cosecha, lo cual es erróneo, ya que se tuvo que haber considerado las horas de sol pico por día.

Los beneficios de contar con un sistema de monitoreo continuo de la calidad del agua en tiempo real, frente a la forma tradicional de los investigadores para supervisar sus cultivos, se pueden observar principalmente en los experimentos realizados en los cultivos de abulon´ y almejas pismo. En el primer cultivo se logra percibir, registrar y alertar sobre un suceso que altera el [pH](#page-12-1) y la temperatura de los cultivos durante un periodo de 5 a 10 minutos y se presenta periódicamente durante las mañanas, este suceso se logró relacionar a la actividad de recambio de agua que realizan los investigadores en su cultivo, no obstante, este tipo de sucesos son desapercibidos por los investigadores debido a su rutina habitual de monitoreo. Con la ayuda de un sistema de monitoreo continuo se le brinda a los acuicultures mayor información sobre los eventos que se presentan en sus cultivos a lo largo del día y les permite relacionar dichos sucesos a algún acontecimiento.

Por ultimo, al analizar los resultados obtenidos en el cultivo de almejas pismo, se puede ´ observar que el sistema percibe y almacena el momento en el que se reduce la temperatura del cultivo, esto es importante ya que le permite conocer a los investigadores el momento exacto en el que se realizó un cambio en su sistema experimental y cuanto tiempo se ha expuesto a sus organismos a esas condiciones.

## **6.3. Trabajo futuro**

Como trabajo futuro se plantea:

- Redisenar la estructura para el almacenamiento del sistema recolector de datos, para ˜ que sea más fácil acomodar los componentes electrónicos en su interior, además de utilizar otro método de construcción para asegurar que sea impermeable y hermético.
- Realizar un estudio más a fondo sobre la cosecha de energía solar y lograr que el dispositivo inteligente cumpla con la capacidad de ser autosustentable tanto en interiores como en exteriores.
- Diseño y implementación de algoritmos para reducir el consumo energético del prototipo, permitiéndole así mayor autonomía en escenarios donde se pueda realizar cosecha de energía solar.

# **Bibliograf´ ıa**

- [1] H. Automation, "Ht-m01. mini lora gateway." [https://resource.heltec.cn/](https://resource.heltec.cn/download/HT-M01/ht-m01_user_manual.pdf) [download/HT-M01/ht-m01\\_user\\_manual.pdf](https://resource.heltec.cn/download/HT-M01/ht-m01_user_manual.pdf), 2020. Last accessed 04 October 2022.
- [2] H. Automation, "Wireless stick lite (panda board) phaseout." [https://heltec.org/](https://heltec.org/project/wireless-stick-lite/) [project/wireless-stick-lite/](https://heltec.org/project/wireless-stick-lite/), 2019. Last accessed 05 October 2022.
- [3] A. Scientific, "Embedded solutions." <https://atlas-scientific.com/>, 2022. Last accessed 20 October 2022.
- [4] WAVESHARE, "Solar power management module, for 6v 24v solar panel." [https://www.](https://www.waveshare.com/solar-power-manager.htm) [waveshare.com/solar-power-manager.htm](https://www.waveshare.com/solar-power-manager.htm), 2022. Last accessed 18 October 2022.
- [5] FAO, "Pesca y acuicultura." <https://www.fao.org/fishery/es/aquaculture>, 2021. Last accessed 27 June 2022.
- [6] P. Holm, "World war ii and the "great acceleration" of north atlantic fisheries," *Global Environment*, vol. 5, no. 10, pp. 66–91, 2012.
- [7] M. F. Pinto, T. P. R. Oliveira, L. A. Rocha, and R. R. N. Alves, "People and fishery resources: A multidimensional approach," in *Ethnozoology*, pp. 119–149, Elsevier, 2018.
- [8] R. Reis, J. Albert, F. Di Dario, M. Mincarone, P. Petry, and L. Rocha, "Fish biodiversity and conservation in south america," *Journal of fish biology*, vol. 89, no. 1, pp. 12–47, 2016.
- [9] FAO, "El estado mundial de la pesca y la acuicultura 2022," Hacia la transformacion´ azul. Roma, 2022. <https://doi.org/10.4060/cc0461es>.
- [10] CONAPESCA, "Relación de unidades económicas y activos embarcaciones mayores, menores e instalaciones acuícolas." [https://www.gob.mx/conapesca/documentos/](https://www.gob.mx/conapesca/documentos/registro-nacional-de-pesca-y-acuacultura-rnpa) [registro-nacional-de-pesca-y-acuacultura-rnpa](https://www.gob.mx/conapesca/documentos/registro-nacional-de-pesca-y-acuacultura-rnpa), 2021. Last accessed 24 June 2022.
- [11] D. Meyer, "Introducción a la acuacultura," 2004.
- [12] F. O'Donncha and J. Grant, "Precision aquaculture," *IEEE Internet of Things Magazine*, vol. 2, no. 4, pp. 26–30, 2019.
- [13] A. Pounds, "The gain project is funded by the eu horizon 2020 fund." [https://www.globalseafood.org/advocate/](https://www.globalseafood.org/advocate/precision-aquaculture-part-1-data-and-evidence-based-management/) [precision-aquaculture-part-1-data-and-evidence-based-management/](https://www.globalseafood.org/advocate/precision-aquaculture-part-1-data-and-evidence-based-management/), 2021. Last accessed 29 June 2022.
- [14] A. Hegarty, G. Westbrook, D. Glynn, D. Murray, E. Omerdic, and D. Toal, "A low-cost remote solar energy monitoring system for a buoyed iot ocean observation platform," in *2019 IEEE 5th World Forum on Internet of Things (WF-IoT)*, pp. 386–391, IEEE, 2019.
- [15] R. Kahn, "Internet." <https://www.britannica.com/technology/Internet>, 2022. Last accessed 13 July 2022.
- [16] H. Technologies, "What is an iot device?." [https://www.hcltech.com/technology-qa/](https://www.hcltech.com/technology-qa/what-is-an-iot-device) [what-is-an-iot-device](https://www.hcltech.com/technology-qa/what-is-an-iot-device), 2022. Last accessed 13 July 2022.
- [17] N. Latto, "¿qué es el internet de las cosas (iot)?." [https://www.avast.com/es-es/](https://www.avast.com/es-es/c-what-is-the-internet-of-things) [c-what-is-the-internet-of-things](https://www.avast.com/es-es/c-what-is-the-internet-of-things), 2021. Last accessed 1 August 2022.
- [18] P. Brous, M. Janssen, and P. Herder, "The dual effects of the internet of things (iot): A systematic review of the benefits and risks of iot adoption by organizations," *International Journal of Information Management*, vol. 51, p. 101952, 2020.
- [19] A. K. Majumdar, *Optical wireless communications for broadband global internet connectivity: fundamentals and potential applications*. Elsevier, 2018.
- [20] SIGFOX, "¿qué es sigfox?." <https://sigfox.com.py/que-es-sigfox/>, 2021. Last accessed 08 October 2022.
- [21] L. Alliance, "What is lorawan specification." [https://lora-alliance.org/](https://lora-alliance.org/about-lorawan/) [about-lorawan/](https://lora-alliance.org/about-lorawan/), 2022. Last accessed 02 October 2022.
- [22] C. B. Mwakwata, H. Malik, M. Mahtab Alam, Y. Le Moullec, S. Parand, and S. Mumtaz, "Narrowband internet of things (nb-iot): From physical (phy) and media access control (mac) layers perspectives," *Sensors*, vol. 19, no. 11, p. 2613, 2019.
- [23] M. I. Hossain and J. I. Markendahl, "Comparison of lpwan technologies: Cost structure and scalability," *Wireless Personal Communications*, vol. 121, no. 1, pp. 887–903, 2021.
- [24] J. P. Queralta, T. N. Gia, Z. Zou, H. Tenhunen, and T. Westerlund, "Comparative study of lpwan technologies on unlicensed bands for m2m communication in the iot: Beyond lora and lorawan," *Procedia Computer Science*, vol. 155, pp. 343–350, 2019.
- [25] X. Feng, F. Yan, and X. Liu, "Study of wireless communication technologies on internet of things for precision agriculture," *Wireless Personal Communications*, vol. 108, no. 3, pp. 1785–1802, 2019.
- [26] C. Encinas, E. Ruiz, J. Cortez, and A. Espinoza, "Design and implementation of a distributed iot system for the monitoring of water quality in aquaculture," in *2017 Wireless telecommunications symposium (WTS)*, pp. 1–7, IEEE, 2017.
- [27] M. Timmons and N. R. A. C. (U.S.), *Recirculating Aquaculture Systems*. NRAC Publication, Cayuga Aqua Ventures, 2002.
- [28] S. Yang, S. Khan, X. Chuanxi, Z. Yifeng, and P. Shengchun, "Design and realization of a buoy for ocean acoustic tomography in coastal sea based on nb-iot technology," in *OCEANS 2019-Marseille*, pp. 1–4, IEEE, 2019.
- [29] L. Parri, S. Parrino, G. Peruzzi, and A. Pozzebon, "A lorawan network infrastructure for the remote monitoring of offshore sea farms," in *2020 IEEE International Instrumentation and Measurement Technology Conference (I2MTC)*, pp. 1–6, IEEE, 2020.
- [30] W. Hassan, M. Føre, J. B. Ulvund, and J. A. Alfredsen, "Internet of fish: Integration of acoustic telemetry with lpwan for efficient real-time monitoring of fish in marine farms," *Computers and Electronics in Agriculture*, vol. 163, p. 104850, 2019.
- [31] F. J. Córdova Briones and D. J. Gonzabay Bailón, *Dispositivo acuático IOT para alimentar y mejorar la distribucion del alimento en cultivos de camar ´ on. ´* PhD thesis, Universidad de Guayaquil. Facultad de Ciencias Matemáticas y Físicas ..., 2019.
- [32] D. I. Rivera Herrera and E. A. Yepez Aroca, "Diseño e implementación de un prototipo para la medición de calidad del agua y control de la oxigenación en forma remota orientado a la producción acuícola.," B.S. thesis, 2015.
- [33] T. T. Network, "What are lora and lorawan?." [https://www.thethingsnetwork.org/](https://www.thethingsnetwork.org/docs/lorawan/classes/) [docs/lorawan/classes/](https://www.thethingsnetwork.org/docs/lorawan/classes/), 2022. Last accessed 02 October 2022.
- [34] O. C. O. . Partnerships, "Lora device developer guide." [https://developer.orange.](https://developer.orange.com/od-uploads/LoRa-Device-Developer-Guide-Orange.pdf) [com/od-uploads/LoRa-Device-Developer-Guide-Orange.pdf](https://developer.orange.com/od-uploads/LoRa-Device-Developer-Guide-Orange.pdf), 2016. Last accessed 03 October 2022.
- [35] L. Alliance, "Lorawan what is it? a technical overview of lora and lorawan." [https://www.tuv.com/content-media-files/master-content/](https://www.tuv.com/content-media-files/master-content/services/products/1555-tuv-rheinland-lora-alliance-certification/tuv-rheinland-lora-alliance-certification-overview-lora-and-lorawan-en.pdf) [services/products/1555-tuv-rheinland-lora-alliance-certification/](https://www.tuv.com/content-media-files/master-content/services/products/1555-tuv-rheinland-lora-alliance-certification/tuv-rheinland-lora-alliance-certification-overview-lora-and-lorawan-en.pdf) [tuv-rheinland-lora-alliance-certification-overview-lora-and-lorawan-en.](https://www.tuv.com/content-media-files/master-content/services/products/1555-tuv-rheinland-lora-alliance-certification/tuv-rheinland-lora-alliance-certification-overview-lora-and-lorawan-en.pdf) [pdf](https://www.tuv.com/content-media-files/master-content/services/products/1555-tuv-rheinland-lora-alliance-certification/tuv-rheinland-lora-alliance-certification-overview-lora-and-lorawan-en.pdf), 2015. Last accessed 03 October 2022.
- [36] ChirpStack, "The chirpstack project." <https://www.chirpstack.io/project/>, 2022. Last accessed 04 October 2022.
- [37] R. Pi, "Raspberry pi documentation." [https://www.raspberrypi.com/documentation/](https://www.raspberrypi.com/documentation/computers/getting-started.html) [computers/getting-started.html](https://www.raspberrypi.com/documentation/computers/getting-started.html), 2022. Last accessed 04 October 2022.
- [38] NIST, "What is a sensor?." [https://www.nist.gov/el/](https://www.nist.gov/el/intelligent-systems-division-73500/definitions) [intelligent-systems-division-73500/definitions](https://www.nist.gov/el/intelligent-systems-division-73500/definitions), 2021. Last accessed 06 October 2022.
- [39] L. Méndez-Barroso, J. Rivas-Márquez, I. Sosa-Tinoco, and A. Robles-Morúa, "Design and implementation of a low-cost multiparameter probe to evaluate the temporal variations of water quality conditions on an estuarine lagoon system," *Environmental Monitoring and Assessment*, vol. 192, no. 11, pp. 1–18, 2020.
- [40] Keyestudio, "Ks0429 keyestudio tds meter v1.0." [https://wiki.keyestudio.com/](https://wiki.keyestudio.com/KS0429_keyestudio_TDS_Meter_V1.0) [KS0429\\_keyestudio\\_TDS\\_Meter\\_V1.0](https://wiki.keyestudio.com/KS0429_keyestudio_TDS_Meter_V1.0), 2021. Last accessed 22 October 2022.
- [41] Pushbullet, "Pushbullet connects your devices, making them feel like one.." [https://](https://www.pushbullet.com/) [www.pushbullet.com/](https://www.pushbullet.com/), 2022. Last accessed 18 October 2022.
- [42] J. Postel, "Rfc0821: Simple mail transfer protocol," 1982.
- [43] MQTT.org, "Mqtt: The standard for iot messaging.." <https://mqtt.org/>, 2022. Last accessed 19 October 2022.
- [44] IONOS, "Servidor lamp: una solución económica para webs dinámicas." [https://www.ionos.mx/digitalguide/servidores/know-how/](https://www.ionos.mx/digitalguide/servidores/know-how/servidor-lamp-la-solucion-para-webs-dinamicas/) [servidor-lamp-la-solucion-para-webs-dinamicas/](https://www.ionos.mx/digitalguide/servidores/know-how/servidor-lamp-la-solucion-para-webs-dinamicas/), 2016. Last accessed 20 October 2022.
- [45] A. de la Cruz Meneses, "Dispositivo IoT orientado a la acuicultura." [https://github.](https://github.com/AleDelMen/Aquaculture-IoT-device) [com/AleDelMen/Aquaculture-IoT-device](https://github.com/AleDelMen/Aquaculture-IoT-device), 2022.
- [46] H. Automation, "Heltec esp32+lora series quick start." [https://docs.heltec.org/en/](https://docs.heltec.org/en/node/esp32/quick_start.html) [node/esp32/quick\\_start.html](https://docs.heltec.org/en/node/esp32/quick_start.html), 2022. Last accessed 26 October 2022.
- [47] H. Automation, "Get limited technical resources." [https://docs.heltec.org/general/](https://docs.heltec.org/general/view_limited_technical_data.html#esp32-lora-series) [view\\_limited\\_technical\\_data.html#esp32-lora-series](https://docs.heltec.org/general/view_limited_technical_data.html#esp32-lora-series), 2022. Last accessed 26 October 2022.
- [48] M. Glavin, P. K. Chan, and W. Hurley, "Optimization of autonomous hybrid energy storage system for photovoltaic applications," in *2009 IEEE Energy Conversion Congress and Exposition*, pp. 1417–1424, IEEE, 2009.
- [49] M. Glavin, P. K. Chan, S. Armstrong, and W. Hurley, "A stand-alone photovoltaic supercapacitor battery hybrid energy storage system," in *2008 13th International power electronics and motion control conference*, pp. 1688–1695, IEEE, 2008.
- [50] I. Cedar Lake Ventures, "El clima y el tiempo promedio en todo el año en ensenada." [https://es.weatherspark.com/y/2050/Clima-promedio-en-Ensenada-M%](https://es.weatherspark.com/y/2050/Clima-promedio-en-Ensenada-M%C3%A9xico-durante-todo-el-a%C3%B1o) [C3%A9xico-durante-todo-el-a%C3%B1o](https://es.weatherspark.com/y/2050/Clima-promedio-en-Ensenada-M%C3%A9xico-durante-todo-el-a%C3%B1o), 2022. Last accessed 08 November 2022.
- [51] C. Mehrbach, C. Culberson, J. Hawley, and R. Pytkowicx, "Measurement of the apparent dissociation constants of carbonic acid in seawater at atmospheric pressure 1," *Limnology and oceanography*, vol. 18, no. 6, pp. 897–907, 1973.
- [52] F. I. Incorporated, "¿cómo funcionan los chillers de procesos?." [https://blog.froztec.](https://blog.froztec.com/como-funcionan-los-chillers-de-procesos) [com/como-funcionan-los-chillers-de-procesos](https://blog.froztec.com/como-funcionan-los-chillers-de-procesos), 2022. Last accessed 26 September 2022.
- [53] YSI, "Prodss manual del usuario." [https://www.ysi.com/File%20Library/](https://www.ysi.com/File%20Library/Documents/Manuals/626973-YSI-ProDSS-User-Manual-RevB-Spanish.pdf) [Documents/Manuals/626973-YSI-ProDSS-User-Manual-RevB-Spanish.pdf](https://www.ysi.com/File%20Library/Documents/Manuals/626973-YSI-ProDSS-User-Manual-RevB-Spanish.pdf), 2014. Last accessed 28 September 2022.
- <span id="page-124-0"></span>[54] C. W. Boards, "Folleto informativo ph." [https://www.waterboards.ca.gov/water\\_](https://www.waterboards.ca.gov/water_issues/programs/swamp/docs/cwt/guidance/3140sp.pdf) [issues/programs/swamp/docs/cwt/guidance/3140sp.pdf](https://www.waterboards.ca.gov/water_issues/programs/swamp/docs/cwt/guidance/3140sp.pdf), 2022. Last accessed 15 November 2022.